IBM SPSS Advanced Statistics 21

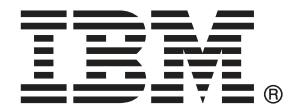

*Remarque* : Avant d'utiliser ces informations et le produit qu'elles concernent, lisez les informations générales sous Remarques sur p. [177](#page-186-0).

Cette version s'applique à IBM® SPSS® Statistics 21 et à toutes les publications et modifications ultérieures jusqu'à mention contraire dans les nouvelles versions.

Les captures d'écran des produits Adobe sont reproduites avec l'autorisation de Adobe Systems Incorporated.

Les captures d'écran des produits Microsoft sont reproduites avec l'autorisation de Microsoft Corporation.

Matériel sous licence - Propriété d'IBM

#### **© Copyright IBM Corporation 1989, 2012.**

Droits limités pour les utilisateurs au sein d'administrations américaines : utilisation, copie ou divulgation soumise au GSA ADP Schedule Contract avec IBM Corp.

# *Préface*

IBM® SPSS® Statistics est un système complet d'analyse de données. Le module complémentaire facultatif Statistiques avancées fournit les techniques d'analyse supplémentaires décrites dans ce manuel. Le module complémentaire Statistiques avancées doit être utilisé avec le système central SPSS Statistics auquel il est entièrement intégré.

### *A propos de IBM Business Analytics*

Le logiciel IBM Business Analytics offre des informations complètes, cohérentes et précises permettant aux preneurs de décision d'améliorer leurs performances professionnelles. Un portefeuille complet de solutions de [business intelligence](http://www-01.ibm.com/software/data/businessintelligence/), [d'analyses prédictives](http://www-01.ibm.com/software/analytics/spss/), [de performance](http://www-01.ibm.com/software/data/cognos/financial-performance-management.html) [financière et de gestion de la stratégie,](http://www-01.ibm.com/software/data/cognos/financial-performance-management.html) et [d'applications analytiques](http://www-01.ibm.com/software/data/cognos/products/cognos-analytic-applications/) permet une connaissance claire et immédiate et offre des possibilités d'actions sur les performances actuelles et la capacité de prédire les résultats futurs. En combinant des solutions du secteur, des pratiques prouvées et des services professionnels, les entreprises de toute taille peuvent générer la plus grande productivité, automatiser les décisions en toute confiance et apporter de meilleurs résultats.

Dans le cadre de ce portefeuille, le logiciel IBM SPSS Predictive Analytics aide les entreprises à prédire des événements futurs et à agir de manière proactive en fonction de ces prédictions pour apporter de meilleurs résultats. Des clients dans les domaines commerciaux, gouvernementaux et académiques se servent de la technologie IBM SPSS comme d'un avantage concurrentiel pour attirer ou retenir des clients, tout en réduisant les risques liés à l'incertitude et à la fraude. En intégrant le logiciel IBM SPSS à leurs opérations quotidiennes, les entreprises peuvent effectuer des prévisions, et sont capables de diriger et d'automatiser leurs décisions afin d'atteindre leurs objectifs commerciaux et d'obtenir des avantages concurrentiels mesurables. Pour plus d'informations ou pour contacter un représentant, visitez le site *<http://www.ibm.com/spss>*.

### *Support technique*

Un support technique est disponible pour les clients du service de maintenance. Les clients peuvent contacter l'assistance technique pour obtenir de l'aide concernant l'utilisation des produits IBM Corp. ou l'installation dans l'un des environnements matériels pris en charge. Pour contacter l'assistance technique, visitez le site IBM Corp. à l'adresse *<http://www.ibm.com/support>*. Votre nom, celui de votre société, ainsi que votre contrat d'assistance vous seront demandés.

### *Support technique pour les étudiants*

Si vous êtes un étudiant qui utilise la version pour étudiant, personnel de l'éducation ou diplômé d'un produit logiciel IBM SPSS, veuillez consulter les pages [Solutions pour l'éducation](http://www.ibm.com/spss/rd/students/) (*<http://www.ibm.com/spss/rd/students/>*) consacrées aux étudiants. Si vous êtes un étudiant utilisant une copie du logiciel IBM SPSS fournie par votre université, veuillez contacter le coordinateur des produits IBM SPSS de votre université.

### *Service clients*

Si vous avez des questions concernant votre livraison ou votre compte, contactez votre bureau local. Veuillez préparer et conserver votre numéro de série à portée de main pour l'identification.

### *Séminaires de formation*

IBM Corp. propose des séminaires de formation, publics et sur site. Tous les séminaires font appel à des ateliers de travaux pratiques. Ces séminaires seront proposés régulièrement dans les grandes villes. Pour plus d'informations sur ces séminaires, accédez au site *http://www.ibm.com/software/analytics/spss/training*.

# *Contenu*

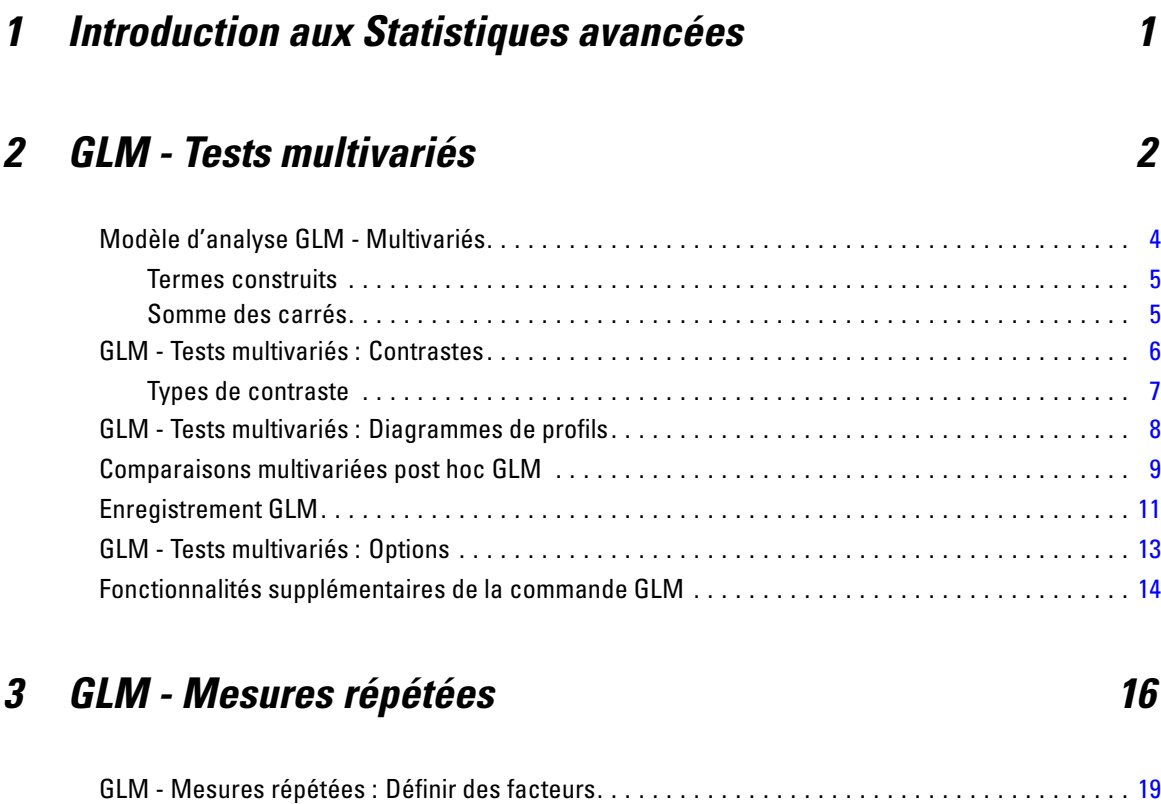

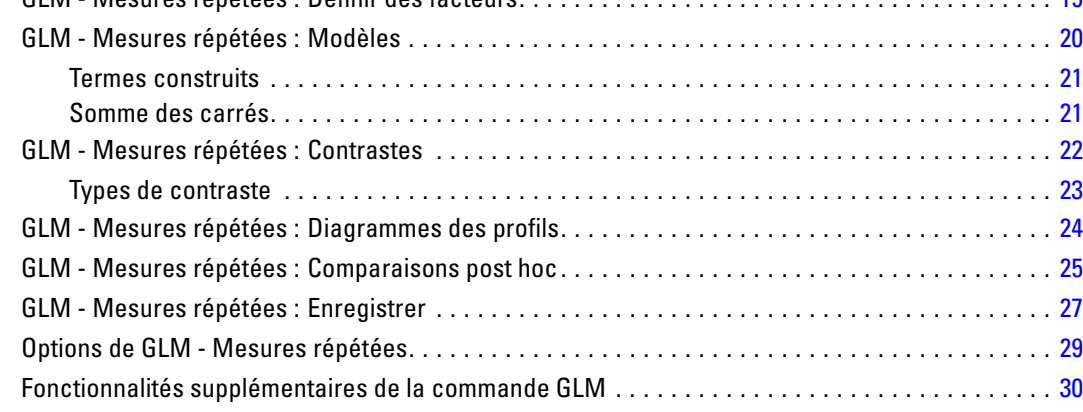

# *4 Analyse des composantes de variance [32](#page-41-0)*

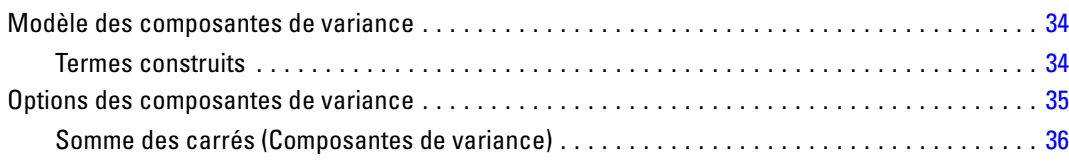

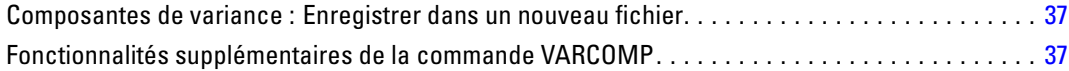

# *5 Modèles mixtes linéaires [39](#page-48-0)*

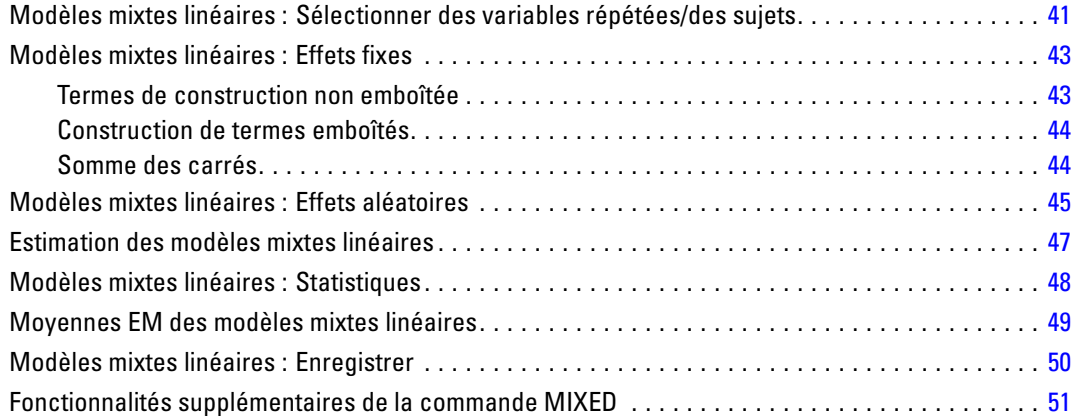

# *6 Modèles linéaires généralisés [52](#page-61-0)*

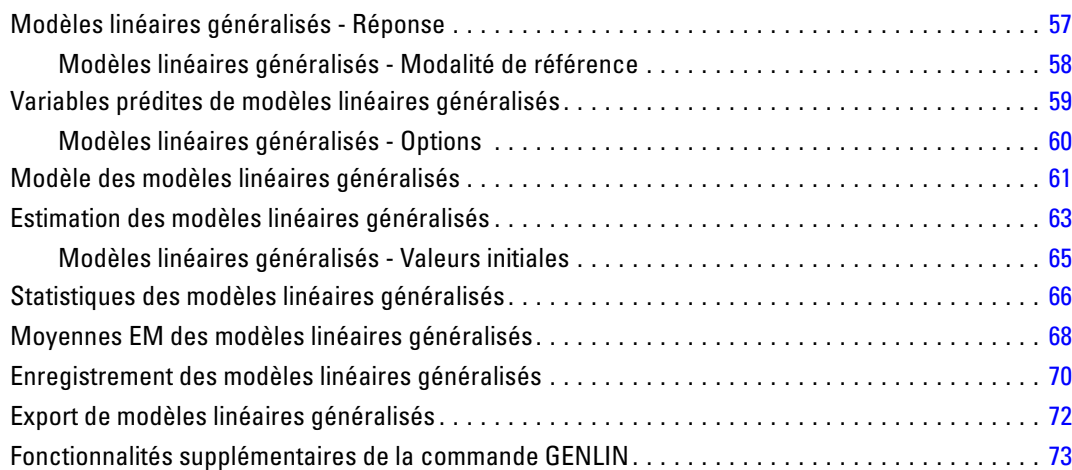

# *7 Equations d'estimation généralisées [75](#page-84-0)*

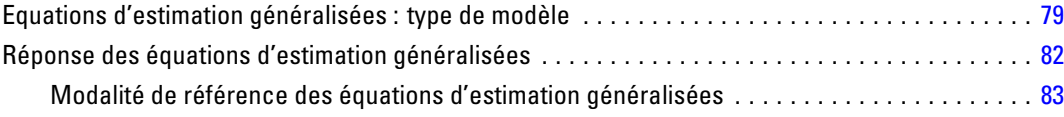

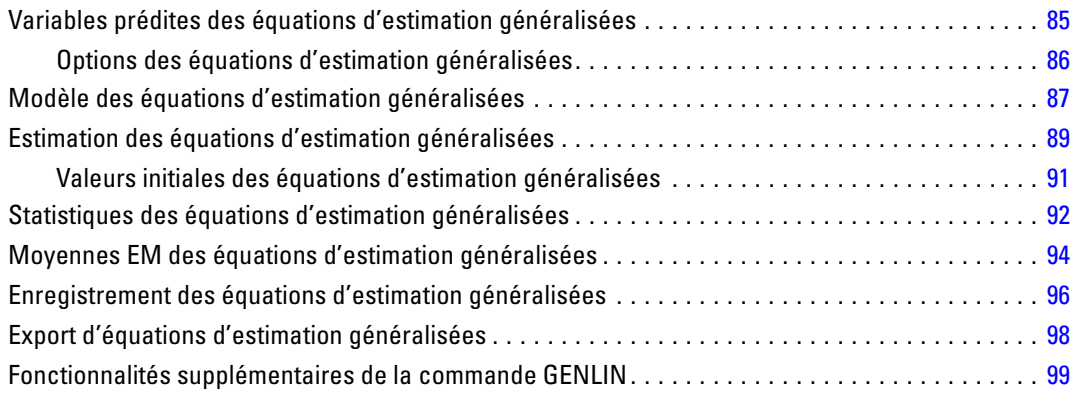

# *8 Modèles linéaires mixtes généralisés [101](#page-110-0)*

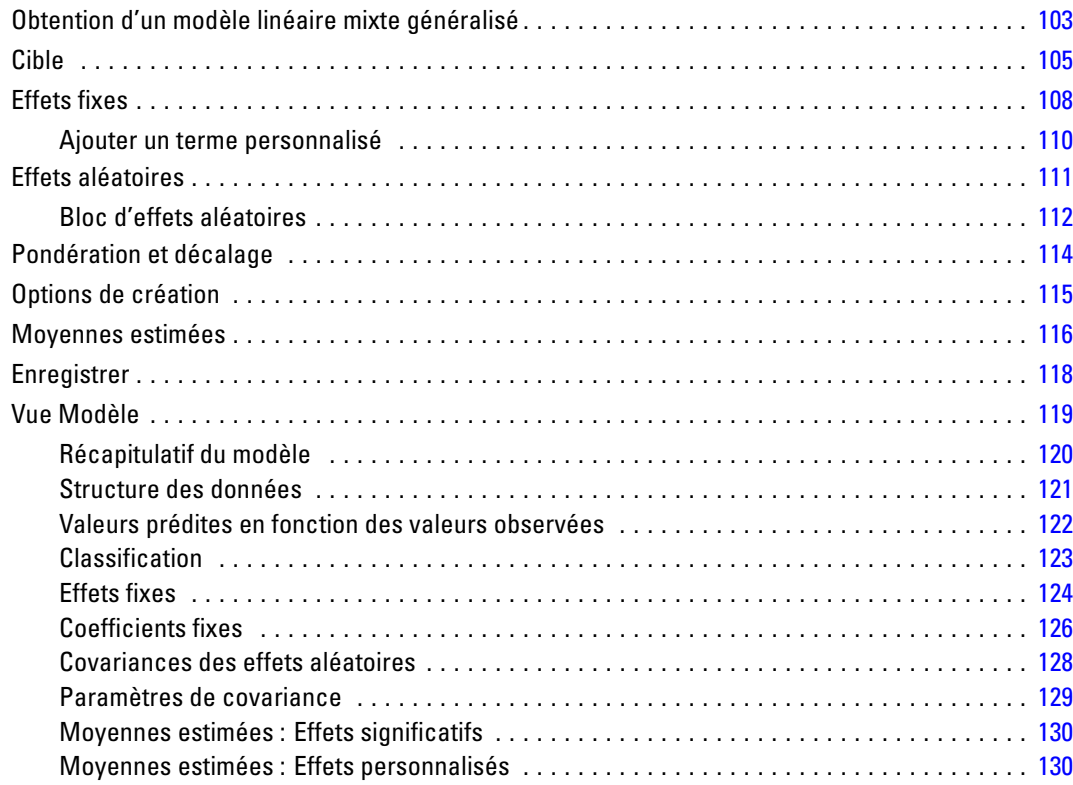

# *9 Analyse log-linéaire : Sélection du modèle [132](#page-141-0)*

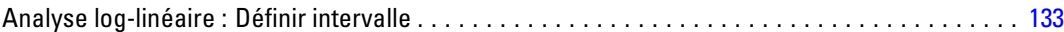

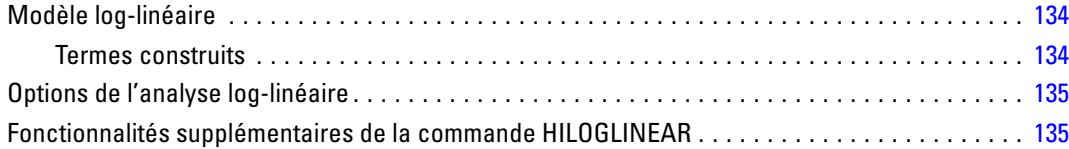

# *10 Analyse log-linéaire généralisée [136](#page-145-0)*

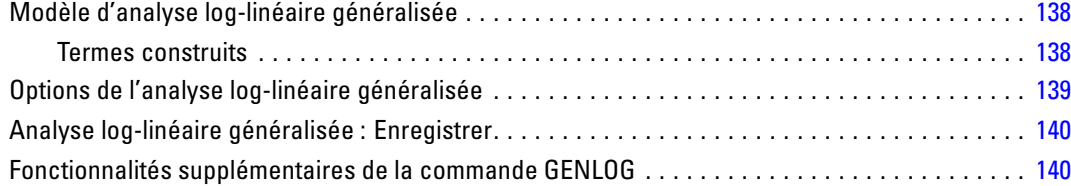

# *11 Analyse log-linéaire Logit [142](#page-151-0)*

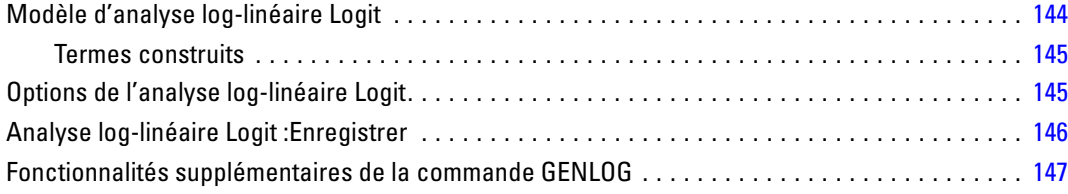

# *12 Durée de vie [148](#page-157-0)*

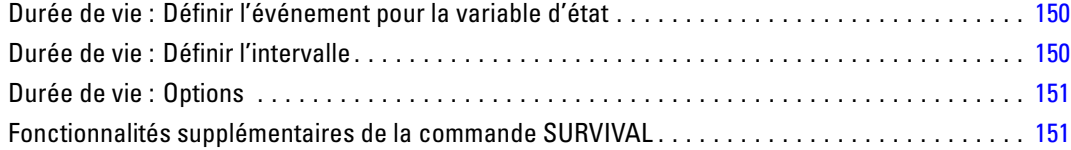

# *13 Analyse de survie de Kaplan-Meier [153](#page-162-0)*

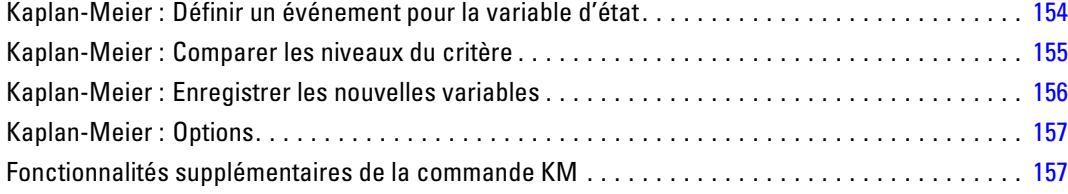

#### viii

# *14 Analyse de la régression de Cox [158](#page-167-0)*

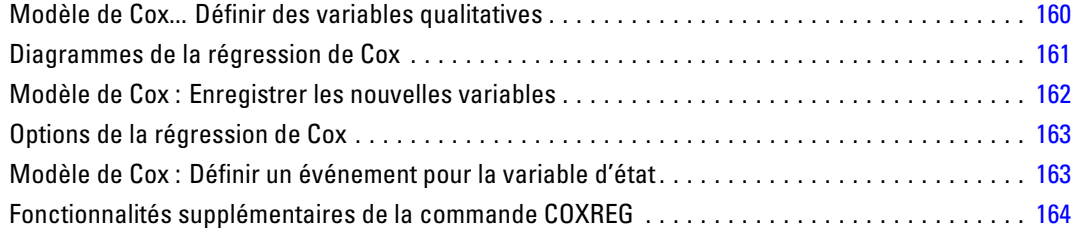

# *15 Calculer les prédicteurs chronologiques [165](#page-174-0)*

Calculer un prédicteur chronologique . . . . . . . . . . . . . . . . . . . . . . . . . . . . . . . . . . . . . . . . . . . . . [166](#page-175-0) Régression de Cox munie de caractéristiques supplémentaires pour les prédicteurs chronologiques . . . . . . . . . . . . . . . . . . . . . . . . . . . . . . . . . . . . . . . . . . . . . . . . . . . . . . . . . . [166](#page-175-0)

# *Annexes*

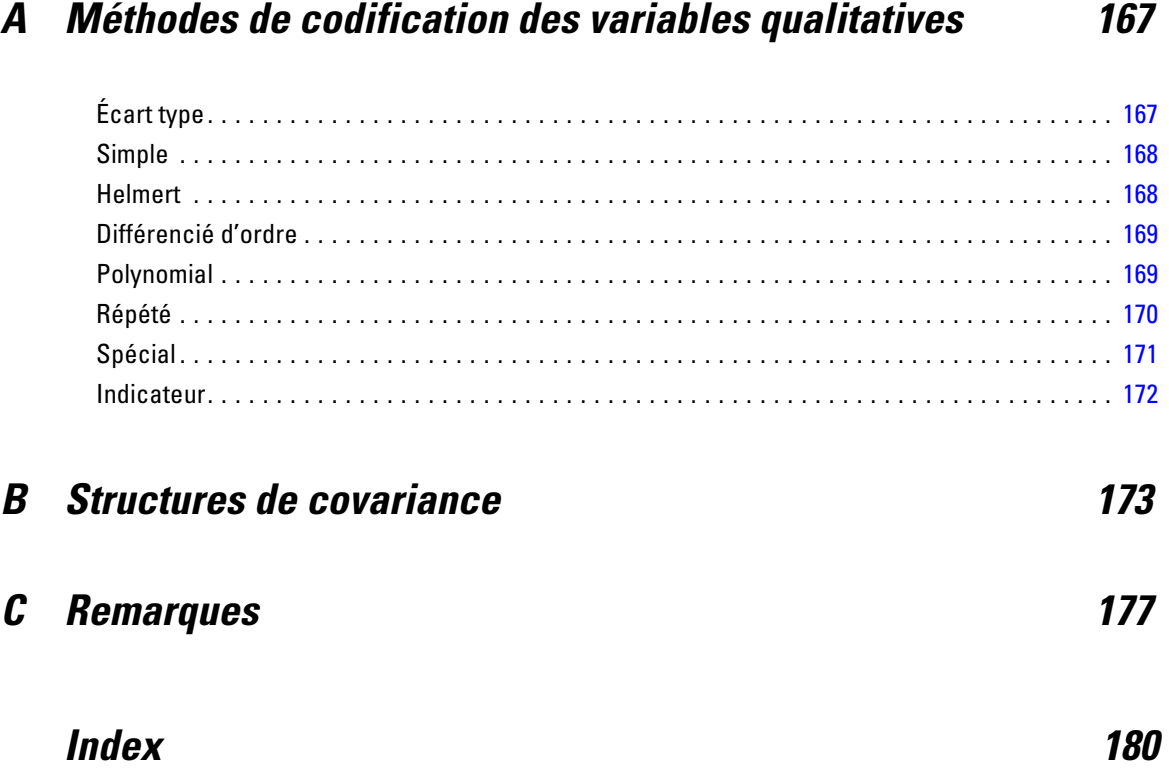

# <span id="page-10-0"></span>*Introduction aux Statistiques avancées*

L'option Statistiques avancées fournit des procédures comportant des options de modélisation plus avancées que celles disponibles dans l'option Statistiques de base.

- La procédure GLM Tests multivariés étend le modèle linéaire général fourni par GLM -Univarié pour permettre l'utilisation de plusieurs variables dépendantes. Une autre extension, GLM - Mesures répétées, permet des mesures répétées de plusieurs variables dépendantes.
- L'analyse des composantes de variance est un outil spécial de décomposition de la variabilité d'une variable dépendante en composantes fixes et aléatoires.
- La procédure des modèles mixtes linéaires développe le modèle linéaire général pour permettre aux données de présenter des variabilités en corrélation et des variabilités non constantes. Le modèle linéaire mixte offre donc la possibilité de modéliser non seulement les moyennes des données, mais également leurs variances et covariances.
- Les modèles linéaires généralisés (GZLM) assouplissent l'hypothèse de normalité du terme d'erreur et nécessitent seulement que la variable dépendante soit linéairement liée aux variables indépendantes au moyen d'une transformation ou d'une fonction de lien. Les équations d'estimation généralisées (GEE) étendent la procédure GZLM pour permettre les mesures répétées.
- L'analyse log-linéaire généralisée vous permet d'ajuster des modèles pour des données d'effectif classées de manière croisée. La sélection du modèle log-linéaire peut vous aider à choisir entre plusieurs modèles.
- L'analyse log-linéaire Logit vous permet d'ajuster des modèles log-linéaires pour analyser la relation entre une variable dépendante catégorielle et une ou plusieurs variables indépendantes catégorielles.
- L'analyse de survie est disponible via l'option de durée de vie et permet d'examiner la distribution de variables de la durée à l'événement, éventuellement par niveau d'une variable facteur. L'analyse de survie de Kaplan-Meier permet d'examiner la distribution de variables de la durée à l'événement, éventuellement par niveau d'une variable facteur, ou de produire des analyses distinctes par niveau d'une variable de stratification. La régression de Cox permet de modéliser la durée jusqu'à un événement spécifié en fonction des valeurs de certaines covariables.

# <span id="page-11-0"></span>*GLM - Tests multivariés*

GLM - Tests multivariés fournit un modèle de régression et une analyse de la variance pour plusieurs variables dépendantes par une ou plusieurs variables actives ou covariables. Les variables actives divisent la population en groupes. Le modèle linéaire général vous permet de tester les hypothèses nulles pour les effets des variables sur la moyenne des divers regroupements d'une distribution jointe de variables dépendantes. Vous pouvez rechercher les interactions entre les facteurs ainsi que les effets des différents facteurs. En outre, les effets et les interactions des covariables avec les facteurs peuvent être inclus. Pour l'analyse de la régression, les variables indépendantes (explicatives) sont spécifiées comme covariables.

Vous pouvez tester les modèles équilibrés comme déséquilibrés. Un modèle est équilibré si chaque cellule de ce modèle contient le même nombre d'observations. Dans un modèle multivarié, les sommes des carrés dues aux effets dans le modèle et les sommes des carrés d'erreur sont représentées sous forme matricielle plutôt que sous forme d'échelle comme dans l'analyse univariée. Ces matrices sont appelées matrices SSCP (sommes des carrés et produits croisés). Si vous avez spécifié plusieurs variables dépendantes, les analyses multivariées de la variance à l'aide de la trace de Pillai, du lambda de Wilks, de la trace de Hotelling et de la plus grande racine de Roy avec la statistique *F* approchée sont fournies, de même que l'analyse univariée de la variable pour chaque variable dépendante. L'analyse GLM - Tests multivariés teste non seulement les hypothèses mais elle produit également des estimations.

Vous disposez de contrastes *a priori* communs pour effectuer les tests d'hypothèse. En outre, lorsqu'un test *F* global se révèle significatif, vous pouvez utiliser les tests post hoc pour évaluer les différences entre les moyennes spécifiques. Les moyennes marginales estimées fournissent des estimations des valeurs moyennes estimées pour les cellules dans le modèle et les diagrammes des profils (diagrammes d'interaction) de ces moyennes vous permettent de visualiser plus facilement certaines des relations. Les différents tests de comparaison post hoc sont effectués séparément pour chaque variable dépendante.

Les résidus, les prévisions, la distance de Cook et les valeurs influentes peuvent être enregistrées sous forme de nouvelles variables dans votre fichier de données pour vérifier les hypothèses. Vous disposez également d'une matrice SSCP des résidus (matrice carrée des sommes des carrés et des produits croisés des résidus), d'une matrice de covariance des résidus (matrice SSPC des résidus divisée par les degrés de liberté des résidus) et d'une matrice de corrélation des résidus (forme standardisée de la matrice de covariance des résidus).

Le poids WLS vous permet de spécifier une variable utilisée pour pondérer les observations pour une analyse pondérée (WLS) des moindres carrés, peut-être pour compenser les différents niveaux de précision des mesures.

**Exemple :** Un fabricant de plastique mesure trois propriétés des films plastiques : la résistance, la brillance et l'opacité. Deux taux d'extrusion et deux différentes quantités d'additif sont testés. Les trois propriétés sont mesurées pour chaque combinaison de taux d'extrusion et de quantité d'additif. Le fabricant découvre que le taux d'extrusion et la quantité d'additif produisent des résultats significatifs mais que l'interaction de ces deux facteurs n'est pas significative.

**Méthodes.** Les sommes des carrés de type I, II, III et IV peuvent servir à évaluer les différentes hypothèses. Le type III est la valeur par défaut.

**Statistiques.** Tests d'intervalle post hoc et comparaisons multiples : La différence la moins significative, Bonferroni, Sidak, Scheffé, *F* multiple de Ryan-Einot-Gabriel-Welsch, l'intervalle multiple de Ryan-Einot-Gabriel-Welsch, Student-Newman-Keuls, le test de Tukey, *b* de Tukey, Duncan, GT2 de Hochberg, Gabriel, le test *t* de Waller Duncan, Dunnett (unilatéral, bilatéral), T2 de Tamhane, T3 de Dunnett, Games-Howell et *C* de Dunnett. Statistiques descriptives : Les moyennes observées, les écarts-types, ainsi que les effectifs de toutes les variables dépendantes dans toutes les cellules, le test de Levene pour l'homogénéité de variance, le test *M* de Box pour l'homogénéité des matrices de covariance des variables dépendantes et enfin, le test de Bartlett pour la sphéricité.

**Diagrammes :** Dispersion par niveau, résiduels et profils (interaction).

**Données.** Les variables dépendantes doivent être quantitatives. Les facteurs sont qualitatifs, et peuvent comporter des valeurs numériques ou alphanumériques. Les covariables sont des variables quantitatives liées à la variable dépendante.

**Hypothèses :** Pour les variables dépendantes, les données forment un échantillon aléatoire de vecteurs dans une population normale multivariée. Dans cette population, les matrices de variance/covariance de toutes les cellules sont les mêmes. L'analyse de la variance supporte les écarts à la normalité, bien que les données doivent être symétriques. Pour vérifier les hypothèses, vous pouvez utiliser des tests de l'homogénéité des variances (y compris le *M* de Box) et les diagrammes de dispersion par niveau. Vous pouvez également étudier les résidus et les diagrammes de résidus.

**Procédures apparentées :** Utilisez la procédure Explorer pour étudier les données avant de mener une analyse de la variance. Si vous n'avez qu'une seule variable dépendante, utilisez GLM - Univarié. Si vous avez mesuré les mêmes variables dépendantes à plusieurs occasions pour chaque sujet, utilisez GLM - Mesures répétées.

#### *Obtenir des tables GLM - Tests multivariés*

A partir des menus, sélectionnez : Analyse > Modèle linéaire général > Multivarié

#### Figure 2-1

*Boîte de dialogue GLM – Tests multivariés*

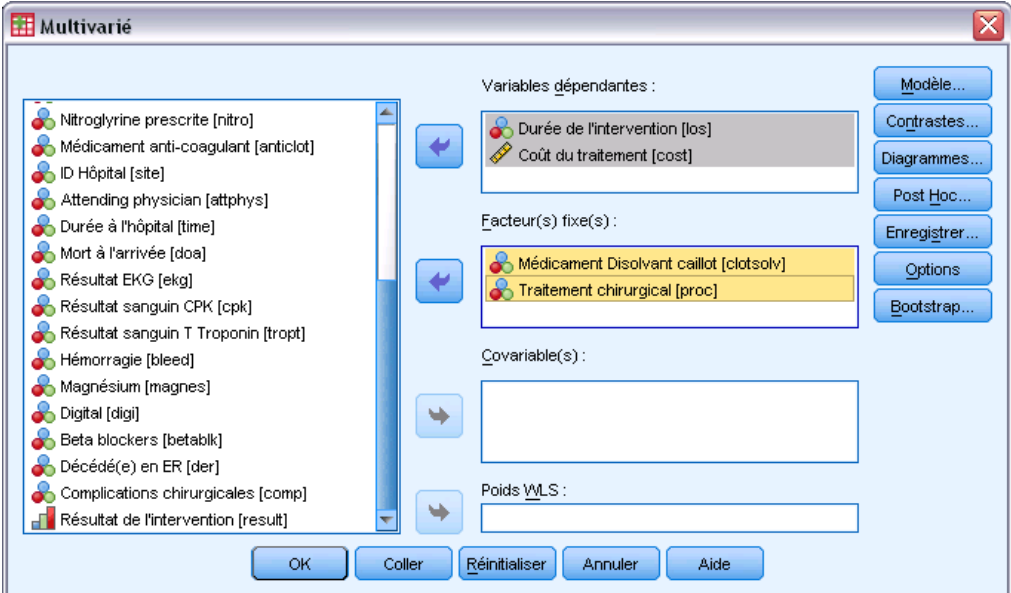

E Sélectionnez au moins deux variables dépendantes.

Vous pouvez éventuellement spécifier Facteur(s) fixé(s), Covariable(s) et Poids WLS.

# *Modèle d'analyse GLM - Multivariés*

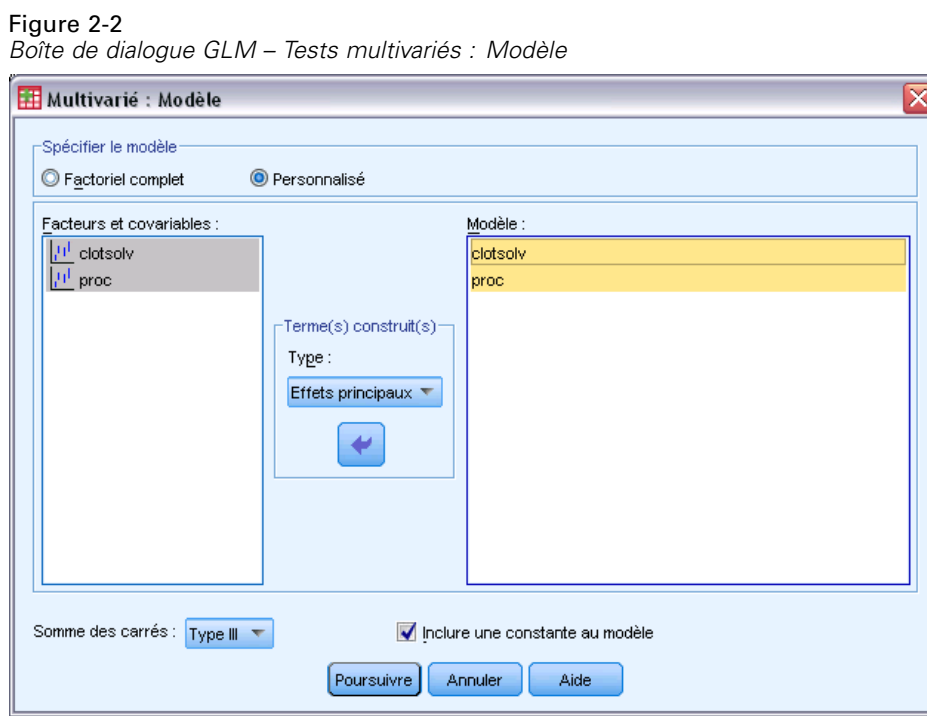

<span id="page-13-0"></span>4

<span id="page-14-0"></span>**Spécifier le modèle :** Un modèle factoriel général contient tous les effets principaux des facteurs, des covariables et toutes les interactions facteur/facteur. Il ne contient pas de d'interactions de covariable. Sélectionnez Autre pour indiquer un sous-ensemble d'interactions ou des interactions variable active/covariable. Vous devez indiquer tous les termes à inclure dans le modèle.

**Critères et covariables :§FM** Les facteurs et les covariables sont répertoriés.

**Modèle :** Le modèle dépend de la nature de vos données. Après avoir sélectionné Autre, vous pouvez choisir les effets principaux et les interactions qui présentent un intérêt pour votre analyse.

**Somme des carrés** Méthode de calcul des sommes des carrés. Pour les modèles équilibrés ou non, auxquels aucune cellule ne manque, le type III est la méthode le plus fréquemment utilisée.

**Inclure une constante au modèle :** La constante est généralement incluse dans le modèle. Si vous partez du principe que les données passent par l'origine, vous pouvez exclure la constante.

#### *Termes construits*

Pour les facteurs et covariables sélectionnés :

**Interaction :**Crée le terme d'interaction du plus haut niveau de toutes les variables sélectionnées. Il s'agit de la valeur par défaut.

**Effets principaux :**Crée un terme d'effet principal pour chaque variable sélectionnée.

**Toutes d'ordre 2 :**Crée toutes les interactions d'ordre 2 possibles des variables sélectionnées.

**Toutes d'ordre 3 :**Crée toutes les interactions d'ordre 3 possibles des variables sélectionnées.

**Toutes d'ordre 4 :**Crée toutes les interactions d'ordre 4 possibles des variables sélectionnées.

**Toutes d'ordre 5 :**Crée toutes les interactions d'ordre 5 possibles des variables sélectionnées.

#### *Somme des carrés*

Pour ce modèle, vous pouvez choisir un type de sommes des carrés. Le type III est le plus courant et c'est la valeur par défaut.

**Type I :** Cette méthode est également appelée décomposition hiérarchique de la somme des carrés. Chaque terme est ajusté uniquement pour le terme qui le précède dans le modèle. La somme des carrés de type I est généralement utilisée pour :

- Une analyse de la variance équilibrée dans laquelle tout effet principal est spécifié avant les effets d'interaction de premier ordre, et chaque effet de premier ordre spécifié avant ceux de second ordre, et ainsi de suite.
- Un modèle de régression polynomial dans lequel les termes d'ordre inférieur sont spécifiés avant ceux d'ordre supérieur.
- Un modèle par imbrication pur dans lequel le premier effet spécifié est imbriqué dans le second et le second spécifié dans le troisième, etc. (Cette forme d'imbrication peut être spécifiée par la syntaxe uniquement.)

<span id="page-15-0"></span>**Type II :** Cette méthode calcule les sommes des carrés d'un effet dans le modèle ajusté pour tous les autres effets « appropriés ». Un effet approprié est un effet qui correspond à tous les effets qui ne contiennent pas l'effet à étudier. La méthode des sommes des carrés de type II sert généralement pour :

- Une analyse de la variance équilibrée.
- Tout modèle qui contient un effet principal uniquement.
- Tout modèle de régression.
- Un modèle par emboîtement pur. (Cette forme d'emboîtement peut être spécifiée par la syntaxe.)

**Type III :** Valeur par défaut. Cette méthode calcule les sommes des carrés d'un effet dans le modèle comme les sommes des carrés ajustée pour tout autre effet qui ne le contient pas et orthogonal à chaque effet qui le contient. Les sommes de carrés de type III présentent l'avantage essentiel qu'elles ne varient pas avec les fréquences de cellule tant que la forme générale d'estimabilité reste constante. Ce type de somme des carrés est donc souvent considéré comme utile pour les modèles déséquilibrés auxquels aucune cellule ne manque. Dans le modèle factoriel sans cellule manquante, cette méthode est équivalente à la technique de Yates des carrés moyens pondérés. La méthode des sommes des carrés de type III sert généralement pour :

- Tous les modèles énumérés dans les types I et II.
- Tous les modèles équilibrés ou non qui ne contiennent pas de cellules vides.

**Type IV :** Cette méthode est conçue pour une situation dans laquelle il manque des cellules. Pour chaque effet *F* dans le modèle, si *F* n'est inclus dans aucun autre effet, Type IV = Type III = Type II. Si *F* est inclus dans d'autres effets, le Type IV distribue les contrastes à effectuer parmi les paramètres dans *F* sur tous les effets de niveau supérieur de façon équitable. La méthode des sommes des carrés de type IV sert généralement pour :

- Tous les modèles énumérés dans les types I et II.
- Tous les modèles équilibrés ou non qui contiennent des cellules vides.

## *GLM - Tests multivariés : Contrastes*

#### Figure 2-3

*Boîte de dialogue GLM - Tests multivariés : Contrastes*

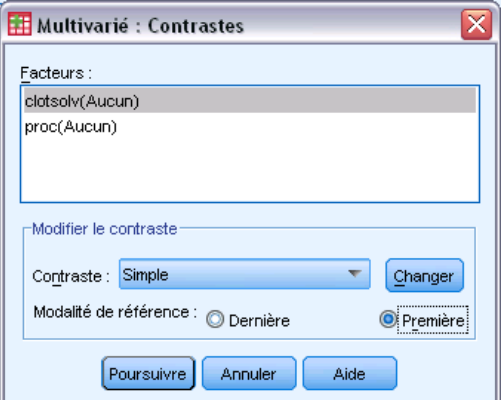

<span id="page-16-0"></span>Les contrastes servent à tester si les niveaux d'un effet sont suffisamment différents les uns des autres. Vous pouvez spécifier un contraste pour chaque facteur dans un modèle. Les contrastes représentent des combinaisons linéaires des paramètres.

Le test des hypothèses est fondé sur l'hypothèse nulle **LBM = 0**, où **L** représente la matrice des coefficients des contrastes, **M** la matrice d'identité (dont la dimension est égale au nombre de variables dépendantes) et **B** le vecteur de paramètre. Si un contraste est spécifié, une matrice **L** est créée de telle sorte que les colonnes correspondant au facteur correspondent au contraste. Les colonnes restantes sont ajustées de telle sorte que la matrice **L** puisse être estimée.

Outre le test univarié qui utilise les statistiques *F* et des intervalles de confiance simultanée de type Bonferroni fondé sur la distribution *t* de Student pour les différences de contraste sur toutes les variables dépendantes, vous disposez des tests multivariés à l'aide de la trace de Pillai, du lambda de Wilks, de la trace de Hotelling et de la plus grande racine de Roy.

Les contrastes fournis sont écart, simple, différence, Helmert, répétée et modèle polynomial. Pour les contrastes d'écart et simple, vous pouvez choisir si la modalité de référence est la première ou la dernière.

#### *Types de contraste*

**Ecart.** Compare la moyenne de chaque niveau (hormis une modalité de référence) à la moyenne de tous les niveaux (grande moyenne). Les niveaux du facteur peuvent être de n'importe quel ordre.

**Simple :** Compare la moyenne de chaque niveau à celle d'un niveau donné. Ce type de contraste est utile lorsqu'il y a un groupe de contrôle. Vous pouvez prendre la première ou la dernière modalité en référence.

**Différence :** Compare la moyenne de chaque niveau (hormis le premier) à la moyenne des niveaux précédents. (Parfois appelé contrastes d'Helmert inversé.)

**Helmert :** Compare la moyenne de chaque niveau de facteur (hormis le dernier) à la moyenne des niveaux suivants.

**Répété :** Compare la moyenne de chaque niveau (hormis le premier) à la moyenne du niveau suivant.

**Modèle polynomial :** Compare l'effet linéaire, l'effet quadratique, l'effet cubique etc. Le premier degré de liberté contient l'effet linéaire sur toutes les modalités, le second degré l'effet quadratique, etc. Ces contrastes servent souvent à estimer les tendances polynomiales.

# <span id="page-17-0"></span>*GLM - Tests multivariés : Diagrammes de profils*

#### Figure 2-4

*Boîte de dialogue GLM - Tests Multivariés : Diagrammes des profils*

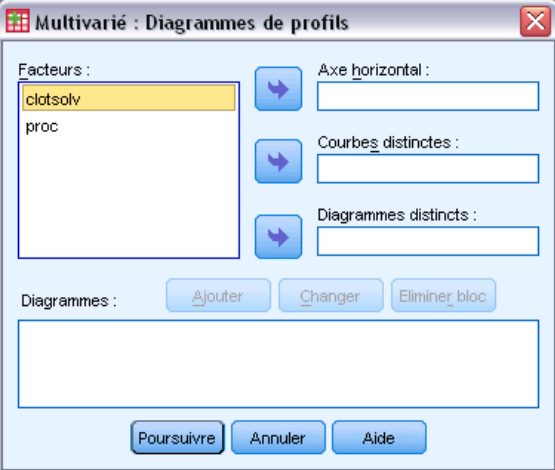

Les diagrammes des profils (diagrammes d'interaction) sont utiles pour comparer les moyennes marginales dans votre modèle. Un diagramme des profils est une courbe dont chaque point indique la moyenne marginale estimée d'une variable dépendante (ajustée pour les covariables) à un niveau du facteur. Les niveaux d'un second facteur peuvent servir à dessiner des courbes distinctes. Chaque niveau dans un troisième facteur peut servir à créer un diagramme distinct. Tous les facteurs sont disponibles pour les diagrammes. Les diagrammes de profils sont créés pour chaque variable dépendante.

Un diagramme des profils pour un facteur montre si la moyenne marginale estimée est croissante ou décroissante sur les niveaux. Pour au moins deux facteurs, des courbes parallèles indiquent qu'il n'y a pas d'interaction entre les facteurs, ce qui signifie que vous recherchez les niveaux d'un seul facteur. Les courbes non parallèles indiquent une interaction.

#### Figure 2-5

*Diagramme non parallèle (gauche) et diagramme parallèle (droite)*

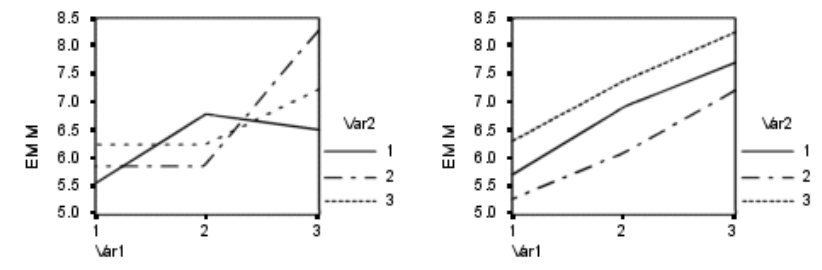

Après avoir sélectionné des facteurs pour l'axe horizontal afin de spécifier un diagramme et, éventuellement, des facteurs pour des courbes ou des diagrammes distincts, vous devez ajouter le diagramme à la liste Diagrammes.

# <span id="page-18-0"></span>*Comparaisons multivariées post hoc GLM*

#### Figure 2-6

*Boîte de dialogue GLM - Tests multivariés : Comparaisons multiples Post Hoc pour les moyennes observées*

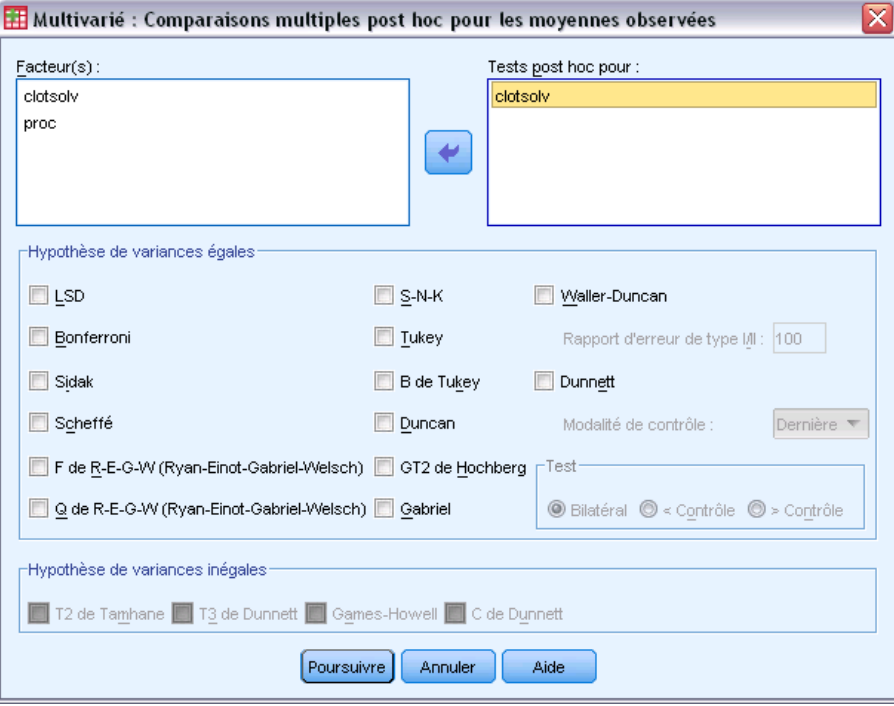

**Test de comparaison multiple post hoc :** Lorsque vous avez déterminé qu'il existe des différences parmi les moyennes, les tests d'intervalles post hoc et de comparaisons multiples par paire peuvent déterminer les moyennes qui diffèrent. Les comparaisons sont effectuées sur des valeurs non-ajustées. Les tests post hoc sont effectués séparément pour chaque variable dépendante.

Les tests de différence significative de Bonferroni et Tukey servent généralement comme tests de comparaison multiples. Le **test de Bonferroni**, fondé sur la statistique *t* de Student, ajuste le niveau de signification observé en fonction du nombre de comparaisons multiples qui sont effectuées. Le **test t de Sidak** ajuste également le niveau de signification et fournit des limites plus strictes que le test de Bonferroni. Le **test de Tukey** utilise la statistique d'intervalle selon Student pour effectuer des comparaisons par paire entre les groupes et fixe le taux d'erreur empirique au taux d'erreur du regroupement de toutes les comparaisons par paire. Lorsque vous testez un grand nombre de paires de moyennes, le test de Tukey est plus efficace que celui de Bonferroni. Lorsqu'il y a peu de paires, Bonferroni est plus efficace.

Le **GT2 de Hochberg** est similaire au test de Tukey mais il utilise un modulus maximum selon Student. Le test de Tukey est généralement plus efficace. Le **test de comparaison par paire de Gabriel** utilise également le modulus maximum selon Student. Il est plus efficace que le GT2 de Hochberg lorsque les tailles des cellules sont inégales. Le test de Gabriel offre plus de souplesse lorsque les tailles des cellules divergent beaucoup.

Le **test de comparaison multiple de Dunnett** compare un ensemble de traitements à une simple moyenne de contrôle. La dernière modalité est la modalité de contrôle par défaut. Vous pouvez également choisir la première modalité. Vous pouvez également choisir un test unilatéral

ou bilatéral. Pour tester que la moyenne à un certain niveau (hormis la modalité de contrôle) du facteur n'est pas égale à celle de la modalité de contrôle, utilisez le test double-face. Pour tester si la moyenne est inférieure, à un certain niveau du facteur, à celle de la modalité de contrôle, sélectionnez < Contrôle. Pour tester si la moyenne est supérieure, à un certain niveau du facteur, à celle de la catégorie de contrôle, sélectionnez > Contrôle.

Ryan, Einot, Gabriel et Welsch (R-E-G-W) ont développé deux tests d'intervalles multiples descendants. Les procédures multiples descendantes testent d'abord que toutes les moyennes sont égales. Si toutes les moyennes ne sont pas égales, l'égalité est testée sur des sous-ensembles de moyennes. Le **F de R-E-G-W** est fondé sur le test *F* et le **Q de R-E-G-W** est fondé sur l'intervalle selon Student. Ces tests sont plus efficaces que le test d'intervalles multiples de Duncan et Student-Newman-Keuls (procédures multiples descendantes), mais ils sont conseillés lorsque les cellules sont de taille inégale.

Lorsque les variances sont inégales, utilisez le **T2 de Tamhane** (test de comparaisons par paire conservatif fondé sur un test *t*), le **T3 de Dunnett** (comparaison par paire fondée sur le modulus maximal selon Student), le **test de comparaison par paire** de **Games-Howell** (parfois flexible) ou le **C de Dunnett** (test de comparaison par paire fondé sur l'intervalle selon Student).

Le **test d'intervalles multiples de Duncan**, Student-Newman-Keuls (**S-N-K**) et le **b de Tukey** sont des tests d'intervalle qui classifient les moyennes de groupe et calculent une valeur d'intervalle. Ces tests ne sont pas utilisés aussi souvent que les tests évoqués précédemment.

Le **test t de Waller-Duncan** utilise une approche de Bayes. Ce test d'intervalle utilise la moyenne harmonique de la taille de l'échantillon lorsque les échantillons sont de tailles différentes.

Le niveau de signification du **test de Scheffé** est conçu pour permettre toutes les combinaisons linéaires possibles des moyennes de groupe à tester, pas seulement par paire, disponibles dans cette fonction. Il en résulte que le test de Scheffé est souvent plus strict que les autres, ce qui signifie qu'une plus grande différence de moyenne est nécessaire pour être significative.

Le test de comparaison multiple par paire de différence la moins significative (**LSD**) est équivalent aux divers tests *t* individuels entre toutes les paires des groupes. L'inconvénient de ce test est qu'il n'essaie pas d'ajuster le niveau d'importance observée pour les comparaisons multiples.

**Tests affichés :** Les comparaisons par paire sont proposées pour LSD, Sidak, Bonferroni, Games et Howell, T2 et T3 de Tamhane, *C* et T3 de Dunnett. Des sous-ensembles homogènes pour les tests d'intervalle sont proposés pour S-N-K, *b* de Tukey, Duncan, *F* et *Q* de R-E-G-W et Waller. Le test de Tukey, le GT2 de Hochberg, le test de Gabriel et le test de Scheffé sont à la fois des tests de comparaison multiple et des tests d'intervalle.

*GLM - Tests multivariés*

# <span id="page-20-0"></span>*Enregistrement GLM*

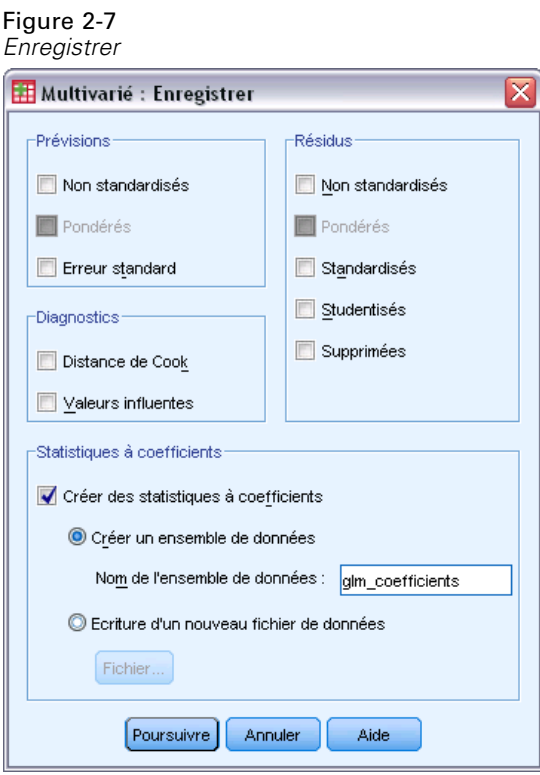

Vous pouvez enregistrer les prévisions par le modèle, les résidus et les mesures associées sous forme de nouvelles variables dans l'éditeur de données. La plupart de ces variables peuvent servir à étudier les hypothèses relatives aux données. Pour enregistrer les valeurs afin de les utiliser dans une autre session IBM® SPSS® Statistics, vous devez enregistrer le fichier de données en cours.

**Prévisions :** Valeurs que le modèle estime pour chaque observation.

- **Non standardisés :.** Valeur prévue par le modèle pour la variable dépendante.
- **Pondéré.** Valeurs estimées non standardisées pondérées. Disponibles uniquement lorsqu'une variable WLS a été préalablement sélectionnée.
- **Erreur standard.** Estimation de l'écart-type de la valeur moyenne de la variable dépendante, pour des observations ayant la même valeur pour les variables indépendantes.

**Diagnostics :** Mesures permettant d'identifier les observations avec des combinaisons inhabituelles de valeurs pour les variables indépendantes et les observations qui peuvent avoir un impact important sur le modèle.

- **Distance de Cook.** Mesure du degré dont les résidus de toutes les observations sont modifiés si une observation donnée est exclue des calculs des coefficients de régression. Si la distance de Cook est élevée, l'exclusion d'une observation changerait substantiellement la valeur des coefficients.
- **Valeurs influentes.** Valeurs influentes non centrées. Mesure de l'influence d'un point sur l'ajustement de la régression.

**Résidus :** Un résidu non standardisé correspond à la valeur réelle de la variable dépendante moins la valeur estimée par le modèle. Les résidus standardisés, selon Student et supprimés sont également disponibles. Si vous avez choisi une variable de pondération, les résidus standardisés pondérés sont disponibles.

- **Non standardisés :.** Différence entre la valeur observée et la valeur prévue par le modèle.
- **Pondéré.** Résolus non normalisés pondérés. Disponibles uniquement lorsqu'une variable WLS a été préalablement sélectionnée.
- **Standardisé.** Résidu, divisé par une estimation de son erreur standard. Egalement appelés résidus de Pearson, les résidus standardisés ont une moyenne de 0 et un écart-type de 1.
- **Studentisés.** Résidu, divisé par une estimation de son écart-type, qui varie d'une observation à l'autre, selon la distance entre les valeurs et la moyenne des variables indépendantes pour chaque observation.
- **Supprimées.** Résidu d'une observation lorsque celle-ci est exclue du calcul des coefficients de régression. Il s'agit de la différence entre la valeur de la variable dépendante et la prévision ajustée.

**Statistiques à coefficients.** Ecrit une matrice variance-covariance des estimations des paramètres du modèle dans un nouvel ensemble de données de la session en cours ou dans un fichier de données externe au format SPSS Statistics. D'autre part, pour chaque variable dépendante, il y aura une ligne d'estimations, une ligne de valeurs de signification pour les statistiques *t* correspondant aux estimations et une ligne de degrés de liberté résiduels. Pour un modèle multivarié, il y a les mêmes lignes pour chaque variable dépendante. Vous pouvez utiliser ces fichiers de matrice dans les autres procédures qui lisent des fichiers de matrice.

*GLM - Tests multivariés*

# <span id="page-22-0"></span>*GLM - Tests multivariés : Options*

#### Figure 2-8

*Boîte de dialogue GLM – Tests multivariés : Options*

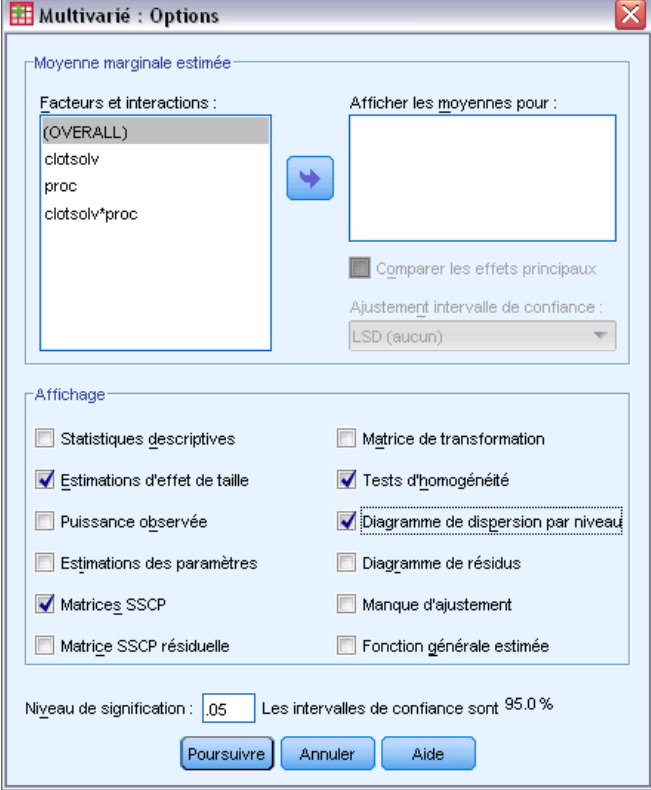

Des statistiques facultatives sont disponibles à partir de cette boîte de dialogue. Ces statistiques sont calculées à l'aide de modèle à effets fixes.

**Moyenne marginale estimée :** Sélectionnez les facteurs et les interactions pour lesquels vous souhaitez obtenir des estimations de la moyenne marginale de la population dans les cellules. Ces moyennes sont ajustées pour les covariables, si elles existent. Les interactions sont disponibles si vous avez spécifié un modèle personnalisé.

- **Comparer les effets principaux :** Propose des comparaisons par paire non corrigées des moyennes marginales estimées pour tout effet principal dans le modèle, à la fois pour les facteurs inter-sujets et intra-sujets. Ceci n'est valable que si les effets principaux sont sélectionnés dans la liste Afficher les moyennes.
- **Ajustement intervalle de confiance :** Sélectionnez l'ajustement aux intervalles et à la significativité des intervalles en adoptant l'une des méthodes suivantes : la différence de moindre signification (LSD), l'ajustement Bonferroni ou l'ajustement de Sidak. Cet élément est disponible uniquement si Comparer les effets principaux est sélectionné.

**Afficher :** Sélectionnez Statistiques descriptives pour produire des moyennes, des écarts-types et des effectifs pour toutes les variables dépendantes de toutes les cellules. L'option Estimation d'effet de taille fournit une valeur partielle de Eta carré pour chaque effet et chaque estimation. La statistique d'Eta carré décrit la proportion de la variabilité totale imputable au facteur. Sélectionnez Puissance

<span id="page-23-0"></span>observée pour obtenir la puissance du test lorsque l'autre hypothèse est définie sur la base de la valeur observée. Sélectionnez Estimation des paramètres pour produire des estimations de paramètres, des erreurs standard, des tests *t*, des intervalles de confiance et la puissance observée de chaque test. Vous pouvez afficher les matrices SSCP d'hypothèse et d'erreur, la matrice SSCP des résidus et le test de Bartlett de sphéricité de la matrice de covariance des résidus.

L'option des tests d'homogénéité produit le test de Levene d'homogénéité de la variance pour chaque variable dépendante sur toutes les combinaisons de niveaux des facteurs inter-sujets, uniquement pour les facteurs inter-sujets. Les tests d'homogénéité incluent également le test *M* de Box d'homogénéité des matrices de covariance des variables dépendantes sur toutes les combinaisons de niveaux des facteurs inter-sujets. Les options des diagrammes de dispersion par niveau et de résidus sont utiles pour vérifier les hypothèses sur les données. Ceci n'est pas valable s'il n'y a pas de facteurs. Sélectionnez Diagrammes résiduels pour produire un diagramme résiduel observé/estimé/standardisé pour chaque variable dépendante. Ces diagrammes sont utiles pour vérifier l'hypothèse de variance égale. Sélectionnez Manque d'ajustement pour vérifier si la relation entre la variable dépendante et les variables indépendantes peut être convenablement décrite par le modèle. Fonction générale estimée vous permet de construire des tests d'hypothèses personnalisés basés sur la fonction générale estimée. Les lignes de n'importe quelle matrice des coefficients de contraste sont des combinaisons linéaires de la fonction générale estimée.

**Niveau de signification :** Vous souhaitez peut-être ajuster le niveau de signification utilisé dans les tests post hoc et le niveau de confiance utilisé pour construire des intervalles de confiance. La valeur spécifiée est également utilisée pour calculer l'intensité observée pour le test. Lorsque vous spécifiez un niveau de signification, le niveau associé des intervalles de confiance est affiché dans la boîte de dialogue.

## *Fonctionnalités supplémentaires de la commande GLM*

Ces fonctions s'appliquent aux analyses univariée, multivariée ou de mesures répétées. Le langage de syntaxe de commande vous permet aussi de :

- Spécifier les effets en cascade dans un modèle (à l'aide de la sous-commande DESIGN).
- Spécifier les tests d'effets par rapport à une combinaison linéaire d'effets ou une valeur (à l'aide de la sous-commande TEST).
- Spécifier de multiples contrastes (à l'aide de la sous-commande CONTRAST).
- Inclure les valeurs manquantes pour l'utilisateur (à l'aide de la sous-commande MISSING).
- Spécifier les critères EPS (à l'aide de la sous-commande CRITERIA).
- Construisez une matrice **L** personnalisée, une matrice **M** ou une matrice **K** (à l'aide des sous-commandes LMATRIX, MMATRIX ou KMATRIX).
- Pour les contrastes simples ou d'écart, spécifier une modalité de référence intermédiaire (à l'aide de la sous-commande CONTRAST).
- Spécifier les mesures pour les contrastes polynomiaux (à l'aide de la sous-commande CONTRAST).
- Spécifier des termes d'erreur pour les comparaisons post hoc (à l'aide de la sous-commande POSTHOC).
- Calculer les moyennes marginales estimées pour chaque facteur ou interaction de facteurs parmi les facteurs de la liste (à l'aide de la sous-commande EMMEANS).
- Attribuer des noms aux variables temporaires (à l'aide de la sous-commande SAVE).
- Construire un fichier de matrice de corrélation (à l'aide de la sous-commande OUTFILE).
- **EXECONSTRUITE UN fichier de type matrice de données qui contient les statistiques provenant de la** table ANOVA inter-sujets (à l'aide de la sous-commande OUTFILE).
- Enregistrer la matrice du plan dans un nouveau fichier de données (à l'aide de la sous-commande OUTFILE).

Reportez-vous à la *Référence de syntaxe de commande* pour une information complète concernant la syntaxe.

# <span id="page-25-0"></span>*GLM - Mesures répétées*

La procédure GLM - Mesures répétées fournit une analyse de la variance lorsque la même mesure est effectuée plusieurs fois avec le même sujet ou observation. Si des facteurs inter-sujets sont spécifiés, ils divisent la population en groupes. Le modèle linéaire général vous permet de tester les hypothèses nulles relatives aux effets des facteurs inter-sujets et intra-sujets. Vous pouvez rechercher les interactions entre les facteurs ainsi que les effets des différents facteurs. En outre, on peut inclure les effets de covariables constantes et ceux des interactions des covariables avec les facteurs.

Dans un modèle de mesures répétées et multivarié, les variables dépendantes représentent les mesures de plusieurs variables pour les différents niveaux des inter-sujets. Par exemple, vous pouvez avoir mesuré à la fois le pouls et la respiration à trois dates différentes sur chaque sujet.

GLM - Mesures répétées fournit à la fois des analyses univariées et multivariées pour les données des mesures répétées. Vous pouvez tester les modèles équilibrés comme déséquilibrés. Un modèle est équilibré si chaque cellule de ce modèle contient le même nombre d'observations. Dans un modèle multivarié, les sommes des carrés dues aux effets dans le modèle et les sommes des carrés d'erreur sont représentées sous forme matricielle plutôt que sous forme d'échelle comme dans l'analyse univariée. Ces matrices sont appelées matrices SSCP (sommes des carrés et produits croisés). GLM - Mesures répétées teste non seulement les hypothèses mais elle produit également des estimations.

Vous disposez des contrastes *a priori* les plus courants pour tester les hypothèses relatives aux facteurs inter-sujets. En outre, lorsqu'un test *F* global se révèle significatif, vous pouvez utiliser les tests post hoc pour évaluer les différences entre les moyennes spécifiques. Les moyennes marginales estimées fournissent des estimations des valeurs moyennes estimées pour les cellules dans le modèle et les diagrammes des profils (diagrammes d'interaction) de ces moyennes vous permettent de visualiser plus facilement certaines des relations.

Les résidus, les prévisions, la distance de Cook et les valeurs influentes peuvent être enregistrées sous forme de nouvelles variables dans votre fichier de données pour vérifier les hypothèses. Vous disposez également d'une matrice SSCP des résidus (matrice carrée des sommes des carrés et des produits croisés des résidus), d'une matrice de covariance des résidus (matrice SSPC des résidus divisée par les degrés de liberté des résidus) et d'une matrice de corrélation des résidus (forme standardisée de la matrice de covariance des résidus).

Le poids WLS vous permet de spécifier une variable utilisée pour pondérer les observations pour une analyse pondérée (WLS) des moindres carrés, peut-être pour compenser les différents niveaux de précision des mesures.

**Exemple :** Douze étudiants sont affectés à des groupes soit de faible anxiété, soit de forte anxiété en fonction de leurs résultats à des tests d'évaluation de l'anxiété. Cette évaluation est appelée facteur inter-sujets, car elle répartit les individus en groupes. On propose aux étudiants quatre essais sur une tâche d'apprentissage et on enregistre le nombre d'erreurs à chaque essai. Ces erreurs sont enregistrées dans des variables distinctes et un facteur intra-sujets (essai) est défini avec quatre niveaux pour les quatre essais. On trouve que l'effet de l'essai est significatif alors que l'interaction essai/anxiété ne l'est pas.

**Méthodes.** Les sommes des carrés de type I, II, III et IV peuvent servir à évaluer les différentes hypothèses. Le type III est la valeur par défaut.

**Statistiques :** Tests d'intervalle post hoc et comparaisons multiples (pour les facteurs inter-sujets) : La différence la moins significative, Bonferroni, Sidak, Scheffé, *F* multiple de Ryan-Einot-Gabriel-Welsch, l'intervalle multiple de Ryan-Einot-Gabriel-Welsch, Student-Newman-Keuls, le test de Tukey, *b* de Tukey, Duncan, GT2 de Hochberg, Gabriel, le test *t* de Waller Duncan, Dunnett (unilatéral, bilatéral), T2 de Tamhane, T3 de Dunnett, Games-Howell et *C* de Dunnett. Statistiques descriptives : Les moyennes observées, les écarts-types et les effectifs de toutes les variables dépendantes dans toutes les cellules, le test de Levene pour l'homogénéité de variance, le *M* de Box et le test de Mauchly pour la sphéricité.

**Diagrammes :** Dispersion par niveau, résiduels et profils (interaction).

**Données :** Les variables dépendantes doivent être quantitatives. Les facteurs inter-sujets divisent l'échantillon en sous-groupes discrets, tels que homme et femme. Ces facteurs sont qualitatifs, et peuvent comporter des valeurs numériques ou alphanumériques. Les facteurs intra-sujets sont définis dans la boîte de dialogue GLM ‑ Mesures répétées : Définir des facteurs. Les covariables sont des variables quantitatives liées à la variable dépendante. Dans une analyse des mesures répétées, elles doivent rester constantes à chaque niveau d'une variable intra-sujets.

Le fichier de données doit contenir un groupe de variables pour chaque groupe de mesures sur les sujets. L'ensemble dispose d'une variable pour chaque répétition de la mesure dans le groupe. Un facteur intra-sujet est défini pour le groupe, le nombre de niveaux étant égal au nombre de répétitions. Par exemple, on peut mesurer le poids sur différentes journées. Si des mesures de la même propriété sont effectuées sur 5 jours, le facteur intra-sujets peut être effectué par *jour* et disposer de cinq niveaux.

S'il y a plusieurs facteurs intra-sujets, le nombre de mesures sur chaque sujet est égal au produit du nombre de niveaux de chaque facteur. Par exemple, si on effectue des mesures trois fois par jour pendant 4 jours, le nombre total de mesures est de 12 pour chaque sujet. Les facteurs intra-sujets sont alors effectués par *jour (4)* et *heure (3)*.

**Hypothèses :** Une analyse des mesures répétées peut être conduite de deux façons, univariée et multivariée.

L'approche univariée (également connu comme l'approche par diagramme de dispersion ou approche mixte) considère les variables dépendantes comme des réponses aux niveaux des facteurs intra-sujets. Les mesures sur un sujet doivent être un échantillon d'une distribution normale multivariée, et les matrices variance/covariance sont les mêmes sur toutes les cellules formées par les effets inter-sujets. Certaines hypothèses sont faites sur la matrice variance/covariance des variables dépendantes. La validité de la statistique *F* utilisée dans l'approche univariée peut être garantie si la matrice variance/covariance est sphérique dans la forme (Huynh et Mandeville, 1979).

Pour tester cette hypothèse, utilisez le test de sphéricité de Mauchly qui réalise un test de sphéricité sur la matrice variance/covariance d'une variable dépendante une fois orthogonalisée. Le test de Mauchly est automatiquement affiché pour une analyse des mesures répétées. Ce test est très efficace sur les petits échantillons. Pour les plus grands, le test peut être significatif même si l'impact d'une violation de la sphéricité sur les résultats est faible. Si le test est très significatif, l'hypothèse de sphéricité peut être prise en compte. Cependant, si le test est peu significatif et que l'hypothèse de sphéricité ne semble pas respectée, vous pouvez effectuer un ajustement des degrés de liberté du numérateur et du dénominateur afin de valider la statistique *F* univariée. Vous

<span id="page-27-0"></span>disposez de trois estimations de cet ajustement, appelé **epsilon** dans GLM - Mesures répétées. Numérateur et dénominateur doivent tous deux être multipliés par epsilon et la signification du coefficient *F* doit être évaluée avec les nouveaux degrés de liberté.

L'approche multivariée considère les mesures sur un sujet comme un échantillon d'une distribution normale multivariée et que les matrices variance/covariance sont les mêmes sur les cellules formées par les effets inter-sujets. Pour tester si les matrices variance/covariance sur les cellules sont les mêmes, vous pouvez utiliser le test *M*.

**Procédures apparentées :** Utilisez la procédure Explorer pour étudier les données avant de mener une analyse de la variance. S'il n'y a *pas* de mesures répétées sur chaque sujet, utilisez GLM – Univarié ou GLM - Multivarié. S'il n'y a que deux mesures par sujet, (par exemple pré-test et post-test) et qu'il n'y a pas de facteurs inter-sujets, utilisez le test T pour échantillons appariés.

#### *Obtention de GLM - Mesures répétées*

Figure 3-1

A partir des menus, sélectionnez : Analyse > Modèle linéaire général > Mesures répétées

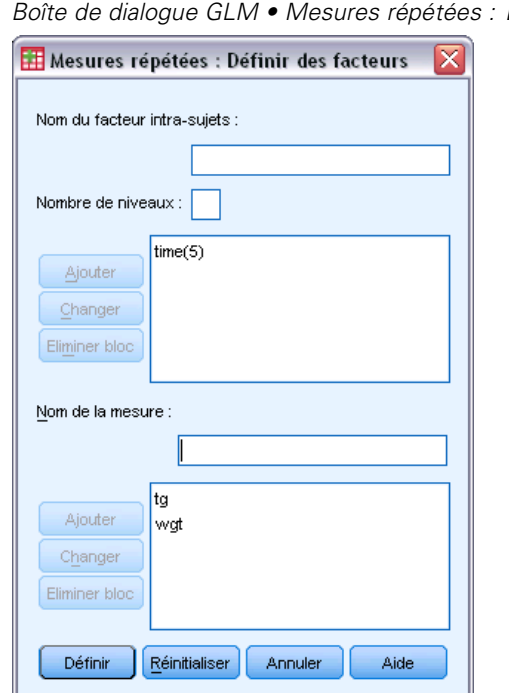

*Boîte de dialogue GLM • Mesures répétées : Définir facteurs*

- E Saisissez le nom d'un facteur intra-sujets et son nombre de niveaux.
- **EXECUTE:** Cliquez sur Ajouter.
- E Répétez ces opérations pour chaque facteur intra-sujets.

Pour définir des facteurs de mesure pour un modèle des mesures répétées multivariées :

 $\blacktriangleright$  Entrez le nom de la mesure.

<span id="page-28-0"></span>**EXECUTE:** Cliquez sur Ajouter.

Lorsque tous les facteurs et toutes les mesures sont définis :

**EXECUTE:** Cliquez sur Définir.

Figure 3-2 *Boîte de dialogue GLM - Mesures répétées*

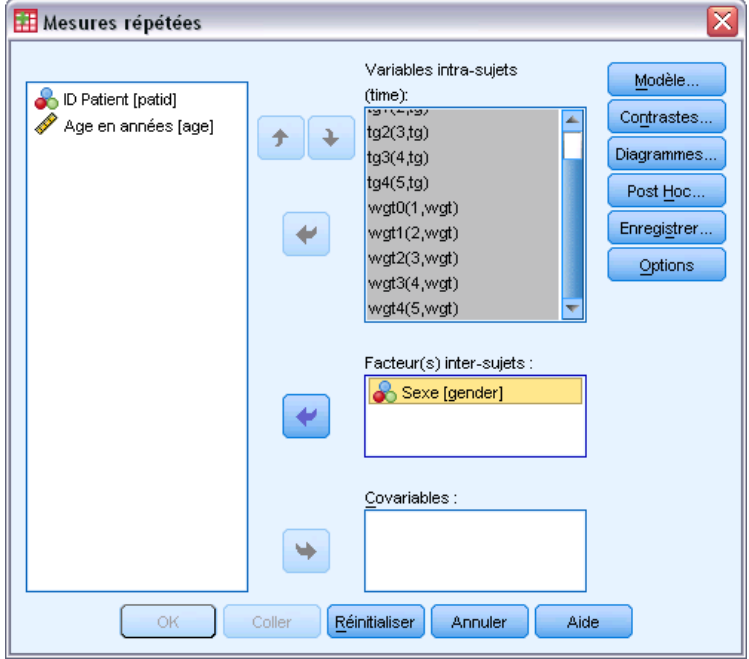

E Sélectionnez une variable dépendante qui corresponde à chaque combinaison des facteurs intra-sujets (et éventuellement des mesures) dans la liste.

Pour changer les positions des variables, utilisez les flèches Haut et Bas.

Pour effectuer des modifications des facteurs intra‑sujets, vous pouvez ouvrir de nouveau la boîte de dialogue GLM ‑ Mesures Répétées : Définir des facteurs sans pour autant fermer la boîte principale. Vous pouvez également spécifier des facteurs inter‑sujets et des covariables.

## *GLM - Mesures répétées : Définir des facteurs*

GLM - Mesures répétées analyse des groupes de variables dépendantes liées qui représentent différentes mesures d'un même attribut. La boîte de dialogue vous laisse définir un ou plusieurs facteurs intra-sujets pour GLM - Mesures répétées. Consultez [Figure 3-1](#page-27-0) sur p. [18.](#page-27-0) Notez que l'ordre de facteurs intra-sujets est très important. Chaque facteur constitue un niveau dans un facteur précédent.

Pour utiliser des mesures répétées, vous devez définir vos données correctement. Vous devez définir des facteurs intra-sujets dans cette boîte de dialogue. Notez que ces facteurs ne correspondent pas à des variables existantes dans vos données mais à des facteurs que vous définissez ici.

<span id="page-29-0"></span>**Exemple :** Dans une étude sur la perte pondérale, on suppose que le poids de plusieurs individus est mesuré chaque semaine pendant 5 semaines. Dans le fichier de données, chaque individu constitue un sujet ou une observation. Les poids des différentes semaines sont enregistrés dans les variables *poids1*, *poids2*, etc. Le sexe de la personne est enregistré dans une autre variable. Les poids, mesurés plusieurs fois pour chaque individu, peuvent être regroupés en définissant un facteur intra-sujets. Ce facteur peut être appelé *semaine*, défini avec cinq niveaux. Dans la boîte de dialogue principale, les variables *poids1*, ..., *poids5* sont utilisées pour affecter les cinq niveaux différents du paramètre *SEMAINE*. La variable du fichier de données qui regroupe les hommes et les femmes (*sexe*) peut être spécifiée comme facteur inter-sujets pour étudier les différences entre les hommes et les femmes.

**Mesures :** Si les sujets sont testés sur plusieurs mesures à chaque fois, sélectionnez ces mesures. Par exemple, le pouls et la respiration peuvent être mesurés sur chaque sujet chaque jour pendant une semaine. Ces mesures n'existent pas en tant que variables dans le fichier de données mais sont définies ici. Un modèle disposant de plusieurs mesures est généralement appelé modèle des mesures répétées multivariées.

# *GLM - Mesures répétées : Modèles*

#### Figure 3-3

*Boîte de dialogue GLM - Mesures répétées : Modèle*

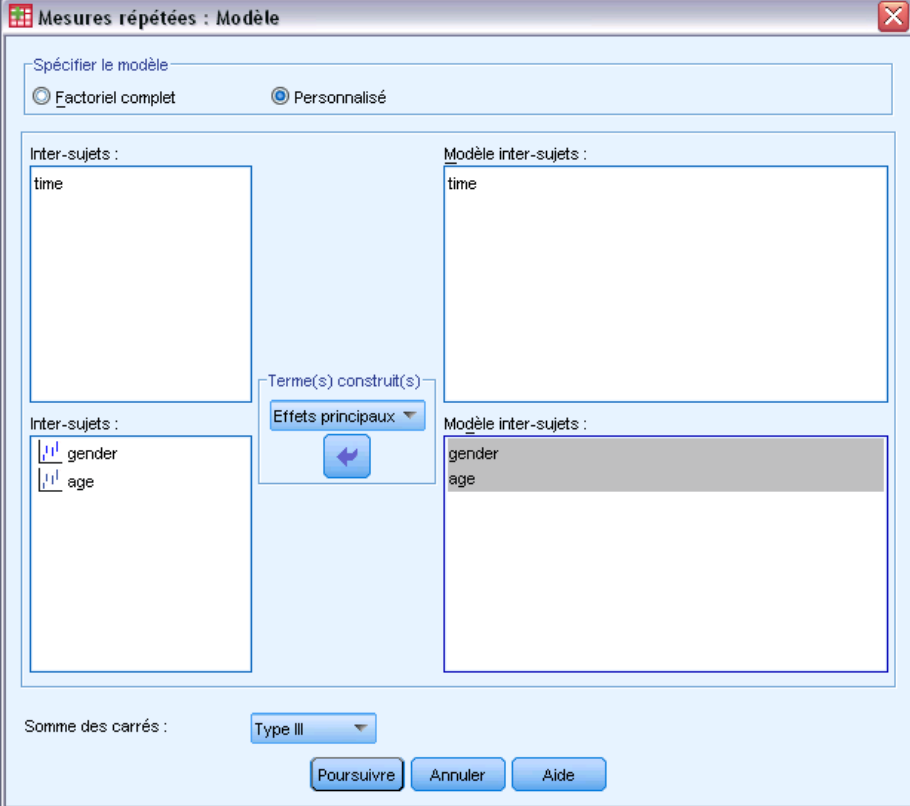

<span id="page-30-0"></span>**Spécifier le modèle :** Un modèle factoriel général contient tous les effets principaux des facteurs, des covariables et toutes les interactions facteur/facteur. Il ne contient pas de d'interactions de covariable. Sélectionnez Autre pour indiquer un sous-ensemble d'interactions ou des interactions variable active/covariable. Vous devez indiquer tous les termes à inclure dans le modèle.

**Inter-sujets :** Les facteurs inter-sujets et les covariables sont répertoriés.

**Modèle :** Le modèle dépend de la nature de vos données. Après avoir sélectionné Autre, vous pouvez choisir les effets et les interactions intra-sujets, ainsi que les effets et les interactions inter-sujets qui présentent un intérêt pour votre analyse.

**Somme des carrés** Méthode de calcul des sommes des carrés pour le modèle inter-sujets. Pour les modèles inter-sujets, équilibrés ou non, auxquels il ne manque aucune cellule, la somme des carrés de type III est la méthode la plus fréquemment utilisée.

#### *Termes construits*

Pour les facteurs et covariables sélectionnés :

**Interaction :**Crée le terme d'interaction du plus haut niveau de toutes les variables sélectionnées. Il s'agit de la valeur par défaut.

**Effets principaux :**Crée un terme d'effet principal pour chaque variable sélectionnée.

**Toutes d'ordre 2 :**Crée toutes les interactions d'ordre 2 possibles des variables sélectionnées.

**Toutes d'ordre 3 :**Crée toutes les interactions d'ordre 3 possibles des variables sélectionnées.

**Toutes d'ordre 4 :**Crée toutes les interactions d'ordre 4 possibles des variables sélectionnées.

**Toutes d'ordre 5 :**Crée toutes les interactions d'ordre 5 possibles des variables sélectionnées.

#### *Somme des carrés*

Pour ce modèle, vous pouvez choisir un type de sommes des carrés. Le type III est le plus courant et c'est la valeur par défaut.

**Type I :** Cette méthode est également appelée décomposition hiérarchique de la somme des carrés. Chaque terme est ajusté uniquement pour le terme qui le précède dans le modèle. La somme des carrés de type I est généralement utilisée pour :

- Une analyse de la variance équilibrée dans laquelle tout effet principal est spécifié avant les effets d'interaction de premier ordre, et chaque effet de premier ordre spécifié avant ceux de second ordre, et ainsi de suite.
- Un modèle de régression polynomial dans lequel les termes d'ordre inférieur sont spécifiés avant ceux d'ordre supérieur.
- Un modèle par imbrication pur dans lequel le premier effet spécifié est imbriqué dans le second et le second spécifié dans le troisième, etc. (Cette forme d'imbrication peut être spécifiée par la syntaxe uniquement.)

<span id="page-31-0"></span>**Type II :** Cette méthode calcule les sommes des carrés d'un effet dans le modèle ajusté pour tous les autres effets « appropriés ». Un effet approprié est un effet qui correspond à tous les effets qui ne contiennent pas l'effet à étudier. La méthode des sommes des carrés de type II sert généralement pour :

- Une analyse de la variance équilibrée.
- Tout modèle qui contient un effet principal uniquement.
- Tout modèle de régression.
- Un modèle par emboîtement pur. (Cette forme d'emboîtement peut être spécifiée par la syntaxe.)

**Type III :** Valeur par défaut. Cette méthode calcule les sommes des carrés d'un effet dans le modèle comme les sommes des carrés ajustée pour tout autre effet qui ne le contient pas et orthogonal à chaque effet qui le contient. Les sommes de carrés de type III présentent l'avantage essentiel qu'elles ne varient pas avec les fréquences de cellule tant que la forme générale d'estimabilité reste constante. Ce type de somme des carrés est donc souvent considéré comme utile pour les modèles déséquilibrés auxquels aucune cellule ne manque. Dans le modèle factoriel sans cellule manquante, cette méthode est équivalente à la technique de Yates des carrés moyens pondérés. La méthode des sommes des carrés de type III sert généralement pour :

- Tous les modèles énumérés dans les types I et II.
- Tous les modèles équilibrés ou non qui ne contiennent pas de cellules vides.

**Type IV :** Cette méthode est conçue pour une situation dans laquelle il manque des cellules. Pour chaque effet *F* dans le modèle, si *F* n'est inclus dans aucun autre effet, Type IV = Type III = Type II. Si *F* est inclus dans d'autres effets, le Type IV distribue les contrastes à effectuer parmi les paramètres dans *F* sur tous les effets de niveau supérieur de façon équitable. La méthode des sommes des carrés de type IV sert généralement pour :

- Tous les modèles énumérés dans les types I et II.
- Tous les modèles équilibrés ou non qui contiennent des cellules vides.

## *GLM - Mesures répétées : Contrastes*

#### Figure 3-4

*Boîte de dialogue GLM - Mesures répétées : Contrastes*

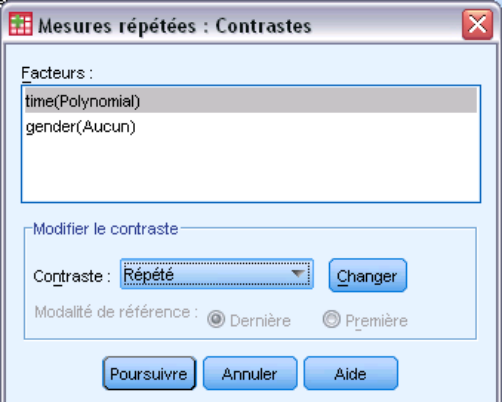

<span id="page-32-0"></span>Les contrastes servent à tester les différences entre les niveaux d'un facteur inter-sujets. Vous pouvez spécifier un contraste pour chaque facteur inter-sujets dans un modèle. Les contrastes représentent des combinaisons linéaires des paramètres.

Le test des hypothèses est fondé sur l'hypothèse nulle **LBM** =0, où **L** représente la matrice des coefficients des contrastes, **B** le vecteur de paramètre et **M** la matrice moyenne qui correspond à la transformation moyenne de la variable dépendante. Vous pouvez afficher la matrice de transformation en sélectionnant Matrice de transformation dans la boîte de dialogue GLM - Mesures répétées : Options. Par exemple, s'il y a quatre variables dépendantes et qu'on utilise un facteur intra-sujets de quatre niveaux et des contrastes polynomiaux (par défaut) pour les facteurs intra-sujets, la matrice **M** sera (0.5 0.5 0.5 0.5)'. Si un contraste est spécifié, une matrice **L** est créée de telle sorte que les colonnes correspondant au facteur inter-sujets correspondent au contraste. Les colonnes restantes sont ajustées de telle sorte que la matrice **L** puisse être estimée.

Les contrastes fournis sont écart, simple, différence, Helmert, répétée et modèle polynomial. Pour les contrastes d'écart et simple, vous pouvez choisir si la modalité de référence est la première ou la dernière.

Un contraste autre que Aucun doit être sélectionné pour les facteurs intra-sujets.

#### *Types de contraste*

**Ecart :** Compare la moyenne de chaque niveau (hormis une modalité de référence) à la moyenne de tous les niveaux (grande moyenne). Les niveaux du facteur peuvent être de n'importe quel ordre.

**Simple :** Compare la moyenne de chaque niveau à celle d'un niveau donné. Ce type de contraste est utile lorsqu'il y a un groupe de contrôle. Vous pouvez prendre la première ou la dernière modalité en référence.

**Différence :** Compare la moyenne de chaque niveau (hormis le premier) à la moyenne des niveaux précédents. (Parfois appelé contrastes d'Helmert inversé.)

**Helmert :** Compare la moyenne de chaque niveau de facteur (hormis le dernier) à la moyenne des niveaux suivants.

**Répété :** Compare la moyenne de chaque niveau (hormis le premier) à la moyenne du niveau suivant.

**Modèle polynomial :** Compare l'effet linéaire, l'effet quadratique, l'effet cubique etc. Le premier degré de liberté contient l'effet linéaire sur toutes les modalités, le second degré l'effet quadratique, etc. Ces contrastes servent souvent à estimer les tendances polynomiales.

# <span id="page-33-0"></span>*GLM - Mesures répétées : Diagrammes des profils*

#### Figure 3-5

*Boîte de dialogue GLM - Mesures répétées : Diagrammes des profils*

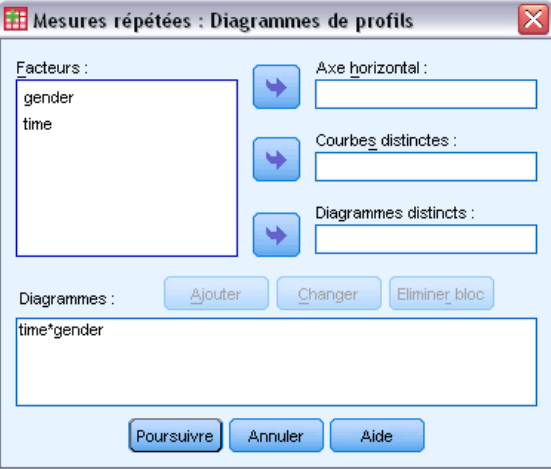

Les diagrammes des profils (diagrammes d'interaction) sont utiles pour comparer les moyennes marginales dans votre modèle. Un diagramme des profils est une courbe dont chaque point indique la moyenne marginale estimée d'une variable dépendante (ajustée pour les covariables) à un niveau du facteur. Les niveaux d'un second facteur peuvent servir à dessiner des courbes distinctes. Chaque niveau dans un troisième facteur peut servir à créer un diagramme distinct. Tous les facteurs sont disponibles pour les diagrammes. Les diagrammes de profils sont créés pour chaque variable dépendante. Les facteurs inter-sujets comme intra-sujets peuvent être utilisés dans les diagrammes des profils.

Un diagramme des profils pour un facteur montre si la moyenne marginale estimée est croissante ou décroissante sur les niveaux. Pour au moins deux facteurs, des courbes parallèles indiquent qu'il n'y a pas d'interaction entre les facteurs, ce qui signifie que vous recherchez les niveaux d'un seul facteur. Les courbes non parallèles indiquent une interaction.

#### Figure 3-6

*Diagramme non parallèle (gauche) et diagramme parallèle (droite)*

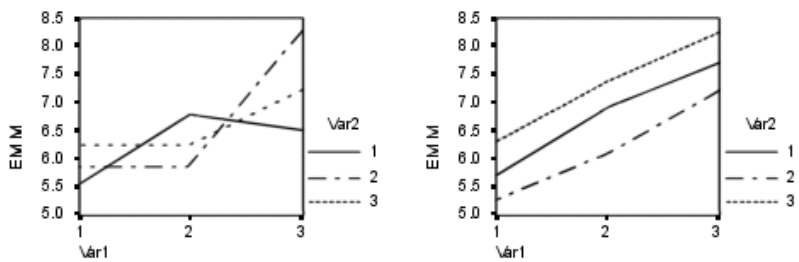

Après avoir sélectionné des facteurs pour l'axe horizontal afin de spécifier un diagramme et, éventuellement, des facteurs pour des courbes ou des diagrammes distincts, vous devez ajouter le diagramme à la liste Diagrammes.

# <span id="page-34-0"></span>*GLM - Mesures répétées : Comparaisons post hoc*

#### Figure 3-7

*Boîte de dialogue GLM - Mesures répétées : Comparaisons multiples Post Hoc de la moyenne observée*

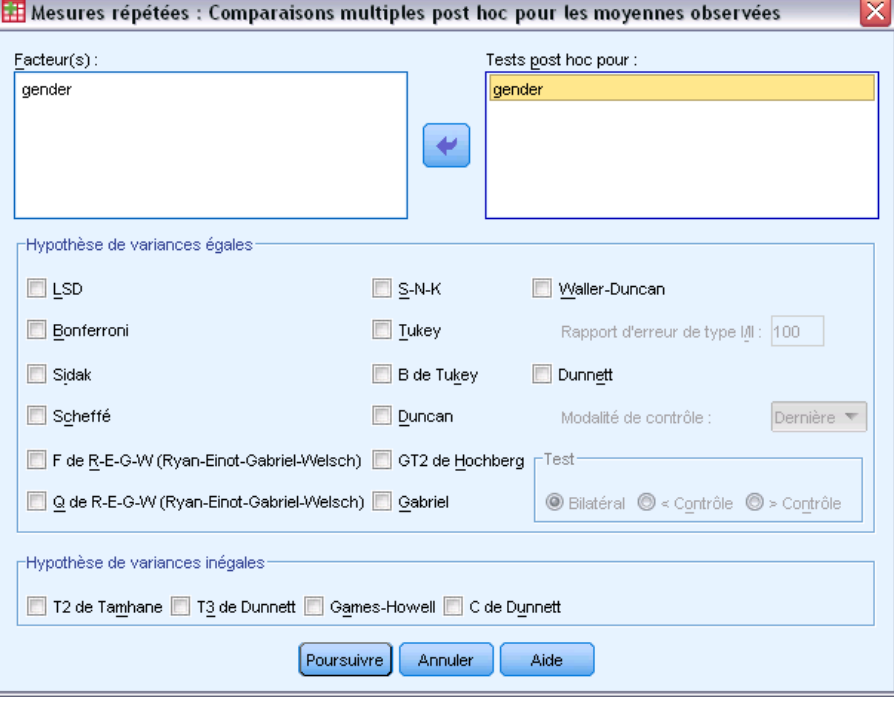

**Test de comparaison multiple post hoc :** Lorsque vous avez déterminé qu'il existe des différences parmi les moyennes, les tests d'intervalles post hoc et de comparaisons multiples par paire peuvent déterminer les moyennes qui diffèrent. Les comparaisons sont effectuées sur des valeurs non-ajustées. Ces tests ne sont pas disponibles s'il n'y a pas de facteurs inter-sujets. Les tests de comparaisons multiples post hoc sont effectués pour la moyenne de tous les niveaux des facteurs intra-sujets.

Les tests de différence significative de Bonferroni et Tukey servent généralement comme tests de comparaison multiples. Le **test de Bonferroni**, fondé sur la statistique *t* de Student, ajuste le niveau de signification observé en fonction du nombre de comparaisons multiples qui sont effectuées. Le **test t de Sidak** ajuste également le niveau de signification et fournit des limites plus strictes que le test de Bonferroni. Le **test de Tukey** utilise la statistique d'intervalle selon Student pour effectuer des comparaisons par paire entre les groupes et fixe le taux d'erreur empirique au taux d'erreur du regroupement de toutes les comparaisons par paire. Lorsque vous testez un grand nombre de paires de moyennes, le test de Tukey est plus efficace que celui de Bonferroni. Lorsqu'il y a peu de paires, Bonferroni est plus efficace.

Le **GT2 de Hochberg** est similaire au test de Tukey mais il utilise un modulus maximum selon Student. Le test de Tukey est généralement plus efficace. Le **test de comparaison par paire de Gabriel** utilise également le modulus maximum selon Student. Il est plus efficace que le GT2 de Hochberg lorsque les tailles des cellules sont inégales. Le test de Gabriel offre plus de souplesse lorsque les tailles des cellules divergent beaucoup.

Le **test de comparaison multiple de Dunnett** compare un ensemble de traitements à une simple moyenne de contrôle. La dernière modalité est la modalité de contrôle par défaut. Vous pouvez également choisir la première modalité. Vous pouvez également choisir un test unilatéral ou bilatéral. Pour tester que la moyenne à un certain niveau (hormis la modalité de contrôle) du facteur n'est pas égale à celle de la modalité de contrôle, utilisez le test double-face. Pour tester si la moyenne est inférieure, à un certain niveau du facteur, à celle de la modalité de contrôle, sélectionnez < Contrôle. Pour tester si la moyenne est supérieure, à un certain niveau du facteur, à celle de la catégorie de contrôle, sélectionnez > Contrôle.

Ryan, Einot, Gabriel et Welsch (R-E-G-W) ont développé deux tests d'intervalles multiples descendants. Les procédures multiples descendantes testent d'abord que toutes les moyennes sont égales. Si toutes les moyennes ne sont pas égales, l'égalité est testée sur des sous-ensembles de moyennes. Le **F de R-E-G-W** est fondé sur le test *F* et le **Q de R-E-G-W** est fondé sur l'intervalle selon Student. Ces tests sont plus efficaces que le test d'intervalles multiples de Duncan et Student-Newman-Keuls (procédures multiples descendantes), mais ils sont conseillés lorsque les cellules sont de taille inégale.

Lorsque les variances sont inégales, utilisez le **T2 de Tamhane** (test de comparaisons par paire conservatif fondé sur un test *t*), le **T3 de Dunnett** (comparaison par paire fondée sur le modulus maximal selon Student), le **test de comparaison par paire** de **Games-Howell** (parfois flexible) ou le **C de Dunnett** (test de comparaison par paire fondé sur l'intervalle selon Student).

Le **test d'intervalles multiples de Duncan**, Student-Newman-Keuls (**S-N-K**) et le **b de Tukey** sont des tests d'intervalle qui classifient les moyennes de groupe et calculent une valeur d'intervalle. Ces tests ne sont pas utilisés aussi souvent que les tests évoqués précédemment.

Le **test t de Waller-Duncan** utilise une approche de Bayes. Ce test d'intervalle utilise la moyenne harmonique de la taille de l'échantillon lorsque les échantillons sont de tailles différentes.

Le niveau de signification du **test de Scheffé** est conçu pour permettre toutes les combinaisons linéaires possibles des moyennes de groupe à tester, pas seulement par paire, disponibles dans cette fonction. Il en résulte que le test de Scheffé est souvent plus strict que les autres, ce qui signifie qu'une plus grande différence de moyenne est nécessaire pour être significative.

Le test de comparaison multiple par paire de différence la moins significative (**LSD**) est équivalent aux divers tests *t* individuels entre toutes les paires des groupes. L'inconvénient de ce test est qu'il n'essaie pas d'ajuster le niveau d'importance observée pour les comparaisons multiples.

**Tests affichés :** Les comparaisons par paire sont proposées pour LSD, Sidak, Bonferroni, Games et Howell, T2 et T3 de Tamhane, *C* et T3 de Dunnett. Des sous-ensembles homogènes pour les tests d'intervalle sont proposés pour S-N-K, *b* de Tukey, Duncan, *F* et *Q* de R-E-G-W et Waller. Le test de Tukey, le GT2 de Hochberg, le test de Gabriel et le test de Scheffé sont à la fois des tests de comparaison multiple et des tests d'intervalle.
### *GLM - Mesures répétées : Enregistrer*

#### Figure 3-8

*Boîte de dialogue GLM - Mesures répétées : Enregistrer*

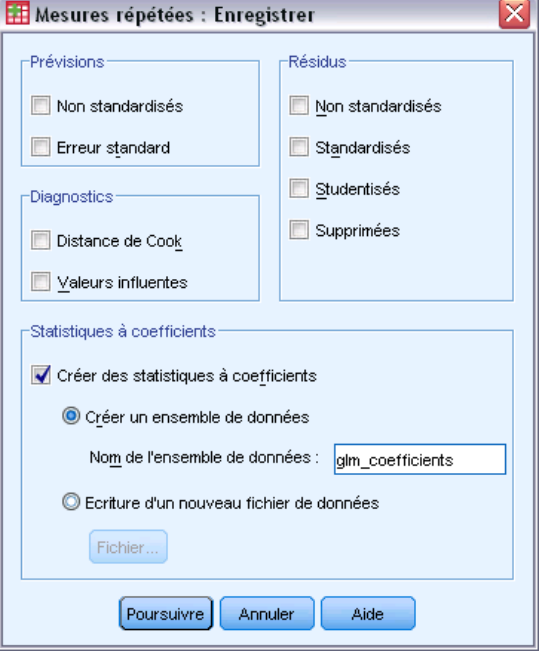

Vous pouvez enregistrer les prévisions par le modèle, les résidus et les mesures associées sous forme de nouvelles variables dans l'éditeur de données. La plupart de ces variables peuvent servir à étudier les hypothèses relatives aux données. Pour enregistrer les valeurs afin de les utiliser dans une autre session IBM® SPSS® Statistics, vous devez enregistrer le fichier de données en cours.

**Prévisions :** Valeurs que le modèle estime pour chaque observation.

- **Non standardisés :.** Valeur prévue par le modèle pour la variable dépendante.
- **Erreur standard.** Estimation de l'écart-type de la valeur moyenne de la variable dépendante, pour des observations ayant la même valeur pour les variables indépendantes.

**Diagnostics :** Mesures permettant d'identifier les observations avec des combinaisons inhabituelles de valeurs pour les variables indépendantes et les observations qui peuvent avoir un impact important sur le modèle. Vous disposez de la distance de Cook et des valeurs influentes excentrées.

- **Distance de Cook.** Mesure du degré dont les résidus de toutes les observations sont modifiés si une observation donnée est exclue des calculs des coefficients de régression. Si la distance de Cook est élevée, l'exclusion d'une observation changerait substantiellement la valeur des coefficients.
- **Valeurs influentes.** Valeurs influentes non centrées. Mesure de l'influence d'un point sur l'ajustement de la régression.

Résidus : Un résidu non standardisé correspond à la valeur réelle de la variable dépendante moins la valeur estimée par le modèle. Les résidus standardisés, selon Student et supprimés sont également disponibles.

28

- **Non standardisés :.** Différence entre la valeur observée et la valeur prévue par le modèle.
- **Standardisé.** Résidu, divisé par une estimation de son erreur standard. Egalement appelés résidus de Pearson, les résidus standardisés ont une moyenne de 0 et un écart-type de 1.
- **Studentisés.** Résidu, divisé par une estimation de son écart-type, qui varie d'une observation à l'autre, selon la distance entre les valeurs et la moyenne des variables indépendantes pour chaque observation.
- **Supprimées.** Résidu d'une observation lorsque celle-ci est exclue du calcul des coefficients de régression. Il s'agit de la différence entre la valeur de la variable dépendante et la prévision ajustée.

**Statistiques à coefficients.** Enregistre une matrice variance-covariance des estimations de paramètre dans un ensemble de données ou fichier de données. D'autre part, pour chaque variable dépendante, il y aura une ligne d'estimations, une ligne de valeurs de signification pour les statistiques *t* correspondant aux estimations et une ligne de degrés de liberté résiduels. Pour un modèle multivarié, il y a les mêmes lignes pour chaque variable dépendante. Vous pouvez utiliser ces données de matrice dans les autres procédures qui lisent des fichiers de matrice. Les ensembles de données sont disponibles pour utilisation ultérieure dans la même session mais ne sont pas enregistrés en tant que fichiers sauf si vous le faites explicitement avant la fin de la session. Le nom des ensembles de données doit être conforme aux règles de dénomination de variables.

*GLM - Mesures répétées*

## *Options de GLM - Mesures répétées*

#### Figure 3-9

*Boîte de dialogue GLM - Mesures répétées : Options*

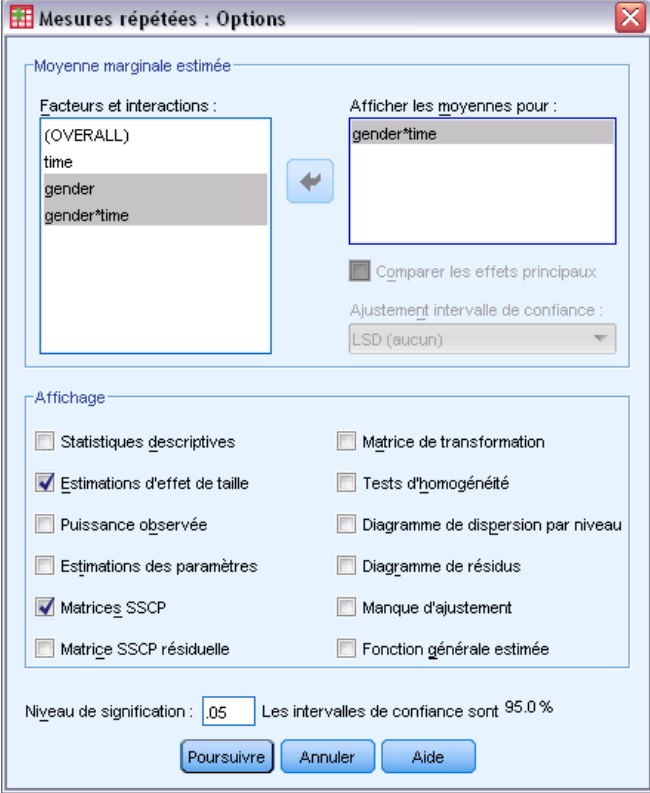

Des statistiques facultatives sont disponibles à partir de cette boîte de dialogue. Ces statistiques sont calculées à l'aide de modèle à effets fixes.

**Moyenne marginale estimée :** Sélectionnez les facteurs et les interactions pour lesquels vous souhaitez obtenir des estimations de la moyenne marginale de la population dans les cellules. Ces moyennes sont ajustées pour les covariables, si elles existent. Vous pouvez sélectionner facteurs intra-sujets et inter-sujets.

- **Comparer les effets principaux :** Propose des comparaisons par paire non corrigées des moyennes marginales estimées pour tout effet principal dans le modèle, à la fois pour les facteurs inter-sujets et intra-sujets. Ceci n'est valable que si les effets principaux sont sélectionnés dans la liste Afficher les moyennes.
- **Ajustement intervalle de confiance :** Sélectionnez l'ajustement aux intervalles et à la significativité des intervalles en adoptant l'une des méthodes suivantes : la différence de moindre signification (LSD), l'ajustement Bonferroni ou l'ajustement de Sidak. Cet élément est disponible uniquement si Comparer les effets principaux est sélectionné.

**Afficher :** Sélectionnez Statistiques descriptives pour produire des moyennes, des écarts-types et des effectifs pour toutes les variables dépendantes de toutes les cellules. L'option Estimation d'effet de taille fournit une valeur partielle de Eta carré pour chaque effet et chaque estimation. La statistique d'Eta carré décrit la proportion de la variabilité totale imputable au facteur. Sélectionnez Puissance

observée pour obtenir la puissance du test lorsque l'autre hypothèse est définie sur la base de la valeur observée. Sélectionnez Estimation des paramètres pour produire des estimations de paramètres, des erreurs standard, des tests *t*, des intervalles de confiance et la puissance observée de chaque test. Vous pouvez afficher les matrices SSCP d'hypothèse et d'erreur, la matrice SSCP des résidus et le test de Bartlett de sphéricité de la matrice de covariance des résidus.

L'option des tests d'homogénéité produit le test de Levene d'homogénéité de la variance pour chaque variable dépendante sur toutes les combinaisons de niveaux des facteurs inter-sujets, uniquement pour les facteurs inter-sujets. Les tests d'homogénéité incluent également le test *M* de Box d'homogénéité des matrices de covariance des variables dépendantes sur toutes les combinaisons de niveaux des facteurs inter-sujets. Les options des diagrammes de dispersion par niveau et de résidus sont utiles pour vérifier les hypothèses sur les données. Ceci n'est pas valable s'il n'y a pas de facteurs. Sélectionnez Diagrammes résiduels pour produire un diagramme résiduel observé/estimé/standardisé pour chaque variable dépendante. Ces diagrammes sont utiles pour vérifier l'hypothèse de variance égale. Sélectionnez Manque d'ajustement pour vérifier si la relation entre la variable dépendante et les variables indépendantes peut être convenablement décrite par le modèle. Fonction générale estimée vous permet de construire des tests d'hypothèses personnalisés basés sur la fonction générale estimée. Les lignes de n'importe quelle matrice des coefficients de contraste sont des combinaisons linéaires de la fonction générale estimée.

**Niveau de signification :** Vous souhaitez peut-être ajuster le niveau de signification utilisé dans les tests post hoc et le niveau de confiance utilisé pour construire des intervalles de confiance. La valeur spécifiée est également utilisée pour calculer l'intensité observée pour le test. Lorsque vous spécifiez un niveau de signification, le niveau associé des intervalles de confiance est affiché dans la boîte de dialogue.

### *Fonctionnalités supplémentaires de la commande GLM*

Ces fonctions s'appliquent aux analyses univariée, multivariée ou de mesures répétées. Le langage de syntaxe de commande vous permet aussi de :

- Spécifier les effets en cascade dans un modèle (à l'aide de la sous-commande DESIGN).
- Spécifier les tests d'effets par rapport à une combinaison linéaire d'effets ou une valeur (à l'aide de la sous-commande TEST).
- Spécifier de multiples contrastes (à l'aide de la sous-commande CONTRAST).
- Inclure les valeurs manquantes pour l'utilisateur (à l'aide de la sous-commande MISSING).
- Spécifier les critères EPS (à l'aide de la sous-commande CRITERIA).
- Construisez une matrice **L** personnalisée, une matrice **M** ou une matrice **K** (à l'aide des sous-commandes LMATRIX, MMATRIX et KMATRIX).
- Pour les contrastes simples ou d'écart, spécifier une modalité de référence intermédiaire (à l'aide de la sous-commande CONTRAST).
- Spécifier les mesures pour les contrastes polynomiaux (à l'aide de la sous-commande CONTRAST).
- Spécifier des termes d'erreur pour les comparaisons post hoc (à l'aide de la sous-commande POSTHOC).
- Calculer les moyennes marginales estimées pour chaque facteur ou interaction de facteurs parmi les facteurs de la liste (à l'aide de la sous-commande EMMEANS).
- Attribuer des noms aux variables temporaires (à l'aide de la sous-commande SAVE).
- Construire un fichier de matrice de corrélation (à l'aide de la sous-commande OUTFILE).
- Construire un fichier de type matrice de données qui contient les statistiques provenant de la table ANOVA inter-sujets (à l'aide de la sous-commande OUTFILE).
- Enregistrer la matrice du plan dans un nouveau fichier de données (à l'aide de la sous-commande OUTFILE).

Pour obtenir des renseignements complets sur la syntaxe, reportez-vous au manuel *Command Syntax Reference*.

# *Analyse des composantes de variance*

L'analyse des Composantes de variance, relative aux modèles à effets mixtes, estime la contribution de chaque effet aléatoire sur la variance de la variable dépendante. Cette procédure est particulièrement intéressante pour l'analyse des modèles mixtes, tels que diagramme partiel, mesures répétées univariées et conception de blocs aléatoires. Le calcul des composantes de variance vous permet de déterminer les éléments sur lesquels se concentrer pour réduire la variance.

Il existe quatre méthodes différentes d'estimation des composantes de variance : estimation partiale quadratique des normes minimales (MINQUE), analyse de la variance, maximum de vraisemblance (ML) et maximum de vraisemblance restreint (REML). Ces différentes méthodes disposent de nombreuses spécifications.

Le résultat par défaut pour toutes les méthodes inclut les estimations des composantes de variance. Si la méthode ML ou REML est utilisée, une matrice de covariance asymptotique est également affichée. Les autres résultats possibles comprennent un tableau ANOVA et les carrés moyens attendus pour la méthode ANOVA et un historique des itérations pour les méthodes ML et REML. L'analyse des composantes de variance est totalement compatible avec la procédure GLM - Univarié.

Le poids WLS vous permet de spécifier une variable utilisée pour pondérer les observations pour une analyse pondérée, par exemple pour compenser les variations de précision des mesures.

**Exemple :** Un collège agricole mesure, pendant un mois, la prise de poids de cochons élevés par 6 soues différentes. La variable Soue est un facteur aléatoire avec six niveaux. (Les six soues étudiées constituent un échantillon aléatoire d'une population plus vaste de soues.) Le chercheur découvre que la variance dans la prise de poids est plus liée aux différences de soue qu'aux différences entre les cochons dans une soue.

**Données :** La variable dépendante est quantitative. Les facteurs sont qualitatifs. Il peut s'agir de valeurs numériques ou alphanumériques de huit octets au maximum. L'un des facteurs au moins doit être aléatoire. Cela signifie que les niveaux du facteur doivent constituer un échantillon aléatoire des niveaux possibles. Les covariables sont des variables quantitatives liées à la variable dépendante.

**Hypothèses :** Toutes les méthodes partent du principe que les paramètres d'un effet aléatoire ont une moyenne nulle, des variances constantes finies et ne sont pas corrélées deux à deux. Les paramètres de différents effets aléatoires ne sont pas corrélés non plus.

Le terme résiduel a également une moyenne nulle et une variance constante finie. Il n'est pas corrélé avec les paramètres d'un effet aléatoire quelconque. On part du principe que les termes résiduels des différentes observations ne sont pas corrélés.

A partir de ces hypothèses, les observations de même niveau d'un facteur aléatoire sont corrélées. Cela différencie l'analyse des composantes de variance d'un modèle linéaire général.

ANOVA et MINQUE ne nécessitent pas d'hypothèses de normalité. Ces deux méthodes ont la puissance de modérer les abandons de l'hypothèse de normalité.

ML et REML requièrent que le paramètre de modèle et le terme résiduel soient distribués normalement.

**Procédures apparentées :** Utilisez la procédure Explorer pour étudier les données avant de mener l'analyse des composantes de variance. Pour tester les hypothèses, utilisez GLM – Univarié, GLM - Multivarié et GLM - Mesures répétées.

#### *Obtenir les tableaux des composantes de variance*

A partir des menus, sélectionnez :

Analyse > Modèle linéaire général > Composantes de variance

```
Figure 4-1
Boîte de dialogue Composantes de la variance
```
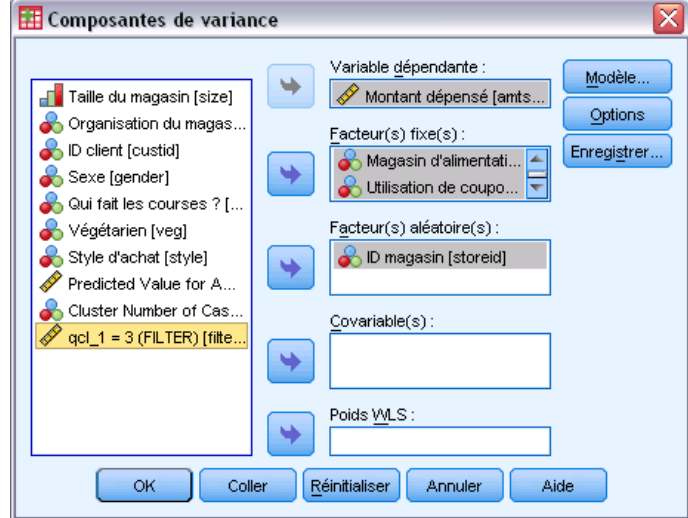

- E Sélectionnez une variable dépendante.
- E Sélectionnez les variables pour Facteur(s) fixé(s), Facteur(s) aléatoire(s) et Covariable(s), en fonction de vos données. Pour spécifier une variable de pondération, utilisez Poids WLS.

## *Modèle des composantes de variance*

#### Figure 4-2

*Boîte de dialogue Composantes de la variance : Modèle*

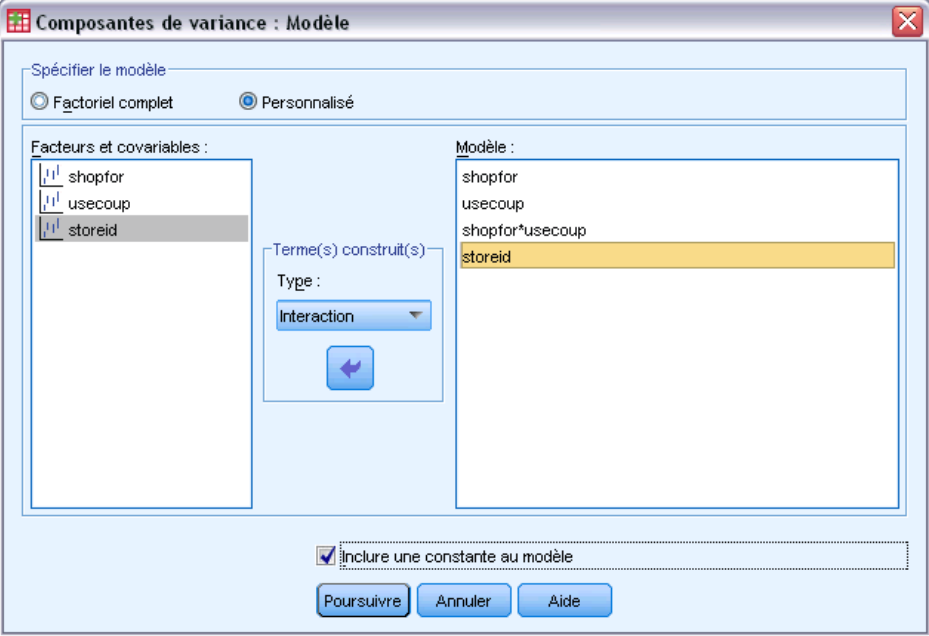

**Spécifier le modèle :** Un modèle factoriel général contient tous les effets principaux des facteurs, des covariables et toutes les interactions facteur/facteur. Il ne contient pas de d'interactions de covariable. Sélectionnez Autre pour indiquer un sous-ensemble d'interactions ou des interactions variable active/covariable. Vous devez indiquer tous les termes à inclure dans le modèle.

**Facteurs et covariables.** Les facteurs et les covariables sont répertoriés.

**Modèle :** Le modèle dépend de la nature de vos données. Après avoir sélectionné Autre, vous pouvez choisir les effets principaux et les interactions qui présentent un intérêt pour votre analyse. Le modèle doit contenir un facteur aléatoire.

**Inclure une constante au modèle :** L'ordonnée est généralement incluse dans le modèle. Si vous partez du principe que les données passent par l'origine, vous pouvez exclure la constante.

### *Termes construits*

Pour les facteurs et covariables sélectionnés :

**Interaction :**Crée le terme d'interaction du plus haut niveau de toutes les variables sélectionnées. Il s'agit de la valeur par défaut.

**Effets principaux :**Crée un terme d'effet principal pour chaque variable sélectionnée.

**Toutes d'ordre 2 :**Crée toutes les interactions d'ordre 2 possibles des variables sélectionnées.

**Toutes d'ordre 3 :**Crée toutes les interactions d'ordre 3 possibles des variables sélectionnées.

**Toutes d'ordre 4 :**Crée toutes les interactions d'ordre 4 possibles des variables sélectionnées.

**Toutes d'ordre 5 :**Crée toutes les interactions d'ordre 5 possibles des variables sélectionnées.

## *Options des composantes de variance*

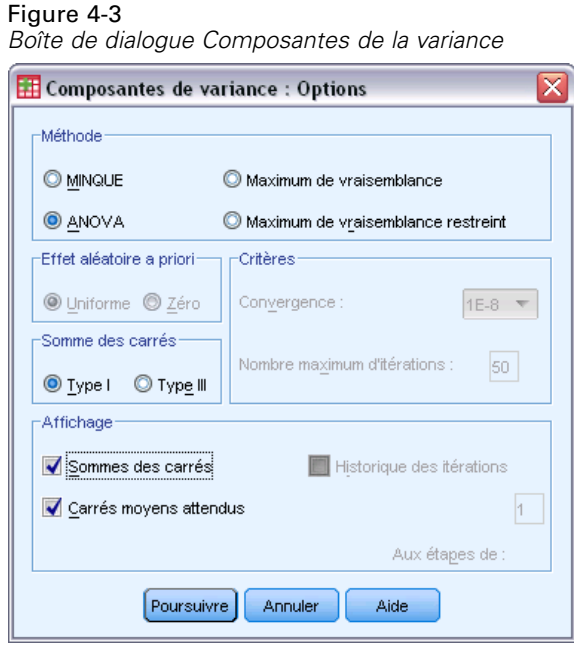

**Méthode :** Vous pouvez sélectionner l'une des quatre méthodes permettant d'estimer les composantes de variance.

- MINQUE (estimateur impartial quadratique des normes minimales) produit des estimations qui ne varient pas en fonction des effets fixés. Si les données sont distribuées normalement et si les estimations sont correctes, cette méthode produit la variance la plus faible des estimateurs impartiaux. Vous pouvez choisir une méthode pour effet aléatoire avant pondération.
- ANOVA (analyse de la variance) calcule des estimations impartiales à l'aide des sommes de carrés de type I ou de type III pour chaque effet. La méthode ANOVA produit parfois des estimations de variance négatives, ce qui peut indiquer un modèle faux, une méthode d'estimation inadaptée ou un manque de données.
- Le maximum de vraisemblance (ML) produit, à l'aide d'itérations, les estimations les plus cohérentes par rapport aux données effectivement observées. Ces estimations peuvent être faussées. Cette méthode est normale sur le plan asymptotique. Les estimations ML et REML ne varient pas en cas de conversion. Cette méthode ne tient pas compte des degrés de liberté utilisés pour estimer les effets fixés.
- Les estimations du maximum de vraisemblance restreint (REML) réduisent les estimations ANOVA pour de nombreuses observations de données équilibrées. Cette méthode étant ajustée pour les effets fixés, ses erreurs standard sont plus petites que par la méthode ML. Cette méthode tient compte des degrés de liberté utilisés pour estimer les effets fixés.

**Effet aléatoire a priori :** Uniforme implique que tous les effets aléatoires et le terme résiduel ont le même impact sur les observations. Le schéma Zéro équivaut à assumer des variances d'effet aléatoire zéro. Cela n'est valable que pour la méthode MINQUE.

**Somme des carrés :** Les sommes des carrés de type I sont utilisées pour le modèle hiérarchique, souvent employé dans la documentation sur les composantes de variance. Si vous sélectionnez le type III, valeur par défaut de GLM, les estimations de variance peuvent servir dans la procédure GLM - Univarié pour le test des hypothèses avec les sommes de carrés de type III. Valable uniquement pour la méthode ANOVA.

**Critères :** Vous pouvez spécifier le critère de convergence et le nombre maximal d'itérations. Cela est disponible uniquement pour les méthodes ML ou REML.

**Afficher :** En ce qui concerne la méthode ANOVA, vous pouvez choisir d'afficher les sommes des carrés et les moyennes des carrés théoriques. Si vous sélectionnez Maximum de vraisemblance ou Maximum de vraisemblance restreint, vous pouvez afficher un historique des itérations.

### *Somme des carrés (Composantes de variance)*

Pour ce modèle, vous pouvez choisir un type de sommes des carrés. Le type III est le plus courant et c'est la valeur par défaut.

**Type I :** Cette méthode est également appelée décomposition hiérarchique de la somme des carrés. Chaque terme est ajusté uniquement pour le terme qui le précède dans le modèle. La méthode de sommes des carrés de type I sert généralement pour :

- Une analyse de la variance équilibrée dans laquelle tout effet principal est spécifié avant les effets d'interaction de premier ordre, et chaque effet de premier ordre spécifié avant ceux de second ordre, et ainsi de suite.
- Un modèle de régression polynomial dans lequel les termes d'ordre inférieur sont spécifiés avant ceux d'ordre supérieur.
- Un modèle par imbrication pur dans lequel le premier effet spécifié est imbriqué dans le second et le second spécifié dans le troisième, etc. (Cette forme d'imbrication peut être spécifiée par la syntaxe uniquement.)

**Type III :** Valeur par défaut. Cette méthode calcule les sommes des carrés d'un effet dans le modèle comme les sommes des carrés ajustée pour tout autre effet qui ne le contient pas et orthogonal à chaque effet qui le contient. Les sommes de carrés de type III présentent l'avantage essentiel qu'elles ne varient pas avec les fréquences de cellule tant que la forme générale d'estimabilité reste constante. Ce type est donc souvent considéré comme utile pour les modèles déséquilibrés auxquels aucune cellule ne manque. Dans le modèle factoriel sans cellule manquante, cette méthode est équivalente à la technique de Yates des carrés moyens pondérés. La méthode des sommes des carrés de type III sert généralement pour :

- Les modèles énumérés pour le type I.
- Tous les modèles équilibrés ou non qui ne contiennent aucune cellule vide.

# *Composantes de variance : Enregistrer dans un nouveau fichier*

#### Figure 4-4

*Composantes de variance : Enregistrer dans un nouveau fichier*

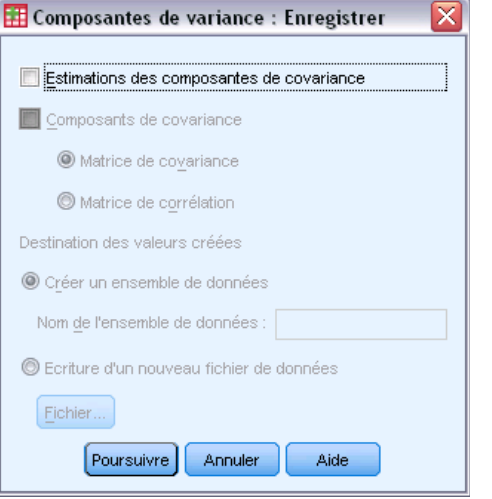

Vous pouvez enregistrer certains résultats de cette procédure dans un nouveau fichier de données IBM® SPSS® Statistics.

**Estimations des composantes de covariance :** Enregistre les estimations des composantes de variance et les étiquettes d'estimation dans un fichier de données ou un ensemble de données. Elles peuvent servir au calcul d'autres statistiques ou pour de plus amples analyses de la procédure GML. Par exemple, vous pouvez les utiliser pour calculer des intervalles de confiance ou tester des hypothèses.

**Composants de covariance :** Enregistre la matrice variance-covariance ou une matrice de corrélation dans un fichier ou un ensemble de données. Valable uniquement si vous avez indiqué Maximum de vraisemblance ou Maximum de vraisemblance restreint.

**Destination des valeurs créées.** Vous permet de spécifier le nom de l'ensemble de données ou du fichier externe contenant les estimations et/ou la matrice des composantes de covariance. Les ensembles de données sont disponibles pour utilisation ultérieure dans la même session mais ne sont pas enregistrés en tant que fichiers sauf si vous le faites explicitement avant la fin de la session. Le nom des ensembles de données doit être conforme aux règles de dénomination de variables.

Vous pouvez utiliser la commande MATRIX pour extraire du fichier de données les données dont vous avez besoin, puis calculer les intervalles de confiance ou effectuer des tests.

### *Fonctionnalités supplémentaires de la commande VARCOMP*

Le langage de syntaxe de commande vous permet aussi de :

- $\Box$  Spécifier les effets en cascade dans un modèle (à l'aide de la sous-commande DESIGN).
- Inclure les valeurs manquantes pour l'utilisateur (à l'aide de la sous-commande MISSING).
- Spécifier les critères EPS (à l'aide de la sous-commande CRITERIA).

Pour obtenir des renseignements complets sur la syntaxe, reportez-vous au manuel *Command Syntax Reference*.

# *Modèles mixtes linéaires*

La procédure des modèles mixtes linéaires développe le modèle linéaire général pour permettre aux données de présenter des variabilités en corrélation et des variabilités non constantes. Le modèle linéaire mixte offre donc une flexibilité pour modéliser non seulement les moyennes des données, mais également leurs variances et covariances.

La procédure des modèles mixtes linéaires constitue également un outil flexible pour l'adaptation d'autres modèles pouvant être considérés comme des modèles linéaires mixtes. De tels modèles comportent des modèles à plusieurs niveaux, des modèles linéaires hiérarchiques et des modèles de coefficients aléatoires.

**Exemple :** Une chaîne d'épiceries souhaiterait connaître les conséquences de divers bons de réduction sur les dépenses des consommateurs. En prenant un échantillon aléatoire des clients réguliers, elle suit les dépenses de chaque client pendant 10 semaines. Chaque semaine, un bon de réduction différent est envoyé aux clients. Modèles mixtes linéaires est utilisé pour évaluer les conséquences de chaque bon de réduction sur les dépenses lors de l'ajustement des corrélations liées aux observations répétées de chaque sujet pendant ces 10 semaines.

**Méthodes.** Estimation du maximum de vraisemblance (ML) et du maximum de vraisemblance restreint (REML).

**Statistiques :** Statistiques descriptives : taille des échantillons, moyennes et écarts-types de la variable dépendante et des covariables de chaque combinaison distincte des niveaux de facteur. Informations relatives au niveau de facteur : tri des valeurs de niveau de chaque facteur et de leurs fréquences. Les estimations de paramètres et les intervalles de confiance des effets fixes, les tests Wald et les intervalles de confiance des paramètres des matrices de covariance sont également inclus. Les sommes des carrés de type I et II peuvent servir à évaluer différentes hypothèses. Le type III est la valeur par défaut.

**Données :** Les variables dépendantes doivent être quantitatives. Les facteurs doivent être qualitatifs, et peuvent comporter des valeurs numériques ou alphanumériques. Les covariables et la variable de pondération doivent être quantitatives. Les variables de sujets et répétées peuvent être d'un type quelconque.

**Hypothèses :** La variable dépendante est considérée comme étant linéairement reliée aux facteurs fixes, aux facteurs aléatoires et aux covariables. Les effets fixes créent un modèle de la moyenne de la variable dépendante. Les effets aléatoires créent un modèle de la structure de covariance de la variable dépendante. Les effets aléatoires multiples sont considérés comme étant indépendants les uns des autres et les matrices de covariance séparées sont calculées pour chacun des effets ; toutefois, les termes du modèle indiqués sur le même effet aléatoire peuvent être en corrélation. Les mesures répétées créent un modèle de la structure de covariance des résidus. La variable dépendante est également supposée provenir d'une distribution normale.

**Procédures apparentées :** Utilisez la procédure d'exploration pour examiner les données avant l'exécution d'une analyse. S'il n'existe aucune variabilité en corrélation ou non constante, vous pouvez utiliser la procédure GLM - Univarié ou GLM - Mesures répétées. Vous pouvez également

<span id="page-49-0"></span>utiliser la procédure d'analyse des composantes de la variance si les effets aléatoires ont une structure de covariance des composantes de variance et n'ont aucune mesure répétée.

#### *Obtention d'une analyse des modèles mixtes linéaires*

A partir des menus, sélectionnez :

Analyse > Mixed Models > Linéaire

#### Figure 5-1

*Modèles mixtes linéaires - Boîte de dialogue Indiquez les sujets et les mesures répétées*

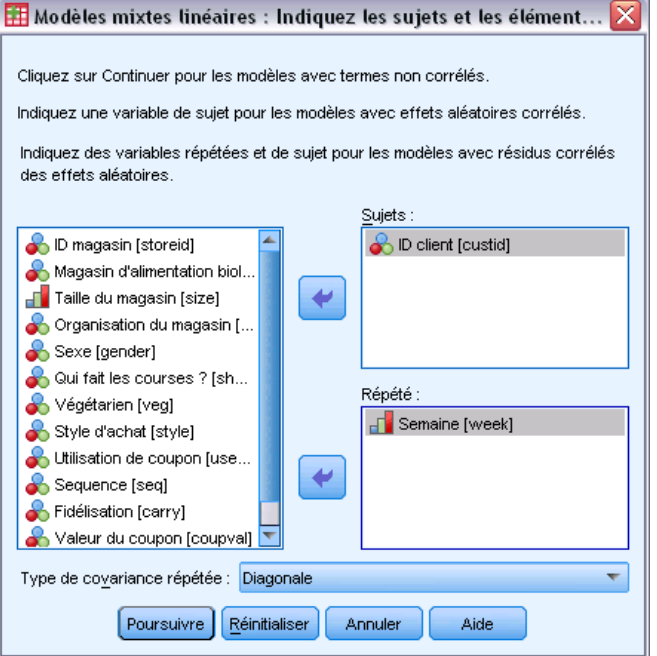

- E Vous pouvez également sélectionner une ou plusieurs variables de sujet.
- E Sélectionnez une ou plusieurs variables répétées, si vous le souhaitez.
- E Sélectionnez une structure de covariance de résidus, si vous le souhaitez.
- **EXECUTE:** Cliquez sur Poursuivre.

#### Figure 5-2 *Boîte de dialogue Modèles mixtes linéaires*

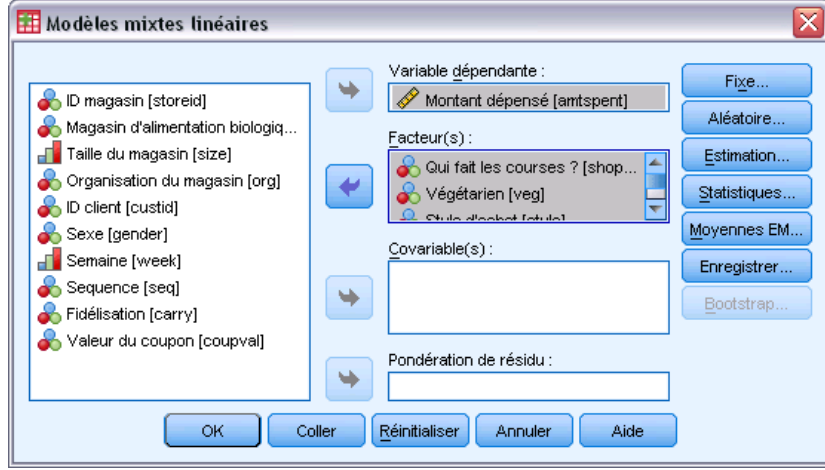

- E Sélectionnez une variable dépendante.
- E Sélectionnez au moins un facteur ou une covariable.
- E Cliquez sur Fixe ou sur Aléatoire, puis indiquez au moins un modèle à effets fixes ou un modèle à effets aléatoires.

Eventuellement, choisissez une variable de pondération.

### *Modèles mixtes linéaires : Sélectionner des variables répétées/des sujets*

Cette boîte de dialogue permet de sélectionner les variables qui définissent les sujets et les observations répétées, et de choisir une structure de covariance pour les résidus. Consultez [Figure 5-1](#page-49-0) sur p. [40](#page-49-0).

**Sujets.** Un sujet est une unité d'observation considérée comme indépendante des autres sujets. Par exemple, lors d'une étude médicale, la mesure de la tension artérielle d'un patient peut être considérée comme étant indépendante des résultats des autres patients. La définition des sujets devient particulièrement importante lorsqu'il existe deux évaluations répétées par sujet et que vous souhaitez modéliser la corrélation entre ces observations. Par exemple, vous pouvez vous attendre à ce que les mesures de tension artérielle d'un patient unique lors de visites consécutives chez le docteur soient en corrélation.

Les sujets peuvent également être définis par la combinaison des niveaux de facteur des variables multiples ; par exemple, vous pouvez indiquer les modalités *Sexe* et *Age* comme variables de sujet pour indiquer que les *hommes de plus de 65 ans* sont identiques les uns aux autres, mais indépendants de la modalité des *hommes* et *femmes de moins de 65 ans*.

Toutes les variables spécifiées dans la liste Sujets sont utilisées pour définir les sujets d'une structure de covariance de résidus. Vous pouvez utiliser toutes les variables, ou certaines seulement, pour définir les sujets de la structure de covariance des effets aléatoires.

**Répété :** Les variables spécifiées dans cette liste sont utilisées pour identifier les observations répétées. Par exemple, une variable unique *Semaine* peut identifier les 10 semaines d'observations dans une étude médicale, ou les variables *Mois* et *Jour* peuvent être utilisées ensemble pour identifier les observations quotidiennes sur une année entière.

**Type de covariance répétée :** Indique la structure de covariance des résidus. Les structures disponibles sont les suivantes :

- Antédépendance : Premier ordre
- $AR(1)$
- $AR(1)$ : Hétérogène
- $\blacksquare$  ARMA $(1,1)$
- Symétrie composée
- Symétrie Composée : Métrique de corrélation
- Symétrie Composée : Hétérogène
- Diagonale
- Analytique Factorielle : Premier ordre
- Analytique Factorielle : Premier Ordre, hétérogène
- Huynh-Feldt
- Identité mise à l'échelle
- **Toeplitz**
- Toeplitz : Hétérogène
- Non structurée
- Non structuré : Corrélations

[Pour plus d'informations, reportez-vous à la section Structures de covariance dans l'annexe B](#page-182-0) [sur p. 173.](#page-182-0)

# *Modèles mixtes linéaires : Effets fixes*

#### Figure 5-3

*Boîte de dialogue Modèles mixtes linéaires – Effets fixes*

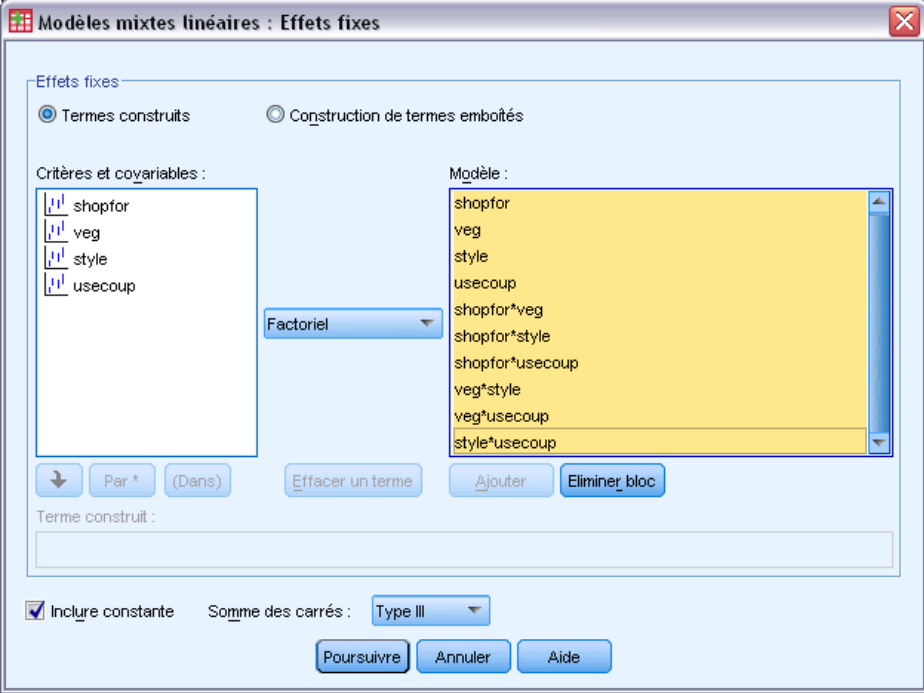

**Effets fixes.** Il n'existe aucun modèle par défaut ; par conséquent, vous devez indiquer les effets fixes de façon explicite. Vous pouvez aussi construire des termes emboîtés ou non emboîtés.

**Inclure ordonnée à l'origine :** L'ordonnée est généralement incluse dans le modèle. Si vous partez du principe que les données passent par l'origine, vous pouvez exclure la constante.

**Somme des carrés** Méthode de calcul des sommes des carrés. La méthode de type III est la plus utilisée pour les modèles dont aucune cellule ne manque.

### *Termes de construction non emboîtée*

Pour les facteurs et covariables sélectionnés :

**Factoriel.** Crée toutes les interactions et les effets principaux possibles pour les variables sélectionnées. Il s'agit de la valeur par défaut.

**Interaction :** Crée le terme d'interaction du plus haut niveau de toutes les variables sélectionnées.

**Effets principaux :** Crée un terme d'effet principal pour chaque variable sélectionnée.

**Toutes d'ordre 2 :** Crée toutes les interactions d'ordre 2 possibles des variables sélectionnées.

**Toutes d'ordre 3 :** Crée toutes les interactions d'ordre 3 possibles des variables sélectionnées.

**Toutes d'ordre 4 :** Crée toutes les interactions d'ordre 4 possibles des variables sélectionnées.

**Toutes d'ordre 5 :** Crée toutes les interactions d'ordre 5 possibles des variables sélectionnées.

### *Construction de termes emboîtés*

Dans cette procédure, vous pouvez construire des termes emboîtés pour votre modèle. Les termes emboîtés sont utiles pour modéliser l'effet d'un facteur ou d'une covariable dont les valeurs n'interagissent pas avec les niveaux d'un autre facteur. Par exemple, une chaîne d'épiceries peut suivre les dépenses de ses clients à divers emplacements de magasin. Puisque chaque client ne fréquente qu'un seul de ces magasins, l'effet *Client* peut être considéré comme étant **emboîté dans** l'effet *Emplacement des magasins*.

En outre, vous pouvez inclure les effets d'interaction ou ajouter plusieurs niveaux d'emboîtement au terme emboîté.

**Limites.** Les termes emboîtés comportent les restrictions suivantes :

- Tous les facteurs d'une interaction doivent être uniques. Ainsi, si *A* est un facteur, la spécification *A\*A* n'est pas valide.
- Tous les facteurs d'un effet en cascade doivent être uniques. Ainsi, si *A* est un facteur, la spécification *A(A)* n'est pas valide.
- Aucun effet ne peut être emboîtés dans un effet de covariable. Ainsi, si  $\Lambda$  est un facteur et  $X$ une covariable, la spécification *A(X)* n'est pas valide.

### *Somme des carrés*

Pour ce modèle, vous pouvez choisir un type de sommes des carrés. Le type III est le plus courant et c'est la valeur par défaut.

**Type I :** Cette méthode est également appelée décomposition hiérarchique de la somme des carrés. Chaque terme est ajusté uniquement pour les termes qui le précèdent dans le modèle. La somme des carrés de type I est généralement utilisée pour :

- Une analyse de la variance équilibrée dans laquelle tout effet principal est spécifié avant les effets d'interaction de premier ordre, et chaque effet de premier ordre spécifié avant ceux de second ordre, et ainsi de suite.
- Un modèle de régression polynomial dans lequel les termes d'ordre inférieur sont spécifiés avant ceux d'ordre supérieur.
- Un modèle par imbrication pur dans lequel le premier effet spécifié est imbriqué dans le second et le second spécifié dans le troisième, etc. (Cette forme d'imbrication peut être spécifiée par la syntaxe uniquement.)

**Type III :** Valeur par défaut. Cette méthode calcule les sommes des carrés d'un effet dans le modèle comme les sommes des carrés ajustée pour tout autre effet qui ne le contient pas et orthogonal à chaque effet qui le contient. Les sommes de carrés de type III présentent l'avantage essentiel qu'elles ne varient pas avec les fréquences de cellule tant que la forme générale d'estimabilité reste constante. Ce type de somme des carrés est donc souvent considéré comme utile pour les modèles déséquilibrés auxquels aucune cellule ne manque. Dans le modèle factoriel sans cellule manquante, cette méthode est équivalente à la technique de Yates des carrés moyens pondérés. La méthode des sommes des carrés de type III sert généralement pour :

- Les modèles énumérés pour le type I.
- Tous les modèles équilibrés ou non qui ne contiennent aucune cellule vide.

45

# *Modèles mixtes linéaires : Effets aléatoires*

#### Figure 5-4

*Boîte de dialogue Modèles mixtes linéaires – Effets aléatoires*

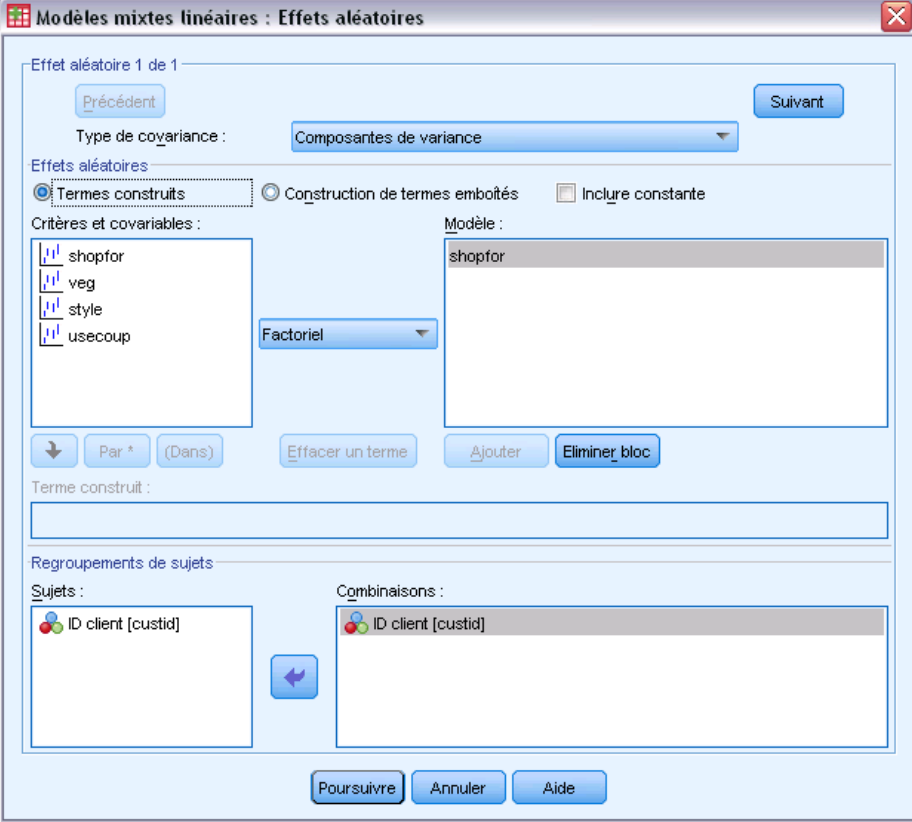

**Type de covariance :** Permet d'indiquer la structure de covariance du modèle à effets aléatoires. Une matrice de covariance séparée est évaluée pour chaque effet aléatoire. Les structures disponibles sont les suivantes :

- Antédépendance : Premier ordre
- $AR(1)$
- $AR(1)$ : Hétérogène
- $\blacksquare$  ARMA $(1,1)$
- Symétrie composée
- Symétrie Composée : Métrique de corrélation
- Symétrie Composée : Hétérogène
- Diagonale
- Analytique Factorielle : Premier ordre
- Analytique Factorielle : Premier Ordre, hétérogène
- Huynh-Feldt
- Identité mise à l'échelle

- **Toeplitz**
- Toeplitz : Hétérogène
- Non structurée
- Non structuré : Métrique de corrélation
- Composantes de variance

#### [Pour plus d'informations, reportez-vous à la section Structures de covariance dans l'annexe B](#page-182-0) [sur p. 173.](#page-182-0)

**Effets aléatoires.** Il n'existe aucun modèle par défaut. Vous devez donc indiquer les effets aléatoires de façon explicite. Vous pouvez aussi construire des termes emboîtés ou non emboîtés. Vous pouvez également choisir d'inclure une constante dans le modèle à effets aléatoires.

Vous pouvez indiquer plusieurs modèles à effets aléatoires. Après la construction du premier modèle, cliquez sur Suivant pour construire le modèle suivant. Cliquez sur Précédent pour accéder aux modèles précédents. Les modèles à effets aléatoires sont considérés comme étant indépendants les uns des autres et les matrices de covariance séparées sont calculées pour chacun d'eux. Les termes indiqués sur le même effet aléatoire peuvent être en corrélation.

**Regroupements de sujets :** Les variables répertoriées sont celles que vous avez sélectionnées comme variables de sujet dans la boîte de dialogue Sélectionner sujets/variables répétées. Sélectionnez toutes les variables, ou certaines seulement, afin de définir les sujets du modèle à effets aléatoires.

## *Estimation des modèles mixtes linéaires*

#### Figure 5-5

*Boîte de dialogue Estimation des modèles mixtes linéaires*

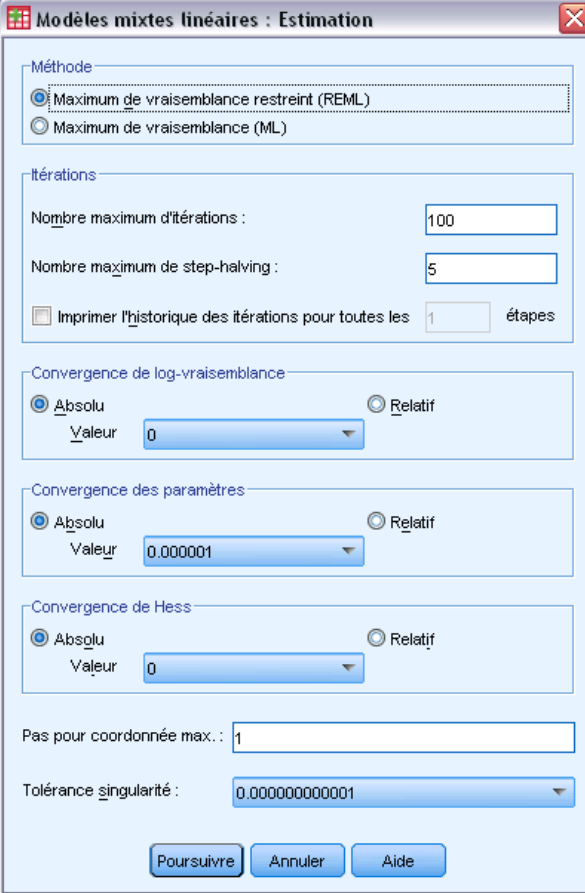

**Méthode :** Sélectionnez les estimations du maximum de vraisemblance et du maximum de vraisemblance restreint.

**Itérations :**

- **Nombre maximum d'itérations :** Spécifiez un nombre entier non négatif.
- **Nombre maximum de dichotomies :** A chaque itération, la taille du pas est réduite par un facteur de 0,5 jusqu'à ce que les augmentations de log-vraisemblance ou le nombre maximum de dichotomie soient atteints. Spécifiez un nombre entier positif.
- **Historique des itérations d'impression tous les n pas.** Affiche un tableau contenant la valeur de la fonction de log-vraisemblance et les estimations de paramètres toutes les *n* itérations en commençant par l'itération 0 (les estimations initiales). Si vous imprimez l'historique des itérations, la dernière itération est toujours imprimée, indépendamment de la valeur de *n*.

**Convergence de log-vraisemblance.** La convergence est prise en compte si la modification absolue ou relative de la fonction de log-vraisemblance est inférieure à la valeur spécifiée, qui doit être non négative. Le facteur n'est pas utilisé si la valeur spécifiée est égale à 0.

**Convergence des paramètres.** La convergence est prise en compte si la modification absolue ou relative maximum des estimations de paramètres est inférieure à la valeur spécifiée, qui doit être non négative. Le facteur n'est pas utilisé si la valeur spécifiée est égale à 0.

**Convergence de Hess.** Pour la spécification Absolu, la convergence est prise en compte si une statistique basée sur la matrice de Hess est inférieure à la valeur indiquée. Pour la spécification Relatif, la convergence est prise en compte si la statistique est inférieure au produit de la valeur indiquée et de la valeur absolue de la log-vraisemblance. Le facteur n'est pas utilisé si la valeur spécifiée est égale à 0.

**Pas pour coordonnée max.** Demande d'utiliser l'algorithme de coordonnées de Fisher jusqu'au numéro de l'itération *n*. Spécifiez un nombre entier positif.

**Tolérance singularité :** Valeur utilisée comme valeur de tolérance lors du contrôle des particularités. Indiquez une valeur positive.

### *Modèles mixtes linéaires : Statistiques*

#### Figure 5-6

*Boîte de dialogue Modèles mixtes linéaires – Statistiques*

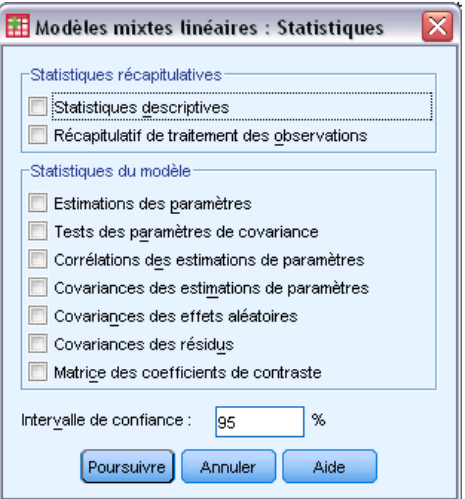

**Statistiques récapitulatives**Génère des tableaux pour :

- **Statistiques descriptives :** Affiche la taille des échantillons, les moyennes et les écarts-types des variables et des covariables dépendantes (le cas échéant). Ces statistiques sont affichées pour chaque combinaison de niveaux distincts des facteurs.
- **Récapitulatif de traitement des observations.** Affiche les valeurs triées des facteurs, les variables de mesure répétée, les sujets de mesure répétée, et les sujets avec des effets aléatoires et leurs fréquences.

**Estimation des paramètres :**Génère des tableaux pour :

- **Estimations des paramètres :** Affiche les estimations de paramètres à effets fixes et à effets aléatoires, ainsi que leurs erreurs standard approximatives.
- **Tests des paramètres de covariance.** Affiche les erreurs standard asymptotiques et les tests Wald des paramètres de covariance.
- **Corrélations des estimations de paramètres.** Affiche la matrice de corrélation asymptotique des estimations de paramètres à effets fixes.
- **Covariances des estimations de paramètres.** Affiche la matrice de covariance asymptotique des estimations de paramètres à effets fixes.
- **Covariances des effets aléatoires.** Affiche la matrice de covariance estimée des effets aléatoires. Cette option n'est disponible que si un effet aléatoire au minimum est spécifié. Si une variable de sujet est spécifiée pour un effet aléatoire, le bloc commun apparaît.
- **Covariances des résidus.** Affiche la matrice de covariance des résidus estimés. Cette option n'est disponible que lorsqu'une variable répétée est spécifiée. Si une variable de sujet est spécifiée, le bloc commun apparaît.
- **Matrice des coefficients de contraste.** Affiche les fonctions estimées utilisées pour tester les effets fixes et les hypothèses personnalisées.

**Intervalle de confiance :** Cette valeur est utilisée chaque fois qu'un intervalle de confiance est construit. Définissez une valeur supérieure ou égale à 0, et inférieure à 100. La valeur par défaut est 95.

### *Moyennes EM des modèles mixtes linéaires*

#### Figure 5-7

¥

*Boîte de dialogue des moyennes EM des modèles mixtes linéaires.*

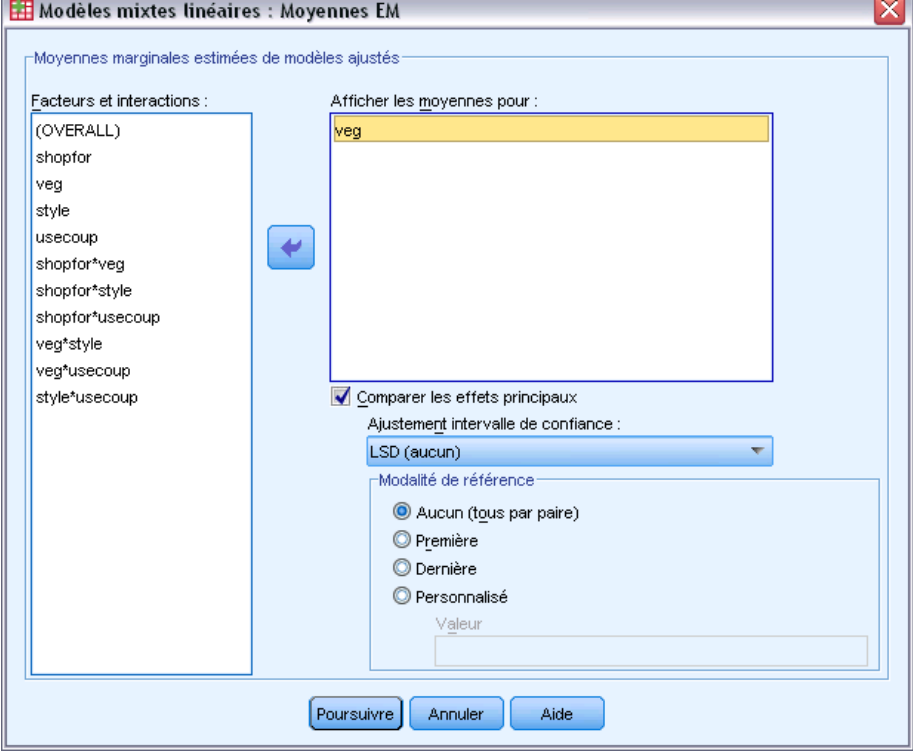

**Moyennes marginales estimées de modèles ajustés :** Ce groupe vous permet de demander les moyennes marginales estimées du modèle de la variable dépendante dans les cellules, ainsi que de leurs erreurs standard pour les facteurs indiqués. Vous pouvez également demander la comparaison des niveaux de facteur des effets principaux.

- **Facteurs et interactions :** Cette liste contient les facteurs et interactions indiqués dans la boîte de dialogue Fixe, ainsi qu'un terme OVERALL. Les termes du modèle construits à partir des covariables sont exclus de cette liste.
- **Afficher moyennes pour :** La procédure calcule les moyennes marginales estimées des interactions et des facteurs sélectionnés dans cette liste. Si vous sélectionnez OVERALL, les moyennes marginales estimées de la variable dépendante apparaissent, fusionnant tous les facteurs. Notez que les facteurs et les interactions restent sélectionnés jusqu'à ce que vous supprimiez une variable associée de la liste des facteurs dans la boîte de dialogue principale.
- **Comparer les effets principaux.** Cette option vous permet de demander des comparaisons par paire des niveaux des effets principaux sélectionnés. La fonction Ajustement intervalle de confiance vous permet d'appliquer un ajustement aux intervalles de confiance et aux valeurs de signification pour rendre compte des comparaisons multiples. Les méthodes disponibles sont LSD (aucun ajustement), Bonferroni et Sidak. Enfin, pour chaque facteur, vous pouvez sélectionner la modalité de référence en fonction de laquelle les comparaisons sont effectuées. Si vous ne sélectionnez aucune modalité de référence, toutes les comparaisons par paire sont construites. La modalité de référence peut être la première, la dernière ou une modalité personnalisée (auquel cas vous entrez la valeur de la modalité de référence).

## *Modèles mixtes linéaires : Enregistrer*

#### Figure 5-8

*Boîte de dialogue Modèles mixtes linéaires – Enregistrement*

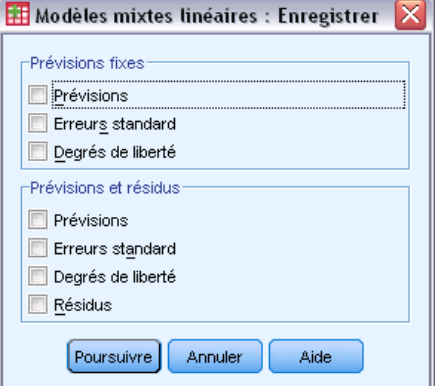

Cette boîte de dialogue permet d'enregistrer divers résultats de modèle dans le fichier actuel.

**Prévisions fixes :** Enregistre les variables liées aux moyennes de régression sans les effets.

- **Prévisions :** Moyennes de régression sans effet aléatoire.
- **Erreurs standard :** Erreurs standard des estimations.
- **Degrés de liberté :** Degrés de liberté associés aux estimations.

**Prévisions et résidus.** Enregistre les variables liées à la valeur ajustée au modèle.

*Modèles mixtes linéaires*

- **Prévisions :** Valeur ajustée au modèle.
- **Erreurs standard :** Erreurs standard des estimations.
- **Degrés de liberté :** Degrés de liberté associés aux estimations.
- **Résidus :** Valeur des données moins la prévision.

# *Fonctionnalités supplémentaires de la commande MIXED*

Le langage de syntaxe de commande vous permet aussi de :

- Spécifier les tests d'effets par rapport à une combinaison linéaire d'effets ou une valeur (à l'aide de la sous-commande TEST).
- Inclure les valeurs manquantes pour l'utilisateur (à l'aide de la sous-commande MISSING).
- Calculez les moyennes marginales estimées des valeurs spécifiées pour les covariables (à l'aide du mot-clé WITH de la sous-commande EMMEANS).
- Comparez les effets principaux simples des interactions (à l'aide de la sous-commande EMMEANS).

Pour obtenir des renseignements complets sur la syntaxe, reportez-vous au manuel *Command Syntax Reference*.

# *Modèles linéaires généralisés*

La procédure Modèles linéaires généralisés développe le modèle linéaire général de sorte que la variable dépendante soit linéairement reliée aux facteurs et covariables via une fonction de lien précise. En outre, le modèle permet à la variable dépendante de suivre une distribution non normale. Il couvre des modèles statistiques largement utilisés : la régression linéaire pour les réponses distribuées normalement, les modèles logistiques pour les données binaires, les modèles log-linéaires pour les données d'effectif, les modèles log-log complémentaires pour les données de survie censurées par intervalle. Il concerne également de nombreux autres modèles statistiques grâce à sa formulation de modèle très générale.

**Exemples :** Une compagnie de navigation peut utiliser des modèles linéaires généralisés pour ajuster une régression de Poisson au nombre de détériorations subies par plusieurs types de bateaux construits à des périodes différentes. Le modèle qui en résulte peut permettre de déterminer quels types de bateaux sont plus enclins aux détériorations.

Une compagnie d'assurance automobile peut utiliser des modèles linéaires généralisés pour ajuster une régression gamma à des actions en indemnisation pour des voitures. Le modèle qui en résulte peut permettre de déterminer les facteurs qui ont le plus d'influence sur le nombre de déclarations.

Des chercheurs en médecine peuvent utiliser des modèles linéaires généralisés pour ajuster une régression log-log complémentaire des données de survie censurées par intervalle pour prévoir la récurrence d'un état médical.

**Données.** La réponse peut être de type échelle, effectif, binaire ou événements au cours des tentatives. On suppose que les facteurs sont de type modalité. On suppose que les covariables, la pondération d'échelle et le décalage sont de type échelle.

**Hypothèses :** On suppose que les observations sont indépendantes.

#### *Pour obtenir un modèle linéaire généralisé*

A partir des menus, sélectionnez :

Analyse > Modèles linéaires généralisés > Modèles linéaires généralisés...

#### Figure 6-1

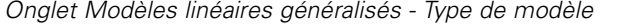

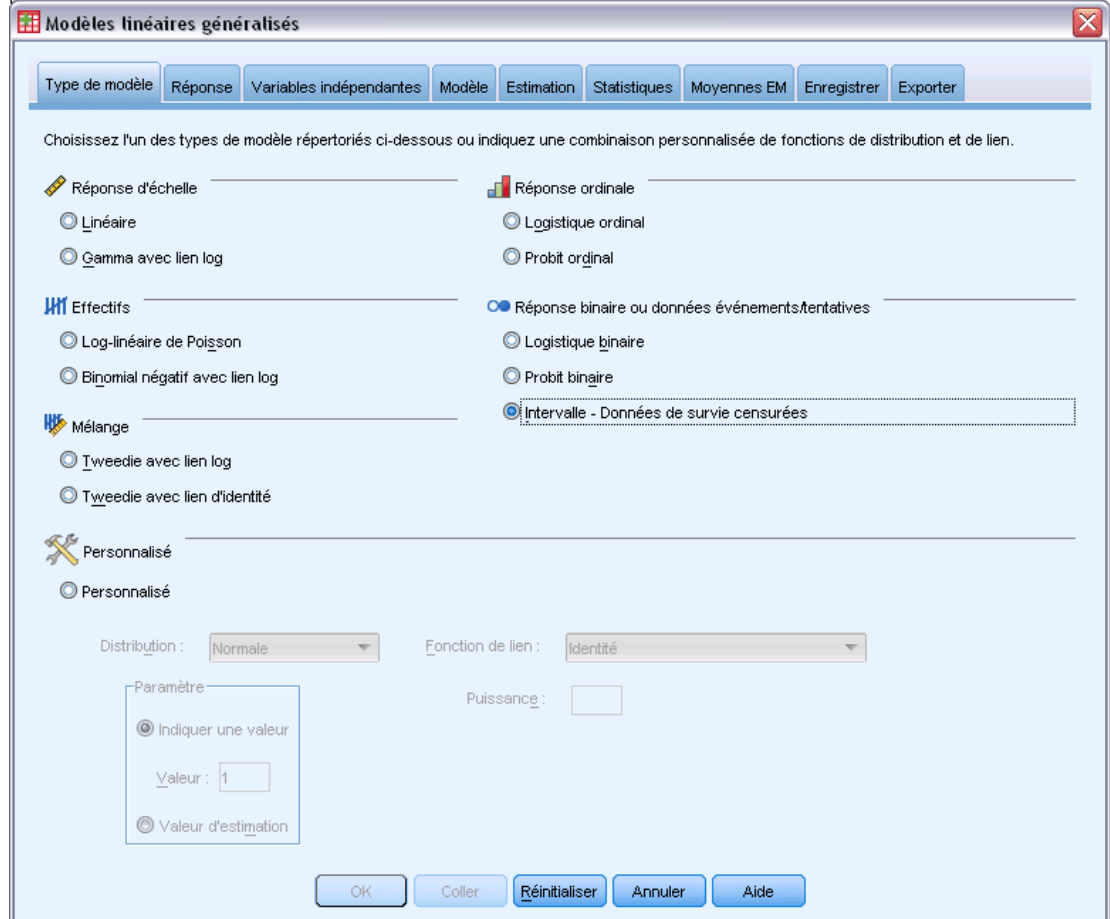

- E Indiquez une distribution et une fonction de lien (consultez ci-dessous les détails concernant les différentes options).
- E Dans l'onglet [Réponse](#page-66-0), sélectionnez une variable dépendante.
- E Dans l'onglet [Variables prédites](#page-68-0), sélectionnez les facteurs et les covariables à utiliser pour prévoir la variable dépendante.
- E Dans l'onglet [Modèle,](#page-70-0) indiquez les effets du modèle à l'aide des facteurs et covariables sélectionnés.

L'onglet Type de modèle permet d'indiquer la fonction de distribution et de lien pour votre modèle en fournissant des raccourcis pour plusieurs modèles communs qui sont classés par type de réponse.

### *Types de modèle*

**Réponse d'échelle.**

- **Linéaire :** Indique la distribution Normale et la fonction de lien Identité.
- **Gamma avec lien log.** Indique la distribution Gamma et la fonction de lien Log.

#### **Réponse ordinale.**

- **Logistique ordinale.** Indique la distribution Multinomial (ordinal) et la fonction de lien Logit cumulé.
- **Probit ordinal.** Indique la distribution Multinomial (ordinal) et la fonction de lien Probit cumulé.

#### **Effectif.**

- **Log-linéaire de Poisson.** Indique la distribution Poisson et la fonction de lien Log.
- **Binomial négatif avec lien log.** Indique la distribution Binomiale négative (avec la valeur 1 pour le paramètre secondaire) et la fonction de lien Log. Pour que la procédure soit estimée à la valeur du paramètre secondaire, spécifiez un modèle personnalisé avec une distribution binomiale négative et sélectionnez la Valeur d'estimation dans le groupe de paramètre.

#### **Réponse binaire ou données événements/tentatives.**

- **Logistique binaire.** Indique la distribution Binomiale et la fonction de lien Logit.
- **Probit binaire.** Indique la distribution Binomiale et la fonction de lien Probit.
- **Intervalle Données de survie censurées.** Indique la distribution Binomiale et la fonction de lien Log-log complémentaire.

#### **Mélange.**

- **Tweedie avec lien log.** Indique la distribution Tweedie et la fonction de lien Log.
- **Tweedie avec lien d'identité.** Indique la distribution Tweedie et la fonction de lien Identité.

**Personnalisé.** Indique votre propre combinaison de distribution et de fonction de lien.

#### *Distribution*

Cette sélection indique la distribution de la variable dépendante. La possibilité de spécifier une distribution non normale et une fonction de lien sans identité constitue la principale amélioration du modèle linéaire généralisé par rapport au modèle linéaire général. Il existe de nombreuses combinaisons distribution/fonction de lien possibles, et plusieurs peuvent convenir à un fichier de données particulier. Votre choix peut être guidé par des considérations théoriques a priori ou en fonction de la combinaison qui vous semble la plus adaptée.

- **Binomiale.**Cette distribution convient uniquement aux variables représentant une réponse binaire ou un nombre d'événements.
- **Gamma.** Cette distribution convient aux variables avec des valeurs d'échelle positives arrondies à des valeurs positives supérieures. Si une valeur de données est inférieure ou égale à 0, ou manquante, l'observation correspondante n'est pas utilisée dans l'analyse.
- **Gaussienne inverse.** Cette distribution convient aux variables avec des valeurs d'échelle positives arrondies à des valeurs positives supérieures. Si une valeur de données est inférieure ou égale à 0, ou manquante, l'observation correspondante n'est pas utilisée dans l'analyse.
- **Binomiale négative.** Cette distribution peut être résumée comme étant le nombre d'essais nécessaires pour observer *k* succès. Elle convient aux variables comportant des entiers non négatifs. Si une valeur de données n'est pas un entier, est inférieure à 0 ou est manquante, l'observation correspondante n'est pas utilisée dans l'analyse. La valeur du paramètre secondaire de la distribution binomiale négative peut être n'importe quel nombre supérieur ou égal à 0. Vous pouvez lui attribuer une valeur fixe ou lui permettre d'être estimé par la procédure. Lorsque le paramètre secondaire a pour valeur 0, l'utilisation de cette distribution équivaut à celle de la distribution de Poisson.
- **Normale.** Cette distribution convient aux variables d'échelle dont les valeurs suivent une distribution symétrique, en cloche, autour d'une valeur centrale (moyenne). La variable dépendante doit être numérique.
- **Poisson.** Vous pouvez considérer cette distribution comme étant le nombre d'occurrences d'un événement qui vous intéresse au cours d'une période fixe. Elle convient aux variables comportant des entiers non négatifs. Si une valeur de données n'est pas un entier, est inférieure à 0 ou est manquante, l'observation correspondante n'est pas utilisée dans l'analyse.
- **Tweedie.** Cette distribution convient aux variables pouvant être représentées par des mélanges de Poisson de distributions gamma. La distribution est « mélangée » dans la mesure où elle combine les propriétés de distributions continue (prend des valeurs réelles non négatives) et discrète (masse de probabilité positive à une valeur unique de 0). La variable dépendante doit être numérique, avec des valeurs de données supérieures ou égales à zéro. Si une valeur de données n'est pas entière, est inférieure à 0 ou est manquante, l'observation correspondante n'est pas utilisée dans l'analyse. La valeur fixe du paramètre de distribution de Tweedie peut être tout nombre supérieur à un et inférieur à deux.
- **Multinomial.** Cette distribution convient aux variables représentant une réponse ordinale. La variable dépendante peut être numérique ou chaîne, et elle doit comporter au moins deux valeurs de données valides distinctes.

#### *Fonctions de lien*

La fonction de lien est une transformation de la variable dépendante qui permet d'estimer le modèle. Les fonctions suivantes sont disponibles :

- **Identité.**  $f(x)=x$ . La variable dépendante n'est pas transformée. Ce lien peut être utilisé avec toute distribution.
- **Log-log complémentaire.**  $f(x) = log(-log(1-x))$ . Cette fonction convient uniquement à la distribution binomiale.
- **Cauchit cumulé.**  $f(x) = \tan(\pi (x 0.5))$ , appliqué à la probabilité cumulée de chaque modalité de la réponse. Cette fonction convient uniquement à la distribution binomiale.
- **Log-log complémentaire cumulé.**  $f(x) = \ln(-\ln(1-x))$ , appliqué à la probabilité cumulée de chaque modalité de la réponse. Cette fonction convient uniquement à la distribution binomiale.
- **Logit cumulé.**  $f(x)=\ln(x/(1-x))$ , appliqué à la probabilité cumulée de chaque modalité de la réponse. Cette fonction convient uniquement à la distribution binomiale.
- **Log-log cumulé négatif.** *f*(*x*)=−ln(−ln(*x*)), appliqué à la probabilité cumulée de chaque modalité de la réponse. Cette fonction convient uniquement à la distribution binomiale.
- **Probit cumulé.**  $f(x)=\Phi^{-1}(x)$ , appliqué à la probabilité cumulée de chaque modalité de la réponse, Φ−1 représentant la fonction de distribution cumulée normale standard inverse. Cette fonction convient uniquement à la distribution binomiale.
- **Log.**  $f(x)=\log(x)$ . Ce lien peut être utilisé avec toute distribution.
- **Log complémentaire.**  $f(x) = log(1-x)$ . Cette fonction convient uniquement à la distribution binomiale.
- **Logit.**  $f(x) = \log(x / (1-x))$ . Cette fonction convient uniquement à la distribution binomiale.
- **■** Binomiale négative.  $f(x)=\log(x/(x+k^{-1}))$ , *k* représentant le paramètre secondaire de la distribution binomiale négative. Cette fonction convient uniquement à la distribution binomiale négative.
- **Log-log négatif.**  $f(x) = -\log(-\log(x))$ . Cette fonction convient uniquement à la distribution binomiale.
- **■** Puissance odds ratios.  $f(x) = [(x/(1-x))\alpha-1]/\alpha$ , si  $\alpha \neq 0$ .  $f(x) = \log(x)$ , si  $\alpha=0$ . α représente le nombre requis et doit être un nombre réel. Cette fonction convient uniquement à la distribution binomiale.
- **Probit.**  $f(x)=\Phi^{-1}(x)$ ,  $\Phi^{-1}$  représentant la fonction de distribution cumulée normale standard inverse. Cette fonction convient uniquement à la distribution binomiale.
- **Puissance.**  $f(x)=x^{\alpha}$ , si  $\alpha \neq 0$ .  $f(x)=\log(x)$ , si  $\alpha=0$ .  $\alpha$  représente le nombre requis et doit être un nombre réel. Ce lien peut être utilisé avec toute distribution.

# <span id="page-66-0"></span>*Modèles linéaires généralisés - Réponse*

#### Figure 6-2

*Boîte de dialogue Modèles linéaires généralisés*

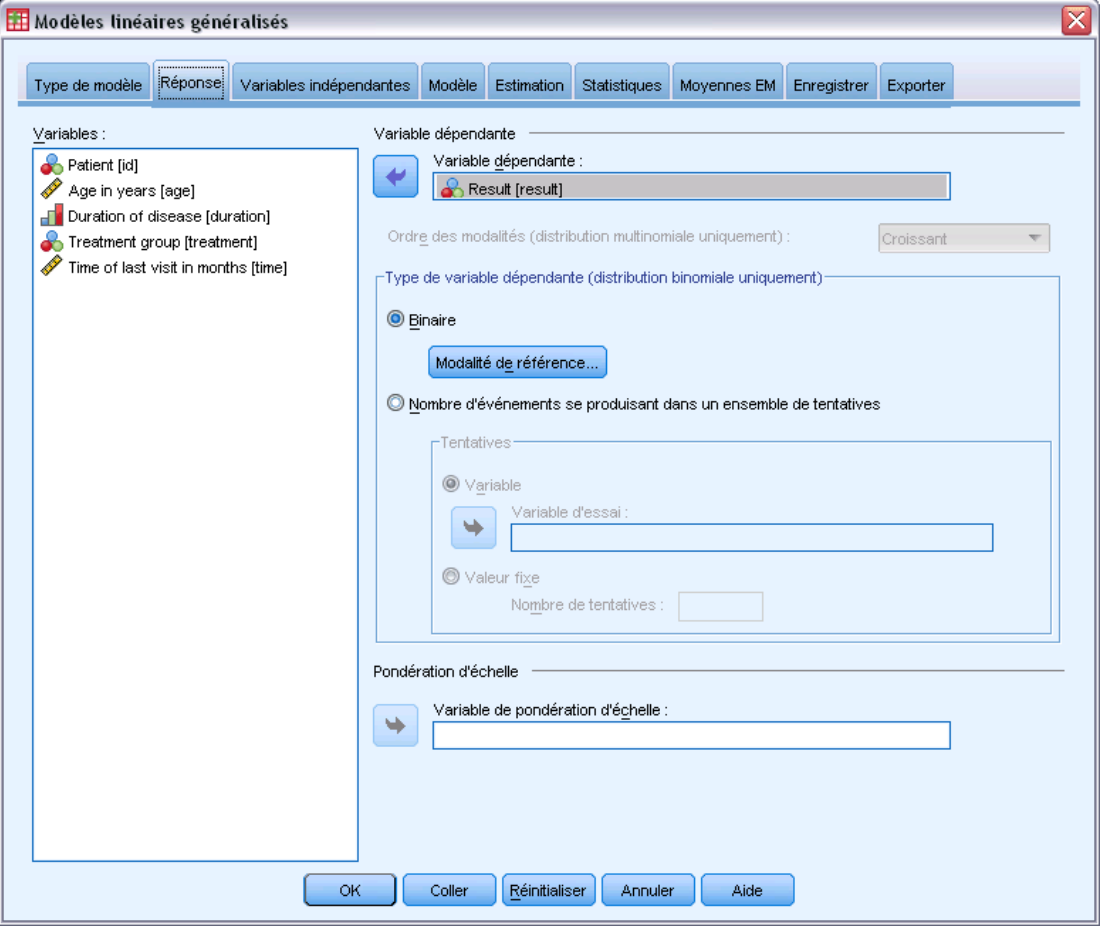

Dans de nombreux cas, vous pouvez simplement indiquer une variable dépendante. Toutefois, les variables n'utilisant que deux valeurs et les réponses qui enregistrent les événements produits au cours de tentatives exigent une attention accrue.

- **Réponse binaire.** Lorsque la variable dépendante n'utilise que deux valeurs, vous pouvez spécifier la [modalité de référence](#page-67-0) pour l'estimation des paramètres. Une variable de réponse binaire peut être de type chaîne ou numérique.
- **Nombre d'événements se produisant dans un ensemble de tentatives.** Lorsque la réponse se compose d'événements se produisant lors de plusieurs tentatives, la variable dépendante inclut cette valeur et vous pouvez sélectionner une autre variable comportant le nombre de tentatives. Si le nombre de tentatives est identique dans tous les sujets, vous pouvez également indiquer les tentatives à l'aide d'une valeur fixe. Le nombre de tentatives doit être supérieur ou égal au nombre d'événements pour chaque observation. Les événements doivent être des entiers non négatifs et les tentatives, des entiers positifs.

<span id="page-67-0"></span>Pour les modèles ordinaux multinomiaux, vous pouvez indiquer l'ordre des modalités de la réponse : croissant, décroissant ou des données (l'ordre des données signifie que la première valeur rencontrée dans les données définit la première modalité et que la dernière valeur rencontrée définit la dernière modalité).

**Pondération d'échelle.** Le paramètre d'échelle est un paramètre de modèle estimé lié à la variance de la réponse. Les pondérations d'échelle sont des « valeurs connues » , susceptibles de varier d'une observation à l'autre. Si la variable de pondération d'échelle est spécifiée, le paramètre d'échelle, qui est lié à la variance de la réponse, est divisé par cette variable pour chaque observation. Les observations avec des valeurs de pondération d'échelle inférieures ou égales à 0, ou qui sont manquantes, ne sont pas utilisées dans l'analyse.

### *Modèles linéaires généralisés - Modalité de référence*

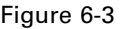

*Boîte de dialogue Modèles linéaires généralisés - Modalité de référence*

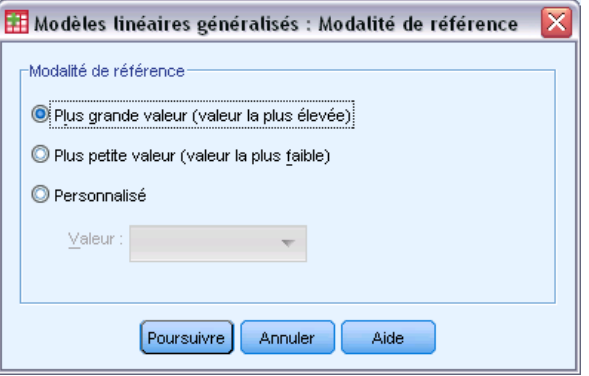

Pour la réponse binaire, vous pouvez choisir la modalité de référence pour la variable dépendante. Ceci peut affecter la sortie, comme les estimations de paramètres et les valeurs enregistrées, mais cela ne doit pas modifier l'ajustement au modèle. Par exemple, si votre réponse binaire prend les valeurs 0 et 1 :

- Par défaut, la procédure crée la dernière modalité (la valeur la plus élevée), ou 1, la modalité de référence. Dans cette situation, les probabilités enregistrées par le modèle estiment la chance qu'une observation donnée prenne la valeur 0, et les estimations de paramètres doivent être interprétées comme se rapportant à la probabilité de modalité 0.
- Si vous indiquez la première modalité (la valeur la plus basse), ou 0, comme modalité de référence, les probabilités enregistrées par le modèle estiment la chance qu'une observation donnée prenne la valeur 1.
- Si vous indiquez la modalité personnalisée et que votre variable a des étiquettes définies, vous pouvez définir la modalité de référence en sélectionnant une valeur dans la liste. Ceci peut être pratique, si à mi-chemin de préciser un modèle, vous n'êtes pas sûr de la méthode de codage d'une variable spécifique.

# <span id="page-68-0"></span>*Variables prédites de modèles linéaires généralisés*

#### Figure 6-4

*Modèles linéaires généralisés : Onglet Variables prédites*

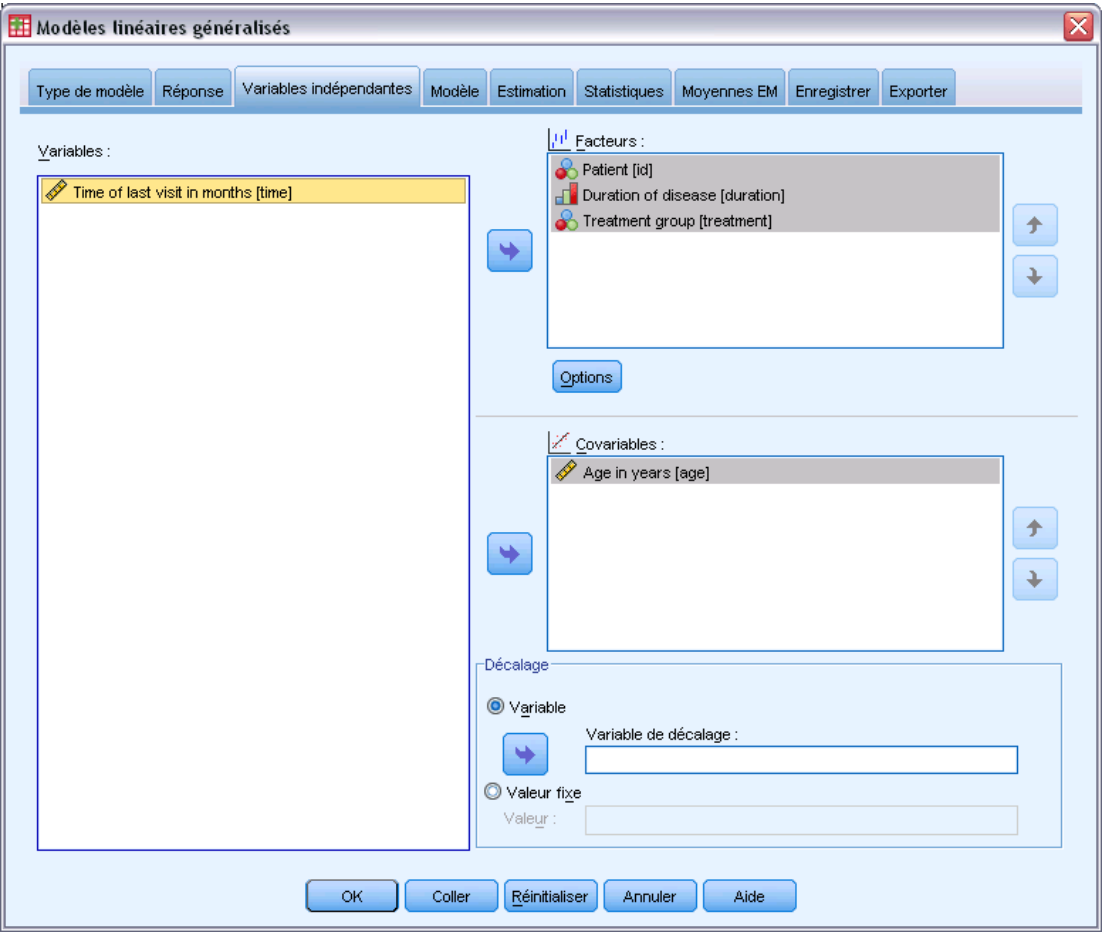

L'onglet Variables indépendantes vous permet de spécifier les covariables et les facteurs utilisés pour construire des effets de modèle et de spécifier éventuellement un décalage.

**Facteurs.** Les facteurs sont des variables indépendantes catégorielles de type numérique ou chaîne.

**Covariables :** Les covariables sont des variables indépendantes d'échelle ; elles doivent être numériques.

*Remarque :* Dans le cas d'une réponse binomiale au format binaire, la procédure calcule les statistiques de qualité d'ajustement du khi-deux et de la déviance par sous-population, en fonction de la classification croisée des valeurs observées des covariables et facteurs sélectionnés. Vous devez garder le même groupe de variables indépendantes sur plusieurs exécutions de la procédure pour garantir un nombre constant de sous-populations.

**Décalage.** Le terme de décalage est une variable prédite « structurelle ». Son coefficient n'est pas estimé par le modèle mais est supposé être égal à 1. Ainsi, les valeurs du décalage sont simplement ajoutées à la variable prédite linéaire de la cible. Ceci est particulièrement utile

dans les modèles de régression de Poisson, où chaque observation peut avoir différents niveaux d'exposition à l'événement étudié.

Par exemple, dans le cas de la modélisation du taux d'accident chez les conducteurs, il existe une énorme différence entre un conducteur responsable d'un accident avec 3 ans de permis et un conducteur responsable d'un accident en 25 ans. Le nombre d'accidents peut être modélisé sous la forme d'une réponse de Poisson ou d'une réponse binomiale négative avec un lien log si le log naturel de l'expérience du conducteur est inclus en tant que terme de décalage.

D'autres combinaisons de types de distribution et de lien nécessiteraient d'autres transformations de la variable de décalage.

### *Modèles linéaires généralisés - Options*

#### Figure 6-5

*Boîte de dialogue Options des modèles linéaires généralisés*

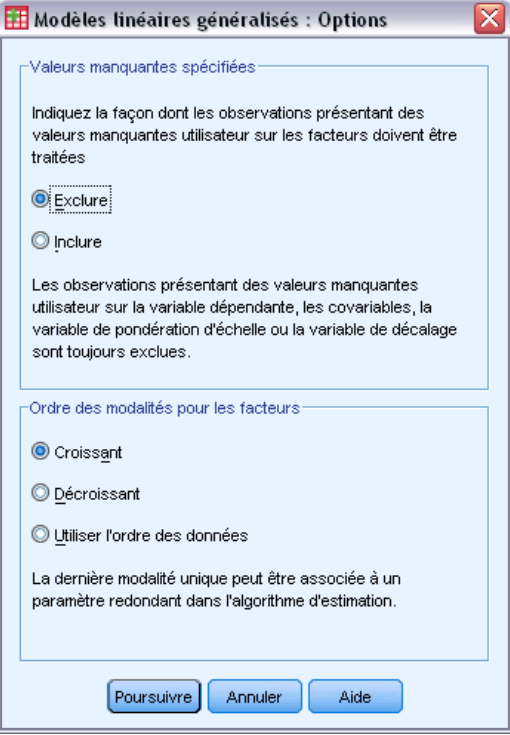

Ces options sont appliquées à tous les facteurs indiqués dans l'onglet Variables indépendantes.

**Valeurs manquantes spécifiées.** Les facteurs doivent avoir des valeurs valides pour qu'une observation puisse être incluse dans l'analyse. Ces commandes vous permettent d'indiquer si les valeurs manquantes spécifiées sont considérées comme valides parmi les variables facteurs.

**Ordre des modalités.** Cette option permet de déterminer le dernier niveau d'un facteur, qui peut être associé à un paramètre redondant dans l'algorithme d'estimation. La modification de l'ordre des modalités peut entraîner celle des valeurs des effets de niveau de facteur, car ces estimations

<span id="page-70-0"></span>des paramètres sont calculées en fonction du « dernier » niveau. Les facteurs peuvent être triés dans l'ordre croissant (de la valeur inférieure à la valeur supérieure), dans l'ordre décroissant (de la valeur supérieure à la valeur inférieure) ou dans l'« ordre des données ». Autrement dit, la première valeur rencontrée dans les données définit la première modalité et la dernière valeur unique trouvée, la dernière modalité.

### *Modèle des modèles linéaires généralisés*

#### Figure 6-6

*Modèles linéaires généralisés : Onglet Modèle*

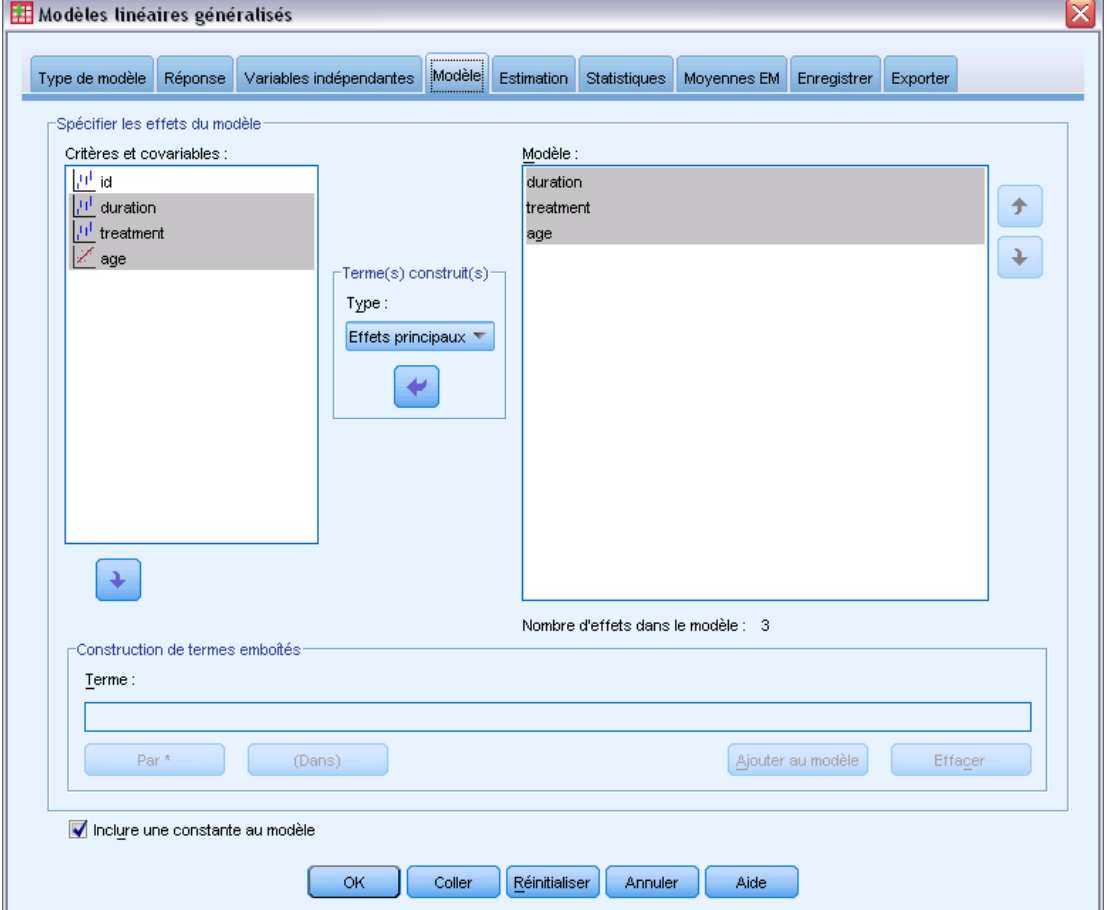

**Spécifier les effets du modèle.** Le modèle par défaut est à constante seulement, c'est pourquoi vous devez spécifier explicitement les autres effets du modèle. Vous pouvez aussi construire des termes emboîtés ou non emboîtés.

#### *Termes non emboîtés*

Pour les facteurs et covariables sélectionnés :

**Effets principaux :**Crée un terme d'effet principal pour chaque variable sélectionnée.

**Interaction :** Crée le terme d'interaction du plus haut niveau pour toutes les variables sélectionnées.

**Factoriel.** Crée toutes les interactions et les effets principaux possibles pour les variables sélectionnées.

**Toutes d'ordre 2 :**Crée toutes les interactions d'ordre 2 possibles des variables sélectionnées.

**Toutes d'ordre 3 :**Crée toutes les interactions d'ordre 3 possibles des variables sélectionnées.

**Toutes d'ordre 4 :**Crée toutes les interactions d'ordre 4 possibles des variables sélectionnées.

**Toutes d'ordre 5 :**Crée toutes les interactions d'ordre 5 possibles des variables sélectionnées.

#### *Termes emboîtés*

Dans cette procédure, vous pouvez construire des termes emboîtés pour votre modèle. Les termes emboîtés sont utiles pour modéliser l'effet d'un facteur ou d'une covariable dont les valeurs n'interagissent pas avec les niveaux d'un autre facteur. Par exemple, une chaîne d'épiceries peut suivre les habitudes d'achat de ses clients à divers emplacements de magasin. Puisque chaque client ne fréquente qu'un seul de ces magasins, l'effet *Client* peut être considéré comme étant **emboîté dans** l'effet *Emplacement des magasins*.

En outre, vous pouvez inclure des effets d'interaction, tels que des termes polynomiaux impliquant la même covariable, ou ajouter plusieurs niveaux d'emboîtement au terme emboîté.

**Limites.** Les termes emboîtés comportent les restrictions suivantes :

- Tous les facteurs d'une interaction doivent être uniques. Ainsi, si *A* est un facteur, la spécification *A\*A* n'est pas valide.
- Tous les facteurs d'un effet en cascade doivent être uniques. Ainsi, si *A* est un facteur, la spécification *A(A)* n'est pas valide.
- Aucun effet ne peut être emboîtés dans un effet de covariable. Ainsi, si  $\Lambda$  est un facteur et  $X$ une covariable, la spécification *A(X)* n'est pas valide.

**Constante.** La constante est généralement incluse dans le modèle. Si vous partez du principe que les données passent par l'origine, vous pouvez exclure la constante.

Les modèles avec une distribution ordinale multinomiale n'ont pas une seule constante ; à la place, il y a des paramètres de seuil qui définissent les points de transition entre les modalités adjacentes. Les seuils sont toujours inclus dans le modèle.
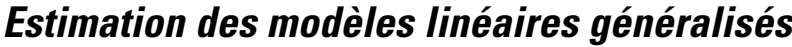

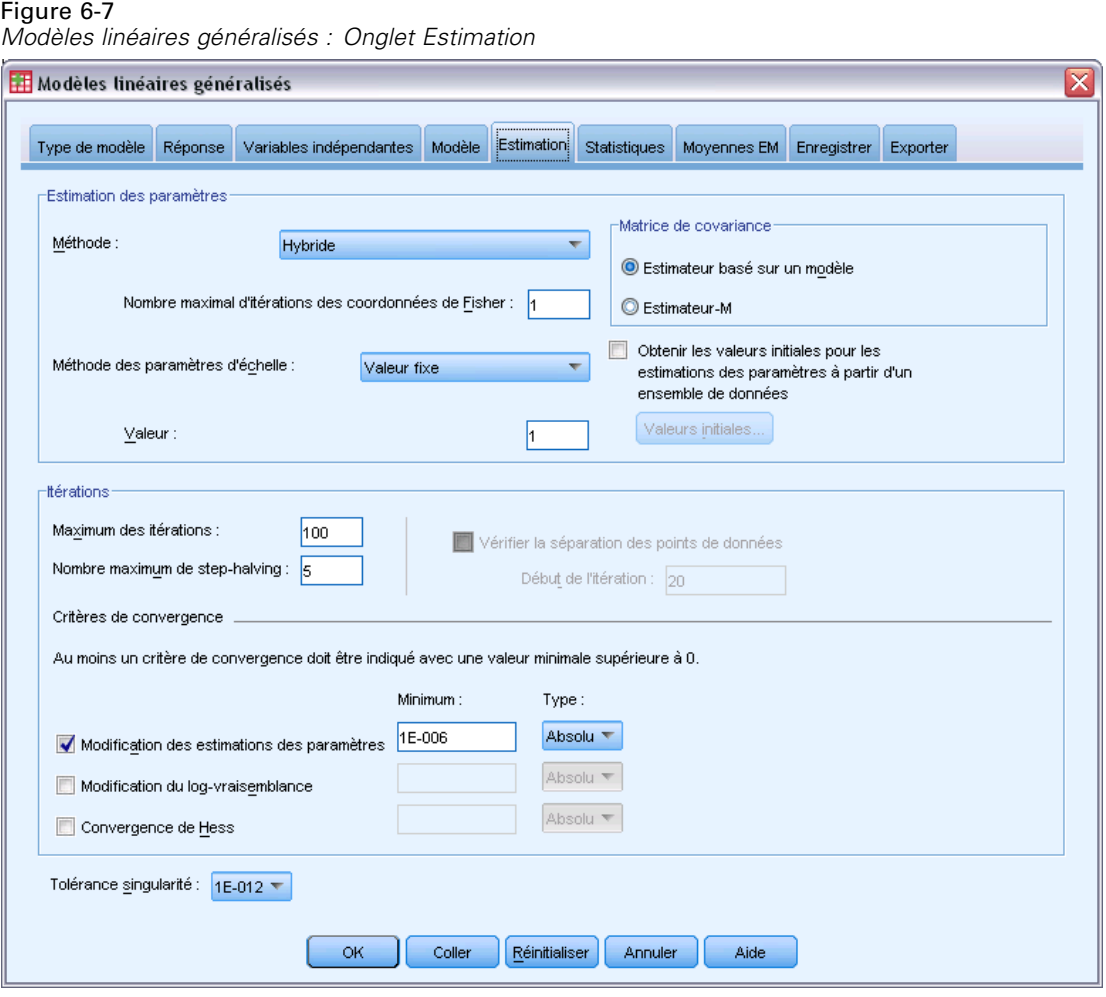

**Estimation des paramètres.** Les commandes de ce groupe vous permettent d'indiquer des méthodes d'estimation et de fournir les valeurs initiales des estimations des paramètres.

- **Méthode :** Vous pouvez sélectionner la méthode d'estimation des paramètres. Vous avez le choix entre la méthode de Newton-Raphson, celle des coordonnées de Fisher ou une méthode hybride où des itérations des coordonnées de Fisher sont effectuées avant de passer à la méthode de Newton-Raphson. En cas de convergence durant la phase des coordonnées de Fisher de la méthode hybride, avant que le nombre maximal d'itérations de Fisher soit atteint, l'algorithme passe à la méthode de Newton-Raphson.
- **Méthode des paramètres d'échelle.** Vous pouvez sélectionner la méthode d'estimation des paramètres d'échelle. Le maximum de vraisemblance estime conjointement le paramètre d'échelle avec les effets du modèle. Cette option n'est pas valide si la réponse suit une distribution binomiale négative, une distribution de Poisson, une distribution binomiale ou une distribution multinomiale. Les options de déviance et du Khi-deux de Pearson estiment le paramètre d'échelle à partir de la valeur de ces statistiques. Vous pouvez également spécifier une valeur fixe pour le paramètre d'échelle.
- **Valeurs initiales.** La procédure calcule automatiquement les valeurs initiales des paramètres. Vous pouvez également spécifier des [valeurs initiales](#page-74-0) pour les estimations des paramètres.
- **Matrice de covariance.** L'estimateur basé sur un modèle est le négatif de l'inverse généralisé de la matrice de Hess. L'estimateur-M (ou Huber/White/sandwich) est un estimateur « corrigé » basé sur un modèle qui fournit une estimation cohérente de la covariance, même lorsque les spécifications de la variance et les fonctions de lien sont incorrectes.

### **Itérations :**

- **Nombre maximum d'itérations :** Nombre maximal d'itérations exécutées par l'algorithme. Spécifiez un nombre entier non négatif.
- **Nombre maximum de dichotomie :** A chaque itération, la taille du pas est réduite par un facteur de 0,5 jusqu'à ce que les augmentations de log-vraisemblance ou le nombre maximum de dichotomie soient atteints. Spécifiez un nombre entier positif.
- **Vérifier la séparation des points de données.** Lorsque cette option est sélectionnée, l'algorithme effectue les tests permettant de s'assurer que les estimations de paramètre contiennent des valeurs uniques. La séparation s'opère lorsque la procédure peut produire un modèle capable de classer correctement chaque observation. Cette option est disponible pour pour les réponses multinomiales et binomiales au format binaire.

### **Critères de convergence.**

- **Convergence des paramètres :** Lorsque cette option est sélectionnée, l'algorithme s'interrompt après une itération dans laquelle la modification relative ou absolue apportée aux estimations de paramètre est inférieure à la valeur spécifiée, qui doit être positive.
- **Convergence de log-vraisemblance :** Lorsque cette option est sélectionnée, l'algorithme s'interrompt après une itération dans laquelle la modification relative ou absolue apportée à la fonction de log-vraisemblance est inférieure à la valeur spécifiée, qui doit être positive.
- **Convergence de Hess.** Pour l'option Absolu, la convergence est prise en compte si une statistique basée sur la convergence de Hess est inférieure à la valeur positive spécifiée. Pour l'option Relatif, la convergence est prise en compte si la statistique est inférieure au produit de la valeur positive spécifiée et à la valeur absolue de log-vraisemblance.

**Tolérance singularité :** Les matrices singulières (ou non inversables) comportent des colonnes linéairement dépendantes, ce qui peut provoquer de graves problèmes pour l'algorithme d'estimation. Même les matrices presque singulières peuvent générer des résultats médiocres. C'est pourquoi la procédure traite une matrice dont le déterminant est inférieur à la tolérance en tant que matrice singulière. Indiquez une valeur positive.

### <span id="page-74-0"></span>*Modèles linéaires généralisés - Valeurs initiales*

Figure 6-8

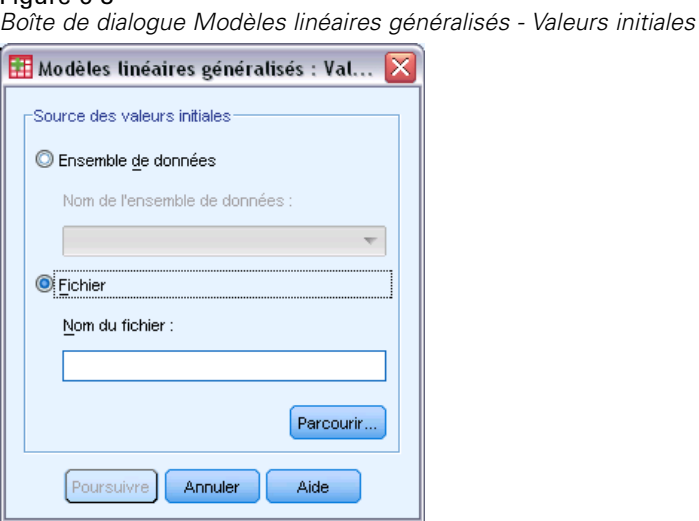

Si les valeurs initiales sont spécifiées, elles doivent être fournies pour tous les paramètres (y compris les paramètres redondants) du modèle. Dans l'ensemble de données, l'ordre des variables doit être le suivant, de gauche à droite : *RowType\_*, *VarName\_*, *P1*, *P2*, …, *RowType\_* et *VarName\_* étant des variables chaîne et *P1*, *P2*, …, des variables numériques correspondant à une liste triée des paramètres.

- Les valeurs initiales sont fournies sur un enregistrement dont la variable *RowType* a la valeur *EST*. Les valeurs initiales réelles sont données dans les variables *P1*, *P2*, …. La procédure ignore tous les enregistrements pour lesquels *RowType\_* a une valeur différente de *EST*, ainsi que tous les enregistrements au-delà de la première occurrence de *RowType\_* égaux à *EST*.
- Les paramètres de constante, si elle est incluse dans le modèle, ou de seuil, si la réponse comporte une distribution multinomiale, doivent être les premières valeurs initiales répertoriées.
- Le paramètre d'échelle et, si la réponse comporte une distribution binomiale négative, le paramètre binomial négatif, doivent être les dernières valeurs initiales indiquées.
- Si l'option Scinder un fichier est activée, les variables doivent commencer par la ou les variables du fichier scindé, dans l'ordre indiqué lors de la création du fichier scindé, suivies de *RowType\_*, *VarName\_*, *P1*, *P2*, … comme ci-dessus. Les scissions doivent avoir lieu dans le fichier de données spécifié, dans le même ordre que celui du fichier de données d'origine.

*Remarque :* Les noms de variable *P1*, *P2*, etc. ne sont pas obligatoires. La procédure accepte tout nom de variable valide pour les paramètres. En effet, l'association de paramètres à des variables est fonction de la position des variables, pas de leur nom. Toute variable au-delà du dernier paramètre est ignorée.

La structure de fichier des valeurs initiales est identique à celle utilisée lors de l'export du modèle en tant que données. Vous pouvez donc utiliser les valeurs finales d'une séquence de la procédure comme entrées d'une séquence suivante.

Figure 6-9

# *Statistiques des modèles linéaires généralisés*

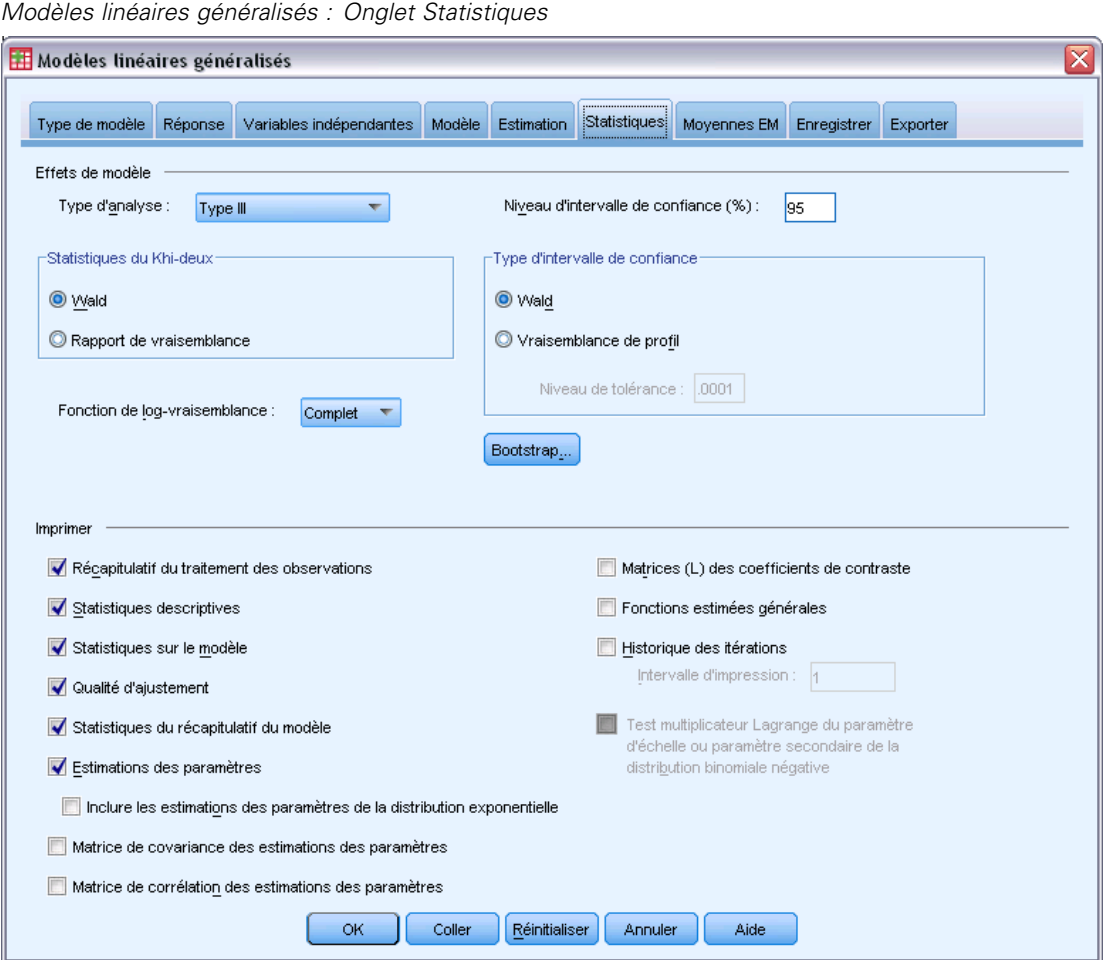

### **Effets de modèle.**

- **Type d'analyse.** Indiquez le type d'analyse à effectuer. L'analyse de type I est généralement appropriée lorsque vous avez des raisons a priori pour classer les variables indépendantes dans le modèle, alors que celle de type III s'applique de manière plus générale. Les statistiques de Wald ou du rapport de vraisemblance sont calculées en fonction de la sélection dans le groupe de statistiques du khi-deux.
- **Intervalles de confiance :** Indiquez un seuil de confiance compris entre 50 et 100. Les intervalles de Wald sont basés sur l'hypothèse selon laquelle les paramètres suivent une distribution normale asymptotique. Les intervalles de vraisemblance de profil sont plus précis mais peuvent nécessiter beaucoup de calculs. Le niveau de tolérance pour les intervalles de

vraisemblance de profil représente les critères employés pour arrêter l'algorithme itératif utilisé pour calculer les intervalles.

 **Fonction de log-vraisemblance.** Commande le format d'affichage de la fonction correspondante. La fonction complète comprend un terme supplémentaire cohérent par rapport aux estimations des paramètres. Ce terme n'a aucun effet sur l'estimation des paramètres et est exclu de l'affichage dans certains logiciels.

**Imprimer.**Le résultat suivant est disponible :

- **Récapitulatif du traitement des observations.** Affiche le nombre et le pourcentage d'observations incluses dans l'analyse ou exclues de celle-ci, ainsi que le tableau Récapitulatif des données corrélées.
- **Statistiques descriptives :** Affiche les statistiques descriptives et les informations récapitulatives sur la variable dépendante, les covariables et les facteurs.
- **Statistiques sur le modèle.** Affiche le nom du fichier de données, la variable dépendante ou les variables d'événement et de tentative, la variable de décalage, la variable de pondération d'échelle, la distribution de probabilité et la fonction de lien.
- **Qualité d'ajustement.** Affiche la déviance et la déviance mise à l'échelle, le khi-deux de Pearson et le khi-deux de Pearson mis à l'échelle, le log de vraisemblance, le critère d'information d'Akaike (AIC), l'AIC corrigé d'échantillon fini (AICC), le critère d'information bayésien (BIC) et l'AIC cohérent (CAIC).
- **Statistiques du récapitulatif du modèle.** Affiche des tests d'ajustement du modèle, y compris des statistiques du rapport de vraisemblance pour le test composite d'ajustement du modèle, et des statistiques pour les contrastes de type I ou III pour chaque effet.
- **Estimations des paramètres :** Affiche les estimations des paramètres, ainsi que les statistiques de test et les intervalles de confiance correspondants. Vous pouvez éventuellement afficher les estimations de paramètres exponentielles, en plus des estimations de paramètres brutes.
- **Matrice de covariance des estimations des paramètres.** Affiche la matrice de covariance des paramètres estimés.
- **Matrice de corrélation des estimations des paramètres.** Affiche la matrice de corrélation des paramètres estimés.
- **Matrices (L) des coefficients de contraste.** Affiche les coefficients de contraste pour les effets par défaut et pour les moyennes marginales estimées, si l'onglet Moyennes EM en a besoin.
- **Fonctions estimées générales.** Affiche les matrices pour générer les matrices L des coefficients de contraste.
- **Historique des itérations :** Affiche l'historique des itérations pour les estimations des paramètres et la log-vraisemblance, et imprime la dernière évaluation du vecteur de gradient et la matrice de Hess. Le tableau de l'historique des itérations affiche les estimations de paramètres de toutes les *n*ièmes itérations, en commençant par l'itération 0 (les estimations initiales), *n* étant la valeur de l'intervalle d'impression. Si l'historique des itérations est requis, la dernière itération est toujours affichée quel que soit *n*.
- **Test multiplicateur Lagrange.** Affiche les statistiques du test multiplicateur Lagrange pour évaluer la validité d'un paramètre d'échelle calculé en utilisant la déviance ou le khi-deux de Pearson, ou défini à un nombre fixe, pour les distributions normale, gamma, gaussienne inverse et Tweedie. Pour la distribution binomiale négative, cette option teste le paramètre secondaire fixe.

# *Moyennes EM des modèles linéaires généralisés*

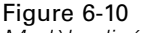

*Modèles linéaires généralisés : Onglet Moyennes EM*

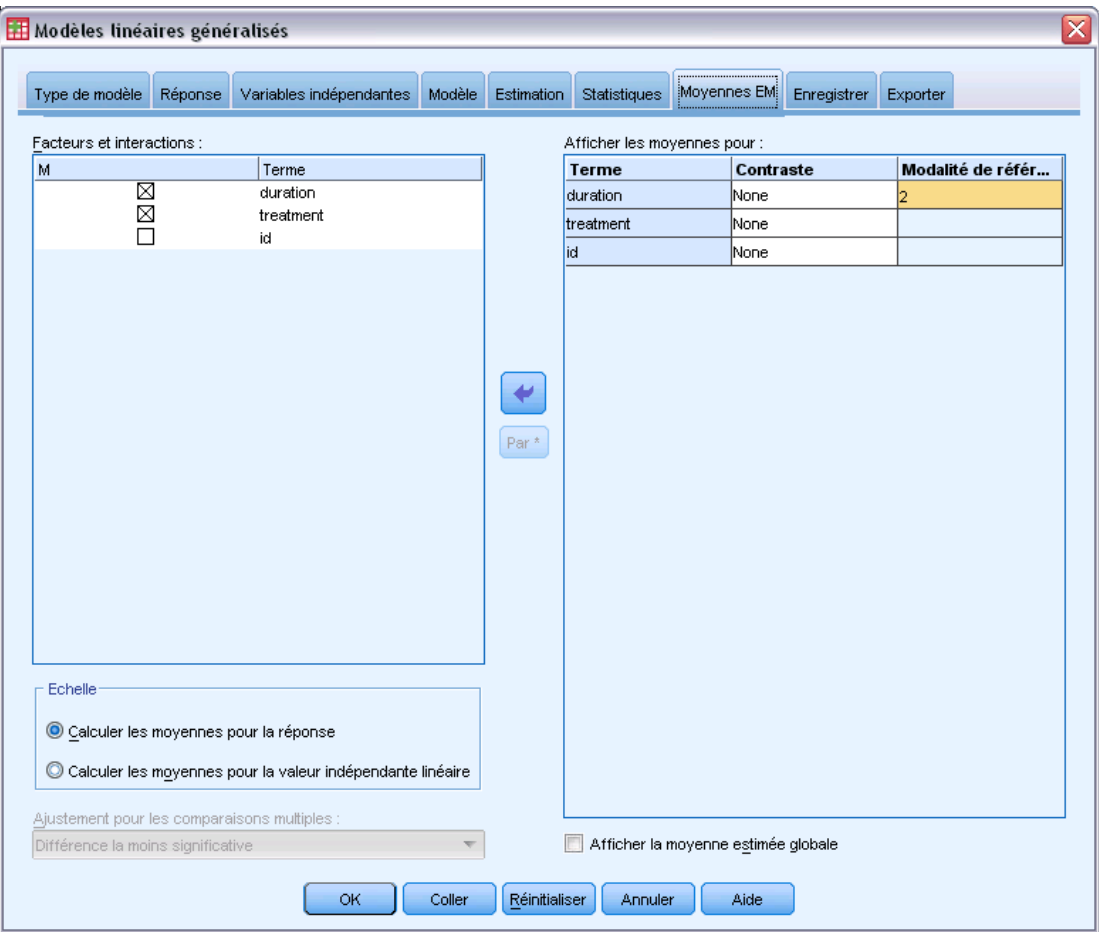

Cet onglet vous permet d'afficher les moyennes marginales estimées des niveaux et interactions de facteurs. Vous pouvez également demander l'affichage de la moyenne estimée globale. Les moyennes marginales estimées ne sont pas disponibles pour les modèles ordinaux multinomiaux.

Facteurs et interactions. Cette liste contient les facteurs et interactions de facteurs spécifiés respectivement dans les onglets Variables indépendantes et Modèle. Les covariables sont exclues de cette liste. Vous pouvez sélectionner des termes directement dans cette liste ou en combiner plusieurs dans un terme d'interaction à l'aide du bouton Par \*.

**Afficher les moyennes pour :** Les moyennes estimées sont calculées pour les interactions et les facteurs sélectionnés. Le contraste détermine le mode de définition des tests d'hypothèse pour la comparaison des moyennes estimées. Le contraste simple nécessite une modalité de référence ou un niveau de facteur servant de base de comparaison avec les autres.

- **Paires.** Les comparaisons par paire sont calculées pour les combinaisons de tous les niveaux des facteurs indiqués ou implicites. C'est le seul contraste disponible pour les interactions de facteurs.
- **Simple.** Compare la moyenne de chaque niveau à celle d'un niveau donné. Ce type de contraste est utile lorsqu'il y a un groupe de contrôle.
- **Ecart :** Chaque niveau du facteur est comparé à la moyenne générale. Les contrastes d'écart ne sont pas orthogonaux.
- **Différencié d'ordre.** Compare la moyenne de chaque niveau (hormis le premier) à la moyenne des niveaux précédents. (Parfois appelé contraste de Helmert inversé.)
- **Helmert.** Compare la moyenne de chaque niveau de facteur (hormis le dernier) à la moyenne des niveaux suivants.
- **Répété.** Compare la moyenne de chaque niveau (hormis le premier) à la moyenne du niveau précédent.
- **Polynomial.** Compare l'effet linéaire, l'effet quadratique, l'effet cubique, etc. Le premier degré de liberté contient l'effet linéaire sur toutes les modalités, le second degré l'effet quadratique, etc. Ces contrastes servent souvent à estimer les tendances polynomiales.

**Echelle :** Les moyennes marginales estimées peuvent être calculées pour la réponse, selon l'échelle d'origine de la variable dépendante, ou pour la variable indépendante linéaire, selon la variable dépendante transformée par la fonction de lien.

**Ajustement pour les comparaisons multiples.** Lors de l'exécution de tests d'hypothèse avec plusieurs contrastes, vous pouvez ajuster le seuil global de signification à partir des seuils de signification des contrastes inclus. Ce groupe vous permet de choisir la méthode d'ajustement.

- **Différence la moins significative.** Cette méthode ne contrôle pas l'intégralité de la probabilité de rejet des hypothèses qui présentent des contrastes linéaires différents des valeurs d'hypothèse nulles.
- **Bonferroni.** Cette méthode ajuste le niveau de signification observé lorsque des contrastes multiples sont testés.
- **Bonferroni séquentiel.** Il s'agit d'une procédure descendante de rejet séquentiel de Bonferroni beaucoup moins stricte en ce qui concerne le rejet des différentes hypothèses mais qui conserve le même niveau global de signification.
- **Sidak.** Cette méthode propose des bornes plus petites que l'approche de Bonferroni.
- **Procédure de Sidak Séquentielle.** Il s'agit d'une procédure descendante de rejet séquentiel de Bonferroni beaucoup moins stricte en ce qui concerne le rejet des différentes hypothèses mais qui conserve le même niveau global de signification.

# *Enregistrement des modèles linéaires généralisés*

### Figure 6-11

*Modèles linéaires généralisés : Onglet Enregistrer*

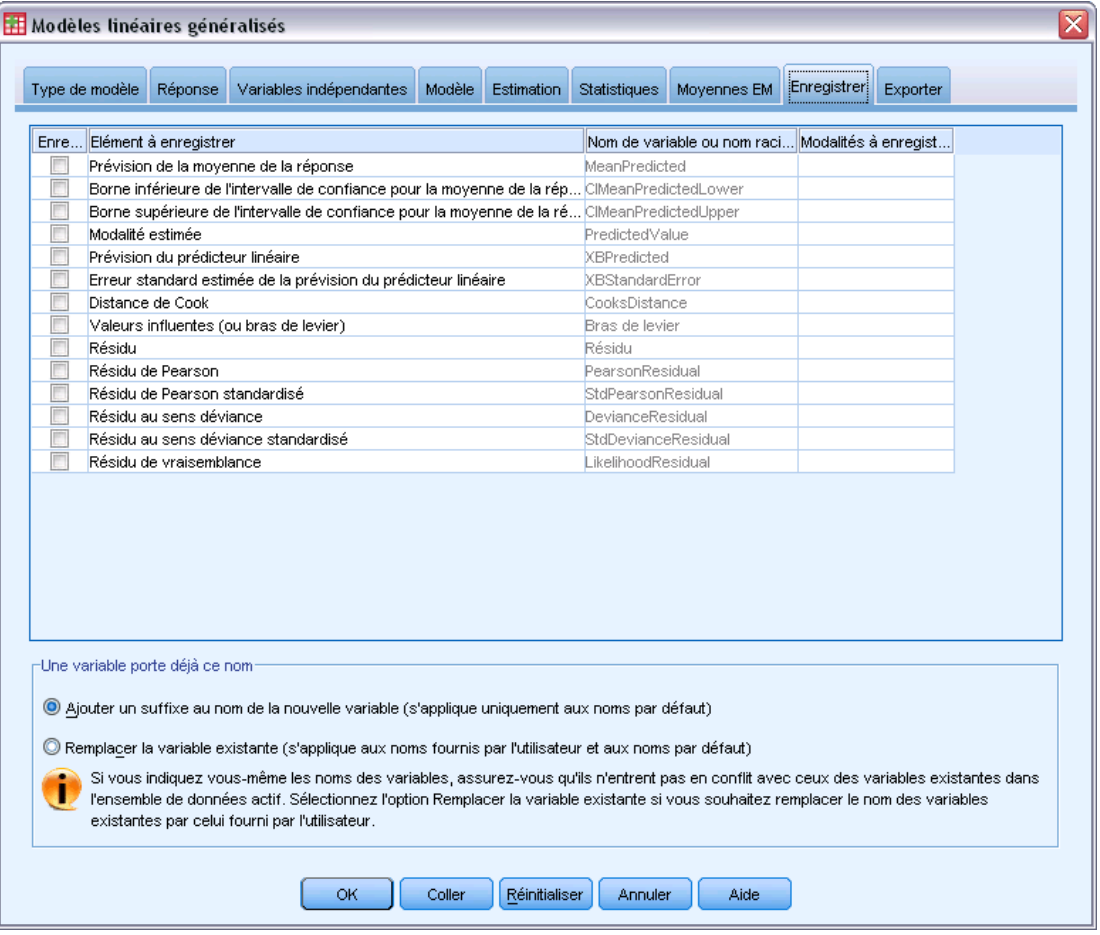

Les éléments sélectionnés sont enregistrés avec le nom spécifié ; vous pouvez choisir de remplacer les variables existantes ayant le même nom que les nouvelles variables, ou d'éviter les conflits en ajoutant des suffixes pour que les nouveaux noms de variables soient uniques.

- **Prévision de la moyenne de la réponse.** Enregistre les valeurs prévues par le modèle pour chaque observation dans la métrique de réponse d'origine. Lorsque la distribution de la réponse est binomiale et que la variable dépendante est binaire, la procédure enregistre les probabilités prévues. Lorsque la distribution de la réponse est multinomiale, l'étiquette d'élément devient Cumulative predicted probability, et la procédure enregistre la probabilité prévue cumulée pour chaque modalité de la réponse, hormis la dernière, jusqu'au nombre de modalités indiquées à enregistrer.
- **Borne inférieure de l'intervalle de confiance pour la moyenne de la réponse.** Enregistre les bornes supérieure et inférieure de l'intervalle de confiance de la moyenne de la réponse. Lorsque la distribution de la réponse est multinomiale, l'étiquette d'élément devient Lower bound of confidence interval for cumulative predicted probability, et la procédure enregistre la

borne inférieure pour chaque modalité de la réponse, hormis la dernière, jusqu'au nombre de modalités indiquées à enregistrer.

- **Borne supérieure de l'intervalle de confiance pour la moyenne de la réponse.** Enregistre les bornes supérieure et inférieure de l'intervalle de confiance de la moyenne de la réponse. Lorsque la distribution de la réponse est multinomiale, l'étiquette d'élément devient Upper bound of confidence interval for cumulative predicted probability, et la procédure enregistre la borne supérieure pour chaque modalité de la réponse, hormis la dernière, jusqu'au nombre de modalités indiquées à enregistrer.
- **Modalité estimée :** Pour les modèles avec une distribution binomiale et une variable dépendante binaire, ou une distribution multinomiale, cette option enregistre la modalité de réponse prévue pour chaque observation. Cette option n'est pas disponible pour les autres distributions de la réponse.
- **Prévision de la variable prédite linéaire.** Enregistre les valeurs prévues par le modèle pour chaque observation dans la métrique de la variable prédite linéaire (réponse transformée via la fonction de lien spécifiée). Lorsque la distribution de la réponse est multinomiale, la procédure enregistre la valeur prévue pour chaque modalité de la réponse, hormis la dernière, jusqu'au nombre de modalités indiquées à enregistrer.
- **Erreur standard estimée de la prévision de la valeur prédite linéaire.** Lorsque la distribution de la réponse est multinomiale, la procédure enregistre l'estimation de l'erreur standard pour chaque modalité de la réponse, hormis la dernière, jusqu'au nombre de modalités indiquées à enregistrer.

Les éléments suivants ne sont pas disponibles lorsque la distribution de la réponse est multinomiale.

- **Distance de Cook.** Mesure du degré dont les résidus de toutes les observations sont modifiés si une observation donnée est exclue des calculs des coefficients de régression. Si la distance de Cook est élevée, l'exclusion d'une observation changerait substantiellement la valeur des coefficients.
- **Valeurs influentes (ou bras de levier).** Mesures de l'influence d'un point sur l'ajustement de la régression. La valeur influente centrée varie de 0 (aucune influence sur la qualité de l'ajustement) à (N-1)/N.
- **Résidu brut.** Différence entre la valeur observée et la valeur prévue par le modèle.
- **Résidu de Pearson.** Racine carrée de la contribution d'une observation à la statistique du Khi-deux de Pearson, avec le signe du résidu brut.
- **Résidu de Pearson standardisé.** Résidu de Pearson multiplié par la racine carrée de l'inverse du produit du paramètre d'échelle et 1−valeur influente pour l'observation.
- **Résidus au sens déviance.** Racine carrée de la contribution d'une observation à la statistique de déviance, avec le signe du résidu brut.
- **Résidu au sens déviance standardisé.** Résidu au sens déviance multiplié par la racine carrée de l'inverse du produit du paramètre d'échelle et 1−valeur influente pour l'observation.
- **Résidu de vraisemblance.** Racine carrée d'une moyenne pondérée (basée sur la valeur influente de l'observation) des carrés des résidus de Pearson et au sens déviance standardisés, avec le signe du résidu brut.

# *Export de modèles linéaires généralisés*

### Figure 6-12

*Modèles linéaires généralisés : Onglet Exporter*

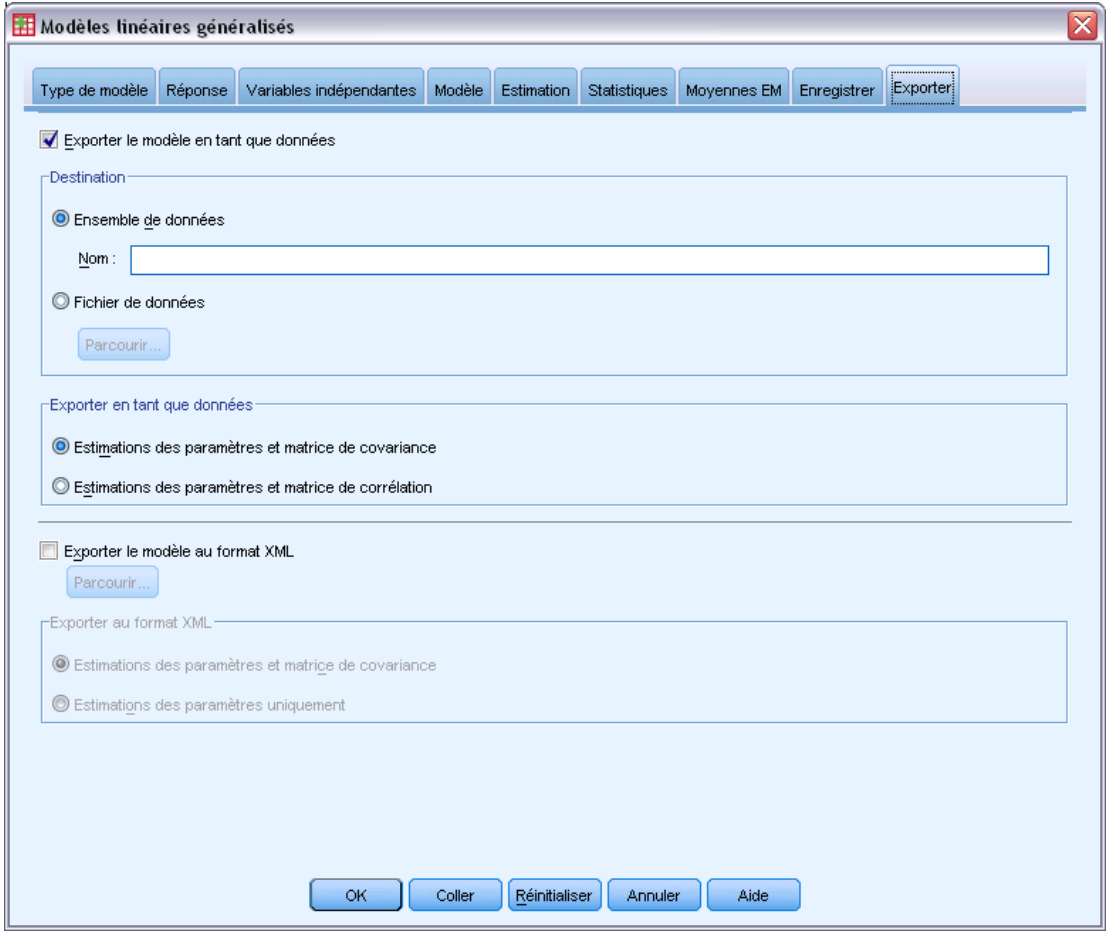

**Exporter le modèle en tant que données.** Ecrit un fichier de données dans un format IBM® SPSS® Statistics contenant la corrélation des paramètres ou la matrice de covariance avec les estimations des paramètres, les erreurs standard, les valeurs de significativité et les degrés de liberté. L'ordre des variables dans le fichier de matrice est le suivant.

- **Variables de scission.** En cas d'utilisation, toutes les variables définissant des scissions.
- **RowType\_.** Prend les valeurs (et étiquettes de valeurs) suivantes *COV* (covariances), *CORR* (corrélations), *EST* (estimations de paramètres), *SE* (erreurs standard), *SIG* (niveau de signification) et *DF* (degrés de liberté du plan d'échantillonnage). Il existe une observation distincte avec le type de ligne *COV* (ou *CORR*) pour chaque paramètre de modèle et une observation distincte pour chacun des autres types de ligne.
- **VarName\_.** Prend les valeurs *P1*, *P2*, ..., correspondant à une liste ordonnée de tous les paramètres de modèle estimés (hormis les paramètres d'échelle et les paramètres binomial négatif) pour les types de ligne *COV* ou *CORR*, avec des étiquettes de valeur correspondant

73

aux chaînes de paramètres affichées dans le tableau Estimations des paramètres. Les cellules sont vides pour les autres types de ligne.

**P1, P2, ...** Ces variables correspondent à une liste triée de toutes les paramètres de modèle (y compris les paramètres binomial négatif et d'échelle, si nécessaire) avec des étiquettes de variable correspondant aux chaînes de paramètres affichées dans le tableau Estimations des paramètres, et prennent des valeurs en fonction du type de ligne.

Pour les paramètres redondants, toutes les covariances et les estimations de paramètres sont définies sur zéro, et l'ensemble des corrélations, erreurs standard, seuils de signification et degrés de liberté résiduels sont définis sur la valeur manquante par défaut.

Pour le paramètre d'échelle, les covariances, les corrélations, le seuil de signification et les degrés de liberté sont définis sur la valeur manquante par défaut. Si le paramètre d'échelle est estimé par le maximum de vraisemblance, l'erreur standard est donnée. Dans le cas contraire, il est défini sur la valeur manquante par défaut.

Pour le paramètre binomial négatif, les covariances, les corrélations, le seuil de signification et les degrés de liberté sont définis sur la valeur manquante par défaut. Si le paramètre binomial négatif est estimé par le maximum de vraisemblance, l'erreur standard est donnée. Dans le cas contraire, il est défini sur la valeur manquante par défaut.

S'il existe des scissions, la liste de paramètres doit être cumulée pour toutes les scissions. Dans une scission donnée, certains paramètres peuvent ne pas être significatifs, ce qui est différent de redondant. Pour les paramètres non significatifs, l'ensemble des covariances ou corrélations, estimations de paramètres, erreurs standard, seuils de signification et degrés de liberté sont définis sur la valeur manquante par défaut.

Vous pouvez utiliser ce fichier de matrice comme valeur par défaut pour des estimations de modèle à venir. Notez que ce fichier n'est pas immédiatement utilisable pour d'autres analyses dans d'autres procédures que la lecture d'un fichier de matrice, sauf si ces procédures acceptent tous les types de ligne exportés ici. Même si c'est le cas, vous devez faire attention à ce que tous les paramètres de ce fichier de matrice aient la même signification pour la procédure lisant le fichier.

**Exporter le modèle au format XML.** Enregistre les estimations et la matrice de covariance des paramètres, si vous l'avez sélectionnée, au format XML (PMML). Vous pouvez utiliser ce fichier de modèle pour appliquer les informations du modèle aux autres fichiers de données à des fins d'évaluation.

### *Fonctionnalités supplémentaires de la commande GENLIN*

Le langage de syntaxe de commande vous permet aussi de :

- Spécifier les valeurs initiales des estimations de paramètres sous forme de liste de nombres (à l'aide de la sous-commande CRITERIA).
- Donner aux covariables des valeurs autres que leur moyenne lors du calcul de la moyenne marginale estimée (à l'aide de la sous-commande EMMEANS).
- Spécifier des contrastes polynomiaux personnalisés pour les moyennes marginales estimées (à l'aide de la sous-commande EMMEANS).
- Spécifier un sous-ensemble de facteurs pour lesquels les moyennes marginales estimées sont affichées pour comparaison à l'aide du type de contraste spécifié (via les mots-clés TABLES et COMPARE de la sous-commande EMMEANS).

Reportez-vous à la *Référence de syntaxe de commande* pour une information complète concernant la syntaxe.

# <span id="page-84-0"></span>*Equations d'estimation généralisées*

La procédure Equations d'estimation généralisées étend le modèle linéaire généralisé pour permettre l'analyse des mesures répétées ou d'autres observations corrélées, par exemple des données juxtaposées.

**Exemple :** Les responsables de la santé publique peuvent utiliser des équations d'estimation généralisées pour ajuster une régression logistique à mesures répétées afin d'étudier les effets de la pollution de l'air sur la santé des enfants.

**Données.** La réponse peut être de type échelle, effectif, binaire ou événements au cours des tentatives. On suppose que les facteurs sont de type modalité. On suppose que les covariables, la pondération d'échelle et le décalage sont de type échelle. Les variables utilisées pour définir les sujets ou les mesures répétées intra-sujets ne permettent pas de définir la réponse mais peuvent avoir d'autres rôles dans le modèle.

**Hypothèses :** Les observations sont supposées être dépendantes à l'intérieur des sujets et indépendantes entre les sujets. La matrice de corrélation représentant les dépendances intra-sujets est estimée dans le cadre du modèle.

### *Obtention des équations d'estimation généralisées*

A partir des menus, sélectionnez : Analyse > Modèles linéaires généralisés > Equations d'estimation généralisées

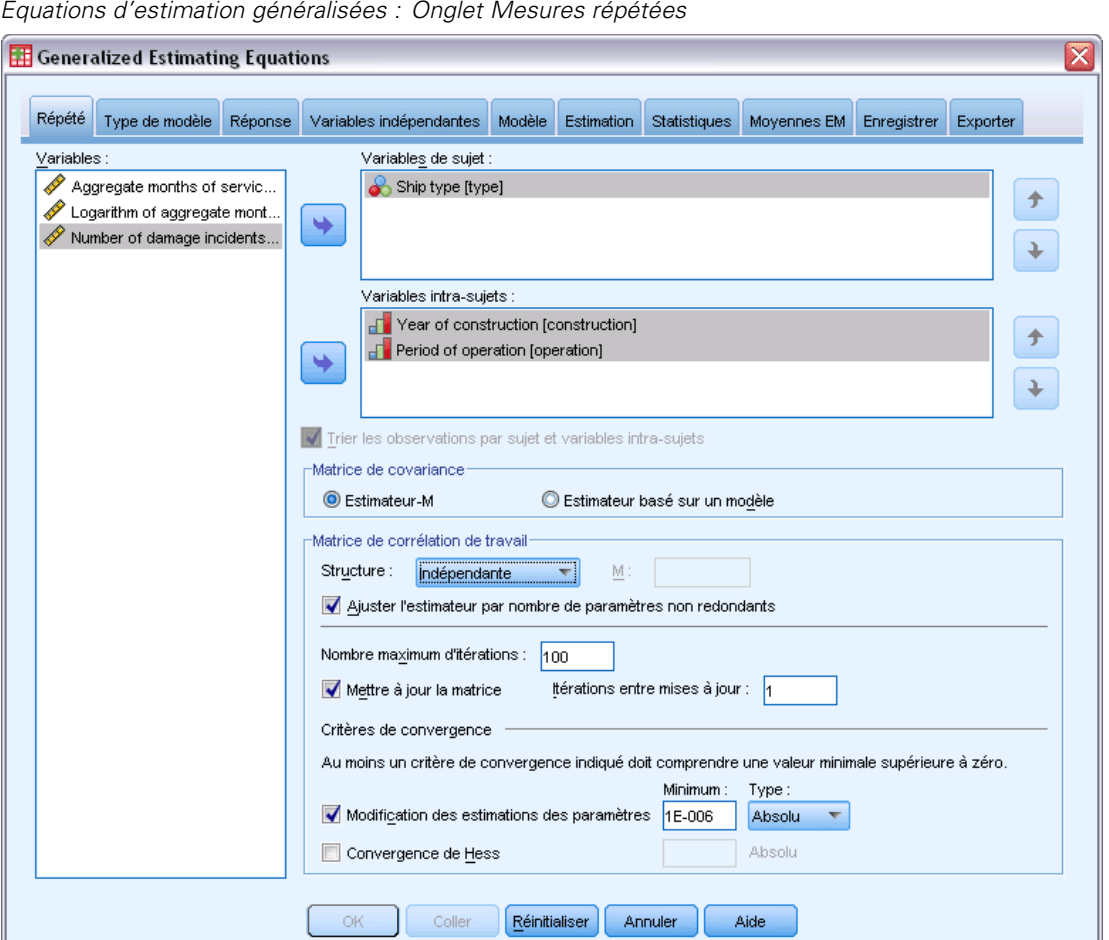

Figure 7-1

E Sélectionnez une ou plusieurs variables sujets (reportez-vous aux options supplémentaires ci-dessous).

La combinaison des valeurs des variables spécifiées doit définir de manière unique les **sujets** à l'intérieur du fichier de données. Par exemple, une seule variable *ID du patient* suffit à définir les sujets dans un hôpital unique, mais la combinaison des variables *ID de l'hôpital* et *ID du patient* peut être nécessaire si les numéros d'identification des patients ne sont pas uniques entre les hôpitaux. Dans le cas de mesures répétées, plusieurs observations sont enregistrées pour chaque sujet, de sorte que chaque sujet peut occuper plusieurs observations dans le fichier de données.

- **Example 1** Dans l'onglet [Type de modèle,](#page-88-0) indiquez une distribution et une fonction de lien.
- E Dans l'onglet [Réponse](#page-91-0), sélectionnez une variable dépendante.
- E Dans l'onglet [Variables prédites](#page-68-0), sélectionnez les facteurs et les covariables à utiliser pour prévoir la variable dépendante.
- E Dans l'onglet [Modèle,](#page-70-0) indiquez les effets du modèle à l'aide des facteurs et covariables sélectionnés.

Dans l'onglet Mesures répétées, vous pouvez éventuellement indiquer :

**Variables intra-sujets.** La combinaison des valeurs des variables intra-sujets définit l'ordre des mesures à l'intérieur des sujets. Ainsi, la combinaison des variables sujets et intra-sujets définit de façon unique chaque mesure. Par exemple, la combinaison des variables *Période*, *ID de l'hôpital* et *ID du patient* définit pour chaque observation une consultation particulière pour un patient donné dans un hôpital déterminé.

Si le fichier de données est déjà trié de sorte que les mesures répétées pour chaque sujet se produisent dans un bloc d'observations contiguës et dans l'ordre correct, il n'est pas nécessaire de spécifier une variable intra-sujets. Vous pouvez désélectionner l'option Trier les observations par variables sujets et intra-sujets et économiser le temps de traitement nécessaire au tri (temporaire). Il est généralement judicieux d'utiliser des variables intra-sujets pour garantir l'ordre correct des mesures.

Les variables sujets et intra-sujets ne peuvent pas être utilisées pour définir la réponse, mais elles peuvent avoir d'autres fonctions dans le modèle. Par exemple, la variable *ID de l'hôpital* peut être utilisée comme facteur dans le modèle.

**Matrice de covariance.** L'estimateur basé sur un modèle est le négatif de l'inverse généralisé de la matrice de Hess. L'estimateur-M (ou Huber/White/sandwich) est un estimateur « corrigé » basé sur un modèle qui fournit une estimation cohérente de la covariance, même lorsque les spécifications de la matrice de corrélation de travail sont incorrectes. Cette spécification s'applique aux paramètres de la partie modèle linéaire des équations d'estimation généralisées, tandis que la spécification de l'onglet [Estimation](#page-98-0) s'applique uniquement au modèle linéaire généralisé initial.

**Matrice de corrélation de travail.** Cette matrice de corrélation représente les dépendances intra-sujets. Sa taille est déterminée par le nombre de mesures et donc par la combinaison des valeurs des variables intra-sujets. Vous pouvez choisir l'une des structures suivantes :

- **Indépendant :** Les mesures répétées ne sont pas corrélées.
- **AR(1).** Les mesures répétées ont une relation auto-régressive d'ordre un. La corrélation entre deux éléments est égale à  $\rho$  pour les éléments adjacents,  $\rho^2$  pour deux éléments séparés par un troisième, etc.  $\rho$  est restreint pour que  $-1 < \rho < 1$ .
- **Echangeable.** Les corrélations entre les éléments de cette structure sont homogènes. Elle est également appelée symétrie composée.
- **Dépendant de M.** Les mesures consécutives ont un coefficient de corrélation commun, les paires de mesures séparées par une troisième ont un coefficient de corrélation commun, etc., jusqu'aux paires de mesures séparées par *m*−1 autres mesures. On suppose que les mesures dont la séparation est la plus grande ne sont pas corrélées. Lorsque vous choisissez cette structure, indiquez une valeur de *m* inférieure à l'ordre de la matrice de corrélation de travail.
- **Sans structure.** Il s'agit d'une matrice de corrélation générale complète.

Par défaut, la procédure ajuste les estimations de corrélation en fonction du nombre de paramètres non redondants. Il peut être souhaitable de supprimer cet ajustement si vous voulez que les estimations ne varient pas en fonction des modifications de la réplication de niveau sujet dans les données.

- **Nombre maximum d'itérations :** Nombre maximal d'itérations exécutées par l'algorithme des équations d'estimation généralisées. Spécifiez un nombre entier non négatif. Cette spécification s'applique aux paramètres de la partie modèle linéaire des équations d'estimation généralisées, tandis que la spécification de l'onglet [Estimation](#page-98-0) s'applique uniquement au modèle linéaire généralisé initial.
- **Mettre à jour la matrice.** Les éléments de la matrice de corrélation de travail sont estimés en fonction des estimations de paramètres, lesquels sont mis à jour à chaque itération de l'algorithme. Si la matrice de corrélation de travail n'est jamais mise à jour, la matrice initiale est utilisée tout au long de l'estimation. Si la matrice est mise à jour, vous pouvez spécifier l'intervalle d'itération auquel la mise à jour des éléments de la matrice de corrélation de travail doit s'effectuer. Spécifier une valeur supérieure à 1 peut réduire le temps de traitement.

**Critères de convergence.** Ces spécifications s'appliquent aux paramètres de la partie modèle linéaire des équations d'estimation généralisées, tandis que la spécification de l'onglet [Estimation](#page-98-0) s'applique uniquement au modèle linéaire généralisé initial.

- **Convergence des paramètres :** Lorsque cette option est sélectionnée, l'algorithme s'interrompt après une itération dans laquelle la modification relative ou absolue apportée aux estimations de paramètre est inférieure à la valeur spécifiée, qui doit être positive.
- **Convergence de Hess.** La convergence est prise en compte si une statistique basée sur la matrice de Hess est inférieure à la valeur spécifiée, qui doit être positive.

# <span id="page-88-0"></span>*Equations d'estimation généralisées : type de modèle*

### Figure 7-2

*Equations d'estimation généralisées : Onglet Type de modèle*

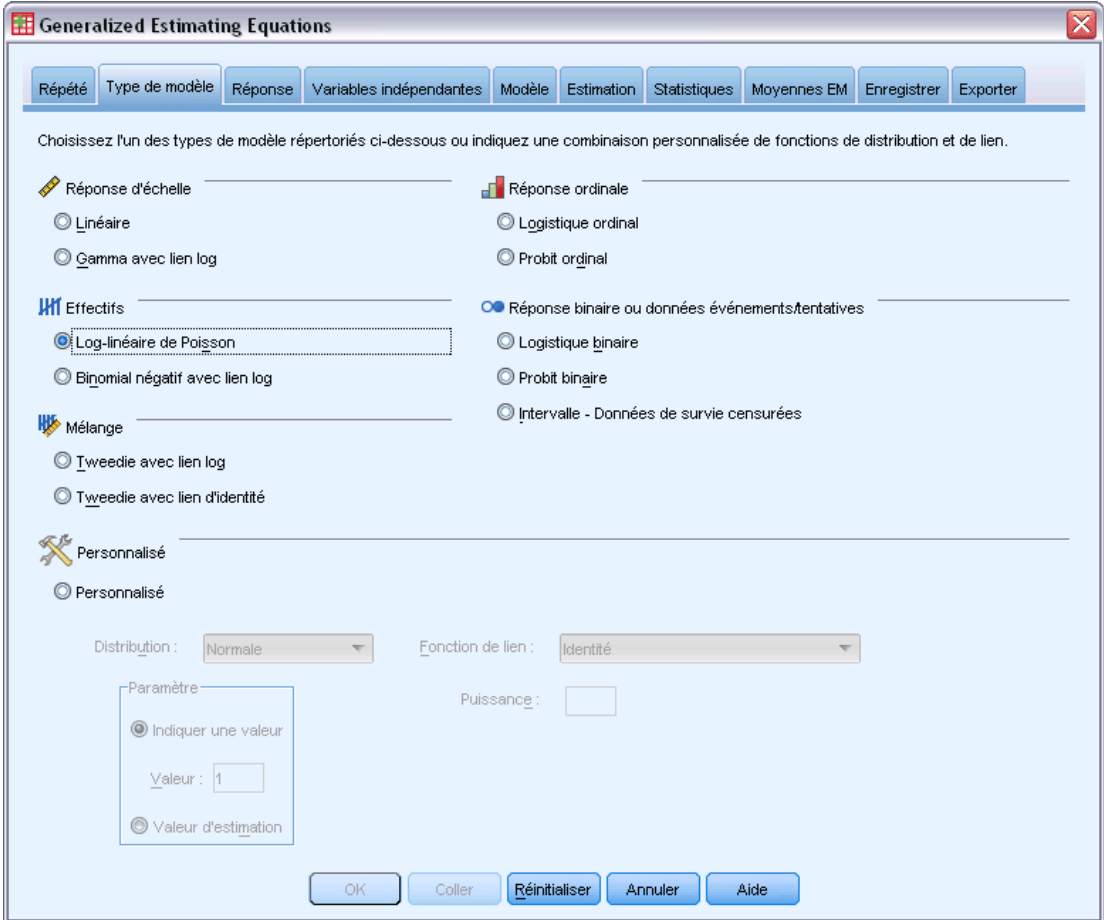

L'onglet Type de modèle permet d'indiquer la fonction de distribution et de lien pour votre modèle en fournissant des raccourcis pour plusieurs modèles communs qui sont classés par type de réponse.

### *Types de modèle*

**Réponse d'échelle.**

- **Linéaire :** Indique la distribution Normale et la fonction de lien Identité.
- **Gamma avec lien log.** Indique la distribution Gamma et la fonction de lien Log.

### **Réponse ordinale.**

- **Logistique ordinale.** Indique la distribution Multinomial (ordinal) et la fonction de lien Logit cumulé.
- **Probit ordinal.** Indique la distribution Multinomial (ordinal) et la fonction de lien Probit cumulé.

**Effectif.**

- **Log-linéaire de Poisson.** Indique la distribution Poisson et la fonction de lien Log.
- **Binomial négatif avec lien log.** Indique la distribution Binomiale négative (avec la valeur 1 pour le paramètre secondaire) et la fonction de lien Log. Pour que la procédure soit estimée à la valeur du paramètre secondaire, spécifiez un modèle personnalisé avec une distribution binomiale négative et sélectionnez la Valeur d'estimation dans le groupe de paramètre.

### **Réponse binaire ou données événements/tentatives.**

- **Logistique binaire.** Indique la distribution Binomiale et la fonction de lien Logit.
- **Probit binaire.** Indique la distribution Binomiale et la fonction de lien Probit.
- **Intervalle Données de survie censurées.** Indique la distribution Binomiale et la fonction de lien Log-log complémentaire.

### **Mélange.**

- **Tweedie avec lien log.** Indique la distribution Tweedie et la fonction de lien Log.
- **Tweedie avec lien d'identité.** Indique la distribution Tweedie et la fonction de lien Identité.

**Personnalisé.** Indique votre propre combinaison de distribution et de fonction de lien.

### *Distribution*

Cette sélection indique la distribution de la variable dépendante. La possibilité de spécifier une distribution non normale et une fonction de lien sans identité constitue la principale amélioration du modèle linéaire généralisé par rapport au modèle linéaire général. Il existe de nombreuses combinaisons distribution/fonction de lien possibles, et plusieurs peuvent convenir à un fichier de données particulier. Votre choix peut être guidé par des considérations théoriques a priori ou en fonction de la combinaison qui vous semble la plus adaptée.

- **Binomiale.**Cette distribution convient uniquement aux variables représentant une réponse binaire ou un nombre d'événements.
- **Gamma.** Cette distribution convient aux variables avec des valeurs d'échelle positives arrondies à des valeurs positives supérieures. Si une valeur de données est inférieure ou égale à 0, ou manquante, l'observation correspondante n'est pas utilisée dans l'analyse.
- **Gaussienne inverse.** Cette distribution convient aux variables avec des valeurs d'échelle positives arrondies à des valeurs positives supérieures. Si une valeur de données est inférieure ou égale à 0, ou manquante, l'observation correspondante n'est pas utilisée dans l'analyse.
- **Binomiale négative.** Cette distribution peut être résumée comme étant le nombre d'essais nécessaires pour observer *k* succès. Elle convient aux variables comportant des entiers non négatifs. Si une valeur de données n'est pas un entier, est inférieure à 0 ou est manquante, l'observation correspondante n'est pas utilisée dans l'analyse. La valeur du paramètre secondaire de la distribution binomiale négative peut être n'importe quel nombre supérieur ou égal à 0. Vous pouvez lui attribuer une valeur fixe ou lui permettre d'être estimé par la procédure. Lorsque le paramètre secondaire a pour valeur 0, l'utilisation de cette distribution équivaut à celle de la distribution de Poisson.

81

- **Normale.** Cette distribution convient aux variables d'échelle dont les valeurs suivent une distribution symétrique, en cloche, autour d'une valeur centrale (moyenne). La variable dépendante doit être numérique.
- **Poisson.** Vous pouvez considérer cette distribution comme étant le nombre d'occurrences d'un événement qui vous intéresse au cours d'une période fixe. Elle convient aux variables comportant des entiers non négatifs. Si une valeur de données n'est pas un entier, est inférieure à 0 ou est manquante, l'observation correspondante n'est pas utilisée dans l'analyse.
- **Tweedie.** Cette distribution convient aux variables pouvant être représentées par des mélanges de Poisson de distributions gamma. La distribution est « mélangée » dans la mesure où elle combine les propriétés de distributions continue (prend des valeurs réelles non négatives) et discrète (masse de probabilité positive à une valeur unique de 0). La variable dépendante doit être numérique, avec des valeurs de données supérieures ou égales à zéro. Si une valeur de données n'est pas entière, est inférieure à 0 ou est manquante, l'observation correspondante n'est pas utilisée dans l'analyse. La valeur fixe du paramètre de distribution de Tweedie peut être tout nombre supérieur à un et inférieur à deux.
- **Multinomial.** Cette distribution convient aux variables représentant une réponse ordinale. La variable dépendante peut être numérique ou chaîne, et elle doit comporter au moins deux valeurs de données valides distinctes.

### *Fonction de lien*

La fonction de lien est une transformation de la variable dépendante qui permet d'estimer le modèle. Les fonctions suivantes sont disponibles :

- **Identité.**  $f(x)=x$ . La variable dépendante n'est pas transformée. Ce lien peut être utilisé avec toute distribution.
- **Log-log complémentaire.**  $f(x) = log(-log(1-x))$ . Cette fonction convient uniquement à la distribution binomiale.
- **Cauchit cumulé.**  $f(x) = \tan(\pi (x 0.5))$ , appliqué à la probabilité cumulée de chaque modalité de la réponse. Cette fonction convient uniquement à la distribution binomiale.
- **Log-log complémentaire cumulé.**  $f(x) = \ln(-\ln(1-x))$ , appliqué à la probabilité cumulée de chaque modalité de la réponse. Cette fonction convient uniquement à la distribution binomiale.
- **Logit cumulé.**  $f(x)=\ln(x/(1-x))$ , appliqué à la probabilité cumulée de chaque modalité de la réponse. Cette fonction convient uniquement à la distribution binomiale.
- **Log-log cumulé négatif.** *f*(*x*)=−ln(−ln(*x*)), appliqué à la probabilité cumulée de chaque modalité de la réponse. Cette fonction convient uniquement à la distribution binomiale.
- **Probit cumulé.**  $f(x)=\Phi^{-1}(x)$ , appliqué à la probabilité cumulée de chaque modalité de la réponse, Φ−1 représentant la fonction de distribution cumulée normale standard inverse. Cette fonction convient uniquement à la distribution binomiale.
- **Log.**  $f(x) = \log(x)$ . Ce lien peut être utilisé avec toute distribution.
- **Log complémentaire.**  $f(x) = log(1-x)$ . Cette fonction convient uniquement à la distribution binomiale.
- **Logit.**  $f(x) = log(x / (1-x))$ . Cette fonction convient uniquement à la distribution binomiale.
- <span id="page-91-0"></span>**■** Binomiale négative.  $f(x)=\log(x/(x+k^{-1}))$ , *k* représentant le paramètre secondaire de la distribution binomiale négative. Cette fonction convient uniquement à la distribution binomiale négative.
- **Log-log négatif.** *f*(*x*)=−log(−log(*x*)). Cette fonction convient uniquement à la distribution binomiale.
- **■** Puissance odds ratios.  $f(x) = [(x/(1-x))\alpha-1]/\alpha$ , si  $\alpha \neq 0$ .  $f(x) = \log(x)$ , si  $\alpha=0$ . α représente le nombre requis et doit être un nombre réel. Cette fonction convient uniquement à la distribution binomiale.
- **Probit.**  $f(x)=\Phi^{-1}(x)$ ,  $\Phi^{-1}$  représentant la fonction de distribution cumulée normale standard inverse. Cette fonction convient uniquement à la distribution binomiale.
- **Puissance.**  $f(x)=x^{\alpha}$ , si  $\alpha \neq 0$ .  $f(x)=\log(x)$ , si  $\alpha=0$ .  $\alpha$  représente le nombre requis et doit être un nombre réel. Ce lien peut être utilisé avec toute distribution.

# *Réponse des équations d'estimation généralisées*

```
Figure 7-3
```
*Equations d'estimation généralisées : Onglet Réponse*

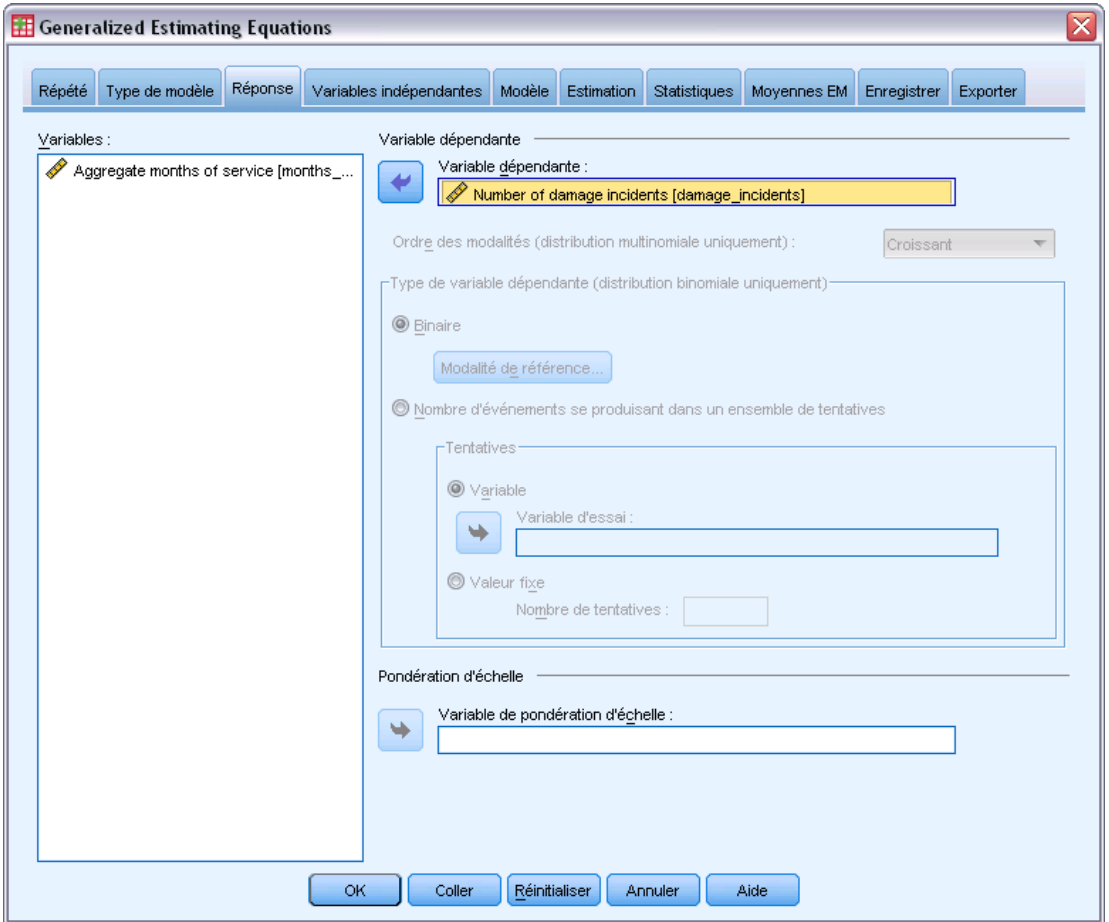

Dans de nombreux cas, vous pouvez simplement indiquer une variable dépendante. Toutefois, les variables n'utilisant que deux valeurs et les réponses qui enregistrent les événements produits au cours de tentatives exigent une attention accrue.

- **Réponse binaire.** Lorsque la variable dépendante n'utilise que deux valeurs, vous pouvez spécifier la [modalité de référence](#page-67-0) pour l'estimation des paramètres. Une variable de réponse binaire peut être de type chaîne ou numérique.
- **Nombre d'événements se produisant dans un ensemble de tentatives.** Lorsque la réponse se compose d'événements se produisant lors de plusieurs tentatives, la variable dépendante inclut cette valeur et vous pouvez sélectionner une autre variable comportant le nombre de tentatives. Si le nombre de tentatives est identique dans tous les sujets, vous pouvez également indiquer les tentatives à l'aide d'une valeur fixe. Le nombre de tentatives doit être supérieur ou égal au nombre d'événements pour chaque observation. Les événements doivent être des entiers non négatifs et les tentatives, des entiers positifs.

Pour les modèles ordinaux multinomiaux, vous pouvez indiquer l'ordre des modalités de la réponse : croissant, décroissant ou des données (l'ordre des données signifie que la première valeur rencontrée dans les données définit la première modalité et que la dernière valeur rencontrée définit la dernière modalité).

**Pondération d'échelle.** Le paramètre d'échelle est un paramètre de modèle estimé lié à la variance de la réponse. Les pondérations d'échelle sont des « valeurs connues » , susceptibles de varier d'une observation à l'autre. Si la variable de pondération d'échelle est spécifiée, le paramètre d'échelle, qui est lié à la variance de la réponse, est divisé par cette variable pour chaque observation. Les observations avec des valeurs de pondération d'échelle inférieures ou égales à 0, ou qui sont manquantes, ne sont pas utilisées dans l'analyse.

### *Modalité de référence des équations d'estimation généralisées*

### Figure 7-4

*Boîte de dialogue Equations d'estimation généralisées - Modalité de référence*

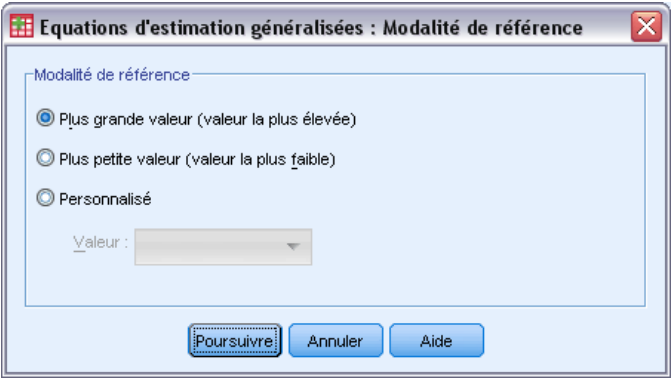

Pour la réponse binaire, vous pouvez choisir la modalité de référence pour la variable dépendante. Ceci peut affecter la sortie, comme les estimations de paramètres et les valeurs enregistrées, mais cela ne doit pas modifier l'ajustement au modèle. Par exemple, si votre réponse binaire prend les valeurs 0 et 1 :

- Par défaut, la procédure crée la dernière modalité (la valeur la plus élevée), ou 1, la modalité de référence. Dans cette situation, les probabilités enregistrées par le modèle estiment la chance qu'une observation donnée prenne la valeur 0, et les estimations de paramètres doivent être interprétées comme se rapportant à la probabilité de modalité 0.
- Si vous indiquez la première modalité (la valeur la plus basse), ou 0, comme modalité de référence, les probabilités enregistrées par le modèle estiment la chance qu'une observation donnée prenne la valeur 1.
- Si vous indiquez la modalité personnalisée et que votre variable a des étiquettes définies, vous pouvez définir la modalité de référence en sélectionnant une valeur dans la liste. Ceci peut être pratique, si à mi-chemin de préciser un modèle, vous n'êtes pas sûr de la méthode de codage d'une variable spécifique.

# *Variables prédites des équations d'estimation généralisées*

### Figure 7-5

*Equations d'estimation généralisées : Onglet Variables prédites*

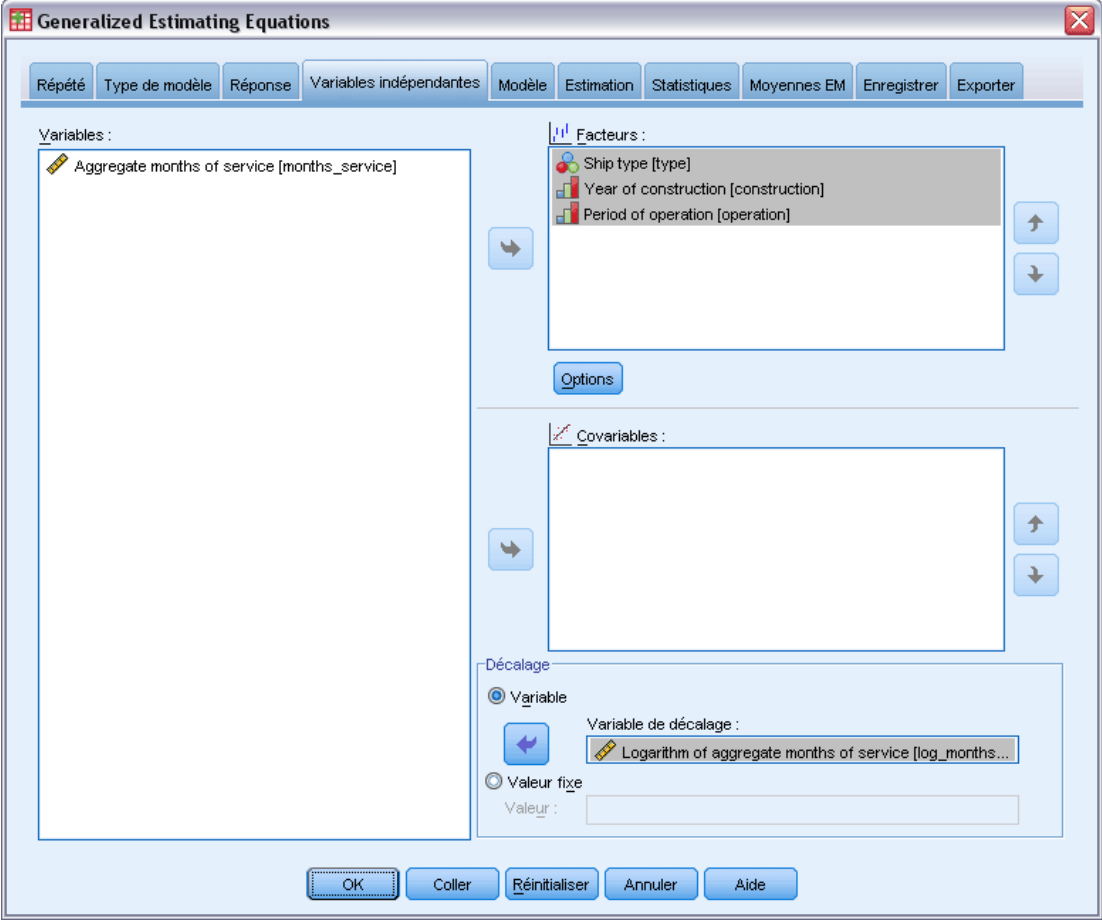

L'onglet Variables indépendantes vous permet de spécifier les covariables et les facteurs utilisés pour construire des effets de modèle et de spécifier éventuellement un décalage.

**Facteurs.** Les facteurs sont des variables indépendantes catégorielles de type numérique ou chaîne.

**Covariables :** Les covariables sont des variables indépendantes d'échelle ; elles doivent être numériques.

*Remarque :* Dans le cas d'une réponse binomiale au format binaire, la procédure calcule les statistiques de qualité d'ajustement du khi-deux et de la déviance par sous-population, en fonction de la classification croisée des valeurs observées des covariables et facteurs sélectionnés. Vous devez garder le même groupe de variables indépendantes sur plusieurs exécutions de la procédure pour garantir un nombre constant de sous-populations.

**Décalage.** Le terme de décalage est une variable prédite « structurelle ». Son coefficient n'est pas estimé par le modèle mais est supposé être égal à 1. Ainsi, les valeurs du décalage sont simplement ajoutées à la variable prédite linéaire de la cible. Ceci est particulièrement utile

dans les modèles de régression de Poisson, où chaque observation peut avoir différents niveaux d'exposition à l'événement étudié.

Par exemple, dans le cas de la modélisation du taux d'accident chez les conducteurs, il existe une énorme différence entre un conducteur responsable d'un accident avec 3 ans de permis et un conducteur responsable d'un accident en 25 ans. Le nombre d'accidents peut être modélisé sous la forme d'une réponse de Poisson ou d'une réponse binomiale négative avec un lien log si le log naturel de l'expérience du conducteur est inclus en tant que terme de décalage.

D'autres combinaisons de types de distribution et de lien nécessiteraient d'autres transformations de la variable de décalage.

### *Options des équations d'estimation généralisées*

#### Figure 7-6

*Boîte de dialogue Equations d'estimation généralisées - Options*

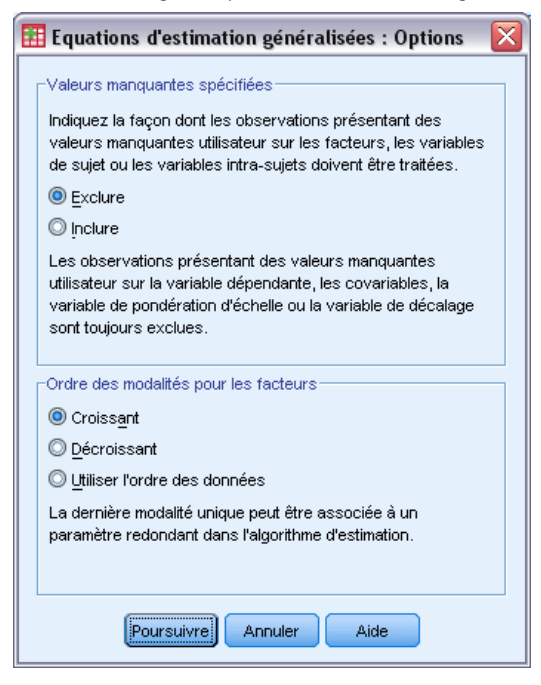

Ces options sont appliquées à tous les facteurs indiqués dans l'onglet Variables indépendantes.

**Valeurs manquantes spécifiées.** Les facteurs doivent avoir des valeurs valides pour qu'une observation puisse être incluse dans l'analyse. Ces commandes vous permettent d'indiquer si les valeurs manquantes spécifiées sont considérées comme valides parmi les variables facteurs.

**Ordre des modalités.** Cette option permet de déterminer le dernier niveau d'un facteur, qui peut être associé à un paramètre redondant dans l'algorithme d'estimation. La modification de l'ordre des modalités peut entraîner celle des valeurs des effets de niveau de facteur, car ces estimations des paramètres sont calculées en fonction du « dernier » niveau. Les facteurs peuvent être triés dans l'ordre croissant (de la valeur inférieure à la valeur supérieure), dans l'ordre décroissant (de la valeur supérieure à la valeur inférieure) ou dans l'« ordre des données ». Autrement dit, la

première valeur rencontrée dans les données définit la première modalité et la dernière valeur unique trouvée, la dernière modalité.

# *Modèle des équations d'estimation généralisées*

### Figure 7-7

*Equations d'estimation généralisées : Onglet Modèle*

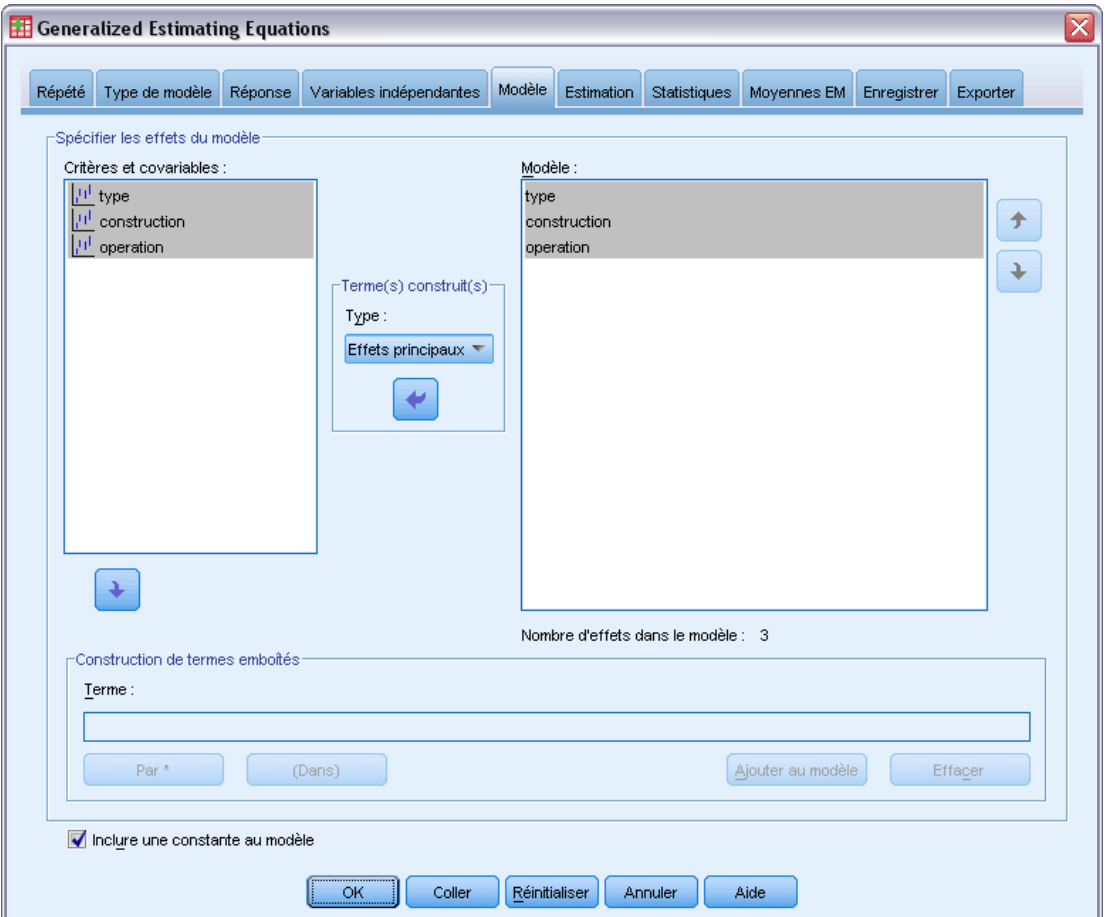

**Spécifier les effets du modèle.** Le modèle par défaut est à constante seulement, c'est pourquoi vous devez spécifier explicitement les autres effets du modèle. Vous pouvez aussi construire des termes emboîtés ou non emboîtés.

### *Termes non emboîtés*

Pour les facteurs et covariables sélectionnés :

**Effets principaux :**Crée un terme d'effet principal pour chaque variable sélectionnée.

**Interaction :** Crée le terme d'interaction du plus haut niveau pour toutes les variables sélectionnées.

**Factoriel.** Crée toutes les interactions et les effets principaux possibles pour les variables sélectionnées.

**Toutes d'ordre 2 :**Crée toutes les interactions d'ordre 2 possibles des variables sélectionnées. **Toutes d'ordre 3 :**Crée toutes les interactions d'ordre 3 possibles des variables sélectionnées. **Toutes d'ordre 4 :**Crée toutes les interactions d'ordre 4 possibles des variables sélectionnées. **Toutes d'ordre 5 :**Crée toutes les interactions d'ordre 5 possibles des variables sélectionnées.

### *Termes emboîtés*

Dans cette procédure, vous pouvez construire des termes emboîtés pour votre modèle. Les termes emboîtés sont utiles pour modéliser l'effet d'un facteur ou d'une covariable dont les valeurs n'interagissent pas avec les niveaux d'un autre facteur. Par exemple, une chaîne d'épiceries peut suivre les habitudes d'achat de ses clients à divers emplacements de magasin. Puisque chaque client ne fréquente qu'un seul de ces magasins, l'effet *Client* peut être considéré comme étant **emboîté dans** l'effet *Emplacement des magasins*.

En outre, vous pouvez inclure les effets d'interaction ou ajouter plusieurs niveaux d'emboîtement au terme emboîté.

**Limites.** Les termes emboîtés comportent les restrictions suivantes :

- Tous les facteurs d'une interaction doivent être uniques. Ainsi, si *A* est un facteur, la spécification *A\*A* n'est pas valide.
- Tous les facteurs d'un effet en cascade doivent être uniques. Ainsi, si *A* est un facteur, la spécification *A(A)* n'est pas valide.
- Aucun effet ne peut être emboîtés dans un effet de covariable. Ainsi, si  $\Lambda$  est un facteur et  $X$ une covariable, la spécification *A(X)* n'est pas valide.

**Constante.** La constante est généralement incluse dans le modèle. Si vous partez du principe que les données passent par l'origine, vous pouvez exclure la constante.

Les modèles avec une distribution ordinale multinomiale n'ont pas une seule constante ; à la place, il y a des paramètres de seuil qui définissent les points de transition entre les modalités adjacentes. Les seuils sont toujours inclus dans le modèle.

# <span id="page-98-0"></span>*Estimation des équations d'estimation généralisées*

### Figure 7-8

*Equations d'estimation généralisées : Onglet Estimation*

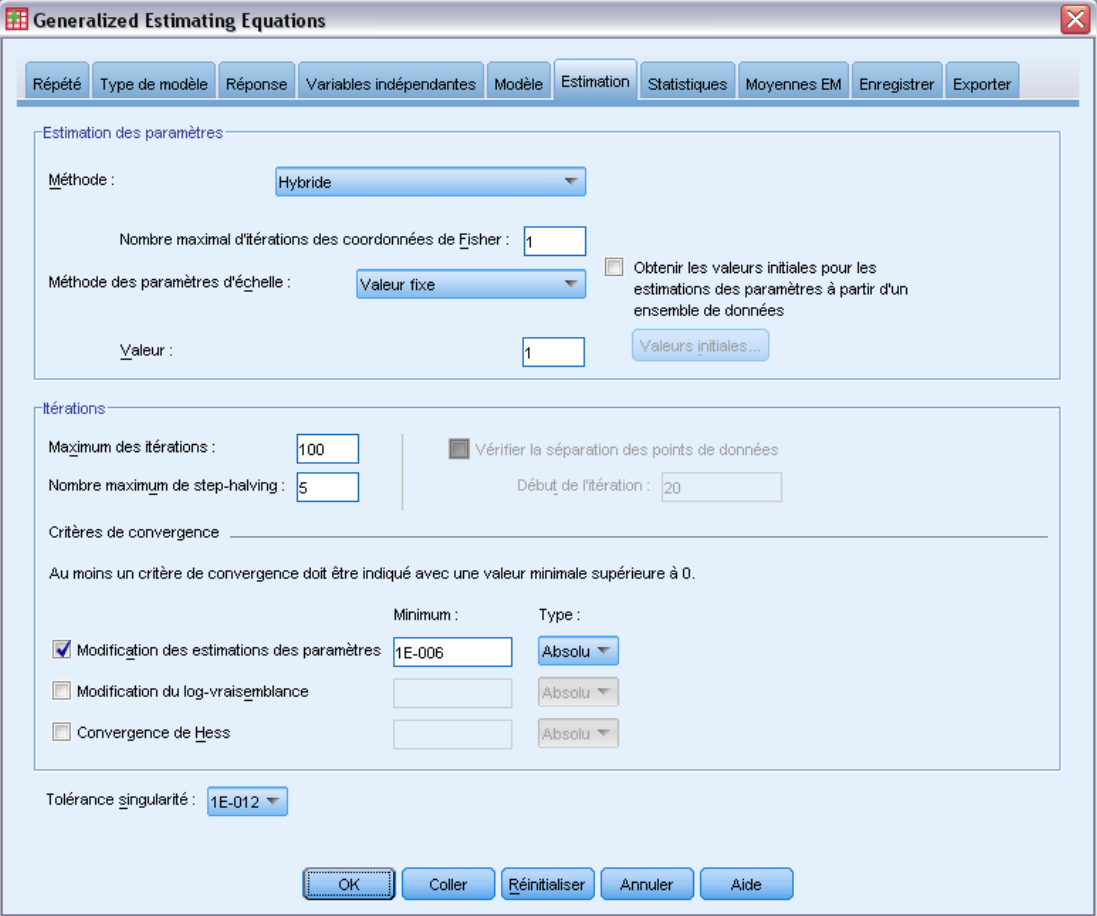

**Estimation des paramètres.** Les commandes de ce groupe vous permettent d'indiquer des méthodes d'estimation et de fournir les valeurs initiales des estimations des paramètres.

- **Méthode :** Vous pouvez sélectionner une méthode d'estimation de paramètre. Vous avez le choix entre la méthode de Newton-Raphson, les coordonnées de Fisher ou une méthode hybride dans laquelle les itérations des coordonnées de Fisher sont effectuées avant le passage à la méthode de Newton-Raphson. En cas de convergence durant la phase des coordonnées de Fisher de la méthode hybride, avant que le nombre maximal d'itérations de Fisher soit atteint, l'algorithme passe à la méthode de Newton-Raphson.
- **Méthode des paramètres d'échelle.** Vous pouvez sélectionner la méthode d'estimation des paramètres d'échelle.

Le maximum de vraisemblance estime conjointement le paramètre d'échelle avec les effets du modèle. Cette option n'est pas valide si la réponse suit une distribution binomiale négative, une distribution de Poisson ou une distribution binomiale. Puisque le concept de vraisemblance ne s'applique pas aux équations d'estimation généralisées, cette spécification ne concerne que le modèle linéaire généralisé initial. Cette estimation du paramètre d'échelle

est ensuite transmise aux équations d'estimation généralisées, qui mettent à jour le paramètre d'échelle selon le khi-deux de Pearson divisé par ses degrés de liberté.

Les options de la déviance et du Khi-deux de Pearson estiment le paramètre d'échelle à partir de la valeur de ces statistiques dans le modèle linéaire généralisé initial. Cette estimation du paramètre d'échelle est ensuite transmise aux équations d'estimation généralisées, qui la traitent comme étant fixe.

Vous pouvez également spécifier une valeur fixe pour le paramètre d'échelle. Elle sera traitée comme étant fixe lors de l'estimation du modèle linéaire généralisé initial et des équations d'estimation généralisées.

 **Valeurs initiales.** La procédure calcule automatiquement les valeurs initiales des paramètres. Vous pouvez également indiquer les [valeurs initiales](#page-74-0) pour les estimations de paramètres.

Les itérations et les critères de convergence spécifiés dans cet onglet ne sont applicables qu'au modèle linéaire généralisé initial. Pour plus d'informations sur les critères d'estimation utilisés pour ajuster les équations d'estimation généralisées, reportez-vous à l'onglet [Mesures répétées.](#page-84-0)

#### **Itérations :**

- **Nombre maximum d'itérations :** Nombre maximal d'itérations exécutées par l'algorithme. Spécifiez un nombre entier non négatif.
- **Nombre maximum de dichotomie :** A chaque itération, la taille du pas est réduite par un facteur de 0,5 jusqu'à ce que les augmentations de log-vraisemblance ou le nombre maximum de dichotomie soient atteints. Spécifiez un nombre entier positif.
- **Vérifier la séparation des points de données.** Lorsque cette option est sélectionnée, l'algorithme effectue les tests permettant de s'assurer que les estimations de paramètre contiennent des valeurs uniques. La séparation s'opère lorsque la procédure peut produire un modèle capable de classer correctement chaque observation. Cette option est disponible pour pour les réponses multinomiales et binomiales au format binaire.

### **Critères de convergence.**

- **Convergence des paramètres :** Lorsque cette option est sélectionnée, l'algorithme s'interrompt après une itération dans laquelle la modification relative ou absolue apportée aux estimations de paramètre est inférieure à la valeur spécifiée, qui doit être positive.
- **Convergence de log-vraisemblance :** Lorsque cette option est sélectionnée, l'algorithme s'interrompt après une itération dans laquelle la modification relative ou absolue apportée à la fonction de log-vraisemblance est inférieure à la valeur spécifiée, qui doit être positive.
- **Convergence de Hess.** Pour l'option Absolu, la convergence est prise en compte si une statistique basée sur la convergence de Hess est inférieure à la valeur positive spécifiée. Pour l'option Relatif, la convergence est prise en compte si la statistique est inférieure au produit de la valeur positive spécifiée et à la valeur absolue de log-vraisemblance.

**Tolérance singularité :** Les matrices singulières (ou non inversables) comportent des colonnes linéairement dépendantes, ce qui peut provoquer de graves problèmes pour l'algorithme d'estimation. Même les matrices presque singulières peuvent générer des résultats médiocres. C'est pourquoi la procédure traite une matrice dont le déterminant est inférieur à la tolérance en tant que matrice singulière. Indiquez une valeur positive.

### *Valeurs initiales des équations d'estimation généralisées*

La procédure estime un modèle linéaire généralisé initial, puis les estimations issues de ce modèle sont utilisées comme valeurs initiales des estimations de paramètres dans la partie modèle linéaire des équations d'estimation généralisées. Les valeurs initiales ne sont pas nécessaires pour la matrice de corrélation de travail car les éléments de la matrice sont basés sur les estimations de paramètres. Les valeurs initiales spécifiées dans cette boîte de dialogue sont utilisées comme point de départ du modèle linéaire généralisé initial, et non des équations d'estimation généralisées, sauf si le nombre maximal d'itérations dans l'onglet [Estimation](#page-98-0) est défini sur 0.

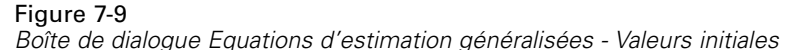

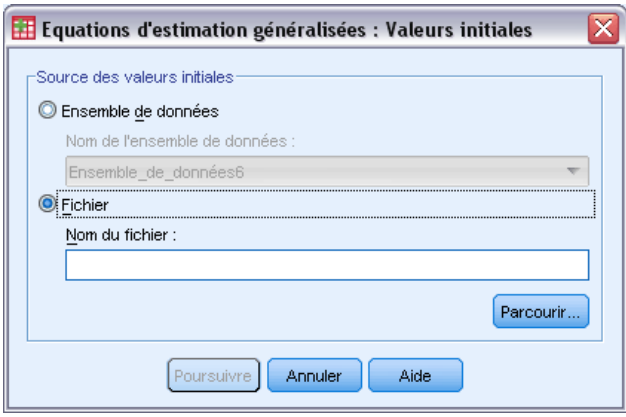

Si les valeurs initiales sont spécifiées, elles doivent être fournies pour tous les paramètres (y compris les paramètres redondants) du modèle. Dans l'ensemble de données, l'ordre des variables doit être le suivant, de gauche à droite : *RowType\_*, *VarName\_*, *P1*, *P2*, …, *RowType\_* et *VarName\_* étant des variables chaîne et *P1*, *P2*, …, des variables numériques correspondant à une liste triée des paramètres.

- Les valeurs initiales sont fournies sur un enregistrement dont la variable *RowType* a la valeur *EST*. Les valeurs initiales réelles sont données dans les variables *P1*, *P2*, …. La procédure ignore tous les enregistrements pour lesquels *RowType\_* a une valeur différente de *EST*, ainsi que tous les enregistrements au-delà de la première occurrence de *RowType\_* égaux à *EST*.
- Les paramètres de constante, si elle est incluse dans le modèle, ou de seuil, si la réponse comporte une distribution multinomiale, doivent être les premières valeurs initiales répertoriées.
- Le paramètre d'échelle et, si la réponse comporte une distribution binomiale négative, le paramètre binomial négatif, doivent être les dernières valeurs initiales indiquées.
- Si l'option Scinder un fichier est activée, les variables doivent commencer par la ou les variables du fichier scindé, dans l'ordre indiqué lors de la création du fichier scindé, suivies de *RowType\_*, *VarName\_*, *P1*, *P2*, … comme ci-dessus. Les scissions doivent avoir lieu dans le fichier de données spécifié, dans le même ordre que celui du fichier de données d'origine.

*Remarque :* Les noms de variable *P1*, *P2*, etc. ne sont pas obligatoires. La procédure accepte tout nom de variable valide pour les paramètres. En effet, l'association de paramètres à des variables est fonction de la position des variables, pas de leur nom. Toute variable au-delà du dernier paramètre est ignorée.

La structure de fichier des valeurs initiales est identique à celle utilisée lors de l'export du modèle en tant que données. Vous pouvez donc utiliser les valeurs finales d'une séquence de la procédure comme entrées d'une séquence suivante.

### *Statistiques des équations d'estimation généralisées*

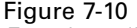

*Equations d'estimation généralisées : Onglet Statistiques*

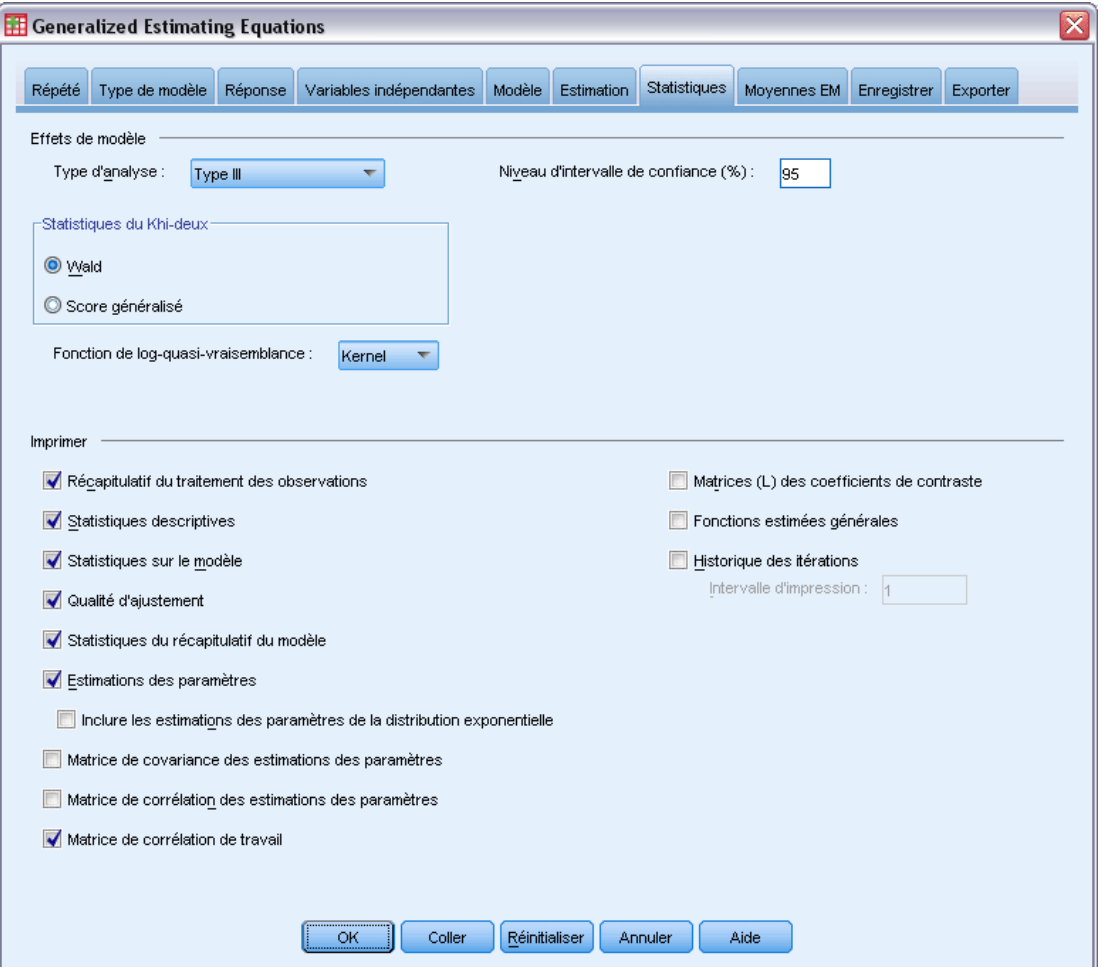

### **Effets de modèle.**

 **Type d'analyse.** Indiquez le type d'analyse à effectuer pour tester les effets du modèle. L'analyse de type I est généralement appropriée lorsque vous avez des raisons a priori pour classer les variables prédites dans le modèle, alors que celle de type III s'applique de manière plus générale. Les statistiques de score généralisé ou de Wald sont calculées en fonction de la sélection dans le groupe Statistiques du khi-deux.

- **Intervalles de confiance :** Indiquez un niveau de confiance supérieur à 50 et inférieur à 100. Les intervalles de Wald sont toujours obtenus quel que soit le type de statistique du khi-deux sélectionné, et sont basés sur l'hypothèse selon laquelle les paramètres suivent une distribution normale asymptotique.
- **Fonction de log-quasi-vraisemblance.** Commande le format d'affichage de la fonction correspondante. La fonction complète comprend un terme supplémentaire cohérent par rapport aux estimations des paramètres. Ce terme n'a aucun effet sur l'estimation des paramètres et est exclu de l'affichage dans certains logiciels.

**Imprimer.** Le résultat suivant est disponible.

- **Récapitulatif du traitement des observations.** Affiche le nombre et le pourcentage d'observations incluses dans l'analyse ou exclues de celle-ci, ainsi que le tableau Récapitulatif des données corrélées.
- **Statistiques descriptives :** Affiche les statistiques descriptives et les informations récapitulatives sur la variable dépendante, les covariables et les facteurs.
- **Statistiques sur le modèle.** Affiche le nom du fichier de données, la variable dépendante ou les variables d'événement et de tentative, la variable de décalage, la variable de pondération d'échelle, la distribution de probabilité et la fonction de lien.
- **Qualité d'ajustement.** Affiche deux extensions du critère d'information d'Akaike pour la sélection du modèle : Quasi-vraisemblance sous un critère de modèle d'indépendance (QIC) pour choisir la meilleure structure de corrélation et une autre mesure QIC pour choisir le meilleur sous-ensemble de variables prédites.
- **Statistiques du récapitulatif du modèle.** Affiche des tests d'ajustement du modèle, y compris des statistiques du rapport de vraisemblance pour le test composite d'ajustement du modèle, et des statistiques pour les contrastes de type I ou III pour chaque effet.
- **Estimations des paramètres :** Affiche les estimations des paramètres, ainsi que les statistiques de test et les intervalles de confiance correspondants. Vous pouvez éventuellement afficher les estimations de paramètres exponentielles, en plus des estimations de paramètres brutes.
- **Matrice de covariance des estimations des paramètres.** Affiche la matrice de covariance des paramètres estimés.
- **Matrice de corrélation des estimations des paramètres.** Affiche la matrice de corrélation des paramètres estimés.
- **Matrices (L) des coefficients de contraste.** Affiche les coefficients de contraste pour les effets par défaut et pour les moyennes marginales estimées, si l'onglet Moyennes EM en a besoin.
- **Fonctions estimées générales.** Affiche les matrices pour générer les matrices L des coefficients de contraste.
- **Historique des itérations :** Affiche l'historique des itérations pour les estimations des paramètres et la log-vraisemblance, et imprime la dernière évaluation du vecteur de gradient et la matrice de Hess. Le tableau de l'historique des itérations affiche les estimations de paramètres de toutes les *n*ièmes itérations, en commençant par l'itération 0 (les estimations

initiales), *n* étant la valeur de l'intervalle d'impression. Si l'historique des itérations est requis, la dernière itération est toujours affichée quel que soit *n*.

 **Matrice de corrélation de travail.** Affiche les valeurs de la matrice représentant les dépendances intra-sujets. Sa structure dépend des spécifications dans l'onglet [Mesures répétées](#page-84-0).

# *Moyennes EM des équations d'estimation généralisées*

### Figure 7-11

*Equations d'estimation généralisées : Onglet Moyennes EM*

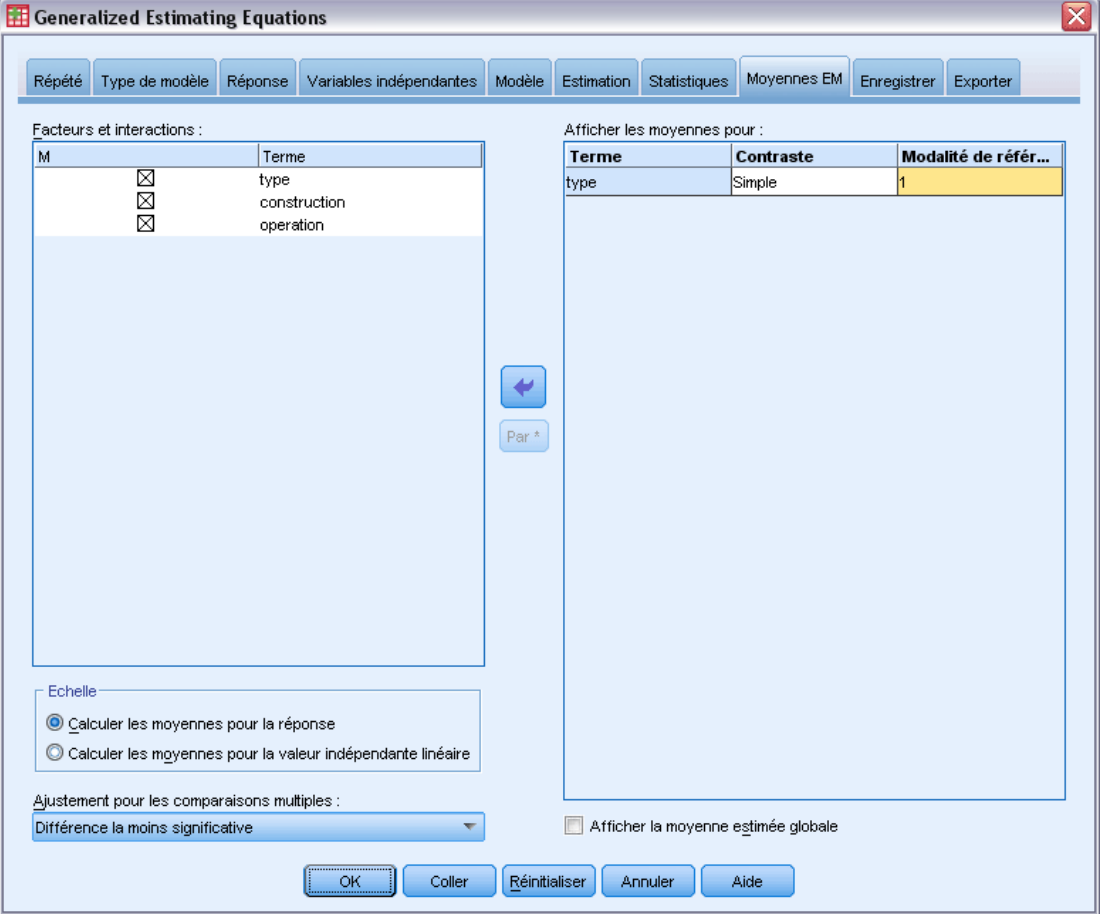

Cet onglet vous permet d'afficher les moyennes marginales estimées des niveaux et interactions de facteurs. Vous pouvez également demander l'affichage de la moyenne estimée globale. Les moyennes marginales estimées ne sont pas disponibles pour les modèles ordinaux multinomiaux.

**Facteurs et interactions.** Cette liste contient les facteurs et interactions de facteurs spécifiés respectivement dans les onglets Variables indépendantes et Modèle. Les covariables sont exclues de cette liste. Vous pouvez sélectionner des termes directement dans cette liste ou en combiner plusieurs dans un terme d'interaction à l'aide du bouton Par \*.

**Afficher les moyennes pour :** Les moyennes estimées sont calculées pour les interactions et les facteurs sélectionnés. Le contraste détermine le mode de définition des tests d'hypothèse pour la comparaison des moyennes estimées. Le contraste simple nécessite une modalité de référence ou un niveau de facteur servant de base de comparaison avec les autres.

- **Paires.** Les comparaisons par paire sont calculées pour les combinaisons de tous les niveaux des facteurs indiqués ou implicites. C'est le seul contraste disponible pour les interactions de facteurs.
- **Simple.** Compare la moyenne de chaque niveau à celle d'un niveau donné. Ce type de contraste est utile lorsqu'il y a un groupe de contrôle.
- **Ecart :** Chaque niveau du facteur est comparé à la moyenne générale. Les contrastes d'écart ne sont pas orthogonaux.
- **Différencié d'ordre.** Compare la moyenne de chaque niveau (hormis le premier) à la moyenne des niveaux précédents. (Parfois appelé contraste de Helmert inversé.)
- **Helmert.** Compare la moyenne de chaque niveau de facteur (hormis le dernier) à la moyenne des niveaux suivants.
- **Répété.** Compare la moyenne de chaque niveau (hormis le premier) à la moyenne du niveau précédent.
- **Polynomial.** Compare l'effet linéaire, l'effet quadratique, l'effet cubique, etc. Le premier degré de liberté contient l'effet linéaire sur toutes les modalités, le second degré l'effet quadratique, etc. Ces contrastes servent souvent à estimer les tendances polynomiales.

**Echelle :** Les moyennes marginales estimées peuvent être calculées pour la réponse, selon l'échelle d'origine de la variable dépendante, ou pour la variable indépendante linéaire, selon la variable dépendante transformée par la fonction de lien.

**Ajustement pour les comparaisons multiples.** Lors de l'exécution de tests d'hypothèse avec plusieurs contrastes, vous pouvez ajuster le seuil global de signification à partir des seuils de signification des contrastes inclus. Ce groupe vous permet de choisir la méthode d'ajustement.

- **Différence la moins significative.** Cette méthode ne contrôle pas l'intégralité de la probabilité de rejet des hypothèses qui présentent des contrastes linéaires différents des valeurs d'hypothèse nulles.
- **Bonferroni.** Cette méthode ajuste le niveau de signification observé lorsque des contrastes multiples sont testés.
- **Bonferroni séquentiel.** Il s'agit d'une procédure descendante de rejet séquentiel de Bonferroni beaucoup moins stricte en ce qui concerne le rejet des différentes hypothèses mais qui conserve le même niveau global de signification.
- **Sidak.** Cette méthode propose des bornes plus petites que l'approche de Bonferroni.
- **Procédure de Sidak Séquentielle.** Il s'agit d'une procédure descendante de rejet séquentiel de Bonferroni beaucoup moins stricte en ce qui concerne le rejet des différentes hypothèses mais qui conserve le même niveau global de signification.

# *Enregistrement des équations d'estimation généralisées*

### Figure 7-12

*Equations d'estimation généralisées : Onglet Enregistrer*

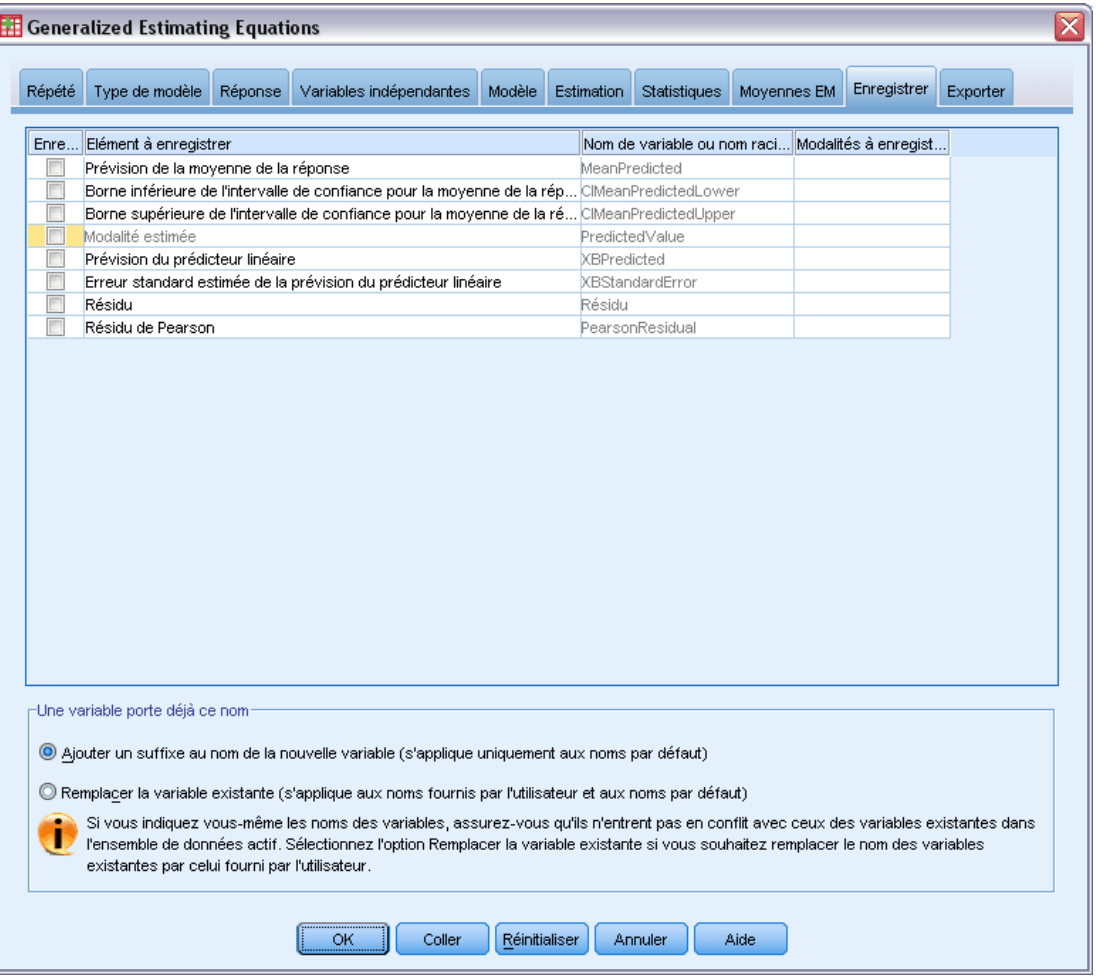

Les éléments sélectionnés sont enregistrés avec le nom spécifié ; vous pouvez choisir de remplacer les variables existantes ayant le même nom que les nouvelles variables, ou d'éviter les conflits en ajoutant des suffixes pour que les nouveaux noms de variables soient uniques.

- **Prévision de la moyenne de la réponse.** Enregistre les valeurs prévues par le modèle pour chaque observation dans la métrique de réponse d'origine. Lorsque la distribution de la réponse est binomiale et que la variable dépendante est binaire, la procédure enregistre les probabilités prévues. Lorsque la distribution de la réponse est multinomiale, l'étiquette d'élément devient Cumulative predicted probability, et la procédure enregistre la probabilité prévue cumulée pour chaque modalité de la réponse, hormis la dernière, jusqu'au nombre de modalités indiquées à enregistrer.
- **Borne inférieure de l'intervalle de confiance pour la moyenne de la réponse.** Enregistre les bornes supérieure et inférieure de l'intervalle de confiance de la moyenne de la réponse. Lorsque la distribution de la réponse est multinomiale, l'étiquette d'élément devient Lower bound of confidence interval for cumulative predicted probability, et la procédure enregistre la

borne inférieure pour chaque modalité de la réponse, hormis la dernière, jusqu'au nombre de modalités indiquées à enregistrer.

- **Borne supérieure de l'intervalle de confiance pour la moyenne de la réponse.** Enregistre les bornes supérieure et inférieure de l'intervalle de confiance de la moyenne de la réponse. Lorsque la distribution de la réponse est multinomiale, l'étiquette d'élément devient Upper bound of confidence interval for cumulative predicted probability, et la procédure enregistre la borne supérieure pour chaque modalité de la réponse, hormis la dernière, jusqu'au nombre de modalités indiquées à enregistrer.
- **Modalité estimée :** Pour les modèles avec une distribution binomiale et une variable dépendante binaire, ou une distribution multinomiale, cette option enregistre la modalité de réponse prévue pour chaque observation. Cette option n'est pas disponible pour les autres distributions de la réponse.
- **Prévision de la variable prédite linéaire.** Enregistre les valeurs prévues par le modèle pour chaque observation dans la métrique de la variable prédite linéaire (réponse transformée via la fonction de lien spécifiée). Lorsque la distribution de la réponse est multinomiale, la procédure enregistre la valeur prévue pour chaque modalité de la réponse, hormis la dernière, jusqu'au nombre de modalités indiquées à enregistrer.
- **Erreur standard estimée de la prévision de la variable prédite linéaire.** Lorsque la distribution de la réponse est multinomiale, la procédure enregistre l'estimation de l'erreur standard pour chaque modalité de la réponse, hormis la dernière, jusqu'au nombre de modalités indiquées à enregistrer.

Les éléments suivants ne sont pas disponibles lorsque la distribution de la réponse est multinomiale.

- **Résidu brut.** Différence entre la valeur observée et la valeur prévue par le modèle.
- **Résidu de Pearson.** Racine carrée de la contribution d'une observation à la statistique du Khi-deux de Pearson, avec le signe du résidu brut.

# *Export d'équations d'estimation généralisées*

### Figure 7-13

*Equations d'estimation généralisées : Onglet Exporter*

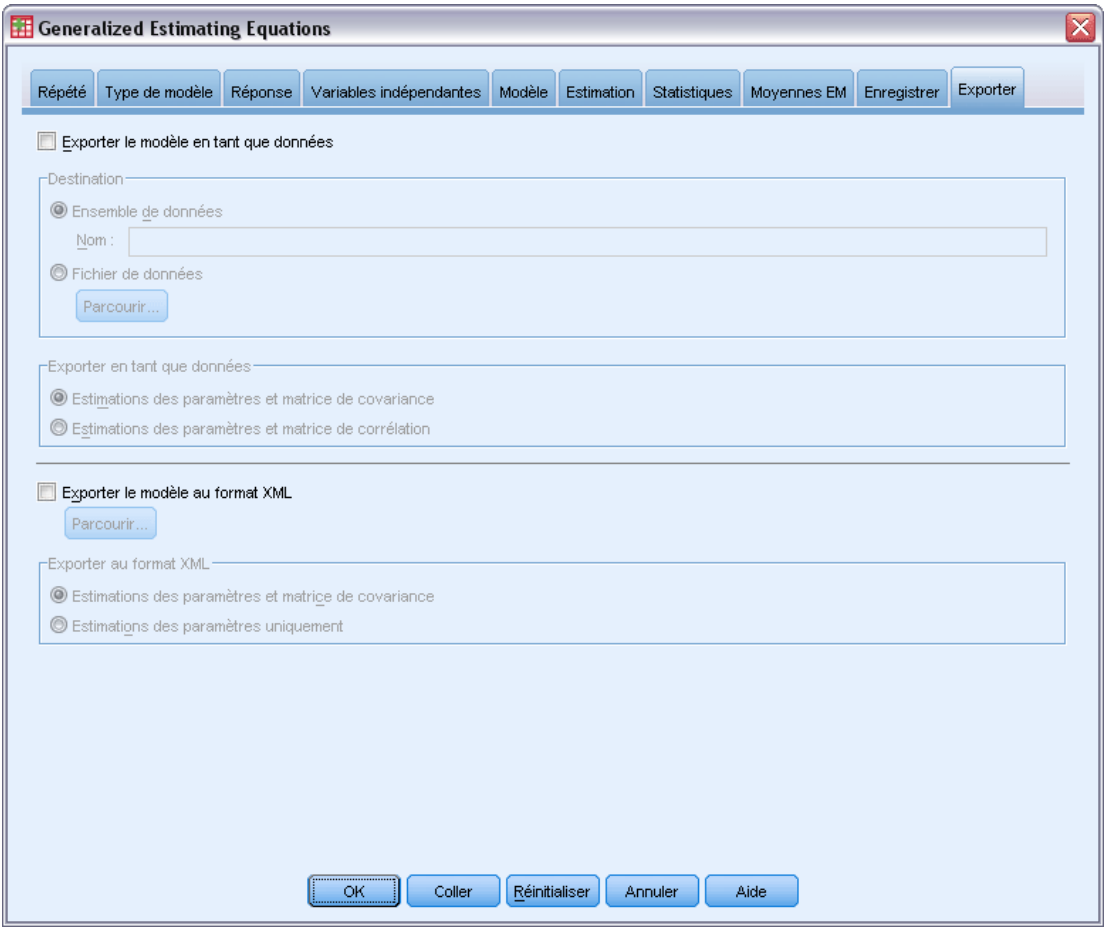

**Exporter le modèle en tant que données.** Ecrit un fichier de données dans un format IBM® SPSS® Statistics contenant la corrélation des paramètres ou la matrice de covariance avec les estimations des paramètres, les erreurs standard, les valeurs de significativité et les degrés de liberté. L'ordre des variables dans le fichier de matrice est le suivant.

- **Variables de scission.** En cas d'utilisation, toutes les variables définissant des scissions.
- **RowType**. Prend les valeurs (et étiquettes de valeurs) suivantes *COV* (covariances), *CORR* (corrélations), *EST* (estimations de paramètres), *SE* (erreurs standard), *SIG* (niveau de signification) et *DF* (degrés de liberté du plan d'échantillonnage). Il existe une observation distincte avec le type de ligne *COV* (ou *CORR*) pour chaque paramètre de modèle et une observation distincte pour chacun des autres types de ligne.
- **VarName\_.** Prend les valeurs *P1*, *P2*, ..., correspondant à une liste ordonnée de tous les paramètres de modèle estimés (hormis les paramètres d'échelle et les paramètres binomial négatif) pour les types de ligne *COV* ou *CORR*, avec des étiquettes de valeur correspondant
aux chaînes de paramètres affichées dans le tableau Estimations des paramètres. Les cellules sont vides pour les autres types de ligne.

**P1, P2, ...** Ces variables correspondent à une liste triée de toutes les paramètres de modèle (y compris les paramètres binomial négatif et d'échelle, si nécessaire) avec des étiquettes de variable correspondant aux chaînes de paramètres affichées dans le tableau Estimations des paramètres, et prennent des valeurs en fonction du type de ligne.

Pour les paramètres redondants, toutes les covariances et les estimations de paramètres sont définies sur zéro, et l'ensemble des corrélations, erreurs standard, seuils de signification et degrés de liberté résiduels sont définis sur la valeur manquante par défaut.

Pour le paramètre d'échelle, les covariances, les corrélations, le seuil de signification et les degrés de liberté sont définis sur la valeur manquante par défaut. Si le paramètre d'échelle est estimé par le maximum de vraisemblance, l'erreur standard est donnée. Dans le cas contraire, il est défini sur la valeur manquante par défaut.

Pour le paramètre binomial négatif, les covariances, les corrélations, le seuil de signification et les degrés de liberté sont définis sur la valeur manquante par défaut. Si le paramètre binomial négatif est estimé par le maximum de vraisemblance, l'erreur standard est donnée. Dans le cas contraire, il est défini sur la valeur manquante par défaut.

S'il existe des scissions, la liste de paramètres doit être cumulée pour toutes les scissions. Dans une scission donnée, certains paramètres peuvent ne pas être significatifs, ce qui est différent de redondant. Pour les paramètres non significatifs, l'ensemble des covariances ou corrélations, estimations de paramètres, erreurs standard, seuils de signification et degrés de liberté sont définis sur la valeur manquante par défaut.

Vous pouvez utiliser ce fichier de matrice comme valeur par défaut pour des estimations de modèle à venir. Notez que ce fichier n'est pas immédiatement utilisable pour d'autres analyses dans d'autres procédures que la lecture d'un fichier de matrice, sauf si ces procédures acceptent tous les types de ligne exportés ici. Même si c'est le cas, vous devez faire attention à ce que tous les paramètres de ce fichier de matrice aient la même signification pour la procédure lisant le fichier.

**Exporter le modèle au format XML.** Enregistre les estimations et la matrice de covariance des paramètres, si vous l'avez sélectionnée, au format XML (PMML). Vous pouvez utiliser ce fichier de modèle pour appliquer les informations du modèle aux autres fichiers de données à des fins d'évaluation.

# *Fonctionnalités supplémentaires de la commande GENLIN*

Le langage de syntaxe de commande vous permet aussi de :

- Spécifier les valeurs initiales des estimations de paramètres sous forme de liste de nombres (à l'aide de la sous-commande CRITERIA).
- Spécifier une matrice de corrélation de travail fixe (à l'aide de la sous-commande REPEATED).
- Donner aux covariables des valeurs autres que leur moyenne lors du calcul de la moyenne marginale estimée (à l'aide de la sous-commande EMMEANS).
- Spécifier des contrastes polynomiaux personnalisés pour les moyennes marginales estimées (à l'aide de la sous-commande EMMEANS).
- Spécifier un sous-ensemble de facteurs pour lesquels les moyennes marginales estimées sont affichées pour comparaison à l'aide du type de contraste spécifié (via les mots-clés TABLES et COMPARE de la sous-commande EMMEANS).

Reportez-vous à la *Référence de syntaxe de commande* pour une information complète concernant la syntaxe.

Les modèles linéaires mixtes généralisés étendent le modèle linéaire de sorte que :

- La cible est linéairement reliée aux facteurs et aux covariables via une fonction de lien spécifiée.
- La cible peut avoir une distribution non normale.
- Les observations peuvent être corrélées.

Les modèles linéaires mixtes généralisés couvrent une grande variété de modèles, depuis des modèles de régression linéaire simples jusqu'à des modèles multiniveaux complexes pour des données longitudinales non normales.

**Exemples :** La commission scolaire du secteur peut utiliser un modèle mixte linéaire généralisé pour déterminer si une méthode d'apprentissage expérimentale est efficace pour l'amélioration des notes en mathématiques. Les élèves d'une même classe devraient être corrélés puisque le même enseignant leur dispense les cours, et les classes d'une même école devraient aussi être corrélées donc nous pouvons inclure des effets aléatoires aux niveaux de l'école et de la classe pour prendre en compte les différentes sources de variabilité.

Les chercheurs en médecine peuvent utiliser un modèle mixte linéaire généralisé pour déterminer si un médicament anti-convulsion peut réduire le taux des crises d'épilepsie d'un patient. Les mesures répétées chez le même patient sont normalement corrélées positivement, donc un modèle mixte avec des effets aléatoires devrait être adéquat. Le champ cible, le nombre de crises, prend des valeurs positives, donc un modèle mixe linéaire généralisé avec une distribution de Poisson et un lien de log devraient être appropriés.

Les dirigeants d'un fournisseur de services de télévision câblée, de service téléphoniques et Internet peuvent utiliser un modèle mixte linéaire généralisé pour en savoir plus sur les clients potentiels. Du fait que les réponses possibles ont des niveaux de mesure nominaux, l'analyste de la société utilise un modèle mixte logit généralisé avec une constante aléatoire pour capturer la corrélation entre les réponses aux questions d'utilisation du service selon différents types de services (tv, téléphone, Internet) et les réponses d'une enquête donnée.

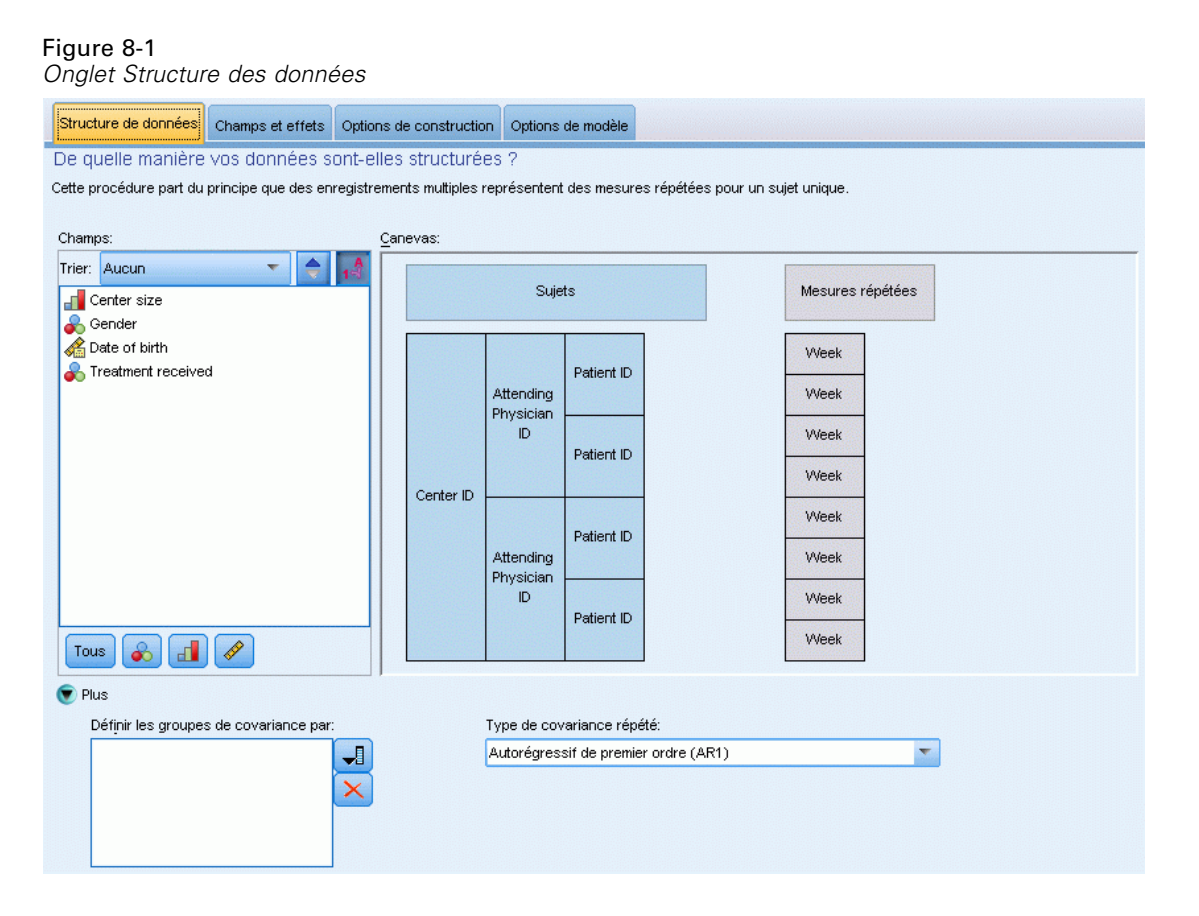

L'onglet Structure des données vous permet de spécifier les relations structurelles existant entre les enregistrements de votre ensemble de données lorsque les observations sont corrélées. Si les enregistrements de l'ensemble de données représentent des observations indépendantes, vous n'avez pas besoin de spécifier quoi que ce soit sur cet onglet.

**Sujets.** La combinaison des valeurs des champs catégoriels spécifiés doit définir de manière unique les sujets à l'intérieur de l'ensemble de données. Par exemple, un seul champ *ID du patient* doit suffire à définir les sujets dans un même hôpital, mais la combinaison des variables *ID de l'hôpital* et *ID du patient* peut être nécessaire si les numéros d'identification des patients ne sont pas uniques entre les hôpitaux. Dans le cas de mesures répétées, plusieurs observations sont enregistrées pour chaque sujet, de sorte que chaque sujet peut occuper plusieurs enregistrements dans le fichier de données.

Un **sujet** est une unité d'observation considérée comme indépendante des autres sujets. Par exemple, lors d'une étude médicale, la mesure de la tension artérielle d'un patient peut être considérée comme étant indépendante des résultats des autres patients. La définition des sujets devient particulièrement importante lorsqu'il existe deux évaluations répétées par sujet et que vous souhaitez modéliser la corrélation entre ces observations. Par exemple, vous pouvez vous attendre à ce que les mesures de tension artérielle d'un patient unique lors de visites consécutives chez le docteur soient en corrélation.

Tous les champs spécifiés comme Sujets sur l'onglet Structure des données sont utilisés pour définir les sujets de la structure de covariance des résidus, et composent la liste des champs possibles permettant de définir les sujets des structures de covariance des effets aléatoires sur le [bloc d'effets aléatoires](#page-121-0).

**Mesures répétées.** Les champs spécifiés ici sont utilisés pour identifier des observations répétées. Par exemple, une variable unique *Semaine* peut identifier les 10 semaines d'observations dans une étude médicale, ou les variables *Mois* et *Jour* peuvent être utilisées ensemble pour identifier les observations quotidiennes sur une année entière.

**Définir les classes de covariance par.** Les champs spécifiés ici définissent des ensembles indépendants de paramètres de covariance d'effets répétés, un ensemble étant défini pour chaque catégorie par la classification croisée des champs de regroupement. Tous les sujets ont le même type de covariance ; les sujets à l'intérieur de la même classe de covariance auront les mêmes valeurs de paramètres.

**Type de covariance répétée.** Indique la structure de covariance des résidus. Les structures disponibles sont :

- Autorégressif de premier ordre (AR1)
- $\blacksquare$  Moyenne mobile autorégressive  $(1,1)$  (ARMA11)
- Symétrie composée
- Diagonale
- $\blacksquare$  Identité mise à l'échelle
- **Toeplitz**
- Sans structure
- Composantes de variance

[Pour plus d'informations, reportez-vous à la section Structures de covariance dans l'annexe B](#page-182-0) [sur p. 173.](#page-182-0)

# *Obtention d'un modèle linéaire mixte généralisé*

Cette fonction nécessite l'option Statistiques avancées.

A partir des menus, sélectionnez : Analyse > Modèles Mixtes > Linéaires généralisés…

- E Définissez la structure des sujets de votre ensemble de données sur l'onglet Structure des données.
- E Sur l'onglet Champs et effets, une seule cible doit être présente. Celle-ci peut posséder tout niveau de mesure, ou une spécification d'événements/de tentatives, auquel cas la spécification d'événements ou de tentatives doit être continue. Spécifiez éventuellement sa distribution et sa fonction de lien, les effets fixes ainsi que les blocs d'effets aléatoires, le décalage ou les pondérations d'analyse.
- E Cliquez sur Options de création pour spécifier les paramètres optionnels de création.

- E Cliquez sur Options du modèle pour enregistrer les scores dans l'ensemble de données actif et exporter le modèle vers un fichier externe.
- E Cliquez sur Exécuter pour exécuter la procédure et créer les objets du modèle.

#### *Champs avec un niveau de mesure inconnu*

L'alerte du niveau de mesure apparaît lorsque le niveau de mesure d'une ou plusieurs variables (champs) de l'ensemble de données est inconnu. Le niveau de mesure ayant une incidence sur le calcul des résultats de cette procédure, toutes les variables doivent avoir un niveau de mesure défini.

Figure 8-2

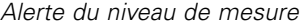

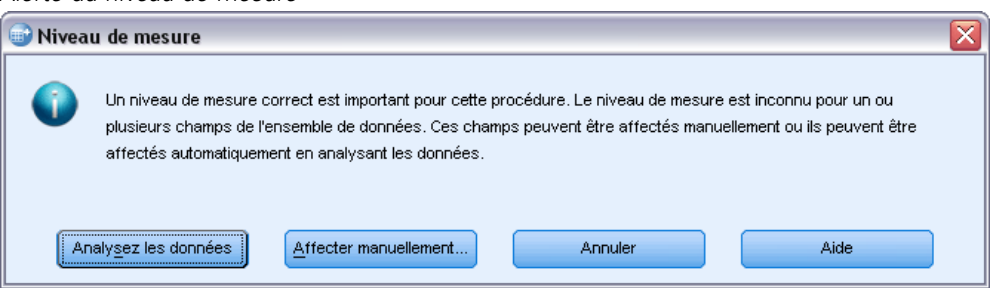

- **Analysez les données.** Lit les données dans l'ensemble de données actifs et attribue le niveau de mesure par défaut à tous les champs ayant un niveau de mesure inconnu. Si l'ensemble de données est important, cette action peut prendre un certain temps.
- **Attribuer manuellement.** Ouvre une boîte de dialogue qui répertorie tous les champs ayant un niveau de mesure inconnu. Vous pouvez utiliser cette boîte de dialogue pour attribuer un niveau de mesure à ces champs. Vous pouvez également attribuer un niveau de mesure dans l'affichage des variables de l'éditeur de données.

Le niveau de mesure étant important pour cette procédure, vous ne pouvez pas accéder à la boîte de dialogue d'exécution de cette procédure avant que tous les champs n'aient des niveaux de mesure définis.

# <span id="page-114-0"></span>*Cible*

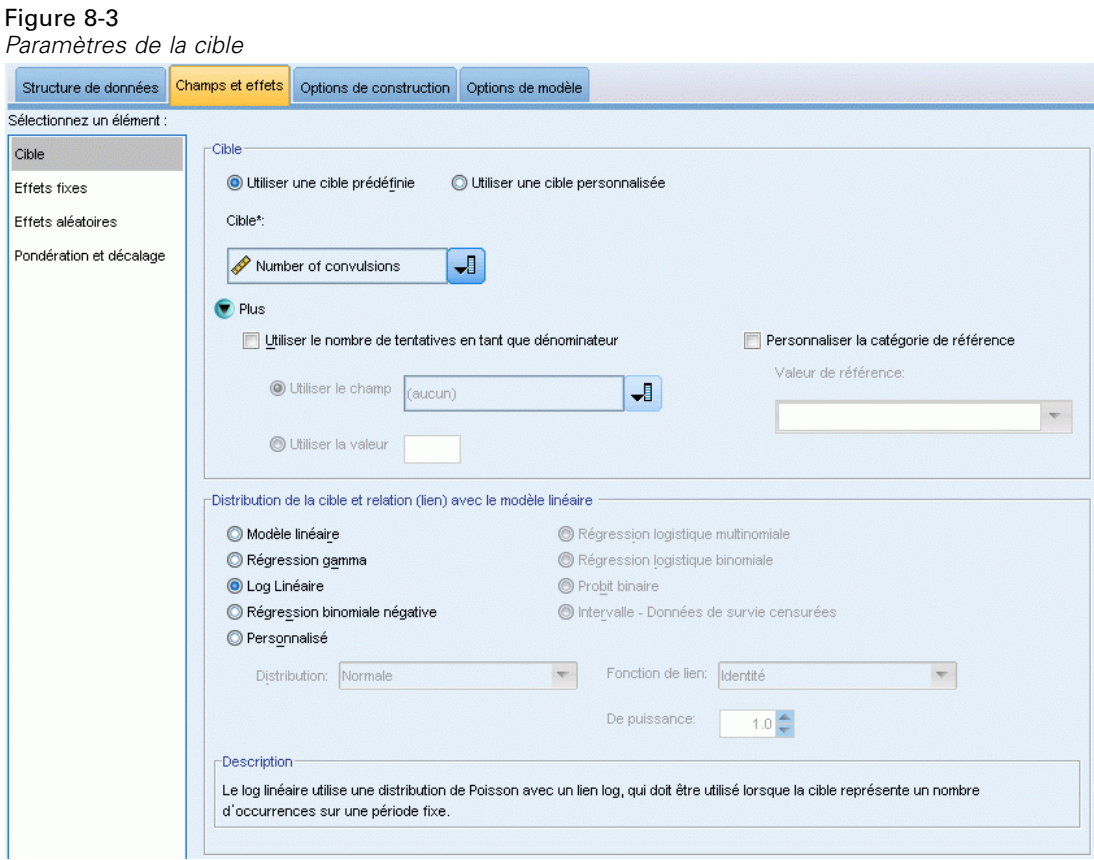

Ces paramètres définissent la cible, sa distribution et sa relation avec les variables prédites via la fonction de lien.

**Cible.** La cible est requise. Elle peut avoir n'importe quel niveau de mesure, et le niveau de mesure de la cible limite les distributions et fonctions de lien appropriées.

 **Utiliser le nombre de tentatives comme dénominateur.** Lorsque la réponse cible est un nombre d'événements se produisant lors de plusieurs tentatives, le champ cible contient ce nombre et vous pouvez sélectionner un autre champ comportant le nombre de tentatives. Par exemple, lors du test d'un nouveau pesticide, vous devez exposer des échantillons de fourmis à différentes concentrations de pesticide et enregistrer le nombre de fourmis tuées et le nombre de fourmis exposées dans chaque échantillon. Dans ce cas, le champ enregistrant le nombre de fourmis tuées doit être spécifié comme le champ cible (d'événements), et le champ enregistrant le nombre de fourmis présentes dans chaque échantillon doit être spécifié comme le champ de tentatives. Si le nombre de fourmis est identique dans tous les échantillons, alors le nombre de tentatives peut être indiqué à l'aide d'une valeur fixe.

Le nombre de tentatives doit être supérieur ou égal au nombre d'événements pour chaque enregistrement. Les événements doivent être des entiers non négatifs et les tentatives, des entiers positifs.

 **Personnaliser la modalité de référence.** Pour une cible qualitative, vous pouvez choisir la modalité de référence. Cela peut avoir des conséquences sur certains résultats, comme les estimations de paramètre, mais ne devrait pas modifier l'ajustement du modèle. Par exemple, si votre cible prend les valeurs 0, 1 et 2 par défaut, la procédure fait de la dernière catégorie (la plus élevée), soit 2, la catégorie de référence. Dans cette situation, les estimations de paramètres doivent être interprétées comme étant relatives à la vraisemblance de la catégorie 0 ou 1 *par rapport* à la vraisemblance de la catégorie 2. Si vous spécifiez une catégorie personnalisée et que votre cible possède des étiquettes définies, vous pouvez définir la catégorie de référence en choisissant une valeur dans la liste. Ceci peut être pratique, si à mi-chemin de préciser un modèle, vous n'êtes pas sûr de la méthode de codage d'un champ spécifique.

**Distribution et relation de la cible (lien) avec le modèle linéaire.** D'après les valeurs des variables prédites, le modèle s'attend à ce que la distribution des valeurs de la cible revête la forme spécifiée, et à ce que les valeurs cibles soient liées linéairement aux variables prédites via la fonction de lien spécifiée. Des raccourcis sont fournis pour plusieurs modèles communs, ou vous pouvez choisir un paramètre personnalisé si vous souhaitez ajuster une distribution particulière et une combinaison de fonction de lien qui n'apparaît pas sur la liste des raccourcis.

- **Modèle linéaire.** Spécifie une distribution normale avec un lien d'identité, ce qui est utile lorsque la cible peut être prédite à l'aide d'une régression linéaire ou d'un modèle ANOVA.
- **Régression gamma.** Spécifie une distribution gamma avec un lien log, qui doit être utilisée lorsque la cible ne contient que des valeurs positives et est arrondie à des valeurs supérieures.
- **Loglinear.** Spécifie une distribution de Poisson avec un lien log, qui doit être utilisée lorsque la cible représente un nombre d'occurrences sur une période fixe.
- **Régression binomiale négative.** Spécifie une distribution binomiale négative avec un lien log, qui doit être utilisée lorsque la cible et le dénominateur représentent le nombre de tentatives requises pour observer *k* succès.
- **Régression logistique multinomiale.** Spécifie une distribution multinomiale qui doit être utilisée lorsque la cible est une réponse multicatégorie. Elle utilise un lien logit cumulé (résultats ordinaux) ou un lien logit généralisé (réponses nominales multicatégorie).
- **Régression logistique binaire.** Spécifie une distribution binomiale avec un lien logit, qui doit être utilisée lorsque la cible est une réponse binaire prédite par un modèle de régression logistique.
- **Probit binaire.** Spécifie une distribution binomiale avec un lien probit, qui doit être utilisée lorsque la cible est une réponse binaire avec une distribution normale sous-jacente.
- **Intervalle Données de survie censurées.** Spécifie une distribution binomiale avec un lien log-log complémentaire, ce qui est utile dans l'analyse de survie lorsque certaines observations n'ont pas d'événement d'arrêt.

## *Distribution*

Cette sélection spécifie la distribution de la cible. La possibilité de spécifier une distribution non normale et une fonction de lien sans identité constitue la principale amélioration du modèle linéaire mixte généralisé par rapport au modèle linéaire mixte. Il existe de nombreuses combinaisons distribution/fonction de lien possibles, et plusieurs peuvent convenir à un fichier de données particulier. Votre choix peut être guidé par des considérations théoriques a priori ou en fonction de la combinaison qui vous semble la plus adaptée.

- **Binomiale.** Cette distribution convient uniquement à une cible représentant une réponse binaire ou un nombre d'événements.
- **Gamma.** Cette distribution convient à une cible avec des valeurs d'échelle positives arrondies à des valeurs positives supérieures. Si une valeur de données est inférieure ou égale à 0, ou manquante, l'observation correspondante n'est pas utilisée dans l'analyse.
- **Gaussienne inverse.** Cette distribution convient à une cible avec des valeurs d'échelle positives arrondies à des valeurs positives supérieures. Si une valeur de données est inférieure ou égale à 0, ou manquante, l'observation correspondante n'est pas utilisée dans l'analyse.
- **Multinomiale.** Cette distribution convient à une cible représentant une réponse multicatégorie. Le format du modèle dépendra du niveau de mesure de la cible.

Une cible **nominale** engendrera un modèle multinominal nominal dans lequel un ensemble de paramètres de modèle distinct est estimé pour chaque modalité de la cible (à l'exception de la modalité de référence). Les estimations de paramètre pour une variable prédite indiquent la relation entre cette variable et la probabilité de chaque modalité de la cible, par rapport à la modalité de référence.

Une cible **ordinale** engendrera un modèle multinominal ordinal dans lequel la constante traditionnelle est remplacée par un ensemble de paramètres de**seuil** associés à la probabilité cumulée des modalités cibles.

- **Binomiale négative.** La régression binomiale négative utilise une distribution binomiale négative avec un lien log, qui doit être utilisée lorsque la cible représente un nombre d'occurrences de variance élevée.
- **Normale.** Cette distribution convient à une cible continue dont les valeurs suivent une distribution symétrique, en cloche, autour d'une valeur centrale (moyenne).
- **Poisson.** Vous pouvez considérer cette distribution comme étant le nombre d'occurrences d'un événement qui vous intéresse au cours d'une période fixe. Elle convient aux variables comportant des entiers non négatifs. Si une valeur de données n'est pas un entier, est inférieure à 0 ou est manquante, l'observation correspondante n'est pas utilisée dans l'analyse.

## *Fonctions de lien*

La fonction de lien consiste en une transformation de la cible permettant d'estimer le modèle. Les fonctions suivantes sont disponibles :

- **Identité.**  $f(x)=x$ . La cible n'est pas transformée. Ce lien peut être utilisé avec n'importe quelle distribution, exceptée la distribution multinomiale.
- **Log-log complémentaire.**  $f(x) = log(-log(1-x))$ . Cette fonction convient uniquement à la distribution binomiale ou multinomiale.
- **■ Cauchit.**  $f(x) = \tan(\pi (x 0.5))$ . Cette fonction convient uniquement à la distribution binomiale ou multinomiale.
- **Log.**  $f(x)=\log(x)$ . Ce lien peut être utilisé avec n'importe quelle distribution, exceptée la distribution multinomiale.
- **Log complémentaire.**  $f(x) = log(1-x)$ . Cette fonction convient uniquement à la distribution binomiale.
- **Logit.**  $f(x) = log(x / (1-x))$ . Cette fonction convient uniquement à la distribution binomiale ou multinomiale.
- **Log-log négatif.** *f*(*x*)=−log(−log(*x*)). Cette fonction convient uniquement à la distribution binomiale ou multinomiale.
- **Probit.**  $f(x)=\Phi^{-1}(x)$ ,  $\Phi^{-1}$  représentant la fonction de distribution cumulée normale standard inverse. Cette fonction convient uniquement à la distribution binomiale ou multinomiale.
- **Puissance.**  $f(x)=x^{\alpha}$ , si  $\alpha \neq 0$ .  $f(x)=\log(x)$ , si  $\alpha=0$ .  $\alpha$  représente le nombre requis et doit être un nombre réel. Ce lien peut être utilisé avec n'importe quelle distribution, exceptée la distribution multinomiale.

# *Effets fixes*

#### Figure 8-4 *Paramètres des effets fixes*

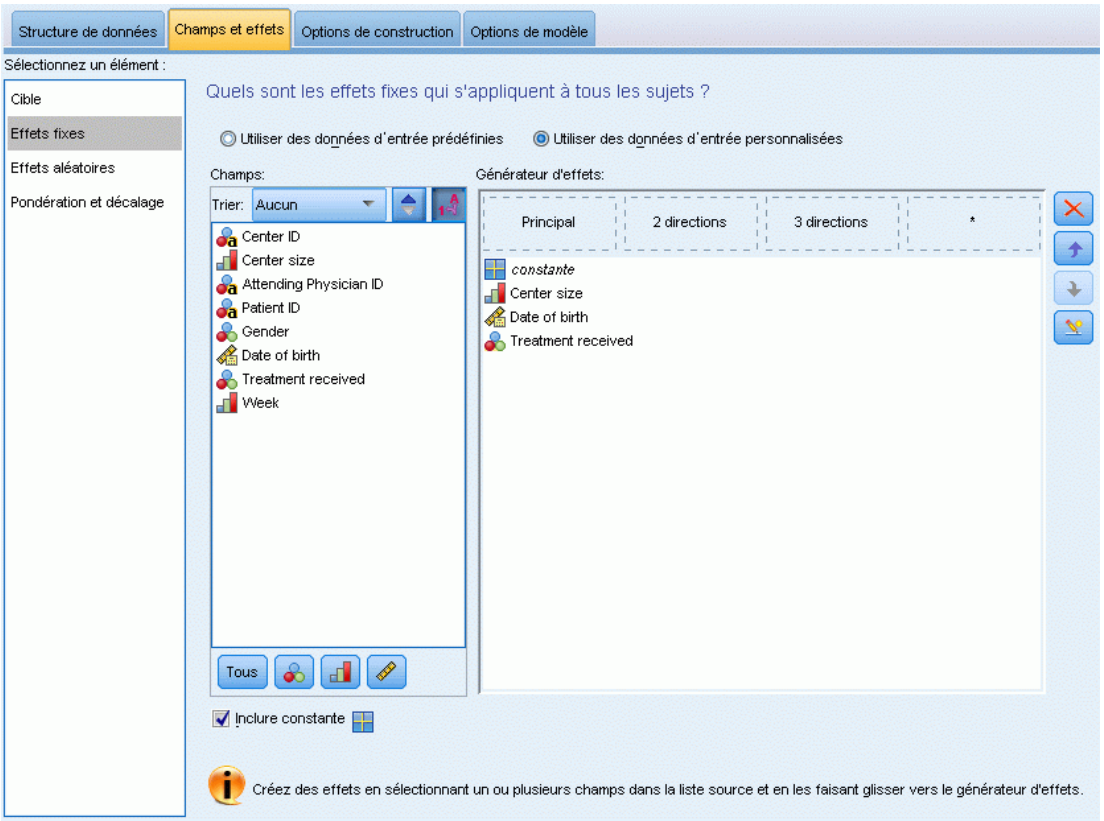

Les facteurs d'effets fixes sont généralement considérés comme des champs dont les valeurs intéressantes sont toutes représentées dans l'ensemble de données, et peuvent être utilisés pour l'évaluation. Par défaut, les champs avec un rôle d'entrée prédéfini qui ne sont pas spécifiés ailleurs dans la boîte de dialogue sont entrés dans la partie effets fixes du modèle. Les champs qualitatifs (nominaux et ordinaux) sont utilisés comme facteurs dans le modèle et les champs continus sont utilisés comme covariables.

Entrez les effets dans le modèle en sélectionnant un ou plusieurs champs dans la liste source et en le(s) faisant glisser vers la liste des effets. Le type d'effet créé dépend de l'endroit où vous déposez la sélection.

- **Principaux.** Les champs déposés apparaissent sous forme d'effets principaux séparés au bas de la liste des effets.
- **Bidirectionnels.** Toutes les paires possibles des champs déposés apparaissent sous forme d'interactions bidirectionnelles au bas de la liste des effets.
- **Tridirectionnels.** Tous les triplets possibles des champs déposés apparaissent sous forme d'interactions tridirectionnelles au bas de la liste des effets.
- **\*.** La combinaison de tous les champs déposés apparaît sous forme d'interaction simple au bas de la liste des effets.

Les boutons situés à droite du générateur d'effets vous permettent de :

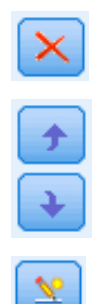

Supprimer des termes du modèle à effets fixes, en sélectionnant ceux que vous souhaitez supprimer, puis en cliquant sur le bouton de suppression.

souhaitez réorganiser, puis en cliquant sur les flèches vers le haut ou vers le bas, et

Réordonner les termes dans le modèle à effets fixes, en sélectionnant ceux que vous

Ajouter des termes emboîtés au modèle à l'aide de la boîte de dialogue [Ajouter un](#page-119-0) [terme personnalisé](#page-119-0) , en cliquant sur le bouton Ajouter un terme personnalisé.

**Inclure ordonnée à l'origine.** La constante est généralement incluse dans le modèle. Si vous partez du principe que les données passent par l'origine, vous pouvez exclure la constante.

## <span id="page-119-0"></span>*Ajouter un terme personnalisé*

## Figure 8-5

*Boîte de dialogue Ajouter un Terme personnalisé*

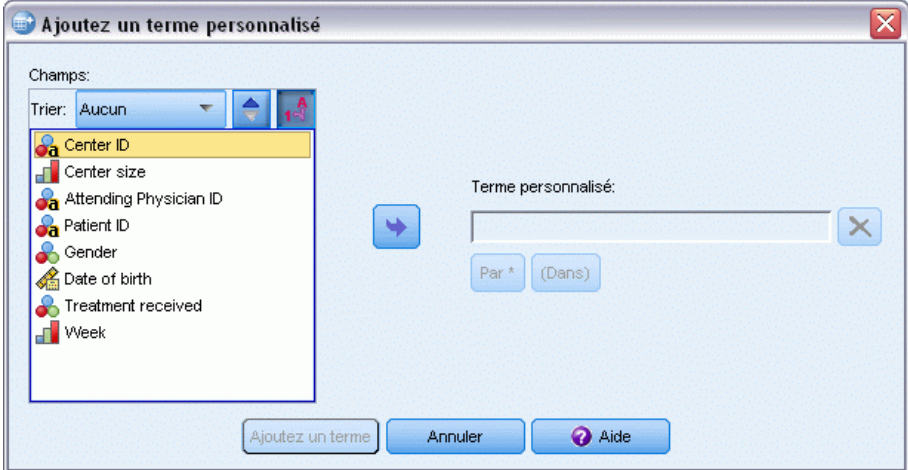

Dans cette procédure, vous pouvez construire des termes emboîtés pour votre modèle. Les termes emboîtés sont utiles pour modéliser l'effet d'un facteur ou d'une covariable dont les valeurs n'interagissent pas avec les niveaux d'un autre facteur. Par exemple, une chaîne d'épiceries peut suivre les habitudes d'achat de ses clients à divers emplacements de magasin. Puisque chaque client ne fréquente qu'un seul de ces magasins, l'effet *Client* peut être considéré comme étant **emboîté dans** l'effet *Emplacement des magasins*.

En outre, vous pouvez inclure des effets d'interaction, tels que des termes polynomiaux impliquant la même covariable, ou ajouter plusieurs niveaux d'emboîtement au terme emboîté.

**Limites.** Les termes emboîtés comportent les restrictions suivantes :

- Tous les facteurs d'une interaction doivent être uniques. Ainsi, si *A* est un facteur, la spécification *A\*A* n'est pas valide.
- Tous les facteurs d'un effet en cascade doivent être uniques. Ainsi, si *A* est un facteur, la spécification *A(A)* n'est pas valide.
- Aucun effet ne peut être emboîté dans un effet de covariable. Ainsi, si  $\Lambda$  est un facteur et  $X$ une covariable, la spécification *A(X)* n'est pas valide.

#### *Construction d'un terme emboîté*

- E Sélectionnez une covariable ou un facteur emboîté dans un autre facteur, puis cliquez sur le bouton fléché.
- $\blacktriangleright$  Cliquez sur (Dans).
- E Sélectionnez le facteur dans lequel la covariable ou le facteur précédent est emboîté, puis cliquez sur le bouton en forme fléché.
- **EXECUTE:** Cliquez sur Ajouter terme.

Vous pouvez éventuellement inclure des effets d'interaction ou ajouter plusieurs niveaux d'emboîtement au terme emboîté.

# *Effets aléatoires*

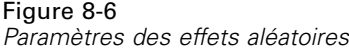

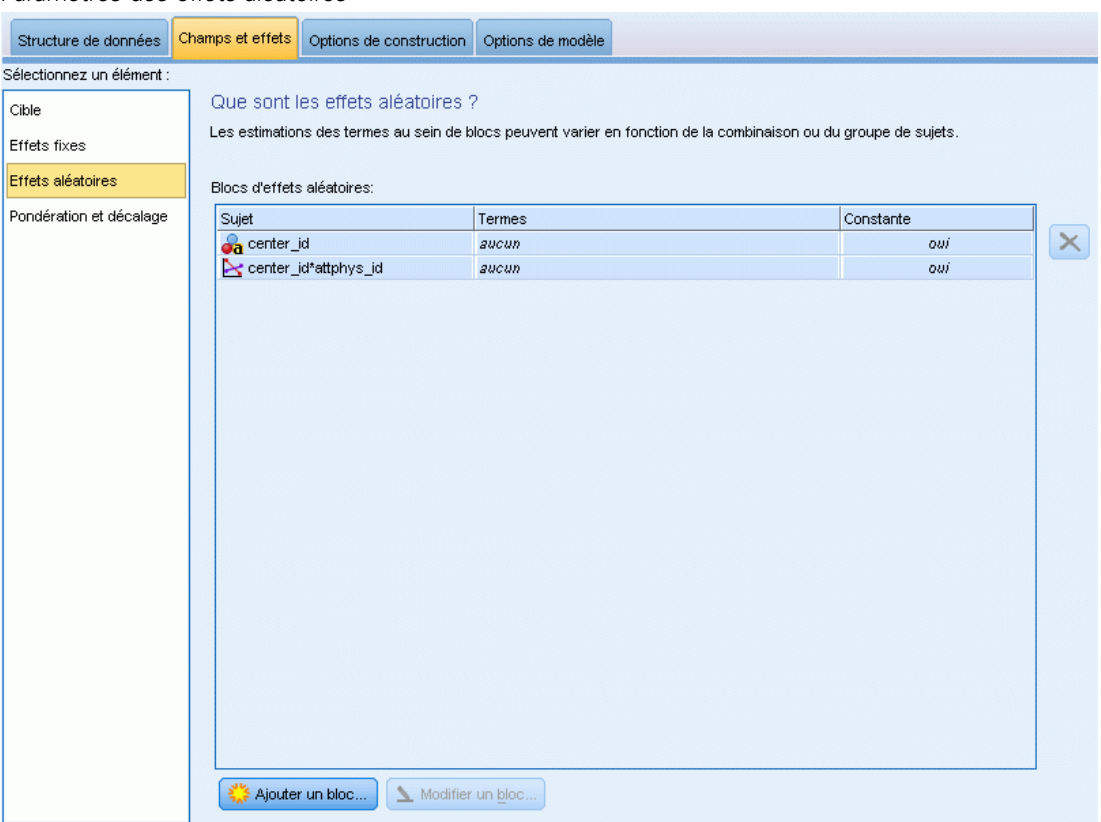

Les facteurs d'effets aléatoires sont des champs dont les valeurs dans le fichier de données peuvent être considérées comme un échantillon aléatoire d'un plus grand nombre de valeurs. Ils sont utiles pour expliquer la variabilité des excès dans la cible. Par défaut, si vous avez sélectionné plus d'un sujet dans l'onglet Structure des données, un bloc Effet aléatoire sera créé pour chaque sujet au-delà du sujet le plus interne. Par exemple, si vous avez sélectionné École, Classe et Étudiant comme sujets sur l'onglet Structure des données, les blocs d'effets aléatoires suivants sont automatiquement créés :

- Effet aléatoire 1 : le sujet est l'école (sans effets, constante seulement)
- Effet aléatoire 2 : le sujet est l'école \* classe (pas d'effets, constante seulement)

Vous pouvez travailler avec les blocs d'effets aléatoires comme suit :

► Pour ajouter un nouveau bloc, cliquez sur Ajouter bloc...Cela ouvre la boîte de dialogue [Bloc](#page-121-0) [d'effets aléatoires](#page-121-0) .

- <span id="page-121-0"></span>E Pour modifier un bloc existant, sélectionnez le bloc que vous souhaitez modifier et cliquer sur Modifier bloc... Cela ouvre la boîte de dialogue Bloc d'effets aléatoires .
- E Pour supprimer un ou plusieurs blocs, sélectionnez le(s) bloc(s) que vous souhaitez supprimer et cliquez sur le bouton Suppr.

## *Bloc d'effets aléatoires*

```
Figure 8-7<br>Boîte de di
```
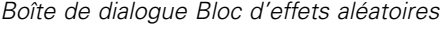

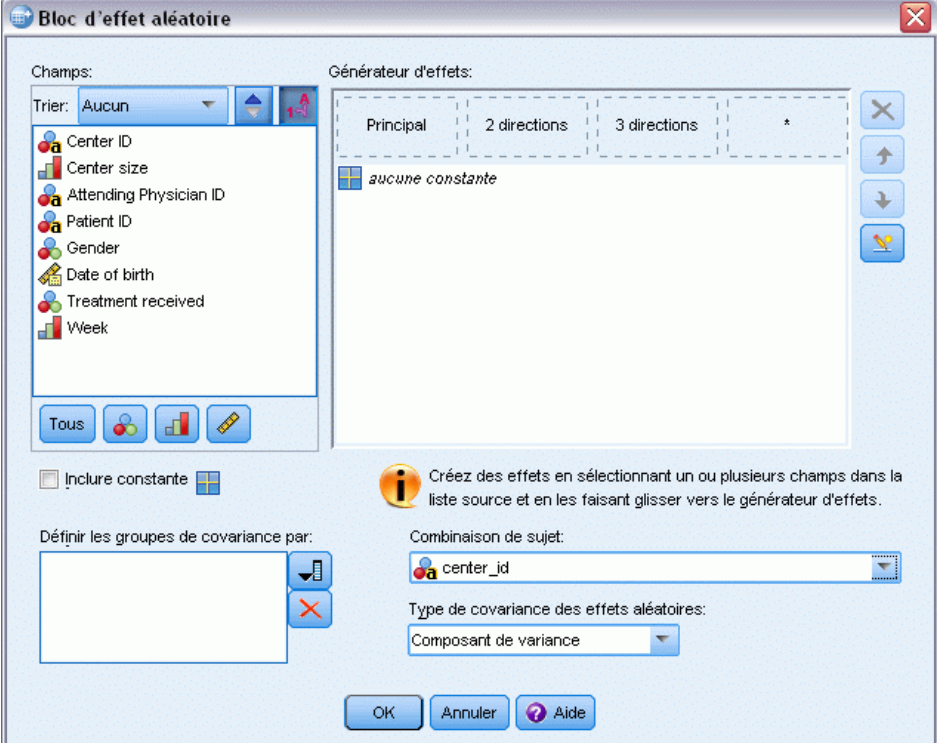

Entrez les effets dans le modèle en sélectionnant un ou plusieurs champs dans la liste source et en le(s) faisant glisser vers la liste des effets. Le type d'effet créé dépend de l'endroit où vous déposez la sélection. Les champs qualitatifs (nominaux et ordinaux) sont utilisés comme facteurs dans le modèle et les champs continus sont utilisés comme covariables.

- **Principaux.** Les champs déposés apparaissent sous forme d'effets principaux séparés au bas de la liste des effets.
- **Bidirectionnels.** Toutes les paires possibles des champs déposés apparaissent sous forme d'interactions bidirectionnelles au bas de la liste des effets.
- **Tridirectionnels.** Tous les triplets possibles des champs déposés apparaissent sous forme d'interactions tridirectionnelles au bas de la liste des effets.
- **\*.** La combinaison de tous les champs déposés apparaît sous forme d'interaction simple au bas de la liste des effets.

Les boutons situés à droite du générateur d'effets vous permettent de :

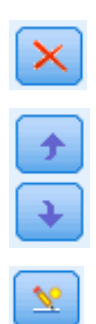

Supprimer des termes du modèle à effets fixes, en sélectionnant ceux que vous souhaitez supprimer, puis en cliquant sur le bouton de suppression.

Réordonner les termes dans le modèle à effets fixes, en sélectionnant ceux que vous souhaitez réorganiser, puis en cliquant sur les flèches vers le haut ou vers le bas, et

Ajouter des termes emboîtés au modèle à l'aide de la boîte de dialogue [Ajouter un](#page-119-0) [terme personnalisé](#page-119-0) , en cliquant sur le bouton Ajouter un terme personnalisé.

**Inclure ordonnée à l'origine.** La constante n'est pas incluse dans le modèle à effets aléatoires par défaut. Si vous partez du principe que les données passent par l'origine, vous pouvez exclure la constante.

**Définir les classes de covariance par.** Les champs spécifiés ici définissent des ensembles indépendants de paramètres de covariance d'effets aléatoires, un ensemble étant défini pour chaque catégorie par la classification croisée des champs de regroupement. Un ensemble de champs de regroupement différent peut être spécifié pour chaque bloc d'effet aléatoire. Tous les sujets ont le même type de covariance ; les sujets à l'intérieur de la même classe de covariance auront les mêmes valeurs de paramètres.

**Combinaison de sujets.** Cette option vous permet de spécifier des sujets à effets aléatoires à partir de combinaisons prédéfinies de sujets depuis l'onglet Structure des données. Par exemple, si *École*, *Classe* et *Étudiant* sont définis comme des sujets sur l'onglet Structure des données, et dans cet ordre, alors la liste déroulante Combinaison de sujets aura Aucun, École, École \* Classe, etÉcole \* Classe \* Étudiant comme options.

**Type de covariance des effets aléatoires.** Indique la structure de covariance des résidus. Les structures disponibles sont :

- Autorégressif de premier ordre (AR1)
- $\blacksquare$  Moyenne mobile autorégressive  $(1,1)$  (ARMA11)
- Symétrie composée
- Diagonale
- Identité mise à l'échelle
- **Toeplitz**
- Sans structure
- Composantes de variance

[Pour plus d'informations, reportez-vous à la section Structures de covariance dans l'annexe B](#page-182-0) [sur](#page-182-0) p. [173.](#page-182-0)

# *Pondération et décalage*

## Figure 8-8

*Paramètres de pondération et de décalage*

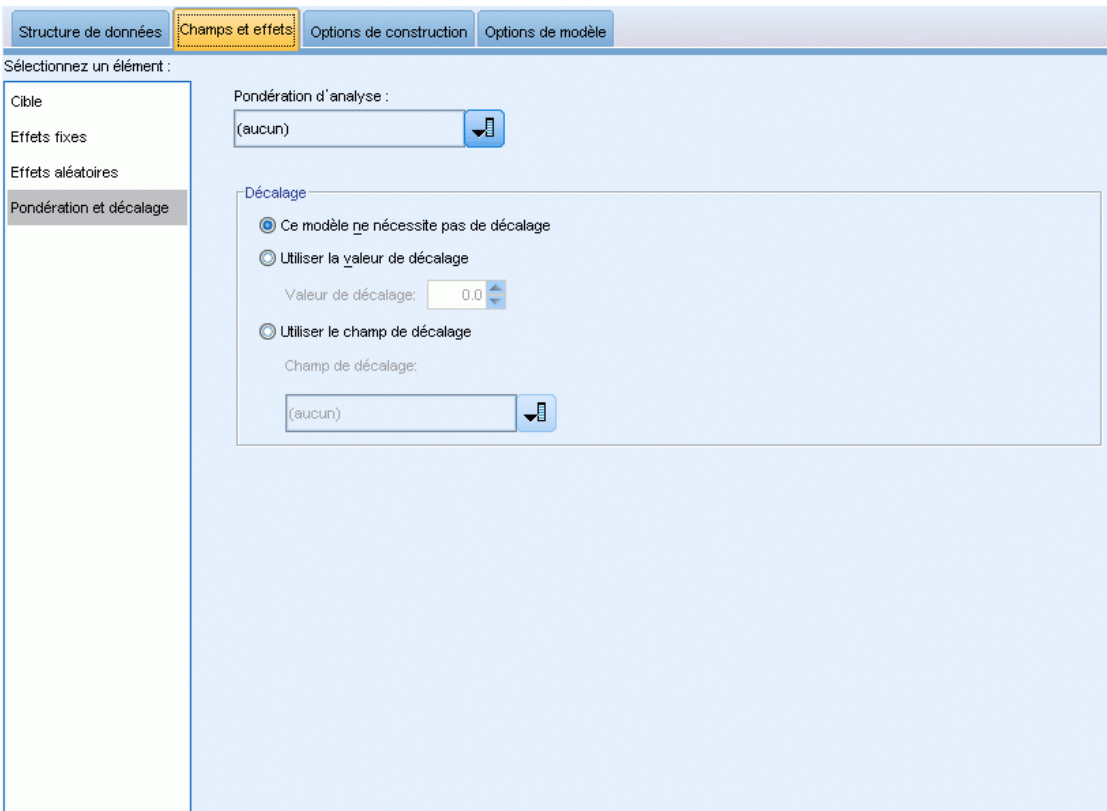

**Pondération d'analyse.** Le paramètre d'échelle est un paramètre de modèle estimé lié à la variance de la réponse. Les pondérations d'analyse sont des valeurs « connues » , susceptibles de varier d'une observation à l'autre. Si le champ de pondération d'analyse est spécifié, le paramètre d'échelle, qui est lié à la variance de la réponse, est divisé par les valeurs de pondération d'analyse pour chaque observation. Les enregistrements avec des valeurs de pondération d'analyse inférieures ou égales à 0, ou manquantes, ne sont pas utilisées dans l'analyse.

**Décalage.** Le terme de décalage est une variable prédite « structurelle ». Son coefficient n'est pas estimé par le modèle mais est supposé être égal à 1. Ainsi, les valeurs du décalage sont simplement ajoutées à la variable prédite linéaire de la cible. Ceci est particulièrement utile dans les modèles de régression de Poisson, où chaque observation peut avoir différents niveaux d'exposition à l'événement étudié.

Par exemple, dans le cas de la modélisation du taux d'accident chez les conducteurs, il existe une énorme différence entre un conducteur responsable d'un accident avec 3 ans de permis et un conducteur responsable d'un accident en 25 ans. Le nombre d'accidents peut être modélisé sous la forme d'une réponse de Poisson ou d'une réponse binomiale négative avec un lien log si le log naturel de l'expérience du conducteur est inclus en tant que terme de décalage.

<span id="page-124-0"></span>D'autres combinaisons de types de distribution et de lien nécessiteraient d'autres transformations de la variable de décalage.

# *Options de création*

#### Figure 8-9

*Paramètres des options de création*

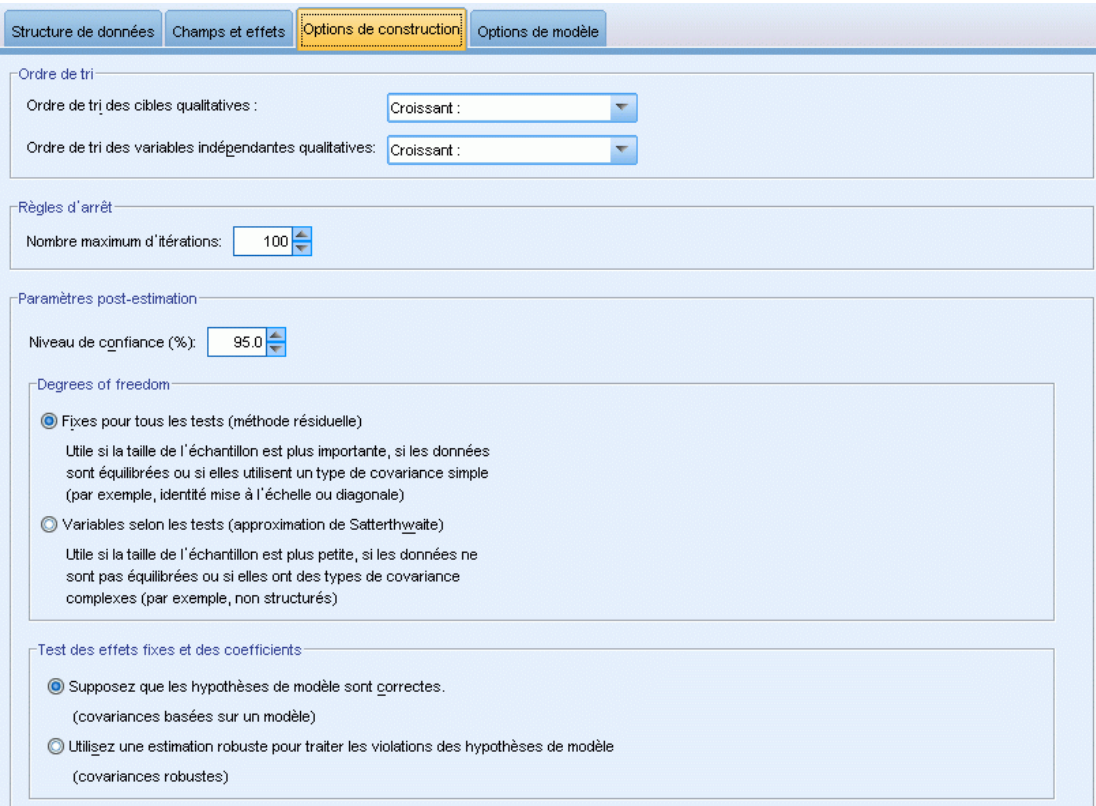

Ces sélections spécifient des critères plus avancés utilisés pour créer le modèle.

**Ordre de tri.** Ces commandes déterminent l'ordre des modalités pour la cible et les facteurs (entrées qualitatives) afin de déterminer la « dernière » modalité. Le paramètre ordre de tri de la cible est ignoré si la cible n'est pas qualitative ou si une modalité de référence personnalisée est spécifiée sur les paramètres [Cible](#page-114-0) .

**Règles d'arrêt.** Vous pouvez spécifier le nombre maximal d'itérations exécutées par l'algorithme. Spécifiez un nombre entier non négatif. La valeur par défaut est 100.

Paramètres post-estimation. Ces paramètres déterminent la façon dont une partie du résultat du modèle est calculée pour l'affichage.

 **Niveau de confiance.** Il s'agit du niveau de confiance utilisé pour calculer les estimations d'intervalle des coefficients de modèle. Définissez une valeur supérieure à 0 et inférieure à 100. La valeur par défaut est 95.

- **Degrés de liberté :** Cela spécifie la façon dont les degrés de liberté sont calculés pour les tests de signification. Choisissez Fixes pour tous les tests (méthode des résidus) si la taille de votre échantillon est suffisamment grande, si les données sont équilibrées ou si le modèle utilise un type de covariance plus simple ; par exemple, identité mise à l'échelle ou diagonale. Il s'agit de la valeur par défaut. Choisissez Différents selon les tests (approximation Satterthwaite) si la taille de votre échantillon est petite, si les données sont déséquilibrées ou si le modèle utilise un type de covariance compliqué ; par exemple, non structuré.
- **Tests des effets fixes et coefficients.** C'est la méthode de calcul de la matrice de covariance des estimations de paramètres. Choisissez l'estimation robuste si vous craignez que les hypothèses du modèle sont violées.

## *Moyennes estimées*

#### Figure 8-10

*Paramètres des moyennes estimées*

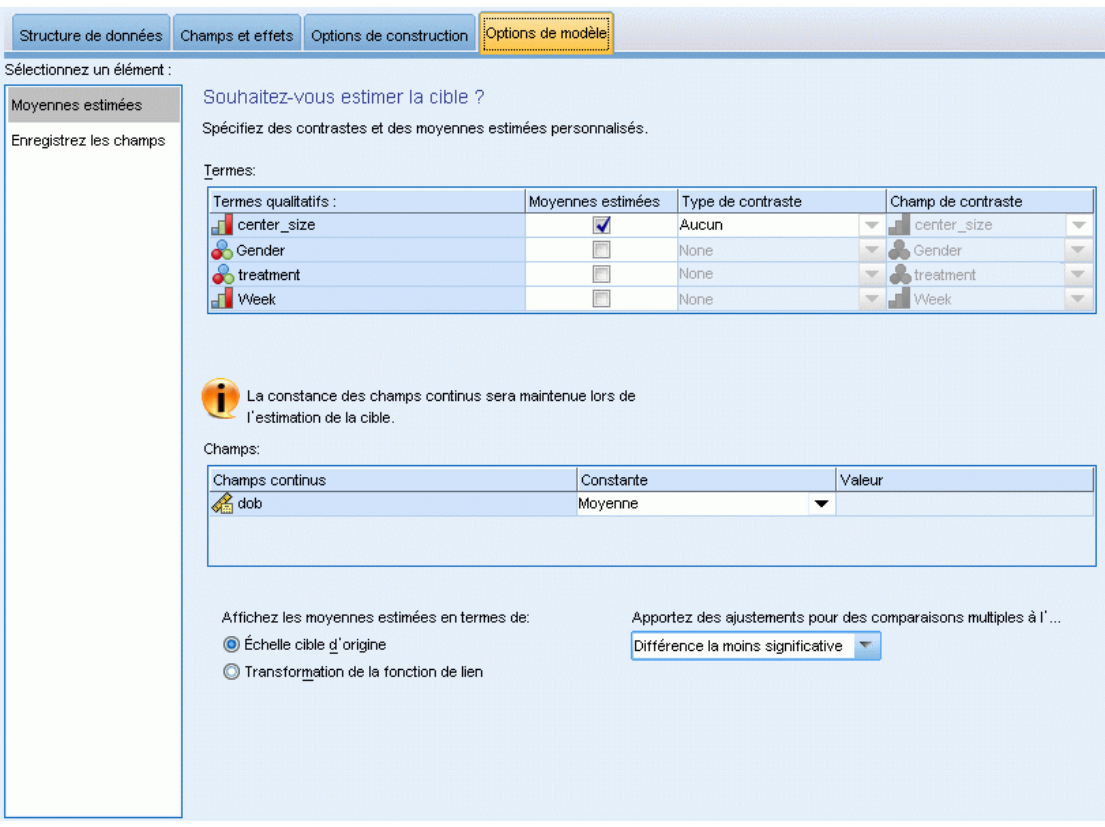

Cet onglet vous permet d'afficher les moyennes marginales estimées des niveaux et interactions de facteurs. Les moyennes marginales estimées ne sont pas disponibles pour les modèles multinomiaux.

**Termes.** Les termes du modèle dans les effets fixes entièrement composés de champs qualitatifs sont répertoriés ici. Cochez chaque terme pour lequel vous souhaitez que le modèle produise des moyennes marginales estimées.

- **Type de contraste.** Cela spécifie le type de contraste à utiliser pour le champ niveaux de contraste. Si Aucun est sélectionné, aucun contraste n'est produit. Par paire produit des comparaisons par paire pour toutes les combinaisons de niveaux des facteurs spécifiés. C'est le seul contraste disponible pour les interactions de facteurs. Les contrastes Écart comparent chaque niveau du facteur à la grande moyenne. Les contrastes simples comparent chaque niveau du facteur, sauf le dernier, au dernier niveau. Le « dernier » niveau est déterminé par l'ordre de tri des facteurs spécifiés dans les Options de création. Notez que tous ces types de contrastes ne sont pas orthogonaux.
- **Champ Contraste.** Cela spécifie un facteur, dont les niveaux sont comparés à l'aide du type de contraste sélectionné. Si Aucun est sélectionné comme type de contraste, aucun champ de contraste ne peut (ou ne doit) être sélectionné.

**Champs continus.** Les champs continus répertoriés sont extraits des termes situés dans les effets fixes utilisant des champs continus. Lors du calcul des moyennes marginales estimées, les covariables sont fixées aux valeurs spécifiées. Sélectionnez la moyenne ou spécifiez une valeur personnalisée.

**Afficher les moyennes estimées en termes de.** Cela spécifie s'il faut calculer les moyennes marginales estimées d'après l'échelle originale de la cible ou d'après la transformation de la fonction de lien. Échelle de cible originale calcule les moyennes marginales estimées pour la cible. Notez que lorsque la cible est spécifiée à l'aide de l'option événements/tentatives, cela donne les moyennes marginales estimées pour la proportion événements/tentatives plutôt que pour le nombre d'événements. Transformation de la fonction de lien calcule les moyennes marginales estimées pour la variable prédite linéaire.

**Ajuster pour les comparaisons multiples à l'aide de.** Lors de l'exécution de tests d'hypothèse avec plusieurs contrastes, vous pouvez ajuster le seuil global de signification à partir des seuils de signification des contrastes inclus. Cela vous permet de choisir la méthode d'ajustement.

- **Différence la moins significative.** Cette méthode ne contrôle pas l'intégralité de la probabilité de rejet des hypothèses qui présentent des contrastes linéaires différents des valeurs d'hypothèse nulles.
- **Bonferroni séquentiel.** Il s'agit d'une procédure descendante de rejet séquentiel de Bonferroni beaucoup moins stricte en ce qui concerne le rejet des différentes hypothèses mais qui conserve le même niveau global de signification.
- **Procédure de Sidak Séquentielle.** Il s'agit d'une procédure descendante de rejet séquentiel de Bonferroni beaucoup moins stricte en ce qui concerne le rejet des différentes hypothèses mais qui conserve le même niveau global de signification.

La méthode de plus petite différence significative est moins stricte que la méthode de Sidak séquentielle, qui elle-même est moins stricte que la méthode séquentielle de Bonferroni. En d'autres termes, la plus petite différence significative va rejeter au moins autant d'hypothèses individuelles que la méthode séquentielle de Sidak, qui elle-même va rejeter au moins autant d'hypothèses individuelles que la méthode séquentielle de Bonferroni.

# *Enregistrer*

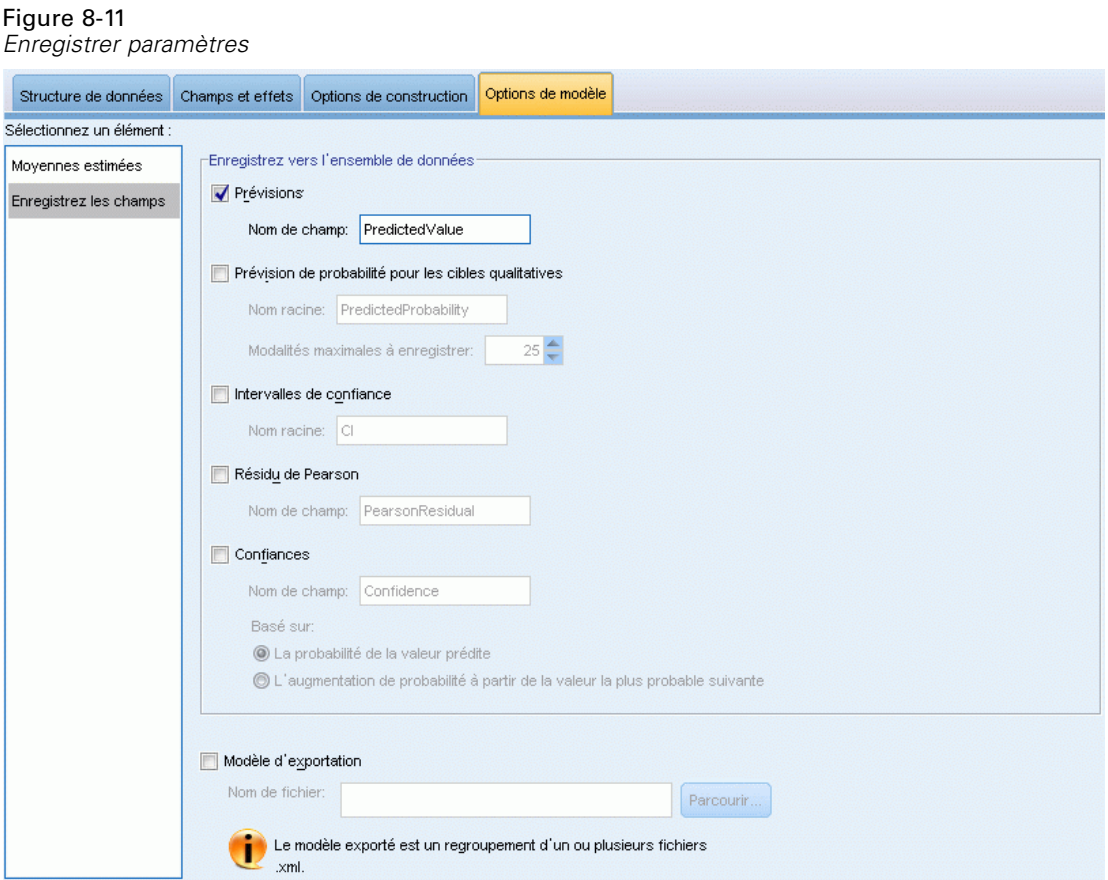

Les éléments cochés sont enregistrés avec le nom spécifié ; les conflits avec les noms de champs existants ne sont pas autorisés.

**Valeurs prédites.** Enregistre la valeur prédite de la cible. Le nom par défaut du champ est *PredictedValue*.

**Probabilité prédite pour les cibles qualitatives.** Si la cible est qualitative, ce mot-clé enregistre les probabilités prédites des *n* premières modalités, jusqu'à la valeur spécifiée comme Modalités maximum à enregistrer. Les valeurs calculées sont des probabilités cumulées pour les cibles ordinales. Le nom racine par défaut est *PredictedProbability*. Pour enregistrer la probabilité prédite de la catégorie prédite, enregistrez la confiance (voir ci-dessous).

**Intervalles de confiance :** Enregistre les limites supérieure et inférieure de l'intervalle de confiance de la valeur ou de la probabilité prédite. Pour toutes les distributions sauf les multinomiales, cela crée deux variables et le nom racine par défaut est *IC*, avec *\_Inférieur* et *\_Supérieur* comme suffixes.

Pour la distribution multinomiale et une cible nominale, un champ est créé pour chaque modalité de variable dépendante. Il enregistre les limites inférieures et supérieures des probabilités prédites des *n* premières modalités, jusqu'à la valeur spécifiée comme Modalités maximum à enregistrer. Le nom racine par défaut est *IC*, et les noms de champs par défaut sont *IC\_Inférieur\_1*, *IC\_Supérieur\_1*, *IC\_Inférieur\_2*, *IC\_Supérieur\_2*, etc., selon l'ordre des modalités de la cible.

Pour la distribution multinomiale et une cible ordinale, un champ est créé pour chaque modalité de variable dépendante sauf la dernière [\(Pour plus d'informations, reportez-vous à la section Options](#page-124-0) [de création sur p. 115.](#page-124-0)). Cela enregistre les limites inférieure et supérieure de la probabilité prédite cumulative pour les *n* premières modalités, jusqu'à l'avant-dernière et jusqu'à la valeur spécifiée comme Modalités maximum à enregistrer. Le nom racine par défaut est *IC*, et les noms de champs par défaut sont *IC\_Inférieur\_1*, *IC\_Supérieur\_1*, *IC\_Inférieur\_2*, *IC\_Supérieur\_2*, etc., selon l'ordre des modalités de la cible.

**Résidus de Pearson.** Enregistre le résidu de Pearson pour chaque enregistrement, qui peut être utilisé après l'estimation comme diagnostic de l'ajustement du modèle. Le nom par défaut du champ est *PearsonResidual*.

**Confiances.** Enregistre la confiance dans la valeur prédite pour la cible qualitative. La confiance calculée peut être basée sur la probabilité de la valeur prédite (la probabilité prédite la plus élevée) ou sur la différence entre la probabilité prédite la plus élevée et la deuxième probabilité prédite la plus élevée. Le nom par défaut du champ est *Confiance*.

**Exporter le modèle.**Cette option écrit le modèle sur un fichier *.zip* externe. Vous pouvez utiliser ce fichier de modèle pour appliquer les informations du modèle aux autres fichiers de données à des fins d'évaluation. Spécifiez un nom de fichier valide et unique. Si la spécification du fichier pointe vers un fichier existant, le fichier est écrasé.

# *Vue Modèle*

La procédure crée un objet Modèle dans le Viewer. En activant cet objet par un double-clic, vous obtenez une vue interactive du modèle.

Par défaut, la vue Récapitulatif du modèle apparaît. Pour voir une autre vue de modèle, sélectionnez-la parmi les miniatures des vues.

Comme alternative à l'objet de modèle, vous pouvez également générer des tableaux pivotants et des diagrammes en sélectionnant Tableaux pivotants et diagrammes dans le groupe Affichage du résultat situé sur l'onglet Résultats de la boîte de dialogue Options (Edition > Options). Les rubriques suivantes décrivent l'objet de modèle.

## *Récapitulatif du modèle*

Figure 8-12 *Vue récapitulative du modèle*

#### Récapitulatif des modèles

**Cible : Number of convulsions** 

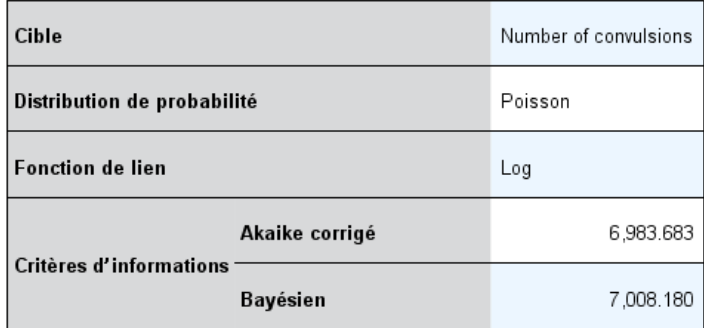

Les critères d'informations sont basés sur le pseudo log-2 vraisemblance<br>(6,975.671) et sont utilisés pour comparer les modèles. Les modèles dont les valeurs de critères d'informations sont inférieures, sont plus appropriés. Soyez prudents lors de la comparaison des modèles à l'aide des valeurs de pseudovraisemblance, car différentes transformations de données peuvent être utilisées selon les modèles.

Cette vue du modèle est un instantané, permettant de consulter en un coup d'œil le modèle et son ajustement.

**Tableau.** Le tableau identifie la cible, la distribution des probabilités et la fonction de lien spécifiée dans les [Paramètres de la cible](#page-114-0). Si la cible est définie par des événements et des tentatives, la cellule est divisée de façon à montrer le champ des événements et le champ des tentatives ou un nombre fixe de tentatives. En outre, le critère d'information Akaike corrigé (AICC) et le critère d'information bayésien (BIC) de l'échantillon fini sont affichés.

- **Akaike corrigé.** Mesure de sélection et de comparaison des modèles mixtes basée sur la valeur -2 log de vraisemblance (restreinte). Les petites valeurs indiquent de meilleurs modèles. L'AICC « corrige » l'AIC pour obtenir des tailles d'échantillon plus petites. Plus la taille de l'échantillon augmente, plus l'AICC converge vers l'AIC.
- **Bayésien.** Mesure de sélection et de comparaison des modèles basée sur la valeur -2 log de vraisemblance. Les petites valeurs indiquent de meilleurs modèles. Le critère BIC pénalise les modèles sur-paramétrés, mais de manière plus stricte que le critère AIC.

**Diagramme.** Si la cible est qualitative, un diagramme affiche la précision du modèle final, qui est le pourcentage de classifications correctes.

## *Structure des données*

Figure 8-13 *Vue Structure des données*

#### Structure de données

Cible : Number of convulsions

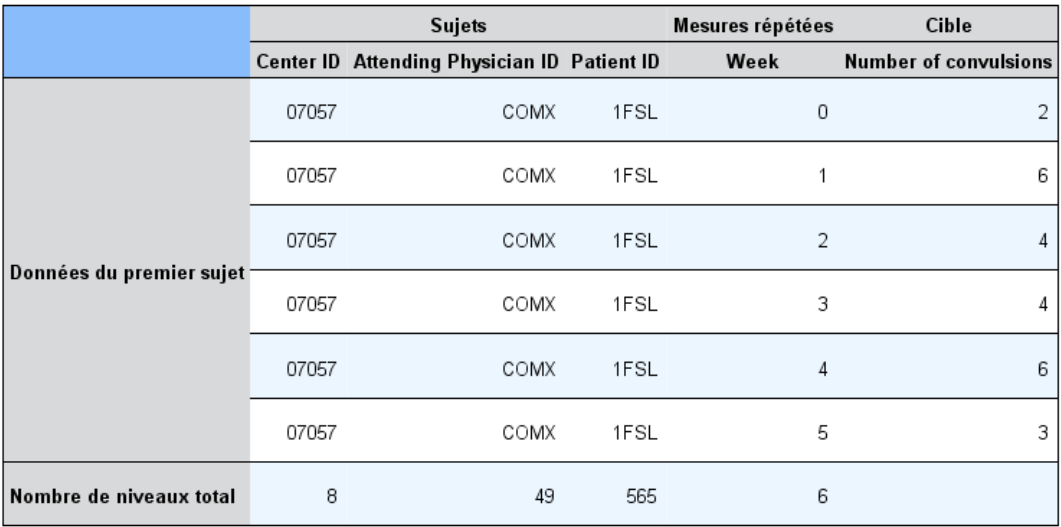

Cette vue offre un récapitulatif de la structure des données que vous avez spécifiée et vous aide à vérifier que les sujets et les mesures répétées ont été correctement spécifiés. Les informations observées pour le premier sujet sont affichées pour chaque champ de sujet et champ de mesures répétées, et la cible. En outre, le nombre de niveaux pour chaque champ de sujet et champ de mesures répétées est affiché.

## *Valeurs prédites en fonction des valeurs observées*

## Figure 8-14

*Vue Valeurs prédites en fonction des valeurs observées*

#### Valeurs prévues en fonction des valeurs observées

Nombre  $•1,500$  $01,000$ <br> $0500$ <br> $00$ 

**Cible : Number of convulsions** 

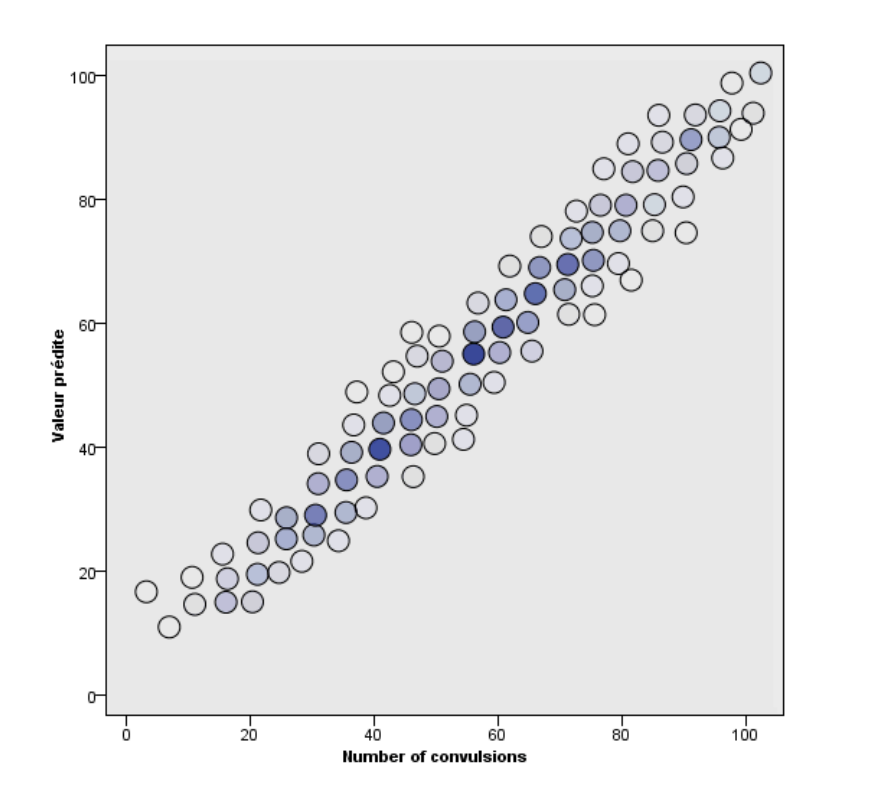

Pour les cibles continues, y compris les cibles spécifiées comme événements/tentatives, ceci affiche un diagramme de dispersion mis en intervalles des valeurs prédites sur l'axe vertical par les valeurs observées sur l'axe horizontal. Idéalement, les points devraient se trouver sur une ligne de 45 degrés ; cette vue peut indiquer si des enregistrements sont particulièrement mal prédits par le modèle.

## *Classification*

Figure 8-15 *Vue Classification*

## Classification Cible :Service usage Pourcentage global correct = 85.2%

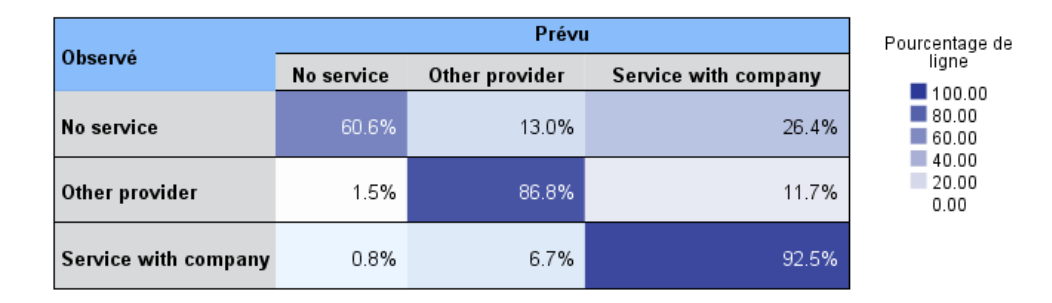

Pour les cibles qualitatives, cela affiche la classification croisée des valeurs observées par rapport aux valeurs prédites sur une carte de chaleur, ainsi que le pourcentage global correct.

**Styles de tableaux.** Il existe différents styles d'affichage, accessibles depuis la liste déroulante Style .

- **Pourcentages de ligne.** Cela affiche les pourcentages de ligne (les effectifs de cellules exprimés sous forme de pourcentage du nombre total de lignes) dans les cellules. Il s'agit de la valeur par défaut.
- **Effectifs de cellules.** Cela affiche les effectifs de cellules dans les cellules. L'ombrage de la carte de chaleur reste basé sur les pourcentages de ligne.
- **Carte de chaleur.** Cela n'affiche aucune valeur dans les cellules, juste l'ombrage.
- **Compressé.** Cela n'affiche aucun titre de ligne ou de colonne, ni valeur dans les cellules. Cela peut être utile lorsque la cible comporte beaucoup de modalités.

**Manquant.** Si des enregistrements ont des valeurs manquantes sur la cible, elles sont affichées sur une ligne (Manquant) sous les lignes valides. Les enregistrements avec des valeurs manquantes ne contribuent pas au pourcentage global correct.

**Cibles multiples.** S'il y a plusieurs cibles qualitatives, chaque cible est affichée dans un tableau séparé et il y a une liste déroulante Cible qui contrôle la cible à afficher.

**Grands tableaux.** Si la cible affichée comporte plus de 100 modalités, aucun tableau n'est affiché.

124

## *Effets fixes*

Figure 8-16 *Vue Effets fixes, style de diagramme*

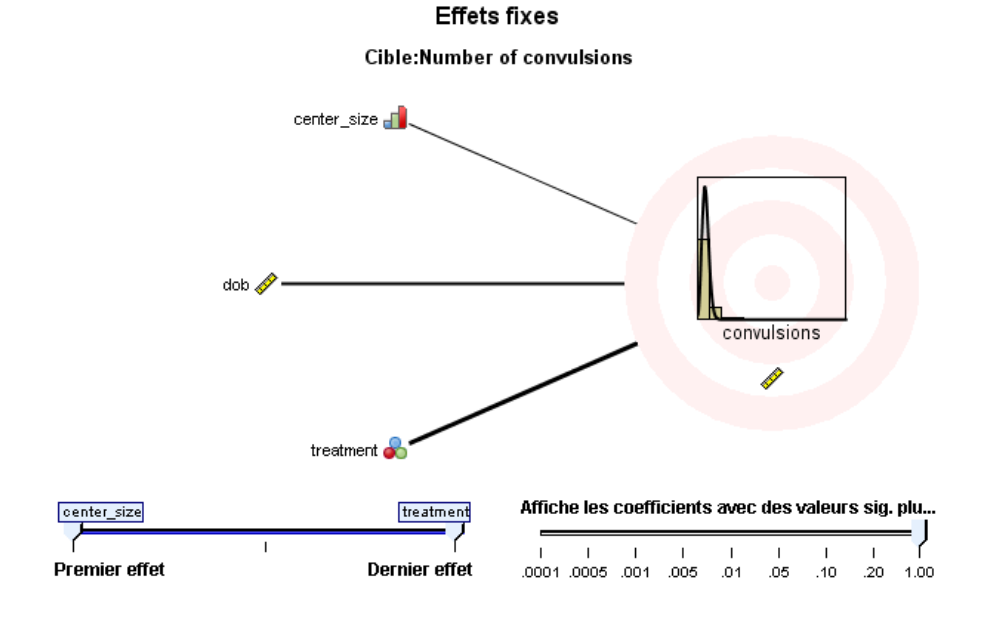

Figure 8-17 *Vue Effets fixes, style de tableau*

Coefficients fixes

Cible: Number of convulsions

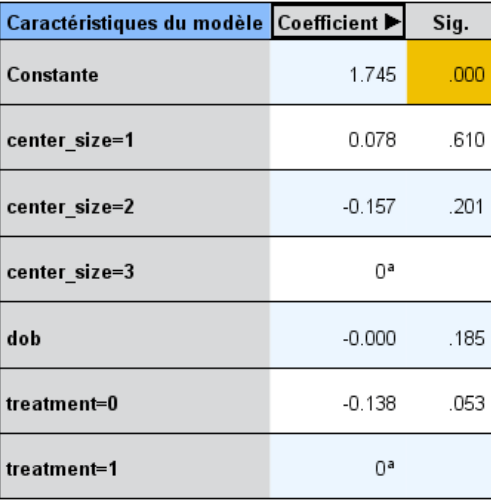

Distribution de probabilité :Poisson Fonction de lien : Log

a Ce coefficient est défini sur zéro car il est redondant.

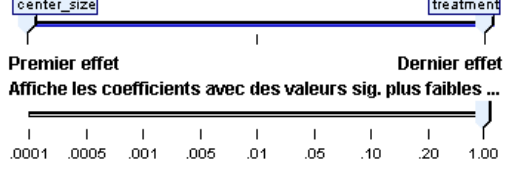

Cette vue affiche la taille de chaque effet fixe dans le modèle.

**Styles.** Il existe différents styles d'affichage accessibles depuis la liste déroulante Style .

- **Diagramme.** Il s'agit d'un diagramme dans lequel les effets sont triés de haut en bas dans l'ordre où ils ont été spécifiés sur les paramètres des effets fixes. Les lignes de connexion du diagramme sont pondérées en fonction de la signification de l'effet, une largeur de ligne plus importante correspondant à des effets plus importants (valeurs *p* plus petites). Il s'agit de la valeur par défaut.
- **Tableau.** Il s'agit d'un tableau ANOVA pour le modèle général et les effets de modèle individuels. Les effets individuels sont triés de haut en bas dans l'ordre où ils ont été spécifiés sur les paramètres des effets fixes.

**Signification.** Il existe un curseur de signification qui contrôle les effets qui sont affichés dans la vue. Les effets ayant des valeurs de signification plus grandes que la valeur du curseur sont masqués. Ceci ne modifie pas le modèle, mais vous permet simplement de vous concentrer sur

les effets les plus importants. Par défaut, la valeur est de 1,00, de sorte qu'aucun effet n'est filtré en fonction de la signification.

# *Coefficients fixes*

Figure 8-18 *Vue Coefficients fixes, style de diagramme*

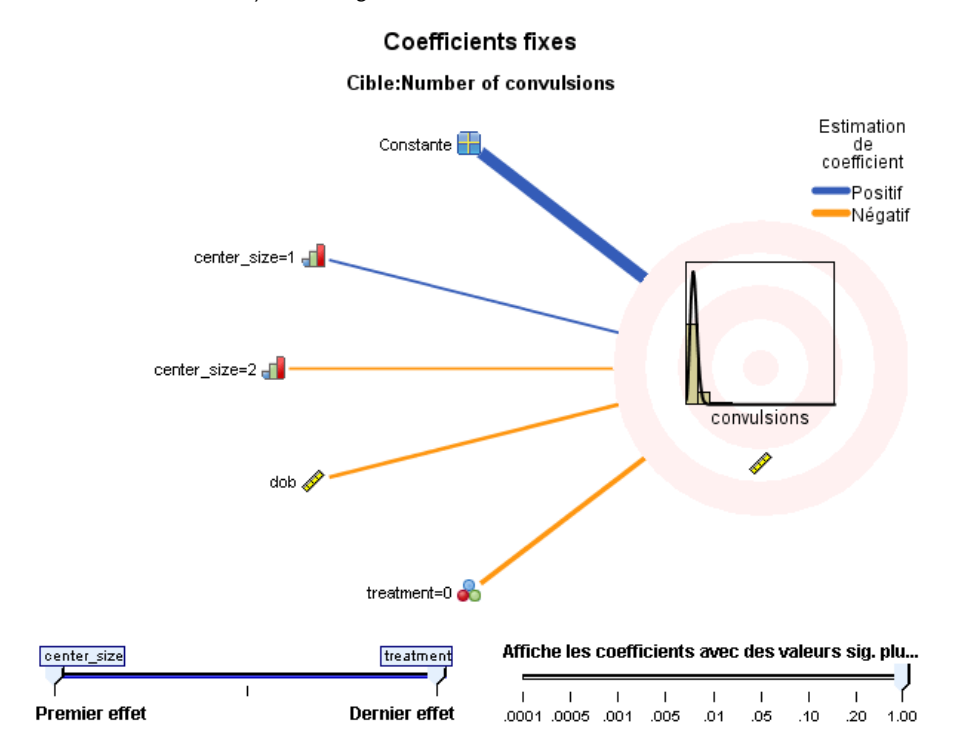

Figure 8-19

*Vue Coefficients fixes, style de tableau*

**Coefficients fixes** 

**Cible:Number of convulsions** 

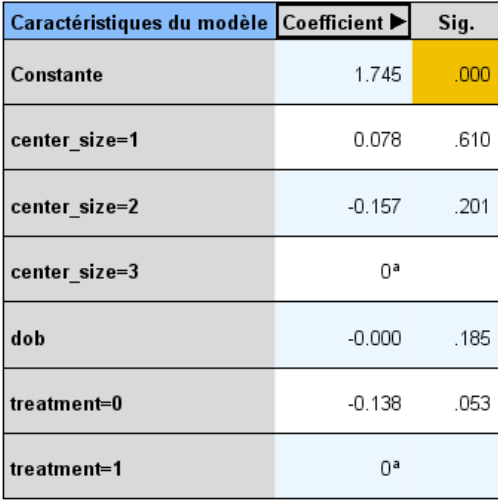

Distribution de probabilité : Poisson Fonction de lien : Log

a Ce coefficient est défini sur zéro car il est redondant.

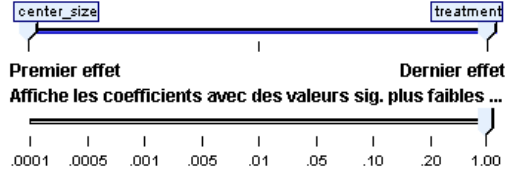

Cette vue affiche la valeur de chaque coefficient fixe du modèle. Veuillez noter que les facteurs (variables prédites catégorielles) sont codés par un indicateur dans le modèle, de sorte que les **effets** comportant des facteurs ont généralement plusieurs **coefficients** associés, un pour chaque catégorie exceptée la catégorie correspondant au coefficient redondant.

**Styles.** Il existe différents styles d'affichage accessibles depuis la liste déroulante Style .

- **Diagramme.** Il s'agit d'un diagramme qui affiche la constante d'abord, puis qui trie les effets de haut en bas dans l'ordre où ils ont été spécifiés sur les paramètres des effets fixes. Au sein des effets contenant des facteurs, les coefficients sont triés dans l'ordre croissant de la valeur des données. Les lignes de connexion du diagramme sont coloriées et pondérées en fonction de la signification du coefficient, une largeur de ligne plus importante correspondant à des coefficients plus importants (valeurs *p* plus petites). Il s'agit du style par défaut.
- **Tableau.** Affiche les valeurs, les tests de signification et les intervalles de confiance des coefficients de modèles individuels. Après la constante, les effets individuels sont triés de haut en bas dans l'ordre où ils ont été spécifiés sur les paramètres des effets fixes. Au

sein des effets contenant des facteurs, les coefficients sont triés dans l'ordre croissant de la valeur des données.

**Multinomiale.** Si la distribution multinomiale est activée, la liste déroulante Multinomiale contrôle quelle modalité de cible à afficher. L'ordre de tri des valeurs dans la liste est déterminé par la spécification des paramètres des options de création.

**Exponentiel.** Cela affiche les estimations de coefficient exponentiel et les intervalles de confiance pour certains types de modèles, y compris la régression logistique binaire (distribution binomial et lien logit), la régression logistique nominale (distribution multinomial et lien logit), la régression binomiale négative (distribution binomiale négative et lien log) et le modèle Log-linéaire (distribution de Poisson et lien log).

**Signification.** Il existe un curseur de signification qui contrôle les coefficients qui sont affichés dans la vue. Les coefficients ayant des valeurs de signification plus grandes que la valeur du curseur sont masqués. Ceci ne modifie pas le modèle, mais vous permet simplement de vous concentrer sur les coefficients les plus importants. Par défaut, la valeur est de 1,00, de sorte qu'aucun coefficient n'est filtré en fonction de la signification.

## *Covariances des effets aléatoires*

Cette vue affiche la matrice de covariance des effets aléatoires (**G**).

**Styles.** Il existe différents styles d'affichage accessibles depuis la liste déroulante Style .

- **Valeurs de covariance.** Il s'agit d'une carte de chaleur de la matrice de covariance dans laquelle les effets sont triés de haut en bas dans l'ordre où ils ont été spécifiés sur les paramètres des effets fixes. Les couleurs du corrgram correspondent aux valeurs des cellules telles qu'affichées dans la clé. Il s'agit de la valeur par défaut.
- **Corrgram.** Il s'agit d'une carte de chaleur de la matrice de covariance.
- **Compressé.** Il s'agit d'une carte de chaleur de la matrice de covariance sans les titres de ligne et de colonne.

**Blocs.** S'il y a plusieurs blocs d'effets aléatoires, il y a une liste déroulante Bloc pour sélectionner le bloc à afficher.

**Groupes.** Si un bloc d'effets aléatoires a une spécification de groupe, il y a une liste déroulante Groupe pour sélectionner le niveau de groupe à afficher.

**Multinomiale.** Si la distribution multinomiale est activée, la liste déroulante Multinomiale contrôle quelle modalité de cible à afficher. L'ordre de tri des valeurs dans la liste est déterminé par la spécification des paramètres des options de création.

## *Paramètres de covariance*

Figure 8-20

*Vue des paramètres de covariance*

#### Paramètres de covariance

**Cible:Number of convulsions** 

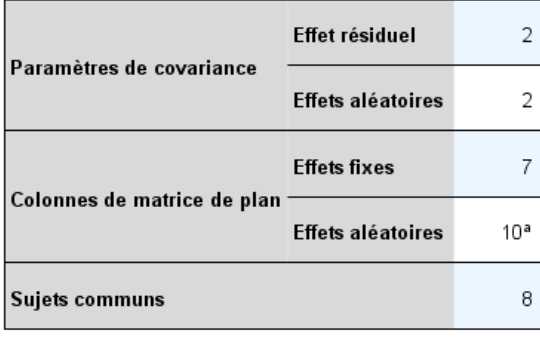

Les sujets communs sont basés sur les spécifications de sujet des effets aléatoires et résiduels, et sont utilisés pour segmenter les données en vue d'obtenir de meilleures performances.

aCeci est le nombre de colonnes par sujet commun.

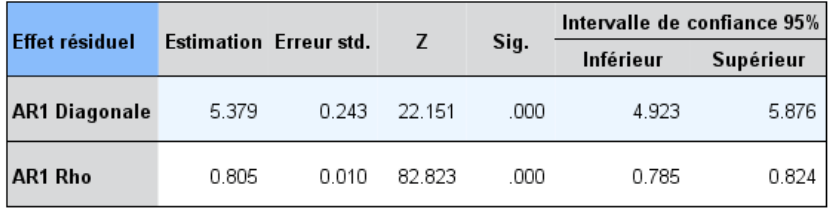

Structure de covariance :Autorégressif de premier ordre<br>Spécification de sujet :center\_id\*attphys\_id\*patient\_id

Cette vue affiche les estimations de paramètres de covariance et les statistiques associées pour les effets résiduels et aléatoires. Il s'agit de résultats élaborés, mais fondamentaux, qui indiquent si la structure de covariance est appropriée ou pas.

**Récapitulatif.** Il s'agit d'un aide-mémoire pour le nombre de paramètres dans les matrices de covariance des effets résiduels (**R**) et aléatoires (**G**), le rang (nombre de colonnes) dans les matrices de conception des effets fixes (**X**) et aléatoires (**Z**) et le nombre de sujets définis par les champs de sujet qui définissent la structure des données.

**Tableau des paramètres de covariance.** Pour l'effet sélectionné, l'estimation, l'erreur standard et l'intervalle de confiance sont affichés pour chaque paramètre de covariance. Le nombre de paramètres affiché dépend de la structure de covariance pour l'effet et, pour les blocs d'effets aléatoires, du nombre d'effets dans le bloc. Si vous voyez que les paramètres hors diagonale ne sont pas significatifs, vous pouvez peut-être utiliser une structure de covariance plus simple.

**Effets.** S'il y a plusieurs blocs d'effets aléatoires, il y a une liste déroulante Effet pour sélectionner le bloc d'effets résiduels ou aléatoires à afficher. L'effet résiduel est toujours disponible.

**Groupes.** Si un bloc d'effets résiduels ou aléatoires a une spécification de groupe, il y a une liste déroulante Groupe pour sélectionner le niveau de groupe à afficher.

**Multinomiale.** Si la distribution multinomiale est activée, la liste déroulante Multinomiale contrôle quelle modalité de cible à afficher. L'ordre de tri des valeurs dans la liste est déterminé par la spécification des paramètres des options de création.

## *Moyennes estimées : Effets significatifs*

Il s'agit des diagrammes affichés pour les 10 effets de tous les facteurs fixes « les plus significatifs », avec d'abord les interactions tridirectionnelles, puis les interactions bidirectionnelles et enfin les effets principaux. Le diagramme affiche la valeur de la cible estimée par le modèle sur l'axe vertical pour chaque valeur de l'effet principal (ou l'effet listé en premier dans une interaction) sur l'axe horizontal ; une ligne séparée est produite pour chaque valeur du deuxième effet listé dans une interaction ; un diagramme séparé est produit pour chaque valeur du troisième effet listé dans une interaction tridirectionnelle ; toutes les autres variables prédites restent constantes. Il offre une visualisation pratique des effets des coefficients de chaque variable prédite sur la cible. Notez que si aucune variable prédite n'est significative, aucune moyenne estimée n'est générée.

**Confiance.** Cela affiche les limites de confiance supérieure et inférieure pour les moyennes marginales, en utilisant le niveau de confiance spécifié dans le cadre des Options de création.

## *Moyennes estimées : Effets personnalisés*

Il s'agit de tableaux et de diagrammes pour les effets de tous les facteurs fixes demandés par l'utilisateur.

**Styles.** Il existe différents styles d'affichage accessibles depuis la liste déroulante Style .

 **Diagramme.** Ce style affiche un diagramme curviligne de la valeur de la cible estimée par le modèle sur l'axe vertical pour chaque valeur de l'effet principal (ou l'effet listé en premier dans une interaction) sur l'axe horizontal ; une ligne séparée est produite pour chaque valeur du deuxième effet listé dans une interaction ; un diagramme séparé est produit pour chaque valeur du troisième effet listé dans une interaction tridirectionnelle ; toutes les autres variables prédites restent constantes.

Si des contrastes sont demandés, un autre diagramme est affiché pour comparer les niveaux du champ contraste ; pour les interactions, un diagramme est affiché pour chaque combinaison de niveaux des effets autres que le champ contraste. Pour les contrastes **par paire**, il s'agit d'un diagramme de réseau des distances. C'est une représentation graphique du tableau des comparaisons dans lequel les distances entre les nœuds du réseau correspondent aux différences entre les échantillons. Les lignes jaunes correspondent aux différences statistiques significatives, alors que les lignes noires correspondent aux différences non significatives.

Lorsque vous passez la souris sur une ligne du réseau, la signification ajustée de la différence entre les nœuds connectés par la ligne s'affiche dans une info-bulle.

Pour les contrastes **écart** , un diagramme en bâtons est affiché avec la valeur de la cible estimée par le modèle sur l'axe vertical et les valeurs du champ contraste sur l'axe horizontal ; pour les interactions, un diagramme est affiché pour chaque combinaison de niveaux des effets autres que le champ contraste. Les bâtons montrent la différence entre chaque niveau du champ contraste et la moyenne globale, qui est représentée par une ligne horizontale noire.

Pour les contrastes **simples** , un diagramme en bâtons est affiché avec la valeur de la cible estimée par le modèle sur l'axe vertical et les valeurs du champ contraste sur l'axe horizontal ; pour les interactions, un diagramme est affiché pour chaque combinaison de niveaux des effets autres que le champ contraste. Les bâtons montrent la différence entre chaque niveau du champ contraste (sauf le dernier) et le dernier niveau, qui est représenté par une ligne horizontale noire.

 **Tableau.** Ce style affiche un tableau de la valeur de la cible estimée par le modèle, son erreur standard et l'intervalle de confiance pour chaque combinaison de niveaux des champs de l'effet ; toutes les autres variables prédites restent constantes.

Si des contrastes sont demandés, un autre tableau est affiché avec l'estimation, l'erreur standard, le test de signification et l'intervalle de confiance pour chaque contraste ; pour les interactions, il y a un ensemble séparé de lignes pour chaque combinaison de niveaux des effets autres que le champ contraste. En outre, un tableau avec les résultats des tests globaux est affiché ; pour les interactions, il y a un test global séparé pour chaque combinaison de niveaux des effets autres que le champ contraste.

**Confiance.** Cela affiche ou masque les limites de confiance supérieure et inférieure pour les moyennes marginales, en utilisant le niveau de confiance spécifié dans le cadre des Options de création.

**Présentation** Cela affiche ou masque la présentation du diagramme des contrastes par paire. La présentation en cercle est moins révélatrice des contrastes que la présentation en réseau mais évite que les lignes ne se chevauchent.

# *Analyse log-linéaire : Sélection du modèle*

La procédure de sélection de modèle log-linéaire analyse les multiples tableaux croisés (tableau de contingence). Elle adapte les modèles log-linéaires hiérarchiques aux tableaux croisés multidimensionnelles à l'aide d'un algorithme itératif d'adaptation proportionnelle. Cette procédure vous permet de trouver les variables qualitatives associées. Pour construire des modèles vous disposez des méthodes d'élimination descendante et d'introduction forcée. Pour les modèles saturés, vous pouvez demander des estimations des paramètres et des tests d'association partielle. Un modèle saturé ajoute 0.5 à toutes les cellules.

**Exemple :** Dans une étude de préférence pour des lessives, les chercheurs ont compté les individus de chaque groupe, en combinant plusieurs modalités de douceur de l'eau (douce, moyenne et dure), utilisation antérieure d'une des marques et température de lavage (à froid ou à chaud). Ils ont découvert que la température est liée à la douceur de l'eau et également à la préférence d'une marque.

**Statistiques :** Fréquences, résidus, estimations des paramètres, erreurs standard, intervalles de confiance et tests d'association partielle. Pour les modèles personnalisés, diagrammes des résidus et de probabilité gaussien.

**Données :** Les variables actives sont qualitatives. Toutes les variables à analyser doivent être numériques. Les variables chaîne qualitatives doivent être enregistrées en tant que variables numériques avant le début de l'analyse de sélection de modèle.

Evitez de spécifier trop de variables ayant de nombreux niveaux. Cela peut conduire à une situation dans laquelle plusieurs cellules contiennent un petit nombre d'observations, et les valeurs du Khi-deux ne servent à rien.

**Procédures apparentées :** La sélection de modèle peut vous permettre d'identifier les termes nécessaires dans le modèle. Vous pouvez alors poursuivre l'évaluation du modèle à l'aide de l'analyse log-linéaire généralisée ou de l'analyse log-linéaire Logit. Vous pouvez utiliser le recodage automatique pour recoder les variables chaîne. Si une variable numérique contient des modalités vides, utilisez le recodage pour générer des valeurs entières consécutives.

## *Obtenir une sélection de modèle log-linéaire*

A partir des menus, sélectionnez : Analyse > Analyse log-linéaire > Sélection de modèle

## Figure 9-1

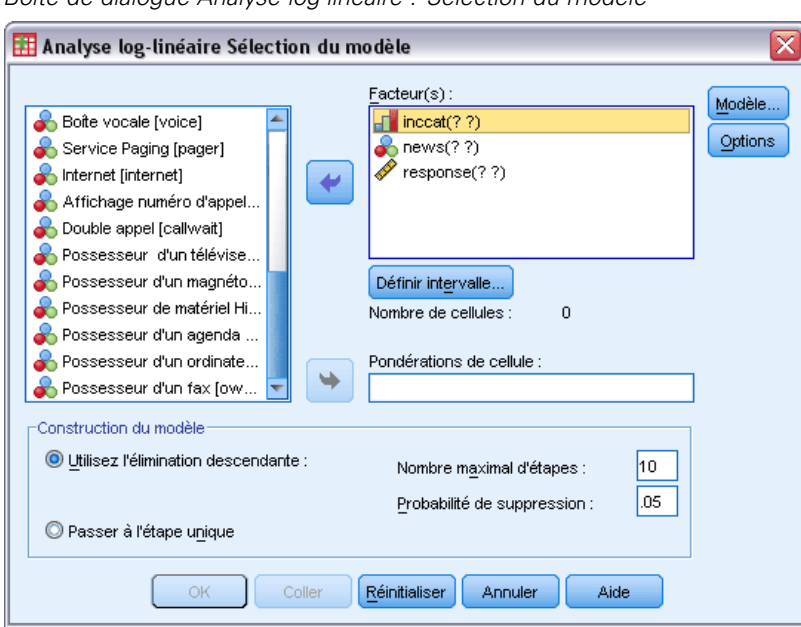

*Boîte de dialogue Analyse log-linéaire : Sélection du modèle*

- E Sélectionnez un ou plusieurs facteurs numériques qualitatifs.
- $\triangleright$  Sélectionnez des variables actives dans la liste Critère(s), puis cliquez sur Définir intervalle.
- E Définissez l'intervalle de valeurs pour chaque variable active.
- E Sélectionnez une option dans le groupe Construction du modèle.

Vous pouvez éventuellement sélectionner une variable de poids de cellule pour spécifier des zéros structurels.

# *Analyse log-linéaire : Définir intervalle*

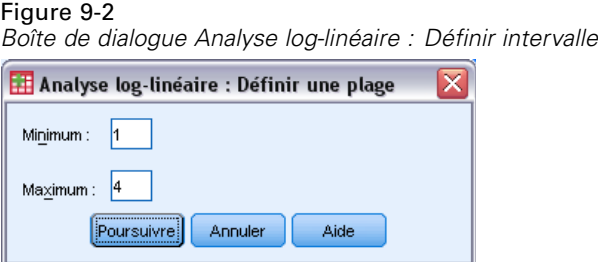

Vous devez indiquer l'intervalle des modalités pour toute variable active. Les valeurs Minimum et Maximum correspondent aux modalités supérieures et inférieures de la variable active. Ces deux valeurs doivent être des nombres entiers, et la valeur minimale doit être inférieure à la valeur maximale. Les observations dont les valeurs se trouvent à l'extérieur des limites sont exclues. Par exemple, si vous spécifiez une valeur minimum de 1 et une valeur maximum de 3, seules les valeurs 1, 2, et 3 sont utilisées. Répétez ce processus pour chaque variable.

# *Modèle log-linéaire*

#### Figure 9-3

*Boîte de dialogue Modèle log-linéaire*

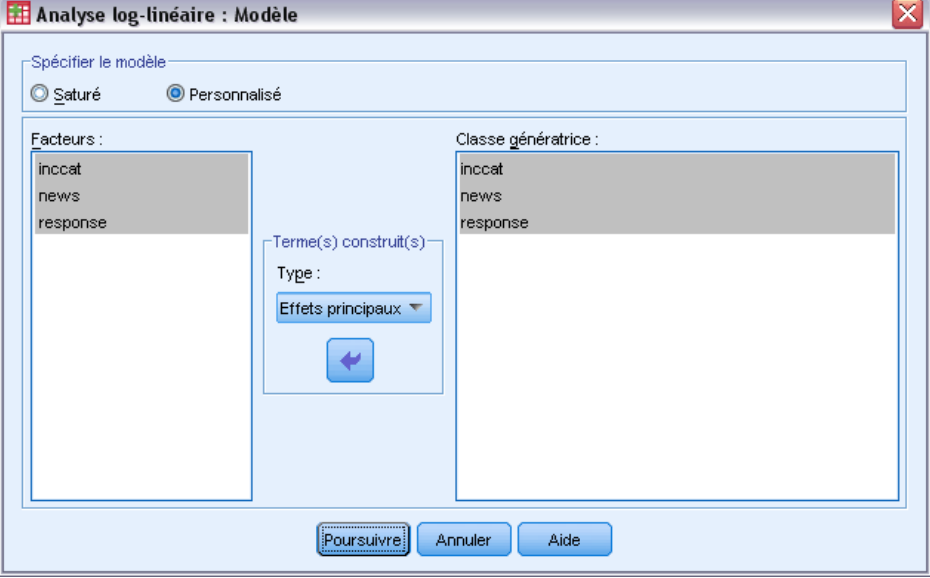

**Spécifier le modèle :** Un modèle saturé contient tous les effets principaux et toutes les interactions impliquant des variables actives. Sélectionnez Autres pour indiquer une classe génératrice pour un modèle non saturé.

**Classe de génération :** Une classe de génération est une liste des termes d'ordre supérieur dans lesquels les facteurs apparaissent. Un modèle hiérarchique contient les termes qui définissent la classe de génération et tous les éléments liés d'ordre inférieur. Supposons que vous sélectionniez les variables *A*, *B* et *C* dans la liste des facteurs, puis Interaction dans la liste déroulante Termes construits. Le modèle qui en résulte contient l'interaction triple *A\*B\*C*, les interactions doubles *A\*B*, *A\*C* et *B\*C*, et les effets principaux *A*, *B* et *C*. N'indiquez pas les éléments liés d'ordre inférieur dans la classe génératrice.

## *Termes construits*

Pour les facteurs et covariables sélectionnés :

**Interaction :**Crée le terme d'interaction du plus haut niveau de toutes les variables sélectionnées. Il s'agit de la valeur par défaut.

**Effets principaux :**Crée un terme d'effet principal pour chaque variable sélectionnée.

**Toutes d'ordre 2 :**Crée toutes les interactions d'ordre 2 possibles des variables sélectionnées.

**Toutes d'ordre 3 :**Crée toutes les interactions d'ordre 3 possibles des variables sélectionnées.

**Toutes d'ordre 4 :**Crée toutes les interactions d'ordre 4 possibles des variables sélectionnées.

**Toutes d'ordre 5 :**Crée toutes les interactions d'ordre 5 possibles des variables sélectionnées.
*Analyse log-linéaire : Sélection du modèle*

## *Options de l'analyse log-linéaire*

#### Figure 9-4

*Boîte de dialogue Analyse log-linéaire : Options*

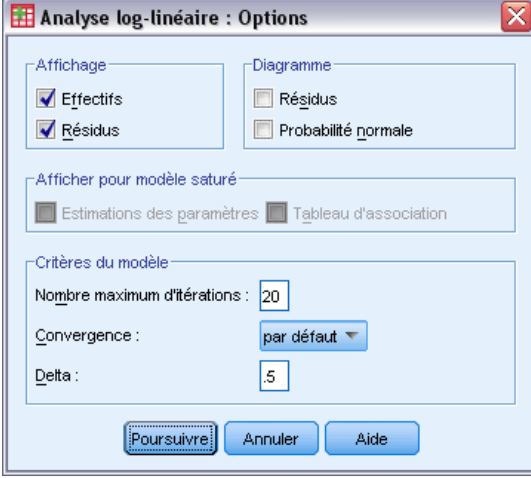

**Afficher :** Vous pouvez choisir Fréquences ou Résidus, ou les deux. Dans un modèle saturé, les fréquences observées et théoriques sont égales ; les résidus sont nuls.

**Diagramme :** Pour les modèles personnalisés, vous pouvez choisir le type de diagramme Résidus ou Diagramme de répartition gaussien, ou les deux. Ils vous permettent de déterminer si un modèle est adapté aux données.

**Afficher pour modèle saturé :** Pour obtenir un modèle saturé, vous pouvez sélectionner Estimations des paramètres. Les estimations peuvent vous permettre de déterminer les termes du modèle qui peuvent être abandonnés. Un tableau d'association, qui énumère les tests d'association partielle, est également à votre disposition. Cette option est fastidieuse du point de vue des calculs pour les tables contenant de nombreux facteurs.

**Critères du modèle :** Un algorithme itératif d'adaptation proportionnelle est utilisé pour obtenir les estimations de paramètres. Vous pouvez ignorer des critères d'estimation. Pour cela, indiquez Maximum des itérations, Convergence ou Delta (valeur ajoutée à toutes les fréquences de cellules pour les modèles saturés).

### *Fonctionnalités supplémentaires de la commande HILOGLINEAR*

Le langage de syntaxe de commande vous permet aussi de :

- Spécifier la pondération des cellules sous forme de matrices (à l'aide de la sous-commande CWEIGHT).
- Générer des analyses de plusieurs modèles avec une seule commande (à l'aide de la sous-commande DESIGN).

Pour obtenir des renseignements complets sur la syntaxe, reportez-vous au manuel *Command Syntax Reference*.

## *Analyse log-linéaire généralisée*

La procédure d'analyse log-linéaire généralisée analyse la fréquence des fréquences d'observations tombant dans chaque modalité de la classification croisée dans un tableau croisé ou une table de contingence. Chaque classification croisée dans le tableau constitue une cellule et chaque variable qualitative est appelée un facteur. La variable dépendante est le nombre d'observations (fréquence) dans une cellule du tableau croisé et les variables explicatives sont des facteurs ou des covariables. Cette procédure estime les paramètres de vraisemblance maximum des modèles log-linéaires hiérarchiques ou non hiérarchiques à l'aide de la méthode de Newton-Raphson. La distribution de Poisson et la distribution multinomiale peuvent être analysées en même temps.

Vous pouvez sélectionner jusqu'à 10 facteurs pour définir les cellules d'une table. Une variable structurée en cellule vous permet de définir des zéros structurels pour les tables incomplètes, notamment un terme de décalage dans le modèle, adapter un modèle logarithmique ou mettre en oeuvre la méthode d'ajustement des tableaux marginaux. Les variables de contraste permettent le calcul de log odds ratios généralisés.

Les informations du modèle et les statistiques de qualité de l'ajustement s'affichent automatiquement. Vous pouvez également afficher un grand nombre de statistiques et de diagrammes ou enregistrer les résidus et les prévisions dans l'ensemble de données actif.

**Exemple :** Les données d'un rapport sur les accidents de voiture en Floride servent à déterminer la relation entre le port de la ceinture de sécurité et la mortalité suite à des blessures. L'odds ratio permet de mettre à jour l'existence d'une relation.

**Statistiques :** Fréquences observées et théoriques, résidus naturels, ajustés et au sens déviance, matrice du plan, estimations des paramètres, odds ratio, log odds ratio généralisé, GLOR, statistiques de Wald et intervalles de confiance. Diagrammes : résidus ajustés, résidus au sens déviance et probabilité gaussienne.

**Données :** Les facteurs sont qualitatifs, et les covariables dans les cellules sont continues. Lorsqu'une covariable est dans le modèle, la valeur moyenne de la covariable pour les observations est appliquée à une cellule. Les variables de contraste sont continues. Elles servent à calculer des logs odds ratios généralisés. Les valeurs de la variable de contraste sont les coefficients pour la combinaison linéaire des logs des effectifs de cellule attendus.

Une variable de structure de cellule affecte des pondérations. Par exemple, si certaines des cellules sont des zéros structurels, la variable de structure de cellule a la valeur 0 ou 1. N'utilisez pas une variable de structure de cellule pour pondérer des données agrégées. Choisissez plutôt Pondérer les observations dans le menu Données.

**Hypothèses :** Deux distributions sont possibles dans l'analyse log-linéaire généralisée : Poisson et Multinomiale.

Dans le cas d'une distribution de Poisson :

- La taille de l'échantillon complet n'est pas fixée avant l'étude ou l'analyse n'est pas conditionnelle sur la taille de l'échantillon complet.
- L'événement d'une observation qui se trouve dans une cellule est indépendante d'un point de vue statistique de l'effectif des autres cellules.

Dans le cas d'une distribution multinomiale :

- La taille de l'échantillon complet est fixée ou l'analyse est conditionnelle sur tout l'échantillon.
- Les effectifs des cellules ne sont pas indépendants d'un point de vue statistique.

**Procédures apparentées :** Utilisez la procédure des tableaux croisés pour étudier les tableaux croisés. Utilisez l'analyse log-linéaire Logit lorsqu'il est naturel de considérer une ou plusieurs des variables qualitatives comme étant des variables de réponse et les autres des variables explicatives.

#### *Obtenir une analyse log-linéaire généralisée*

A partir des menus, sélectionnez : Analyse > Analyse log-linéaire > Généralisée

```
Figure 10-1
Boîte de dialogue Analyse log-linéaire généralisée
```
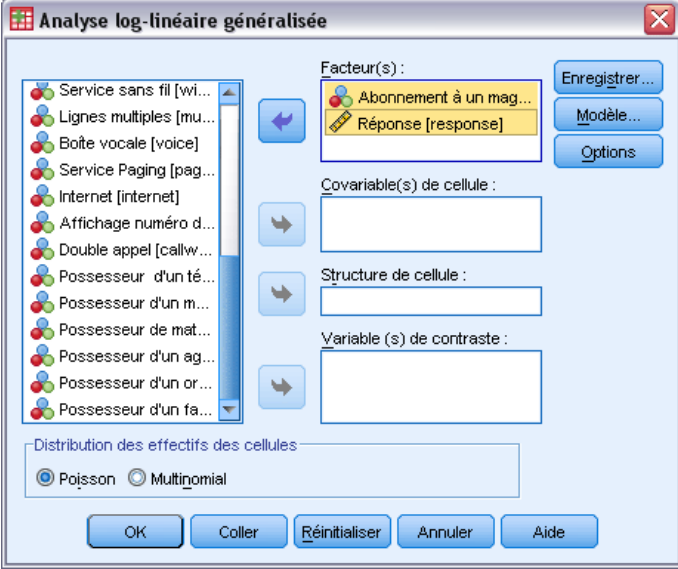

E Dans la boîte de dialogue Analyse log-linéaire généralisée, sélectionnez jusqu'à 10 variables actives.

Sinon, vous pouvez :

- Sélectionner des covariables de cellule.
- Sélectionner une variable de structure de cellule pour définir des zéros structurels ou inclure un terme de décalage.
- Sélectionner une variable de contraste.

## *Modèle d'analyse log-linéaire généralisée*

#### Figure 10-2

*Boîte de dialogue Modèle d'analyse log-linéaire généralisée*

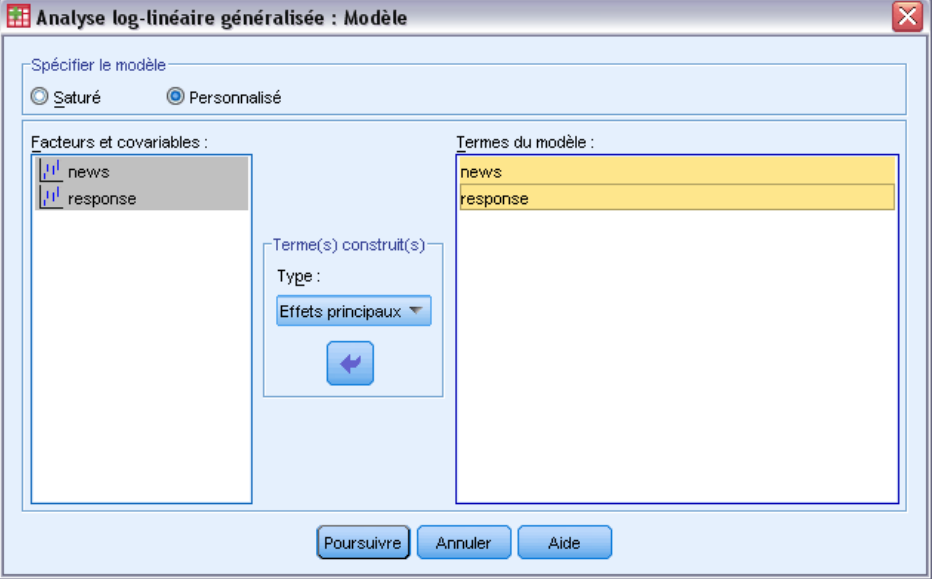

**Spécifier le modèle :** Un modèle saturé contient tous les effets principaux et interactifs impliquant des variables actives. Il ne contient pas de termes de covariable. Sélectionnez Autre pour indiquer un sous-ensemble d'interactions ou des interactions variable active/covariable.

**Facteurs et covariables.** Les facteurs et les covariables sont répertoriés.

**Termes du modèle :** Le modèle dépend de la nature de vos données. Après avoir sélectionné Autre, vous pouvez choisir les effets principaux et les interactions qui présentent un intérêt pour votre analyse. Vous devez indiquer tous les termes à inclure dans le modèle.

#### *Termes construits*

Pour les facteurs et covariables sélectionnés :

**Interaction :**Crée le terme d'interaction du plus haut niveau de toutes les variables sélectionnées. Il s'agit de la valeur par défaut.

**Effets principaux :**Crée un terme d'effet principal pour chaque variable sélectionnée.

**Toutes d'ordre 2 :**Crée toutes les interactions d'ordre 2 possibles des variables sélectionnées.

**Toutes d'ordre 3 :**Crée toutes les interactions d'ordre 3 possibles des variables sélectionnées.

**Toutes d'ordre 4 :**Crée toutes les interactions d'ordre 4 possibles des variables sélectionnées.

**Toutes d'ordre 5 :**Crée toutes les interactions d'ordre 5 possibles des variables sélectionnées.

## *Options de l'analyse log-linéaire généralisée*

#### Figure 10-3

*Boîte de dialogue Analyse log-linéaire généralisée : Options*

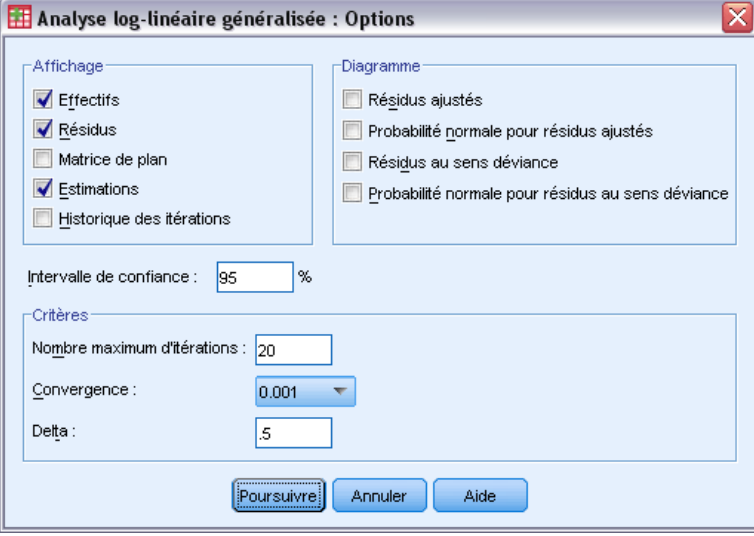

L'analyse log-linéaire généralisée affiche les informations sur le modèle et les statistiques de la qualité de l'ajustement. Vous pouvez également sélectionner les options suivantes :

**Afficher :** Vous pouvez afficher plusieurs statistiques : Fréquences observées et théoriques par cellule, Résidus naturels et au sens déviance, Matrice du plan du modèle et Estimations des paramètres pour le modèle.

**Diagramme :** Les diagrammes possibles pour les modèles personnalisés uniquement comprennent deux matrices de diagramme de dispersion (résidus ajustés ou résidus au sens déviance par rapport aux effectifs observés et théoriques). Vous pouvez également afficher la Probabilité gaussienne et les diagrammes gaussiens hors tendance des résidus ajustés ou au sens déviance.

**Intervalle de confiance :** L'intervalle de confiance des estimations peut être ajusté.

**Critères :** La méthode de Newton-Raphson permet d'obtenir les estimations selon le maximum de vraisemblance. Vous pouvez entrer de nouvelles valeurs pour les critères Maximum des Itérations, Convergence et Delta (constante ajoutée à toutes les cellules relatives aux approximations initiales). Delta reste dans les cellules pour les modèles saturés.

## *Analyse log-linéaire généralisée : Enregistrer*

#### Figure 10-4 *Boîte de dialogue Analyse log-linéaire généralisée : Enregistrer*

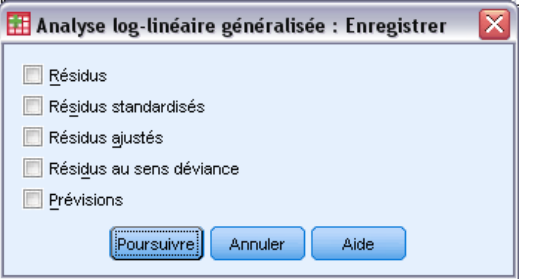

Sélectionnez les valeurs que vous souhaitez enregistrer en tant que nouvelles variables dans l'ensemble de données actif. Le suffixe *n* dans le nom des nouvelles variables est incrémenté pour rendre ce nom univoque pour chaque nouvelle variable enregistrée.

Les valeurs enregistrées font référence à des données agrégées (cellules dans la table de contingence), même si les données sont enregistrées dans différentes observations dans l'éditeur de données. Si vous enregistrez les résidus ou les prévisions pour les données agrégées, la valeur enregistrée pour une cellule dans le tableau de contingence est entrée dans l'éditeur de données pour chaque observation de la cellule. Pour rendre les valeurs enregistrées cohérentes, vous devriez agréger les données pour obtenir les effectifs de cellule.

Vous pouvez enregistrer quatre types de résidus : Résidus (naturel), Résidus standardisés, Résidus ajustés ou Résidus au sens déviance. Vous pouvez également enregistrer les prévisions.

- **Résidus.** Appelé également résidu simple ou brut, il indique la différence entre l'effectif observé et l'effectif théorique de la cellule.
- **Résidus standardisés.** Résidu, divisé par une estimation de son erreur standard. Les résidus standardisés sont aussi appelés résidus de Pearson.
- **Résidus ajustés.** Résidu normalisé divisé par l'estimation de son erreur standard. Comme les résidus ajustés sont asymptotiquement gaussiens, ils sont préférés aux résidus standardisés pour étudier la normalité, lorsque le modèle est correct.
- **Résidus au sens déviance.** Racine carrée signée de la contribution individuelle à la statistique du rapport de vraisemblance (G au carré), où le signe est celui du résidu (effectif observé moins effectif théorique). Les résidus au sens déviance ont une distribution normale standard asymptotique.

### *Fonctionnalités supplémentaires de la commande GENLOG*

Le langage de syntaxe de commande vous permet aussi de :

- Calculer les combinaisons linéaires des fréquences de cellule observées et théoriques, puis imprimer les résidus standardisés ou les résidus ajustés, de cette combinaison (à l'aide de la sous-commande GERESID).
- Changer la valeur seuil par défaut pour le contrôle de redondance (à l'aide de la sous-commande CRITERIA).
- Afficher les résidus standardisés (à l'aide de la sous-commande PRINT).

140

*Analyse log-linéaire généralisée*

Pour obtenir des renseignements complets sur la syntaxe, reportez-vous au manuel *Command Syntax Reference*.

# *Analyse log-linéaire Logit*

L'analyse log-linéaire Logit analyse la relation entre des variables dépendantes (ou de réponses) et des variables indépendantes (ou explicatives). Les variables dépendantes doivent toujours être qualitatives tandis que les variables indépendantes peuvent l'être ou pas (facteur). Les autres variables indépendantes, covariables de cellule, peuvent être continues mais elles ne s'appliquent pas à une base par observation. La moyenne pondérée des covariables pour une cellule est appliquée à cette cellule. Le logarithme de la probabilité des variables dépendantes est exprimé sous la forme d'une combinaison linéaire des paramètres. On part automatiquement sur le principe d'une distribution multinomiale. Ces modèles sont parfois appelés modèles Logit multinomiaux. Cette procédure estime les paramètres des modèles log-linéaires Logit à l'aide de l'algorithme de Newton-Raphson.

Vous pouvez sélectionner de 1 à 10 variables dépendantes et actives combinées. Une variable structurée en cellule vous permet de définir des zéros structurels pour les tables incomplètes, notamment un terme de décalage dans le modèle, adapter un modèle logarithmique ou mettre en oeuvre la méthode d'ajustement des tableaux marginaux. Les variables de contraste permettent le calcul de log odds ratios généralisés. Les valeurs de la variable de contraste sont les coefficients pour la combinaison linéaire des logs des effectifs de cellule attendus.

Les informations du modèle et les statistiques de qualité de l'ajustement s'affichent automatiquement. Vous pouvez également afficher un grand nombre de statistiques et de diagrammes ou enregistrer les résidus et les prévisions dans l'ensemble de données actif.

**Exemple :** Une étude menée en Floride porte sur 219 alligators. Dans quelle mesure le régime alimentaire des alligators varie-t-il avec leur taille et leur habitat (un des 4 lacs) ? L'étude a montré que la probabilité qu'un petit alligator préfère les reptiles au poisson est 0,70 fois moindre que pour les alligators plus gros. La probabilité de sélection des reptiles en premier lieu plutôt que le poisson est supérieure dans le lac 3.

**Statistiques :** Fréquences observées et théoriques, résidus naturels, ajustés et au sens déviance, matrice du plan, estimations des paramètres, log odds ratio généralisé, statistiques de Wald et intervalle de confiance. Diagrammes : résiduels ajustés, résiduels au sens déviance et diagramme de probabilité gaussien.

**Données :** Les variables dépendantes sont qualitatives. Les facteurs sont qualitatifs. Les covariables peuvent être continues, mais lorsqu'une covariable est dans le modèle, la valeur moyenne de la covariable pour les observations d'une cellule est appliquée à cette cellule. Les variables de contraste sont continues. Elles servent à calculer les log odds ratios généralisés (GLOR). Les valeurs de la variable de contraste sont les coefficients pour la combinaison linéaire des logs des effectifs de cellule attendus.

Une variable de structure de cellule affecte des pondérations. Par exemple, si certaines des cellules sont des zéros structurels, la variable de structure de cellule a la valeur 0 ou 1. N'utilisez pas une variable de structure de cellule pour pondérer des données agrégées. Utilisez plutôt Observations pondérées du menu Données.

**Hypothèses :** Les effectifs au sein de chaque combinaison de modalités de variables explicatives sont considérées comme ayant une distribution multinomiale. Dans le cas d'une distribution multinomiale :

- La taille de l'échantillon complet est fixée ou l'analyse est conditionnelle sur tout l'échantillon.
- Les effectifs des cellules ne sont pas indépendants d'un point de vue statistique.

**Procédures apparentées :** Utilisez la procédure de tableaux croisés pour afficher les tableaux de contingence. Utilisez l'analyse log-linéaire généralisée lorsque vous souhaitez analyser la relation entre l'effectif observé et un ensemble de variables explicatives.

#### *Obtenir une analyse log-linéaire Logit*

A partir des menus, sélectionnez :

Analyse > Analyse log-linéaire > Logit

Figure 11-1 *Boîte de dialogue Analyse log-linéaire Logit*

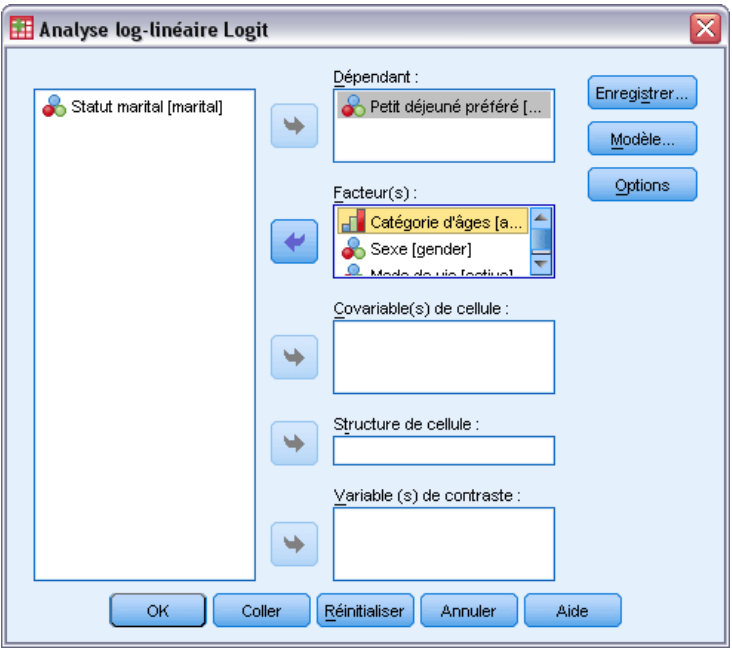

- E Dans la boîte de dialogue Analyse log-linéaire Logit, sélectionnez une ou plusieurs variables dépendantes.
- E Sélectionnez une ou plusieurs variables actives.

Le nombre total de variables dépendantes et de variables actives doit être inférieur ou égal à 10. Sinon, vous pouvez :

- Sélectionner des covariables de cellule.
- Sélectionner une variable de structure de cellule pour définir des zéros structurels ou inclure un terme de décalage.
- Sélectionner une ou plusieurs variables de contraste.

## *Modèle d'analyse log-linéaire Logit*

#### Figure 11-2

*Boîte de dialogue Analyse log-linéaire Logit :Modèle*

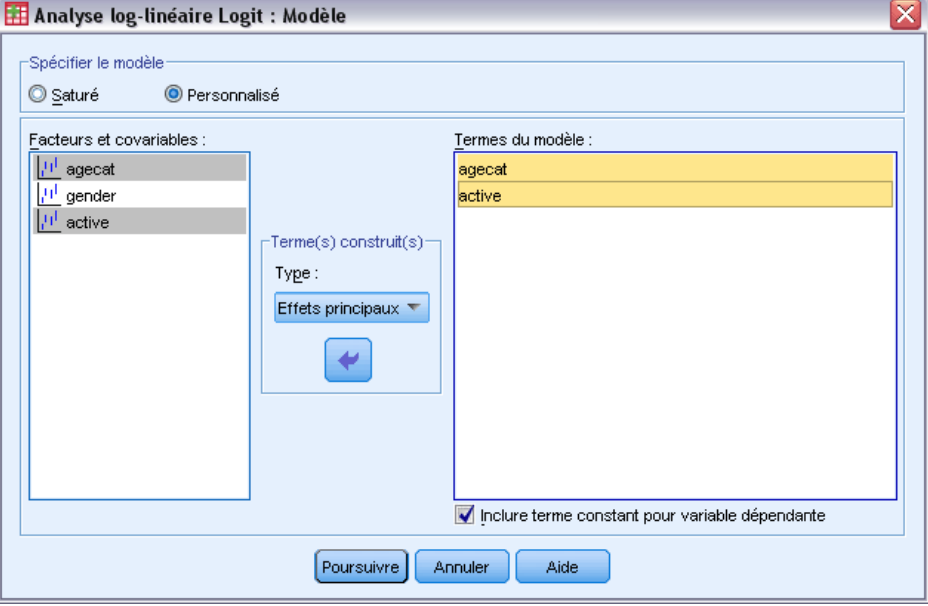

**Spécifier le modèle :** Un modèle saturé contient tous les effets principaux et interactifs impliquant des variables actives. Il ne contient pas de termes de covariable. Sélectionnez Autre pour indiquer un sous-ensemble d'interactions ou des interactions variable active/covariable.

**Facteurs et covariables.** Les facteurs et les covariables sont répertoriés.

**Termes du modèle :** Le modèle dépend de la nature de vos données. Après avoir sélectionné Autre, vous pouvez choisir les effets principaux et les interactions qui présentent un intérêt pour votre analyse. Vous devez indiquer tous les termes à inclure dans le modèle.

Les termes sont ajoutés plan. Pour cela, on prend toutes les combinaisons possibles de termes dépendants et on compare chaque combinaison avec chaque terme de la liste du modèle. Si vous sélectionnez Inclure constante pour variable dépendante, un terme unitaire (1) est ajouté à la liste du modèle.

Par exemple, supposons que les variables *D1* et *D2* soient dépendantes. La liste des termes dépendants est créée par l'analyse log-linéaire Logit (*D1*, *D2*, *D1\*D2*). Si la liste Termes du modèle contient *M1* et *M2*, et qu'une constante est incluse, la liste du modèle contient 1, *M1* et *M2*. Le modèle résultant inclut les combinaisons de chaque terme du modèle avec chaque terme dépendant :

*D1*, *D2*, *D1\*D2*

*M1\*D1*, *M1\*D2*, *M1\*D1\*D2*

*M2\*D1*, *M2\*D2*, *M2\*D1\*D2*

**Inclure terme constant pour variable dépendante :** Inclut une constante pour la variable dépendante dans un modèle personnalisé.

*Analyse log-linéaire Logit*

#### *Termes construits*

Pour les facteurs et covariables sélectionnés :

**Interaction :**Crée le terme d'interaction du plus haut niveau de toutes les variables sélectionnées. Il s'agit de la valeur par défaut.

**Effets principaux :**Crée un terme d'effet principal pour chaque variable sélectionnée.

**Toutes d'ordre 2 :**Crée toutes les interactions d'ordre 2 possibles des variables sélectionnées.

**Toutes d'ordre 3 :**Crée toutes les interactions d'ordre 3 possibles des variables sélectionnées.

**Toutes d'ordre 4 :**Crée toutes les interactions d'ordre 4 possibles des variables sélectionnées.

**Toutes d'ordre 5 :**Crée toutes les interactions d'ordre 5 possibles des variables sélectionnées.

## *Options de l'analyse log-linéaire Logit*

Figure 11-3

*Boîte de dialogue Analyse log-linéaire Logit :Options*

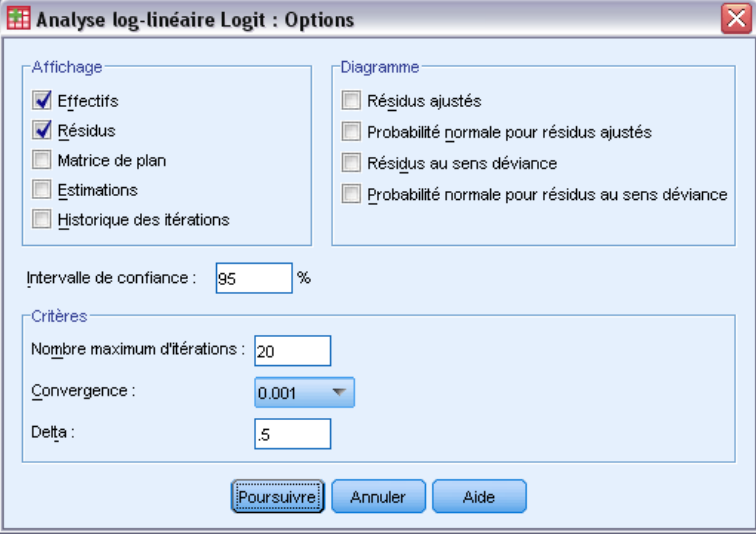

L'analyse log-linéaire Logit affiche les informations sur le modèle et la qualité de l'ajustement. Vous pouvez également choisir une ou plusieurs des options suivantes :

**Afficher :** Vous pouvez afficher plusieurs statistiques : Fréquences de cellule observées et théoriques, Résidus naturels, ajustés et au sens déviance, Matrice du plan du modèle et Estimations des paramètres pour le modèle.

**Diagramme :** Les diagrammes possibles comprennent deux matrices de diagramme de dispersion (Résidus ajustés ou Résidus au sens déviance par rapport aux effectifs observés et théoriques). Vous pouvez également afficher la Probabilité gaussienne et les diagrammes gaussiens hors tendance des résidus ajustés ou au sens déviance.

**Intervalle de confiance :** L'intervalle de confiance des estimations peut être ajusté.

146

**Critères :** La méthode de Newton-Raphson permet d'obtenir les estimations selon le maximum de vraisemblance. Vous pouvez entrer de nouvelles valeurs pour les critères Maximum des Itérations, Convergence et Delta (constante ajoutée à toutes les cellules relatives aux approximations initiales). Delta reste dans les cellules pour les modèles saturés.

### *Analyse log-linéaire Logit :Enregistrer*

#### Figure 11-4

*Boîte de dialogue Analyse log-linéaire Logit :Enregistrer*

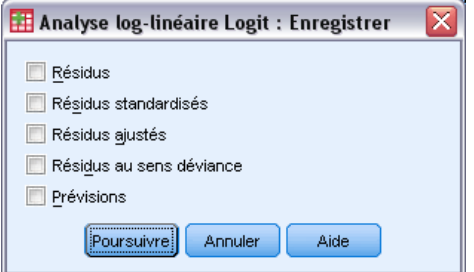

Sélectionnez les valeurs que vous souhaitez enregistrer en tant que nouvelles variables dans l'ensemble de données actif. Le suffixe *n* dans le nom des nouvelles variables est incrémenté pour rendre ce nom univoque pour chaque nouvelle variable enregistrée.

Les valeurs enregistrées se réfèrent à des données agrégées (cellules dans le tableau de contingence), même si les données sont enregistrées dans différentes observations dans l'éditeur de données. Si vous enregistrez les résidus ou les prévisions pour les données agrégées, la valeur enregistrée pour une cellule dans le tableau de contingence est entrée dans l'éditeur de données pour chaque observation de la cellule. Pour rendre les valeurs enregistrées cohérentes, vous devriez agréger les données pour obtenir les effectifs de cellule.

Vous pouvez enregistrer quatre types de résidus : Résidus (naturel), Résidus standardisés, Résidus ajustés ou Résidus au sens déviance. Vous pouvez également enregistrer les prévisions.

- **Résidus.** Appelé également résidu simple ou brut, il indique la différence entre l'effectif observé et l'effectif théorique de la cellule.
- **Résidus standardisés.** Résidu, divisé par une estimation de son erreur standard. Les résidus standardisés sont aussi appelés résidus de Pearson.
- **Résidus ajustés.** Résidu normalisé divisé par l'estimation de son erreur standard. Comme les résidus ajustés sont asymptotiquement gaussiens, ils sont préférés aux résidus standardisés pour étudier la normalité, lorsque le modèle est correct.
- **Résidus au sens déviance.** Racine carrée signée de la contribution individuelle à la statistique du rapport de vraisemblance (G au carré), où le signe est celui du résidu (effectif observé moins effectif théorique). Les résidus au sens déviance ont une distribution normale standard asymptotique.

147

## *Fonctionnalités supplémentaires de la commande GENLOG*

Le langage de syntaxe de commande vous permet aussi de :

- Calculer les combinaisons linéaires des fréquences de cellule observées et théoriques, puis d'imprimer les résidus standardisés ou les résidus ajustés, de cette combinaison (à l'aide de la sous-commande GERESID).
- Changer la valeur seuil par défaut pour le contrôle de redondance (à l'aide de la sous-commande CRITERIA).
- Afficher les résidus standardisés (à l'aide de la sous-commande PRINT).

Pour obtenir des renseignements complets sur la syntaxe, reportez-vous au manuel *Command Syntax Reference*.

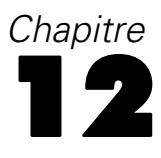

## *Durée de vie*

Il arrive souvent que vous souhaitiez examiner la distribution des temps entre deux événements, telle que l'ancienneté (durée entre la date d'embauche et le départ de l'entreprise). Cependant ce type de données inclut généralement certaines observations pour lesquelles le second événement n'est pas enregistré, par exemple pour les employées toujours en activité. Il existe plusieurs raisons à cela : pour certaines observations, l'événement n'a simplement pas lieu avant la fin de l'étude tandis que pour d'autres, nous perdons la trace de leur état avant la fin de l'étude. Certains observations, enfin, ne peuvent plus être poursuivies pour des raisons indépendantes de l'étude (employés en congé maladie, etc.) Collectivement, on appelle ces observations des **observations censurées**. Elles rendent ce type d'étude inapproprié aux techniques traditionnelles comme les tests *t* et la régression linéaire.

Une technique statistique utile pour ce type de données est appelée une **durée de vie** de suivi. L'idée de base de la durée de vie est de subdiviser la période d'observation en intervalles de temps plus petits. Pour chaque intervalle, tous les individus observés au moins sur cette durée sont utilisés dans le calcul de la probabilité de l'événement final qui se produit au cours de cet intervalle. Les probabilités estimées sur chaque intervalle sont ensuite utilisées pour estimer la probabilité globale de l'événement se produisant à différentes dates.

**Exemple :** Un patch à la nicotine est-il plus efficace que le traitement par patch traditionnel pour aider des patients à arrêter de fumer ? Vous pouvez mener une étude à l'aide de deux groupes de patients fumeurs, l'un recevant une thérapie classique et l'autre le traitement expérimental. La construction de la durée de vie vous permet de comparer les taux d'abstinence globale entre les deux groupes pour déterminer si le traitement expérimental constitue un progrès par rapport à la thérapie classique. Vous pouvez également représenter graphiquement la survie ou les fonctions de hasard pour obtenir des informations plus détaillées.

**Statistiques :** Nombre d'entrants, nombre de sortants, nombre d'individus exposés au risque, nombre d'événements finals, proportion d'individus terminant, proportion d'individus survivants, proportion de survivants cumulés (et erreur standard), densité de probabilité (et erreur standard), taux de hasard (erreur standard) pour chaque intervalle de temps et pour chaque groupe, temps de médiane de survie pour chaque groupe et test de Wilcoxon (Gehan) pour comparer les répartitions de survie entre les groupes. Diagrammes : diagrammes de fonction pour Survie, Survie sur échelle log, Densité, Taux de hasard, et Un moins survie.

**Données :** Votre variable de temps doit être quantitative. Votre variable d'état doit être dichotomique ou qualitative, codée sous forme de nombres entiers, les événements étant codés sous la forme d'une valeur unique ou d'un intervalle de valeurs consécutives. Les variables actives doivent être qualitatives, codées sous forme de nombres entiers.

**Hypothèses :** Les probabilités pour un événement donné doivent dépendre seulement du temps après l'événement initial. On considère qu'elles sont stables par rapport au temps absolu. Cela signifie que les observations entrant dans l'étude à des dates différentes (par exemple, les patients qui commencent le traitement à des dates différentes) doivent avoir le même comportement. Il ne doit pas y avoir non plus de différences systématiques entre les observations censurées et les

*Durée de vie*

autres. Si, par exemple, la plupart des observations censurées concernent des patients dont le cas est plus grave, les résultats seront faussés.

**Procédures apparentées :** La procédure de durée de vie utilise une approche actuarielle de ce type d'analyse (généralement connue sous le nom d'analyse de survie). La procédure d'analyse de survie de Kaplan-Meier utilise une méthode légèrement différente de calcul de la durée de vie qui ne se fonde pas sur une partition de la période d'observation en intervalles de temps plus courts. Cette méthode est recommandée si vous ne disposez que d'un petit nombre d'observations, de telle sorte que chaque intervalle de temps de survie ne contiendrait qu'un petit nombre d'observations. Si vous pensez que vos variables sont liées à la durée de survie ou à des variables que vous souhaitez contrôler (covariables), utilisez la procédure de la régression de Cox. Si vos covariables sont susceptibles d'avoir des valeurs différentes à différentes dates pour la même observation, utilisez la régression de Cox avec prédicteurs chronologiques.

#### *Créer une durée de vie*

A partir des menus, sélectionnez : Analyse > Survie > Durée de vie...

#### Figure 12-1 *Boîte de dialogue Durée de vie*

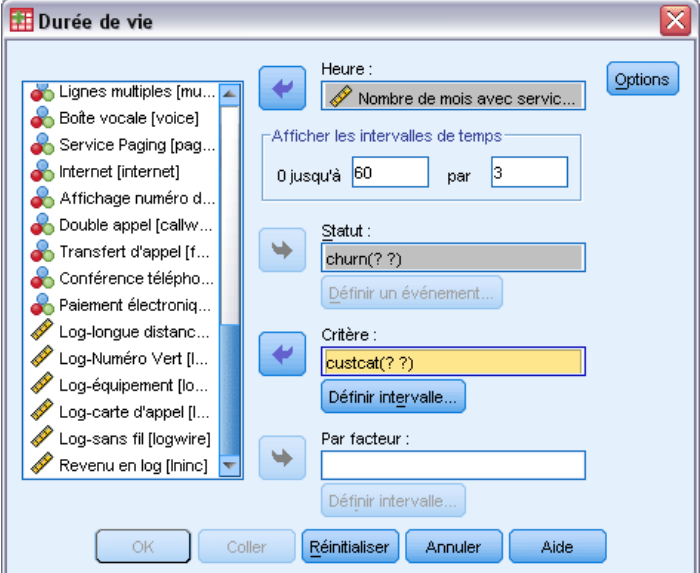

- E Sélectionnez une variable de survie **numérique**.
- E Spécifiez les intervalles de temps à étudier.
- E Sélectionnez une variable d'état pour définir les observations pour lesquelles l'événement final a eu lieu.
- E Cliquez sur Définir l'événement pour indiquer la valeur de la variable d'état qui indique qu'un événement s'est produit.

Vous pouvez également sélectionner une variable active de premier ordre. Des tables actuarielles de la variable de survie sont générées pour chaque variable active.

Vous pouvez aussi sélectionner *un facteur* de deuxième ordre. Des tables actuarielles de la variable de survie sont générées pour chaque combinaison des variables de premier et de second ordre.

## *Durée de vie : Définir l'événement pour la variable d'état*

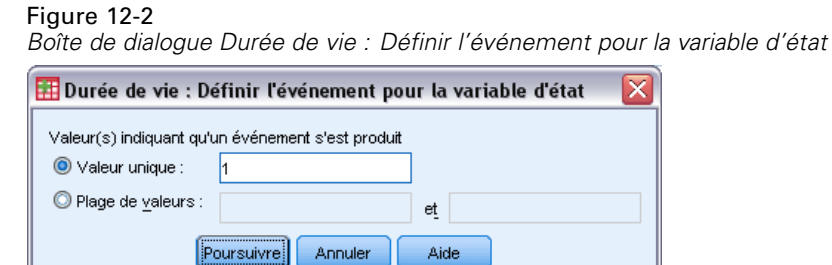

Les occurrences de la ou les valeurs sélectionnées de la variable d'état indiquent que l'événement final s'est produit pour ces observations. Toutes les autres observations sont considérées comme censurées. Entrez soit une valeur unique, soit un intervalle de valeur qui identifie l'événement étudié.

### *Durée de vie : Définir l'intervalle*

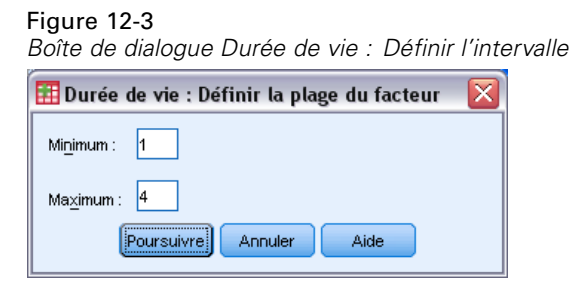

Les observations qui ont des valeurs pour la variable active dans l'intervalle que vous avez spécifié sont incluses dans l'analyse. Des tables distinctes (ainsi que des graphiques, si vous le demandez) sont générées pour chaque valeur de cet intervalle.

### *Durée de vie : Options*

#### Figure 12-4

*Boîte de dialogue Durée de vie : Options*

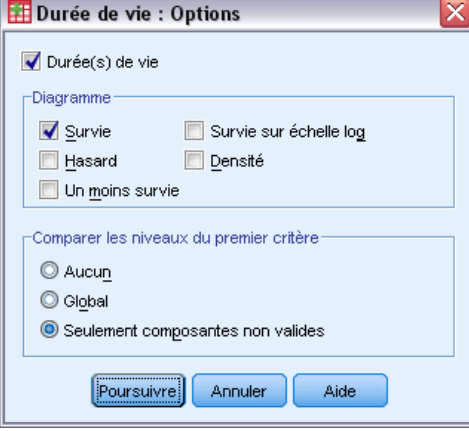

Vous pouvez commander plusieurs aspects de votre analyse de la durée de vie.

**Durée(s) de vie.** Pour supprimer l'affichage des durées de vie dans le résultat, désélectionnez Durée(s) de vie.

**Diagramme :** Vous permet de demander des diagrammes des fonctions de survie. Si vous avez défini une ou plusieurs variables actives, des diagrammes sont générées pour chaque sous-groupe défini par ces variables actives. Les diagrammes disponibles sont Survie, Survie sur échelle log, Hasard, Densité, et Un moins survie.

- **Survie.** Affiche la fonction de survie cumulée d'après une échelle linéaire.
- **Survie sur échelle log.** Affiche la fonction de survie cumulée d'après une échelle logarithmique.
- **Hasard.** Affiche la fonction de hasard cumulée d'après une échelle linéaire.
- **Densité.** Affiche la fonction de densité.
- **Un moins survie.** Trace un moins la fonction de survie sur une échelle linéaire.

**Comparer les niveaux du premier critère :** Si vous disposez d'une variable de contrôle du premier ordre, vous pouvez sélectionner une des possibilités de ce groupe pour effectuer un test de Wilcoxon (Gehan), qui compare la survie des sous-groupes. Les tests sont effectués sur le facteur de premier ordre. Si vous avez défini un facteur de second ordre, les tests sont effectués sur chaque niveau du facteur de second ordre.

### *Fonctionnalités supplémentaires de la commande SURVIVAL*

Le langage de syntaxe de commande vous permet aussi de :

- Spécifier plus d'une variable dépendante.
- Spécifier des intervalles de tailles différentes.
- Spécifier plusieurs variables d'état.
- Spécifier les comparaisons qui ne tiennent pas compte de toutes les variables actives et de contrôle.
- Calculer des comparaisons approximatives et non pas exactes.

Pour obtenir des renseignements complets sur la syntaxe, reportez-vous au manuel *Command Syntax Reference*.

## *Analyse de survie de Kaplan-Meier*

Il arrive souvent que vous souhaitiez examiner la distribution des temps entre deux événements, telle que l'ancienneté (durée entre la date d'embauche et le départ de l'entreprise). Cependant, ce type de données inclut généralement certaines observations censurées. Les observations censurées constituent des observations pour lesquelles le second événement n'est pas enregistré (par exemple, les personnes encore en activité dans l'entreprise à la fin de l'étude). La procédure de Kaplan-Meier est une méthode d'estimation des modèles de durée à l'événement avec des observations censurées. Le modèle de Kaplan-Meier est fondé sur l'estimation de probabilités conditionnelles à chaque date à laquelle un événement se produit et sur l'utilisation de la limite du produit de ces probabilités pour estimer le taux de survie à chaque moment dans le temps.

**Exemple :** Un nouveau traitement contre le SIDA a-t-il des effets thérapeutiques permettant de prolonger la durée de vie des patients ? Vous pouvez mener une étude à l'aide de deux groupes de patients atteints par le SIDA, l'un recevant une thérapie classique et l'autre le traitement expérimental. La construction d'un modèle de Kaplan-Meier à partir des données vous permet de comparer tous les taux de survie entre les deux groupes pour déterminer si le traitement expérimental représente un progrès par rapport à la thérapie classique. Vous pouvez également représenter graphiquement la survie ou les fonctions de hasard pour obtenir des informations plus détaillées.

**Statistiques :** Table de survie, incluant durée, état, erreur standard et survie cumulée, événements cumulés et nombre restant ; moyenne et médiane de temps de survie, avec erreur standard et intervalle de confiance de 95 %. Diagrammes : Survie, Hasard, Survie sur échelle log, Survie moins un.

**Données :** La variable de temps doit être continue, la variable d'état peut être qualitative ou continue, les facteurs et variables de strate doivent être qualitatifs.

**Hypothèses :** Les probabilités pour un événement donné doivent dépendre seulement du temps après l'événement initial. On considère qu'elles sont stables par rapport au temps absolu. Cela signifie que les observations entrant dans l'étude à des dates différentes (par exemple, les patients qui commencent le traitement à des dates différentes) doivent avoir le même comportement. Il ne doit pas y avoir non plus de différences systématiques entre les observations censurées et les autres. Si, par exemple, la plupart des observations censurées concernent des patients dont le cas est plus grave, les résultats seront faussés.

**Procédures apparentées :** La procédure de Kaplan-Meier utilise une méthode de calcul de la durée de vie qui estime la survie ou la fonction de hasard à la date de chaque événement. La procédure Durée de Vie utilise une approche actuarielle de l'analyse de survie fondée sur la partition de la période d'observation en intervalles de temps plus petits. Elle peut donc être utile pour traiter de vastes échantillons. Si vous pensez que vos variables sont liées à la durée de survie ou à des variables que vous souhaitez contrôler (covariables), utilisez la procédure de la régression de Cox. Si vos covariables sont susceptibles d'avoir des valeurs différentes à différentes dates pour la même observation, utilisez la régression de Cox avec prédicteurs chronologiques.

#### *Obtenir une analyse de survie de Kaplan-Meier*

- A partir des menus, sélectionnez :
	- Analyse > Survie > Kaplan-Meier...

Figure 13-1 *Boîte de dialogue Kaplan-Meier*

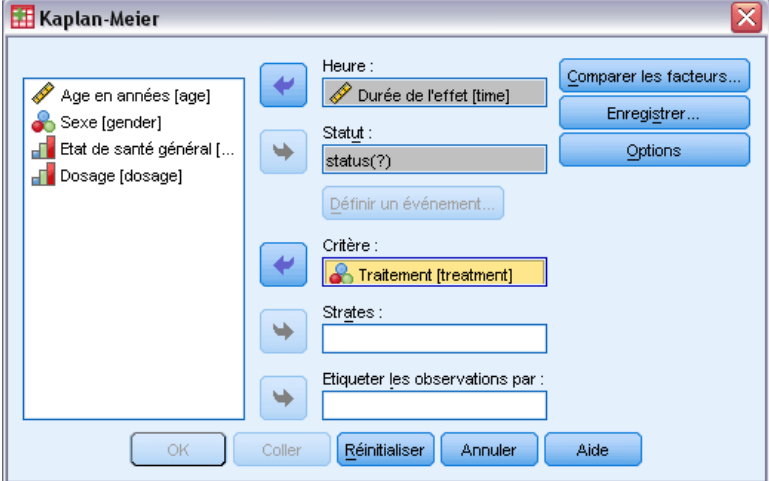

- E Sélectionnez une variable de temps.
- E Sélectionnez une variable d'état pour identifier les observations pour lesquelles l'événement final a eu lieu. Cette variable peut être numérique ou être une **chaîne courte**. Cliquez ensuite sur Définir l'événement.

Vous pouvez éventuellement sélectionner une variable active pour étudier les différences entre les groupes. Vous pouvez enfin définir une variable de strate qui produira des analyses séparées pour chaque niveau (strate) de la variable.

## *Kaplan-Meier : Définir un événement pour la variable d'état*

#### Figure 13-2

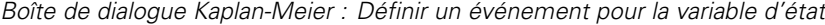

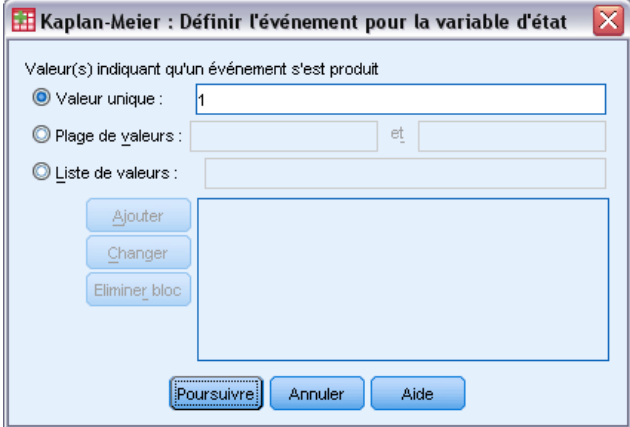

Entrez la ou les valeurs indiquant que l'événement final a eu lieu. Vous pouvez saisir une seule valeur, un intervalle ou une liste de valeurs. L'option Intervalle de valeurs n'est disponible que si votre variable d'état est numérique.

## *Kaplan-Meier : Comparer les niveaux du critère*

#### Figure 13-3

*Boîte de dialogue Kaplan-Meier : Comparer les niveaux du critère*

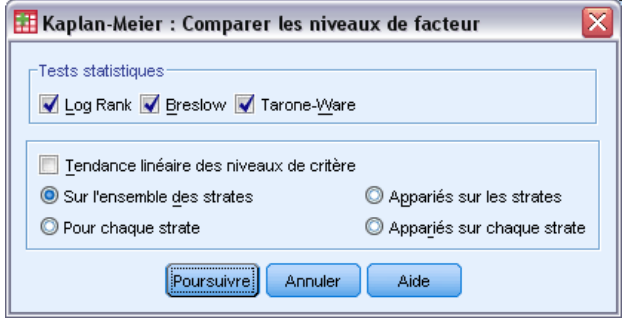

Vous pouvez demander des statistiques pour tester l'égalité des distributions de survie sur les différents niveaux du facteur. Les statistiques disponibles sont Log des rangs (classement logarithmique), Breslow et Tarone-Ware. Sélectionnez l'une de ces options pour spécifier les comparaisons à effectuer : Sur l'ensemble des strates, Pour chaque strate, Appariées sur les strates, Appariées sur chaque strate.

- **Log Rank.** Test permettant de comparer l'égalité des distributions de survie. Tous les points temporels sont pondérés de façon égale dans ce test.
- **Breslow :.** Test de comparaison de l'égalité des distributions de survie. Les points dans le temps sont pondérés par le nombre d'observations à risques à chaque point.
- **Tarone-Ware.** Test servant à vérifier l'égalité de distributions de survie. Les points dans le temps sont pondérés par la racine carrée du nombre d'observations à risque, à chaque point.
- **Sur l'ensemble des strates.** Compare tous les niveaux de facteurs d'un test unique afin de tester l'égalité des courbes de survie.
- **Appariés sur les strates.** Compare chaque paire de niveaux de facteurs. Les tests de tendance par paires ne sont pas disponibles.
- **Pour chaque strate.** Effectue un test d'égalité distinct sur tous les niveaux de facteur de chaque strate. Si vous ne disposez pas d'une variable de stratification, les tests ne sont pas effectués.
- **Appariés sur chaque strate.** Compare chaque paire de niveaux de facteurs pour chaque strate. Les tests de tendance par paires ne sont pas disponibles. Si vous ne disposez pas d'une variable de stratification, les tests ne sont pas effectués.

**Tendance linéaire des niveaux de critère :** Vous permet de tester la tendance linéaire des niveaux du facteur. Cette option n'est disponible que pour les comparaisons globales (et non pas par paire) des niveaux de facteur.

## *Kaplan-Meier : Enregistrer les nouvelles variables*

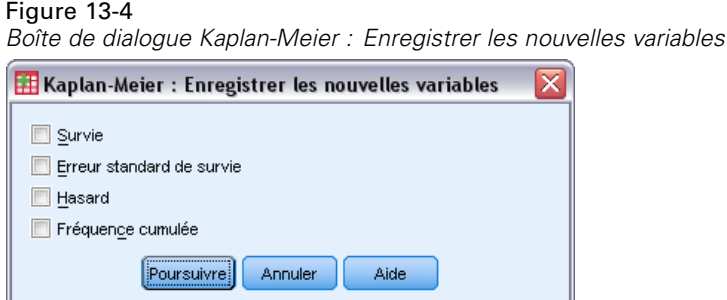

Vous pouvez enregistrer les informations de votre table de Kaplan-Meier sous forme de nouvelles variables. Ces dernières peuvent ensuite servir à d'autres analyses pour tester des hypothèses ou les vérifier. Vous pouvez enregistrer la Survie, l'Erreur standard de survie, le Hasard et la Fréquence cumulée sous forme de nouvelles variables.

- **Survie.** Estimations de la probabilité de survie cumulée. Le nom de variable par défaut se compose du préfixe sur suivi d'un numéro séquentiel. Si par exemple sur 1 existe, Kaplan-Meier choisira le nom de variable sur\_2.
- **Erreur standard de survie.** Erreur standard de l'estimation de la probabilité de survie cumulée. Le nom de variable par défaut se compose du préfixe se\_ suivi d'un numéro séquentiel. Si par exemple se\_1 existe, Kaplan-Meier choisira le nom de variable se\_2.
- **Hasard.** Estimation de la fonction de hasard cumulée. Le nom de variable par défaut se compose du préfixe haz\_ suivi d'un numéro séquentiel. Si par exemple haz\_1 existe, Kaplan-Meier choisira le nom de variable haz\_2.
- **Fréquence cumulée.** Fréquence cumulée des événements lorsque les observations sont triées par leur durée de vie et leurs codes d'état. Le nom de variable par défaut se compose du préfixe cum\_ suivi d'un numéro séquentiel. Si par exemple cum\_1 existe, Kaplan-Meier choisira le nom de variable cum\_2.

*Analyse de survie de Kaplan-Meier*

## *Kaplan-Meier : Options*

#### Figure 13-5 *Boîte de dialogue Kaplan-Meier : Options*

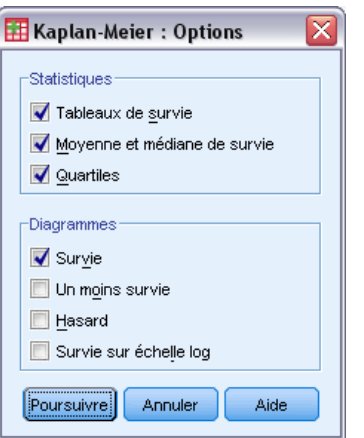

Vous pouvez demander différents types de résultat à partir de votre analyse Kaplan-Meier.

**Statistiques :** Vous pouvez sélectionner les statistiques affichées pour les fonctions de survie calculées, notamment les tables de survie, la moyenne et médiane de survie et les quartiles. Si vous avez inclus des variables actives, des statistiques distinctes sont générées pour chaque groupe.

**Diagrammes :** Les diagrammes vous permettent d'examiner visuellement les fonctions Survie, Hasard, Survie sur échelle log, et Survie moins un. Si vous avez inclus des variables actives, les fonctions sont représentées graphiquement pour chaque groupe.

- **Survie.** Affiche la fonction de survie cumulée d'après une échelle linéaire.
- **Un moins survie.** Trace un moins la fonction de survie sur une échelle linéaire.
- **Hasard.** Affiche la fonction de hasard cumulée d'après une échelle linéaire.
- **Survie sur échelle log.** Affiche la fonction de survie cumulée d'après une échelle logarithmique.

### *Fonctionnalités supplémentaires de la commande KM*

Le langage de syntaxe de commande vous permet aussi de :

- Obtenir des tableaux de fréquences qui tiennent compte des observations hors du suivi en tant que modalité distincte des observations censurées.
- Spécifier un espacement inégal pour le test de la tendance linéaire.
- calculer les centiles autres que les quartiles de la variable de temps de survie.

Pour obtenir des renseignements complets sur la syntaxe, reportez-vous au manuel *Command Syntax Reference*.

## <span id="page-167-0"></span>*Analyse de la régression de Cox*

La régression de Cox crée un modèle de prévision pour les données de la durée à l'événement. Le modèle génère une fonction de survie qui prévoie la probabilité d'occurrence de l'événement étudié à un instant *t* donné pour les valeurs fournies pour les variables indépendantes. La forme de la fonction de survie et les coefficients de régression des variables indépendantes sont estimés à partir des sujets observés. Le modèle peut alors être appliqué aux nouvelles observations présentant des mesures pour les variables indépendantes. Les informations provenant de sujets censurés, à savoir celles qui ne rencontrent pas l'événement étudié au moment de l'observation, contribuent de manière utile à l'estimation du modèle.

**Exemple :** Les hommes et les femmes sont-ils égaux face au risque de développement du cancer du poumon lié à la consommation de tabac ? Lorsque vous construisez une régression de Cox, avec la consommation de tabac (nombre de cigarettes fumées par jour) et le sexe de l'individu entrés en tant que covariables, vous pouvez tester les hypothèses en fonction des effets du sexe et de la consommation sur le temps jusqu'à l'apparition d'un cancer du poumon.

**Statistiques :** Pour chaque modèle : *–2LL*, statistique du rapport de vraisemblance et Khi-deux global. Pour les variables de ce modèle : estimations, erreurs standard et statistiques de Wald. Pour les variables hors du modèle : statistiques ponctuelles et Khi-Deux résiduel.

**Données.** La variable de temps doit être quantitative, et la variable d'état peut être qualitative ou continue. Les variables indépendantes (covariables) doivent être continues ou qualitatives. S'il s'agit de variables qualitatives, elles doivent être factices ou codées par indicateurs (il existe une option dans la procédure pour recoder automatiquement les variables qualitatives). Les variables de strate doivent être qualitatives, codées en tant que nombres entiers ou chaînes alphanumériques courtes.

**Hypothèses :** Les observations doivent être indépendantes et le taux de probabilité doit être constant dans le temps. Cela signifie que la proportionnalité des probabilités d'une observation à une autre ne doit pas varier dans le temps. Cette dernière hypothèse est connu sous le nom d'**hypothèse des hasards proportionnels**.

**Procédures apparentées :** Si l'hypothèse des hasards proportionnels n'est pas satisfaite, vous devez utiliser la régression de Cox avec prédicteur chronologique. Si vous n'utilisez pas de covariable, ou si vous ne disposez que d'une seule covariable catégorielle, vous pouvez employer la Durée de vie ou la procédure de Kaplan-Meier pour étudier les fonctions de survie ou de probabilité pour votre échantillon. Si vous n'avez pas de données censurées dans votre exemple (c'est-à-dire que chaque observation contient un événement final), vous pouvez utiliser la régression linéaire pour modéliser la relation entre les variables prédites et la durée jusqu'à l'événement.

#### *Obtenir une analyse par la régression de Cox*

A partir des menus, sélectionnez : Analyse > Survie > Modèle de Cox

*Analyse de la régression de Cox*

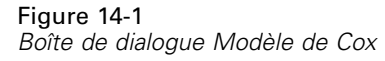

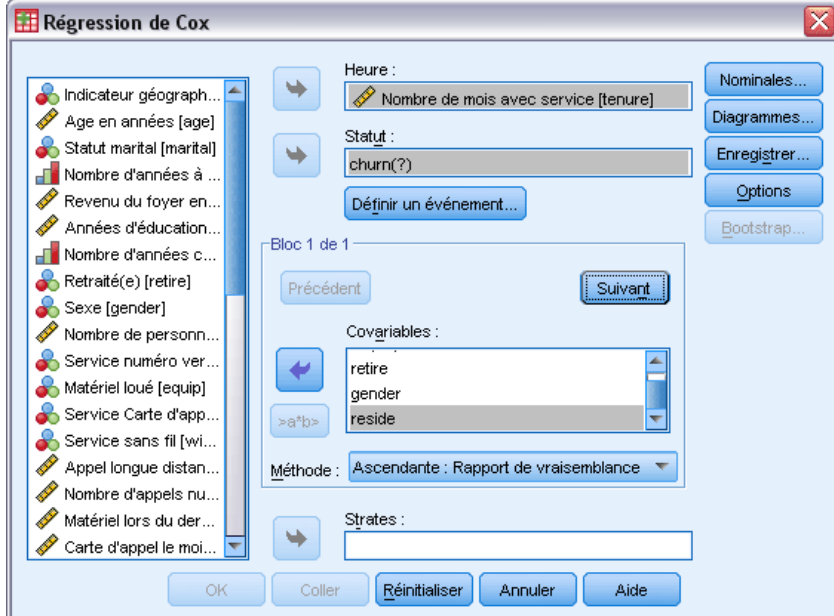

- E Sélectionnez une variable de temps. Les observations dont les valeurs de date sont négatives ne sont pas analysées.
- E Sélectionnez une variable d'état, puis cliquez sur Définir l'événement.
- E Sélectionnez une ou plusieurs covariables. Pour ajouter des termes d'interaction, sélectionnez toutes les variables impliquées dans l'interaction, puis sélectionnez >a\*b>.

Vous pouvez également calculer des modèles distincts pour les différents groupes. Pour cela, définissez une variable de strate.

Figure 14-2

Nombre de personnes

### *Modèle de Cox... Définir des variables qualitatives*

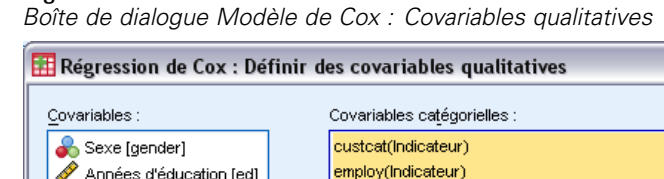

↫

Poursuivre

retire(Indicateur)

Modifier le contraste Contraste : Indicateur

Annuler

Vous pouvez indiquer la façon dont la régression de Cox gérera les variables qualitatives.

Modalité de référence : © Dernière © Première

Aide

**Covariables :** Répertorie toutes les covariables indiquées dans la boîte de dialogue principale, soit seules, soit au sein d'une interaction, dans une strate. Si certaines de ces covariables sont des variables chaîne, vous pouvez utiliser des covariables qualitatives.

 $\left\| \cdot \right\|$  Changer

**Covariables qualitatives :** Etablit la liste de toutes les variables identifiées comme étant qualitatives. Chaque variable comprend une notation entre parenthèses indiquant le codage de contraste à utiliser. Les variables chaîne (identifiées par le symbole < suivi de leurs noms) sont déjà présentes dans la liste des covariables qualitatives. Sélectionnez n'importe quelle autre covariable qualitative à partir de la liste des covariables qualitatives.

**Modifier le contraste :** Permet de modifier la méthode de contraste. Les méthodes de contraste disponibles sont :

- **Indicateur :** Les contrastes indiquent la présence ou l'absence d'appartenance à la modalité. La modalité de référence est représentée par la matrice de contraste sous la forme d'une ligne de zéros.
- **Simple :** Chaque modalité de la variable prédite (hormis la modalité de référence) est comparée avec la modalité de référence.
- **Différence :** Chaque modalité de la variable prédite (hormis la première modalité) est comparée avec l'effet moyen des modalités précédentes. (Aussi connu sous le nom de contrastes inversés d'Helmert.)
- **Helmert :** Chaque modalité de la variable prédite (hormis la dernière modalité) est comparée avec l'effet moyen des modalités suivantes.
- **Répété :** Chaque modalité de la variable prédite (hormis la première modalité) est comparée avec la modalité précédente.
- **Modèle polynomial :** Contraste polynomial orthogonal. On part de l'hypothèse que les modalités sont espacées de manière équivalente. Les contrastes polynomiaux sont utilisables pour les variables numériques seulement.
- **Ecart.** Chaque modalité de la variable prédite (hormis la modalité de référence) est comparée à l'effet global.

Si vous sélectionnez Ecart, Simple ou Indicateur, sélectionnez Première ou Dernière comme modalité de référence. Remarquez que vous ne changez pas réellement de méthode avant de cliquer sur Changer.

Les covariables chaîne doivent impérativement être des covariables qualitatives. Pour supprimer une variable chaîne de la liste des covariables qualitatives, vous devez supprimer tous les termes contenant cette variable de la liste des covariables de la boîte de dialogue principale.

#### *Diagrammes de la régression de Cox*

Figure 14-3

```
Boîte de dialogue Modèle de Cox : diagrammes
                                                                     ⊠
Régression de Cox : Diagrammes
   Type de diagramme
   Survie
                  Hasard
                                  LN (-Logn)
   Un moins survie
  Diagramme des valeurs de covariable
   gender (Moyenne)
   ed (Moyenne)
   reside (Moyenne)
                                             Courbes distinctes pour
   employ (Qualitative) (Moyenne)
                                       w
                                             custcat (Qualitative) (Moyen...
   retire (Qualitative) (Moyenne)
   -<br>Modifier une valeur
   O Moyenne O Valeur:
   Changer
                   Poursuivre
                                 Annuler
                                              Aide
```
Les diagrammes permettent d'évaluer le modèle estimé et d'interpréter les résultats. Vous ne pouvez pas représenter les fonctions Survie, Hasard, LN (-Logn), et Un moins survie.

- **Survie.** Affiche la fonction de survie cumulée d'après une échelle linéaire.
- **Hasard.** Affiche la fonction de hasard cumulée d'après une échelle linéaire.
- **LIM** (-Logn). Estimation de survie cumulée après application de la transformation ln(-ln) à l'estimation.
- **Un moins survie.** Trace un moins la fonction de survie sur une échelle linéaire.

Ces fonctions dépendant des valeurs des covariables, vous devez utiliser les valeurs constantes des covariables pour représenter graphiquement ces fonctions par rapport au temps. La valeur par défaut se sert de la moyenne de chaque covariable en tant que constante mais vous pouvez

également saisir vos propres valeurs pour le diagramme à l'aide du groupe de commandes Modifier la valeur.

Vous pouvez représenter une courbe distincte pour chaque valeur de la covariable qualitative. Il suffit pour cela de déplacer cette covariable dans la zone de texte Courbes distinctes. Cette option est disponible uniquement pour les covariables qualitatives indiquées par (Cat) après leur nom dans la liste Valeurs des covariables représentées à.

### *Modèle de Cox : Enregistrer les nouvelles variables*

#### Figure 14-4

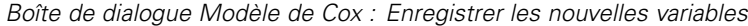

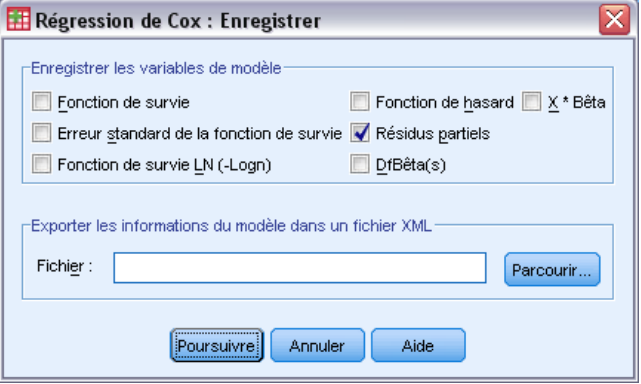

Vous pouvez enregistrer les différents résultats de votre analyse sous forme de nouvelles variables. Ces variables peuvent servir aux prochaines analyses pour tester ou vérifier les hypothèses.

**Enregistrer les variables de modèle.** Permet d'enregistrer la fonction de survie et son erreur standard, les estimations LN (-logn), la fonction de hasard, les résidus partiels, les différences de bêta de la régression et la variable prédite linéaire X\*Beta comme nouvelles variables.

- **Fonction de survie.** La valeur de la fonction de survie cumulée à un temps donné.. Elle correspond à la probabilité de survie à cette période.
- **Fonction de survie LN (-Logn).** Estimation de survie cumulée après application de la transformation ln(-ln) à l'estimation.
- **Fonction de hasard.** Enregistre l'estimation de la fonction de hasard cumulée (également désigné par le nom de résidu de Cox-Snell).
- **Résidus partiels.** Vous pouvez tracer les résidus partiels en fonction du temps de survie pour tester l'hypothèse de hasard proportionnel. Une variable est enregistrée pour chaque covariable du modèle final. Les résidus partiels ne sont utilisables qu'avec les modèles contenant au moins une covariable.
- **DfBêta(s).** Variation estimée d'un coefficient lorsqu'une observation est éliminée. Une variable est enregistrée pour chaque covariable du modèle final. Les DfBêtas ne sont utilisables qu'avec les modèles contenant au moins une covariable.
- **X\*Beta.** Résultat de la variable prédite. Somme du produit des valeurs de covariable centrée sur la moyenne et des estimations de paramètre correspondantes, pour chaque observation.

Si vous exécutez la régression de Cox avec un prédicteur chronologique, les différences de bêta et la variable prédite linéaire X\*Beta sont les seules variables que vous pouvez enregistrer.

**Exporter les informations du modèle dans un fichier XML.** Les estimations de paramètres sont exportées vers le fichier spécifié au format XML. Vous pouvez utiliser ce fichier de modèle pour appliquer les informations du modèle à d'autres fichiers de données à des fins d'analyse.

## *Options de la régression de Cox*

#### Figure 14-5

*Boîte de dialogue Modèle de Cox : Options*

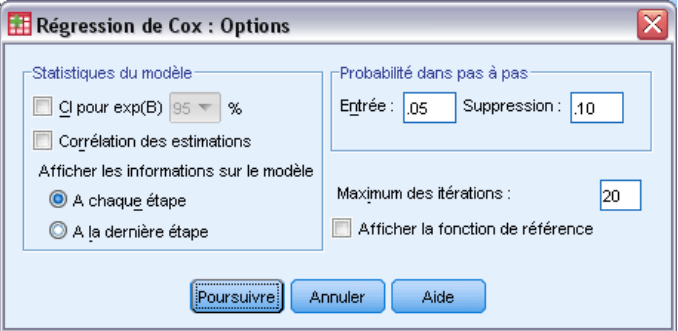

Vous pouvez choisir certains aspects de votre analyse et de son résultat.

**Estimation des paramètres :** Vous pouvez obtenir des statistiques sur les paramètres du modèle, y compris des intervalles de confiance pour exp(*B*) et la corrélation des estimations. Vous pouvez afficher les statistiques du modèle à chaque pas ou uniquement au dernier pas.

**Probabilité dans pas à pas :** Si vous avez sélectionné cette option, spécifiez la probabilité pour chaque entrée ou suppression du modèle. Une variable est entrée si le niveau de signification de son *F* à saisir est inférieure à la valeur Entrée ; une variable est supprimée si le niveau de signification est supérieur à la valeur Elimination. La valeur Entrée doit être inférieure à la valeur Elimination.

**Maximum des itérations :** Permet de spécifier le maximum d'itérations pour le modèle, ce qui commande la durée de la procédure pour la recherche d'une solution.

**Afficher la fonction de référence :** Permet d'afficher la fonction de base de hasard et la survie cumulée à la moyenne des covariables. Cet affichage n'est possible que si vous avez spécifié des prédicteurs chronologiques.

#### *Modèle de Cox : Définir un événement pour la variable d'état*

Entrez la ou les valeurs indiquant que l'événement final a eu lieu. Vous pouvez saisir une seule valeur, un intervalle ou une liste de valeurs. L'option Intervalle de valeurs n'est disponible que si votre variable d'état est numérique.

## *Fonctionnalités supplémentaires de la commande COXREG*

Le langage de syntaxe de commande vous permet aussi de :

- Obtenir des tableaux de fréquences qui tiennent compte des observations hors du suivi en tant que modalité distincte des observations censurées.
- Sélectionner une modalité de référence, autre que la première ou la dernière pour les méthodes de contraste Ecart, Simple et Indicatrice.
- Spécifier des espacements inégaux entre les modalités pour la méthode de contraste polynomial.
- Spécifier les critères d'itération supplémentaires.
- Commander le traitement des valeurs manquantes.
- Spécifier les noms des variables enregistrées.
- Enregistrer le résultat dans un fichier de données IBM® SPSS® Statistics externe.
- Conserver les données pour chaque groupe partiel du fichier dans un fichier temporaire au cours du traitement. Cela peut vous permettre d'économiser des ressources mémoire lorsque vous effectuez les analyses avec de grandes masses de données. Cette fonction n'est pas disponible avec les prédicteurs chronologiques.

Reportez-vous à la *Référence de syntaxe de commande* pour une information complète concernant la syntaxe.

## *Calculer les prédicteurs chronologiques*

Dans certaines situations vous souhaiteriez calculer un modèle de régression de Cox mais l'hypothèse des hasards proportionnels n'est pas satisfaite. Les taux de probabilité varient dans le temps. Les valeurs de l'une ou plusieurs de vos covariables sont différentes à différentes dates. Dans ce cas, vous devez utiliser une version étendue du modèle de régression de Cox, vous permettant de spécifier des **prédicteurs chronologiques**.

Pour analyser un tel modèle, vous devez avant tout définir votre prédicteur chronologique. (Plusieurs prédicteurs chronologiques peuvent être spécifiées à l'aide du langage de commande.) Pour faciliter cela, vous disposez d'une variable système représentant le temps. Cette variable s'appelle *T*. Vous pouvez l'utiliser pour définir des prédicteurs chronologiques de deux façons :

- Si vous souhaitez tester l'hypothèse des hasards proportionnels à propos d'une covariable spéciale, ou si vous souhaitez estimer un modèle de régression de Cox étendue qui autorise les hasards non proportionnels, vous pouvez définir un prédicteur chronologique sous la forme d'une fonction de la variable de temps *T\_* et de la covariable en question. Exemple : le simple produit de la variable de temps et de la covariable. Vous pouvez également définir des fonctions plus complexes. En testant la signification du coefficient du prédicteur chronologique, vous saurez si l'hypothèse des hasards proportionnels est pertinente.
- Certaines variables peuvent avoir différentes valeurs à des périodes différentes sans pour autant être liées au temps (chronologiques). Dans ce cas, vous devez définir un **prédicteur chronologique segmenté** à l'aide d'une **expression logique**. Les expressions logiques prennent la valeur 1 si elles sont vraies, 0 si elles sont fausses. A l'aide d'une série d'expressions logiques, vous pouvez créer votre prédicteur chronologique à partir d'un ensemble de mesures. Par exemple, si votre pression artérielle est mesurée une fois par semaine pendant les quatre semaines de votre étude, (mesures identifiées par *PA1* à *PA4*), vous pouvez définir votre prédicteur chronologique sous la forme  $(T \le 1) * P A I + (T \ge 1) \& T \le$ 2) \* *PA2* + (*T* > = 2 & *T* < 3) \* *PA3* + (*T* > = 3 & *T* < 4) \* *PA4*. Notez qu'un et un seul des termes entre parenthèses est égal à 1 pour chaque cas, tandis que les autres termes sont égaux à 0. Cette fonction peut être interprétée ainsi : " Si le temps est inférieur à une semaine, utilisez *PA1*. S'il est supérieur à une semaine mais inférieur à deux, utilisez *PA2*, et ainsi de suite ".

Dans la boîte de dialogue Calculer la variable temporelle, vous pouvez utiliser des commandes de construction de fonction pour construire l'expression pour le prédicteur chronologique ou bien vous pouvez la saisir directement dans Expression pour la zone de texte T\_COV\_. Notez que les constantes alphanumériques doivent être saisies entre guillemets ou apostrophes, tandis que les constantes numériques doivent être en format Américain avec un point en tant que séparateur décimal. La variable qui en résulte est nommée *T\_COV\_* et doit être incluse en tant que covariable dans votre modèle de régression de Cox.

## *Calculer un prédicteur chronologique*

A partir des menus, sélectionnez :

Analyse > Survie > Cox à prédicteur chron

#### Figure 15-1

*Boîte de dialogue Calculer la variable temporelle*

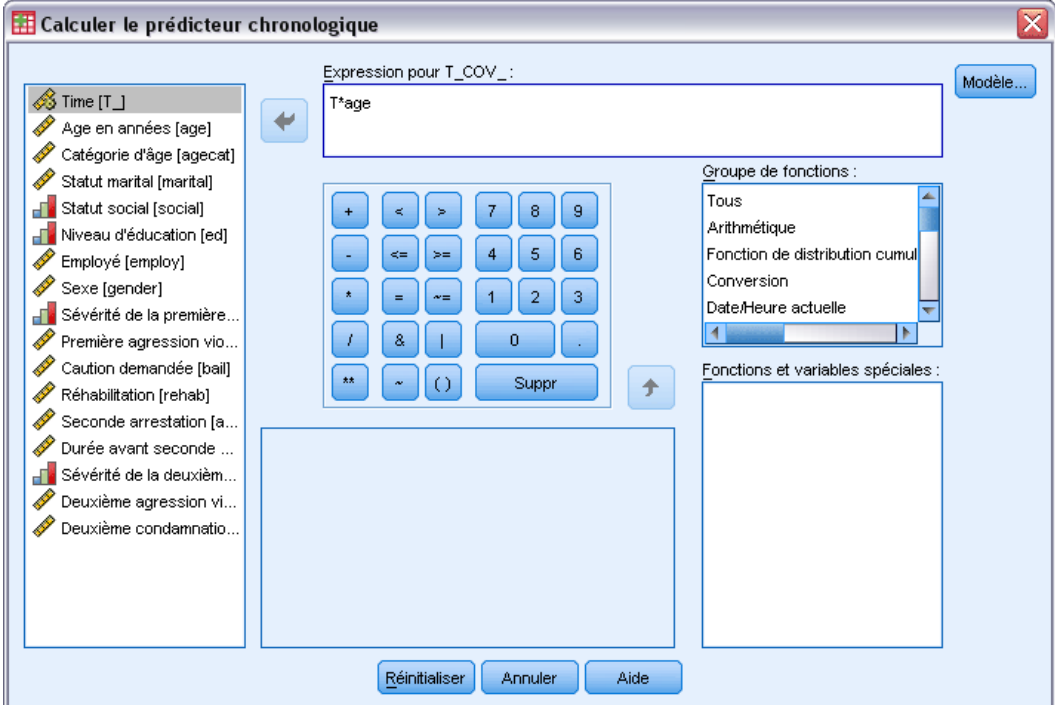

- $\triangleright$  Entrez une expression pour le prédicteur chronologique.
- E Sélectionnez Modèle pour effectuer votre régression de Cox.

*Remarque :* Vérifiez que vous incluez bien la nouvelle variable *T\_COV\_* en tant que covariable du modèle de régression de Cox.

[Pour plus d'informations, reportez-vous à la section Analyse de la régression de Cox dans le](#page-167-0) [chapitre 14 sur p. 158.](#page-167-0)

#### *Régression de Cox munie de caractéristiques supplémentaires pour les prédicteurs chronologiques*

Le langage de syntaxe de commande vous permet également de spécifier plusieurs prédicteurs chronologiques. D'autres fonctions du langage de commande sont disponibles pour la régression de Cox avec ou sans prédicteur chronologique.

Pour obtenir des renseignements complets sur la syntaxe, reportez-vous au manuel *Command Syntax Reference*.

# *Méthodes de codification des variables qualitatives*

Dans de nombreuses procédures, vous pouvez demander le remplacement automatique d'une variable indépendante qualitative par un ensemble de variables de contraste, qui seront ensuite introduites dans une équation, ou en seront supprimées, en tant que bloc. Vous pouvez indiquer comment le groupe de variables de contraste doit être codé, généralement à l'aide de la sous-commande CONTRAST. Cette annexe explique et illustre le fonctionnement des différents types de contraste que vous pouvez appeler via la sous-commande CONTRAST.

## *Écart type*

**Ecart par rapport à la moyenne générale.** Dans les matrices, ces contrastes ont la forme suivante :

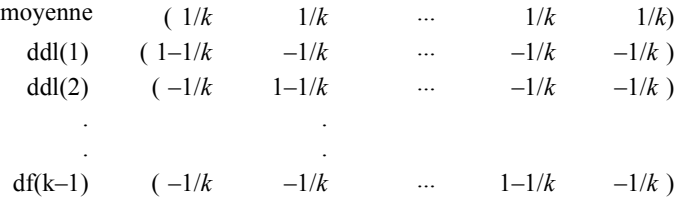

où *k* est le nombre de modalités de la variable indépendante, la dernière modalité étant omise par défaut. Par exemple, les contrastes d'écart d'une variable indépendante comportant trois modalités sont les suivants :

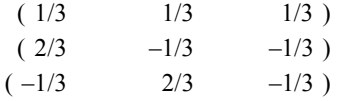

Pour omettre une modalité autre que la dernière, indiquez son numéro entre parenthèses après le mot-clé DEVIATION. Par exemple, la sous-commande suivante permet d'obtenir les écarts de la première et de la troisième modalité, et d'omettre la deuxième :

```
/CONTRAST(FACTOR)=DEVIATION(2)
```
Supposons que le facteur (*FACTOR*) comporte trois modalités. La matrice de contraste obtenue est la suivante :

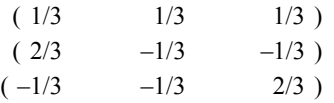

*Annexe A*

## *Simple*

**Contrastes simples.** Compare chaque niveau d'un facteur au dernier. La forme de la matrice générale est la suivante :

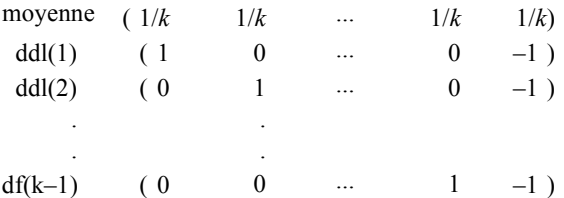

où *k* est le nombre de modalités de la variable indépendante. Par exemple, les contrastes simples d'une variable indépendante comportant quatre modalités sont les suivants :

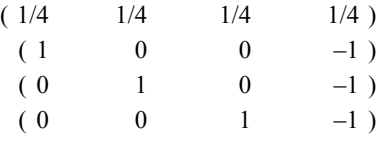

Pour utiliser comme modalité de référence une autre modalité que la dernière, indiquez entre parenthèses, après le mot-clé SIMPLE, le numéro de séquence de la modalité de référence ; il ne s'agit pas nécessairement de la valeur associée à la modalité. Par exemple, la sous-commande CONTRAST suivante permet d'obtenir une matrice de contraste qui omet la deuxième modalité :

```
/CONTRAST(FACTOR) = SIMPLE(2)
```
Supposons que le facteur (*FACTOR*) comporte quatre modalités. La matrice de contraste obtenue est la suivante :

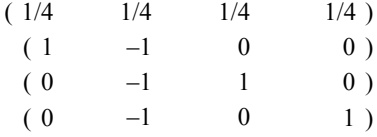

#### *Helmert*

**Contrastes de Helmert.** Compare les modalités d'une variable indépendante avec la moyenne des modalités suivantes. La forme de la matrice générale est la suivante :

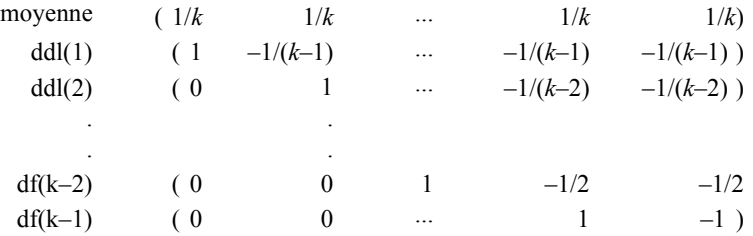

où *k* est le nombre de modalités de la variable indépendante. Par exemple, une variable indépendante comportant quatre modalités présente une matrice de contraste de Helmert ayant la forme suivante :

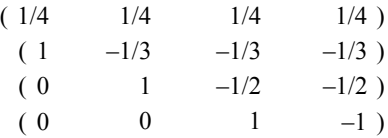

## *Différencié d'ordre*

**Contrastes de différence ou contrastes inversés de Helmert.** Compare les modalités d'une variable indépendante avec la moyenne des modalités précédentes de la variable. La forme de la matrice générale est la suivante :

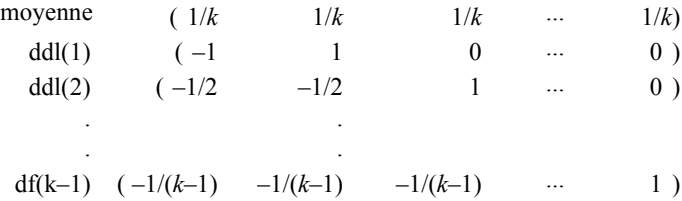

où *k* est le nombre de modalités de la variable indépendante. Par exemple, les contrastes de différence d'une variable indépendante comportant quatre modalités sont les suivants :

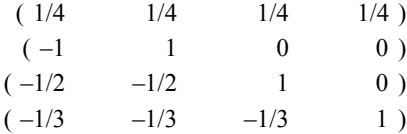

#### *Polynomial*

**Contraste polynomial orthogonal.** Le premier degré de liberté contient l'effet linéaire sur toutes les modalités, le second degré l'effet quadratique, le troisième degré l'effet cubique, et ainsi de suite pour les effets d'ordre supérieur.

Vous pouvez définir l'espacement entre les seuils du traitement mesuré par la variable qualitative donnée. Vous pouvez indiquer l'espacement égal (espacement par défaut en cas d'omission de la mesure), sous la forme d'une suite d'entiers allant de 1 à *k*, où *k* est le nombre de modalités. Si la variable *médicament* comporte trois modalités, la sous-commande

/CONTRAST(DRUG)=POLYNOMIAL

#### est identique à

/CONTRAST(DRUG)=POLYNOMIAL(1,20,3)

170

Toutefois, l'espacement égal n'est pas systématiquement nécessaire. Par exemple, supposons que la variable *médicament* représente différents dosages d'un médicament administré à trois groupes. Si le dosage administré au deuxième groupe est le double de celui administré au premier groupe, et que celui administré au troisième groupe est le triple de celui administré au premier groupe, les modalités de traitement sont espacées de manière égale et, dans cette situation, une mesure appropriée se compose d'une suite d'entiers :

/CONTRAST(DRUG)=POLYNOMIAL(1,20,3)

Toutefois, si le dosage administré au deuxième groupe est le quadruple de celui administré au premier groupe, et que celui administré au troisième groupe est le septuple de celui administré au premier groupe, une mesure appropriée se présente sous la forme suivante :

```
/CONTRAST(DRUG)=POLYNOMIAL(1,4,7)
```
Dans les deux cas, une fois le contraste défini, le premier degré de liberté de la variable *médicament* contient l'effet linéaire des niveaux de dosage, tandis que le deuxième degré contient l'effet quadratique.

Les contrastes polynomiaux sont particulièrement utiles pour réaliser des tests de tendances et analyser la nature des surfaces de réponses. Vous pouvez également utiliser les contrastes polynomiaux pour effectuer un ajustement de courbe non linéaire, comme une régression curviligne.

#### *Répété*

**Compare les seuils adjacents d'une variable indépendante.** La forme de la matrice générale est la suivante :

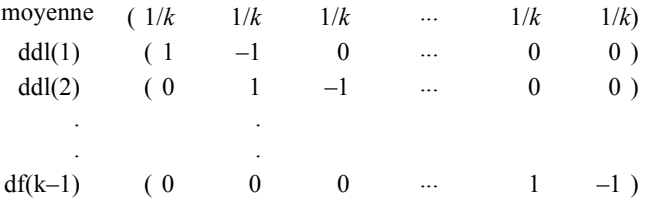

où *k* est le nombre de modalités de la variable indépendante. Par exemple, les contrastes répétés d'une variable indépendante comportant quatre modalités sont les suivants :

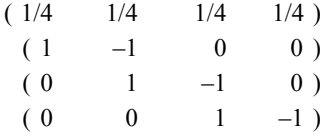

Ces contrastes sont utiles dans l'analyse des profils et lorsque des statistiques de différence sont nécessaires.
### *Spécial*

**Contraste défini par l'utilisateur.** Permet la saisie de contrastes spéciaux sous la forme de matrices carrées comportant autant de lignes et de colonnes que le nombre de modalités de la variable indépendante spécifiée. Pour MANOVA et LOGLINEAR, la première ligne saisie est toujours l'effet de moyenne ou de constante, et représente le groupe de pondérations indiquant comment déterminer, par rapport à la variable spécifiée, la moyenne des autres variables indépendantes (le cas échéant). Généralement, ce contraste est un vecteur.

Les autres lignes de la matrice contiennent les contrastes spéciaux indiquant les comparaisons souhaitées entre les modalités de la variable. Généralement, les contrastes orthogonaux sont les plus utiles. Ils ne sont pas redondants et sont statistiquement indépendants. Les contrastes sont orthogonaux si :

- Pour chaque ligne, la somme des coefficients de contraste est égale à 0.
- La somme des produits des coefficients correspondant à toutes les paires de lignes disjointes est aussi égale à 0.

Par exemple, supposons que la variable traitement comporte quatre niveaux et que vous souhaitez comparer les différents seuils de traitement. Un contraste spécial approprié peut avoir la forme suivante :

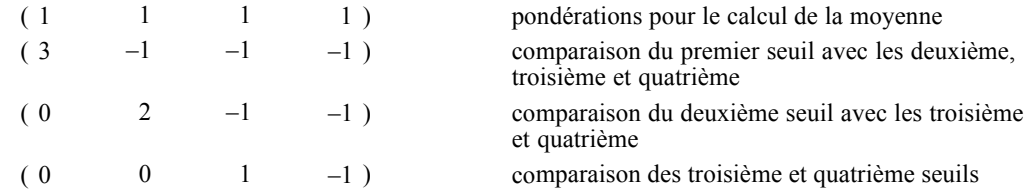

que vous définissez à l'aide de la sous-commande CONTRAST suivante pour MANOVA, LOGISTIC REGRESSION et COXREG :

```
/CONTRAST(TREATMNT)=SPECIAL( 1 1 1
                               3 -1 -1 -1
                               0 \t 2 \t -1 \t -10 \t 0 \t 1 -1
```
Pour LOGLINEAR, vous devez indiquer :

```
/CONTRAST(TREATMNT)=BASIS SPECIAL( 1 1 1 1
                                       3 -1 -1 -1
                                       0 \t 2 \t -1 \t -10 \t 0 \t 1 -1)
```
La somme de chaque ligne, à l'exception de la ligne des moyennes, est égale à 0, de même que celle des produits de chaque paire de lignes disjointes :

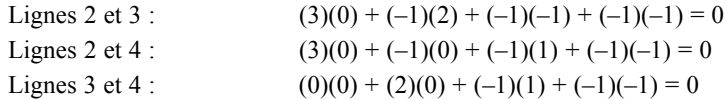

*Annexe A*

Il n'est pas nécessaire que les contrastes spéciaux soient orthogonaux. Toutefois, ils ne doivent pas constituer des combinaisons linéaires les uns avec les autres. Si tel est le cas, la procédure signale la dépendance linéaire et interrompt le traitement. Les contrastes polynomiaux, de différence et de Helmert sont tous des contrastes orthogonaux.

### *Indicateur*

**Codage des variables indicatrices.** Egalement appelé codage de façon fictive, ce type de codage n'est pas disponible dans LOGLINEAR et MANOVA. Le numéro des nouvelles variables codées est *k*–1. Les observations de la modalité de référence sont codées 0 pour toutes les variables *k*–1. Une observation dans la *n*<sup>ième</sup> modalité est codée 0 pour toutes les variables indicatrices, sauf la *n*ième, codée 1.

## <span id="page-182-0"></span>*Structures de covariance*

Cette section fournit des informations supplémentaires sur les structures de covariance.

**Antédépendance : Premier ordre.** Cette structure de covariance comporte des variances et des corrélations hétérogènes entre les éléments adjacents. La corrélation entre deux éléments non adjacents est le produit des corrélations entre les éléments compris entre les éléments étudiés.

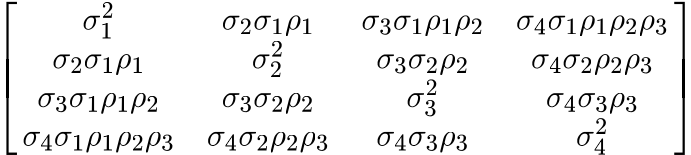

**AR(1).** Il s'agit d'une structure autorégressive d'ordre 1 comportant des variances homogènes. La corrélation entre deux éléments est égale à rho pour les éléments adjacents,  $\rho^2$  pour les éléments séparés par un troisième, etc.  $\rho$  est restreint pour que  $-1 < \rho < 1$ .

$$
\sigma^2 \begin{bmatrix} 1 & \rho & \rho^2 & \rho^3 \\ \rho & 1 & \rho & \rho^2 \\ \rho^2 & \rho & 1 & \rho \\ \rho^3 & \rho^2 & \rho & 1 \end{bmatrix}
$$

**AR(1) : Hétérogène.** Il s'agit d'une structure auto régressive d'ordre 1 comportant des variances hétérogènes. La corrélation entre deux éléments est égale à  $\rho$  pour les éléments adjacents,  $\rho^2$  pour deux éléments séparés par un troisième, etc.  $\rho$  est restreint pour être compris entre  $-1$  et 1.

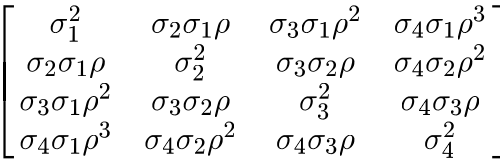

**ARMA(1,1).** Il s'agit d'une structure de moyenne mobile autorégressive d'ordre 1. Elle comporte des variances homogènes. La corrélation entre deux éléments est égale à  $\phi^*$  pour les éléments adjacents,  $\phi^*(\rho^2)$  pour les éléments séparés par un troisième, etc.  $\rho$  est le paramètre autorégressif et  $\phi$  le paramètre de moyenne mobile ; leur valeur est restreinte pour être comprise entre  $-1$ et 1 inclus.

$$
\sigma^2 \begin{bmatrix} 1 & \phi \rho & \phi \rho^2 & \phi \rho^3 \\ \phi \rho & 1 & \phi \rho & \phi \rho^2 \\ \phi \rho^2 & \phi \rho & 1 & \phi \rho \\ \phi \rho^3 & \phi \rho^2 & \phi \rho & 1 \end{bmatrix}
$$

**Symétrie composée.** Cette structure comporte une variance et une covariance constante.

© Copyright IBM Corporation 1989, 2012. 173

*Annexe B*

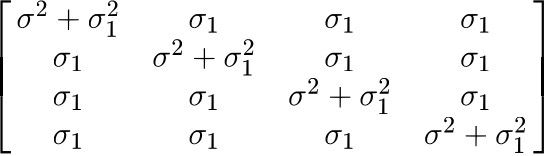

**Symétrie composée : Métrique de corrélation.** Cette structure de covariance comporte des variances et des corrélations homogènes entre les éléments.

$$
\sigma^2 \begin{bmatrix} 1 & \rho & \rho & \rho \\ \rho & 1 & \rho & \rho \\ \rho & \rho & 1 & \rho \\ \rho & \rho & \rho & 1 \end{bmatrix}
$$

 $\overline{a}$ 

**Symétrie composée : Hétérogène.** Cette structure de covariance comporte des variances hétérogènes et des corrélations constantes entre les éléments.

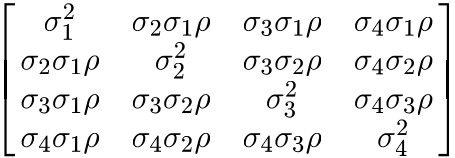

**Diagonale :** Cette structure de covariance comporte des variances hétérogènes entre les éléments, mais aucune corrélation.

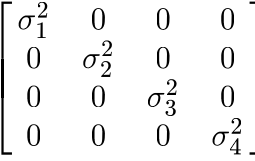

**Analytique Factorielle : Premier ordre.** Cette structure de covariance comporte des variances hétérogènes composées d'un terme hétérogène entre les éléments et d'un terme homogène entre les éléments. La covariance entre deux éléments est égale à la racine carrée du produit de leurs termes de variance hétérogène.

$$
\begin{bmatrix}\n\lambda_1^2 + d & \lambda_2 \lambda_1 & \lambda_3 \lambda_1 & \lambda_4 \lambda_1 \\
\lambda_2 \lambda_1 & \lambda_2^2 + d & \lambda_3 \lambda_2 & \lambda_4 \lambda_2 \\
\lambda_3 \lambda_1 & \lambda_3 \lambda_2 & \lambda_3^2 + d & \lambda_4 \lambda_3 \\
\lambda_4 \lambda_1 & \lambda_4 \lambda_2 & \lambda_4 \lambda_3 & \lambda_4^2 + d\n\end{bmatrix}
$$

**Analytique Factorielle : Premier Ordre, hétérogène.** Cette structure de covariance comporte des variances hétérogènes composées de deux termes hétérogènes pour tous les éléments. La covariance entre deux éléments est égale à la racine carrée du produit du premier de leurs termes de variance hétérogène.

| $\lambda_1^2 + d_1$  | $\lambda_2\lambda_1$ | $\lambda_3\lambda_1$ | $\lambda_4\lambda_1$ |
|----------------------|----------------------|----------------------|----------------------|
| $\lambda_2\lambda_1$ | $\lambda_2^2 + d_2$  | $\lambda_3\lambda_2$ | $\lambda_4\lambda_2$ |
| $\lambda_3\lambda_1$ | $\lambda_3\lambda_2$ | $\lambda_3^2+d_3$    | $\lambda_4\lambda_3$ |
| $\lambda_4\lambda_1$ | $\lambda_4\lambda_2$ | $\lambda_4\lambda_3$ | $\lambda_4^2 + d_4$  |

**Huynh-Feldt.** Il s'agit d'une matrice « circulaire » dans laquelle la covariance entre deux éléments est égale à la moyenne de leurs variances moins une constante. Ni les variances, ni les covariances ne sont constantes.

$$
\left[ \begin{matrix} \sigma_1^2 & \frac{\sigma_1^2+\sigma_2^2}{2}-\lambda & \frac{\sigma_1^2+\sigma_3^2}{2}-\lambda & \frac{\sigma_1^2+\sigma_4^2}{2}-\lambda \\ \frac{\sigma_1^2+\sigma_2^2}{2}-\lambda & \sigma_2^2 & \frac{\sigma_2^2+\sigma_3^2}{2}-\lambda & \frac{\sigma_2^2+\sigma_4^2}{2}-\lambda \\ \frac{\sigma_1^2+\sigma_3^2}{2}-\lambda & \frac{\sigma_2^2+\sigma_3^2}{2}-\lambda & \sigma_3^2 & \frac{\sigma_3^2+\sigma_4^2}{2}-\lambda \\ \frac{\sigma_1^2+\sigma_4^2}{2}-\lambda & \frac{\sigma_2^2+\sigma_4^2}{2}-\lambda & \frac{\sigma_3^2+\sigma_4^2}{2}-\lambda & \sigma_4^2 \end{matrix} \right]
$$

**Identité codée.** Cette structure comporte une variance constante. On considère qu'aucune corrélation n'existe entre les éléments.

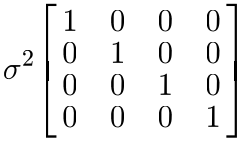

**Toeplitz :** Cette structure de covariance comporte des variances homogènes et des corrélations hétérogènes entre les éléments. La corrélation entre les éléments adjacents est homogène pour toutes les paires d'éléments adjacents. La corrélation entre deux éléments séparés par un troisième est également homogène, etc.

$$
\sigma^2 \begin{bmatrix} 1 & \rho_1 & \rho_2 & \rho_3 \\ \rho_1 & 1 & \rho_1 & \rho_2 \\ \rho_2 & \rho_1 & 1 & \rho_1 \\ \rho_3 & \rho_2 & \rho_1 & 1 \end{bmatrix}
$$

**Toeplitz : Hétérogène.** Cette structure de covariance comporte des variances et des corrélations hétérogènes entre les éléments. La corrélation entre les éléments adjacents est homogène pour toutes les paires d'éléments adjacents. La corrélation entre deux éléments séparés par un troisième est également homogène, etc.

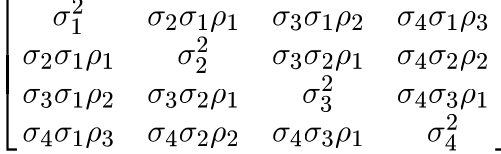

**Sans structure.** Il s'agit d'une matrice de covariance générale complète.

*Annexe B*

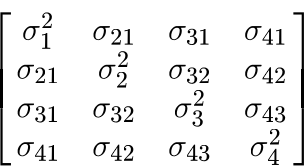

**Non structuré : Métrique de corrélation.** Cette structure de covariance comporte des variances et des corrélations hétérogènes.

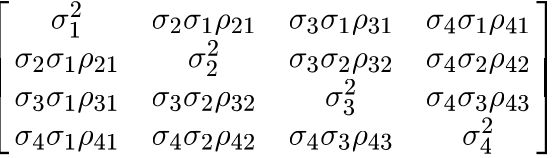

**Composantes de variance.** Cette structure affecte une structure d'identité mise à l'échelle (ID) à chacun des effets aléatoires indiqués.

## <span id="page-186-0"></span>*Remarques*

Ces informations ont été développées pour les produits et services offerts dans le monde.

Il est possible qu'IBM n'offre pas dans les autres pays les produits, services et fonctionnalités décrits dans ce document. Contactez votre représentant local IBM pour obtenir des informations sur les produits et services actuellement disponibles dans votre région. Toute référence à un produit, programme ou service IBM n'implique pas que les seuls les produits, programmes ou services IBM peuvent être utilisés. Tout produit, programme ou service de fonctionnalité équivalente qui ne viole pas la propriété intellectuelle IBM peut être utilisé à la place. Cependant l'utilisateur doit évaluer et vérifier l'utilisation d'un produit, programme ou service non IBM.

IBM peut posséder des brevets ou des applications de brevet en attente qui couvrent les sujets décrits dans ce document. L'octroi de ce document n'équivaut aucunement à celui d'une licence pour ces brevets. Vous pouvez envoyer par écrit des questions concernant la licence à :

*IBM Director of Licensing, IBM Corporation, North Castle Drive, Armonk, NY 10504-1785, États-Unis*

Pour obtenir des informations de licence concernant la configuration de caractères codés sur deux octets (DBCS), veuillez contacter dans votre pays le département chargé de la propriété intellectuelle chez IBM ou envoyez vos commentaires par écrit à :

*Intellectual Property Licensing, Legal and Intellectual Property Law, IBM Japan Ltd., 1623-14, Shimotsuruma, Yamato-shi, Kanagawa 242-8502 Japon.*

**Le paragraphe suivant ne s'applique pas au Royaume-Uni ni à aucun pays dans lequel ces dispositions sont contraires au droit local :** INTERNATIONAL BUSINESS MACHINES FOURNIT CETTE PUBLICATION « EN L'ETAT » SANS GARANTIE D'AUCUNE SORTE, IMPLICITE OU EXPLICITE, Y COMPRIS, MAIS SANS ETRE LIMITE AUX GARANTIES IMPLICITES DE NON VIOLATION, DE QUALITE MARCHANDE OU D'ADAPTATION POUR UN USAGE PARTICULIER. Certains états n'autorisent pas l'exclusion de garanties explicites ou implicites lors de certaines transactions, par conséquent, il est possible que cet énoncé ne vous concerne pas.

Ces informations peuvent contenir des erreurs techniques ou des erreurs typographiques. Ces informations sont modifiées de temps en temps ; ces modifications seront intégrées aux nouvelles versions de la publication. IBM peut apporter des améliorations et/ou modifications des produits et/ou des programmes décrits dans cette publications à tout moment sans avertissement préalable.

Toute référence dans ces informations à des sites Web autres qu'IBM est fournie dans un but pratique uniquement et ne sert en aucun cas de recommandation pour ces sites Web. Le matériel contenu sur ces sites Web ne fait pas partie du matériel de ce produit IBM et l'utilisation de ces sites Web se fait à vos propres risques.

IBM peut utiliser ou distribuer les informations que vous lui fournissez, de la façon dont il le souhaite, sans encourir aucune obligation envers vous.

#### <span id="page-187-0"></span>*Annexe C*

Les personnes disposant d'une licence pour ce programme et qui souhaitent obtenir des informations sur celui-ci pour activer : (i) l'échange d'informations entre des programmes créés de manière indépendante et d'autres programmes (notamment celui-ci) et (ii) l'utilisation mutuelle des informations qui ont été échangées, doivent contacter :

*IBM Software Group, Attention: Licensing, 233 S. Wacker Dr., Chicago, IL 60606, États-Unis*.

Ces informations peuvent être disponibles, soumises à des conditions générales, et dans certains cas payantes.

Le programme sous licence décrit dans ce document et toute la documentation sous licence disponible pour ce programme sont fournis par IBM en conformité avec les conditions de l'accord du client IBM, avec l'accord de licence du programme international IBM et avec tout accord équivalent entre nous.

les informations concernant les produits autres qu'IBM ont été obtenues auprès des fabricants de ces produits, leurs annonces publiques ou d'autres sources publiques disponibles. IBM n'a pas testé ces produits et ne peut confirmer l'exactitude de leurs performances, leur compatibilité ou toute autre fonctionnalité associée à des produits autres qu'IBM. Les questions sur les capacités de produits autres qu'IBM doivent être adressées aux fabricants de ces produits.

Ces informations contiennent des exemples de données et de rapports utilisés au cours d'opérations quotidiennes standard. Pour les illustrer le mieux possible, ces exemples contiennent des noms d'individus, d'entreprises, de marques et de produits. Tous ces noms sont fictifs et toute ressemblance avec des noms et des adresses utilisés par une entreprise réelle ne serait que pure coïncidence.

Si vous consultez la version papier de ces informations, il est possible que certaines photographies et illustrations en couleurs n'apparaissent pas.

#### *Marques commerciales*

IBM, le logo IBM, ibm.com et SPSS sont des marques commerciales d'IBM Corporation, déposées dans de nombreuses juridictions du monde entier. Une liste à jour des marques IBM est disponible sur Internet à l'adresse *<http://www.ibm.com/legal/copytrade.shtml>*.

Adobe, le logo Adobe, PostScript et le logo PostScript sont des marques déposées ou des marques commerciales de Adobe Systems Incorporated aux Etats-Unis et/ou dans d'autres pays.

Intel, le logo Intel, Intel Inside, le logo Intel Inside, Intel Centrino, le logo Intel Centrino, Celeron, Intel Xeon, Intel SpeedStep, Itanium, et Pentium sont des marques commerciales ou des marques déposées de Intel Corporation ou de ses filiales aux Etats-Unis et dans d'autres pays.

Java et toutes les marques et logos Java sont des marques commerciales de Sun Microsystems, Inc. aux Etats-Unis et/ou dans d'autres pays.

Linux est une marque déposée de Linus Torvalds aux Etats-Unis et/ou dans d'autres pays.

Microsoft, Windows, Windows NT et le logo Windows sont des marques commerciales de Microsoft Corporation aux Etats-Unis et/ou dans d'autres pays.

UNIX est une marque déposée de The Open Group aux Etats-Unis et dans d'autres pays.

Ce produit utilise WinWrap Basic, Copyright 1993-2007, Polar Engineering and Consulting, *http://www.winwrap.com/*.

*Remarques*

Les autres noms de produits et de services peuvent être des marques d'IBM ou d'autres sociétés.

Les captures d'écran des produits Adobe sont reproduites avec l'autorisation de Adobe Systems Incorporated.

Les captures d'écran des produits Microsoft sont reproduites avec l'autorisation de Microsoft Corporation.

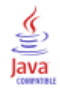

Analyse de la covariance GLM - Tests multivariés, [2](#page-11-0) Analyse de la variance dans Composantes de la Variance, [35](#page-44-0) dans les modèles linéaires mixtes généralisés, [101](#page-110-0) Analyse de survie Durée de vie, [148](#page-157-0) Kaplan-Meier, [153](#page-162-0) Modèle de Cox chronologique, [165](#page-174-0) Régression de Cox, [158](#page-167-0) Analyse log-linéaire, [132](#page-141-0) Analyse log-linéaire généralisée, [136](#page-145-0) Analyse log-linéaire Logit, [142](#page-151-0) dans les modèles linéaires mixtes généralisés, [101](#page-110-0) Analyse log-linéaire : Sélection du modèle, [132](#page-141-0) Définition des plages de facteurs, [133](#page-142-0) Fonctionnalités supplémentaires, [135](#page-144-0) Modèles, [134](#page-143-0) Options, [135](#page-144-0) Analyse log-linéaire généralisée Contrastes, [136](#page-145-0) Covariables de cellule, [136](#page-145-0) Critères, [139](#page-148-0) Diagrammes, [139](#page-148-0) Distribution des effectifs des cellules, [136](#page-145-0) Enregistrement de prévisions, [140](#page-149-0) Enregistrement de variables, [140](#page-149-0) facteurs, [136](#page-145-0) Fonctionnalités supplémentaires, [140](#page-149-0) Intervalles de confiance, [139](#page-148-0) Options d'affichage, [139](#page-148-0) Résidus, [140](#page-149-0) Spécification du modèle, [138](#page-147-0) Structures de cellule, [136](#page-145-0) Analyse log-linéaire Logit, [142](#page-151-0) Contrastes, [142](#page-151-0) Covariables de cellule, [142](#page-151-0) Critères, [145](#page-154-0) Diagrammes, [145](#page-154-0) Distribution des effectifs des cellules, [142](#page-151-0) Enregistrement de variables, [146](#page-155-0) facteurs, [142](#page-151-0) Intervalles de confiance, [145](#page-154-0) Options d'affichage, [145](#page-154-0) Prévisions, [146](#page-155-0) Résidus, [146](#page-155-0) Spécification du modèle, [144](#page-153-0) Structures de cellule, [142](#page-151-0) ANOVA GLM - Mesures répétées, [16](#page-25-0) GLM - Tests multivariés, [2](#page-11-0) ANOVA multivariée, [2](#page-11-0) *B* de Tukey

GLM - Mesures répétées, [25](#page-34-0) GLM - Tests multivariés, [9](#page-18-0)

Analyse log-linéaire : Sélection du modèle, [134](#page-143-0) Composantes de variance, [32](#page-41-0) Enregistrement des résultats, [37](#page-46-0) Fonctionnalités supplémentaires, [37](#page-46-0) Modèle, [34](#page-43-0) Options, [35](#page-44-0) **Contrastes** Analyse log-linéaire généralisée, [136](#page-145-0) Analyse log-linéaire Logit, [142](#page-151-0) Régression de Cox, [160](#page-169-0) Convergence de Hess dans Modèles linéaires généralisés, [63](#page-72-0) équations d'estimation généralisées, [89](#page-98-0) Convergence de log-vraisemblance dans Modèles linéaires généralisés, [63](#page-72-0) équations d'estimation généralisées, [89](#page-98-0) Modèles mixtes linéaires, [47](#page-56-0) Convergence des paramètres dans Modèles linéaires généralisés, [63](#page-72-0) équations d'estimation généralisées, [89](#page-98-0) Modèles mixtes linéaires, [47](#page-56-0) Coordonnées de Fisher Modèles mixtes linéaires, [47](#page-56-0) Covariables Régression de Cox, [160](#page-169-0) covariables chaîne Régression de Cox, [160](#page-169-0) Décomposition hiérarchique, [5,](#page-14-0) [21](#page-30-0) dans Composantes de la Variance, [36](#page-45-0) Diagramme de répartition gaussien Analyse log-linéaire : Sélection du modèle, [135](#page-144-0) Diagrammes Analyse log-linéaire généralisée, [139](#page-148-0) Analyse log-linéaire Logit, [145](#page-154-0) Diagrammes de profils GLM - Mesures répétées , [24](#page-33-0) GLM - Tests multivariés, [8](#page-17-0)

Bonferroni

*C* de Dunnett

Classe génératrice

GLM - Mesures répétées, [25](#page-34-0) GLM - Tests multivariés, [9](#page-18-0)

GLM - Mesures répétées, [25](#page-34-0) GLM - Tests multivariés, [9](#page-18-0)

Diagrammes des résidus

GLM - Mesures répétées, [29](#page-38-0) GLM - Tests multivariés, [13](#page-22-0) Diagrammes dispersion/niveau GLM - Mesures répétées, [29](#page-38-0) GLM - Tests multivariés, [13](#page-22-0) Différence la moins significative GLM - Mesures répétées, [25](#page-34-0) GLM - Tests multivariés, [9](#page-18-0)

Différence significative de Tukey GLM - Mesures répétées, [25](#page-34-0) GLM - Tests multivariés, [9](#page-18-0) Distance de Cook dans Modèles linéaires généralisés, [71](#page-80-0) GLM, [11](#page-20-0) GLM - Mesures répétées, [27](#page-36-0) distribution binomiale dans les équations d'estimation généralisées, [80](#page-89-0) Modèles Modèle des modèles linéaires généralisés, [54](#page-63-0) distribution binomiale négative dans les équations d'estimation généralisées, [80](#page-89-0) Modèles Modèle des modèles linéaires généralisés, [54](#page-63-0) Distribution de Poisson dans les équations d'estimation généralisées, [80](#page-89-0) Modèles Modèle des modèles linéaires généralisés, [54](#page-63-0) distribution gamma dans les équations d'estimation généralisées, [80](#page-89-0) Modèles Modèle des modèles linéaires généralisés, [54](#page-63-0) distribution gaussienne inverse dans les équations d'estimation généralisées, [80](#page-89-0) Modèles Modèle des modèles linéaires généralisés, [54](#page-63-0) distribution multinomiale dans les équations d'estimation généralisées, [80](#page-89-0) Modèles Modèle des modèles linéaires généralisés, [54](#page-63-0) distribution normale dans les équations d'estimation généralisées, [80](#page-89-0) Modèles Modèle des modèles linéaires généralisés, [54](#page-63-0) distribution Tweedie dans les équations d'estimation généralisées, [80](#page-89-0) Modèles Modèle des modèles linéaires généralisés, [54](#page-63-0) Durée de vie, [148](#page-157-0) Comparaison des niveaux de facteur, [151](#page-160-0) Diagrammes, [151](#page-160-0) Exemple, [148](#page-157-0) Fonction de survie, [148](#page-157-0) Fonctionnalités supplémentaires, [151](#page-160-0) statistiques, [148](#page-157-0) Suppression de l'affichage de la table, [151](#page-160-0) Taux de hasard, [148](#page-157-0) Test de Wilcoxon (Gehan), [151](#page-160-0) Variables actives, [150](#page-159-0) Variables d'état de survie, [150](#page-159-0) Ecart-type GLM - Mesures répétées, [29](#page-38-0) GLM - Tests multivariés, [13](#page-22-0)

Effet aléatoire a priori

Elimination descendante

Effets aléatoires

Effets fixes

dans Composantes de la Variance, [35](#page-44-0)

Analyse log-linéaire : Sélection du modèle, [132](#page-141-0)

Modèles mixtes linéaires, [45](#page-54-0)

Modèles mixtes linéaires, [43](#page-52-0)

Critères d'estimation, [89](#page-98-0)

Equations d'estimation généralisées, [75](#page-84-0)

enregistrement des variables dans le fichier de travail, [96](#page-105-0) export de modèle, [98](#page-107-0) modalité de référence pour les réponses binaires, [83](#page-92-0) Moyennes marginales estimées, [94](#page-103-0) options des facteurs catégoriels, [86](#page-95-0) réponse, [82](#page-91-0) Spécification du modèle, [87](#page-96-0) statistiques, [92](#page-101-0) type de modèle, [79](#page-88-0) valeurs initiales, [91](#page-100-0) variables prédites, [85](#page-94-0) Erreur standard GLM, [11](#page-20-0) GLM - Mesures répétées, [27](#page-36-0), [29](#page-38-0) GLM - Tests multivariés, [13](#page-22-0) Estimation de l'intensité des effets GLM - Mesures répétées, [29](#page-38-0) GLM - Tests multivariés, [13](#page-22-0) Estimation du maximum de vraisemblance dans Composantes de la Variance, [35](#page-44-0) Estimation du maximum de vraisemblance restreint dans Composantes de la Variance, [35](#page-44-0) Estimations de puissance GLM - Mesures répétées, [29](#page-38-0) GLM - Tests multivariés, [13](#page-22-0) Estimations des paramètres Analyse log-linéaire : Sélection du modèle, [135](#page-144-0) Analyse log-linéaire généralisée, [136](#page-145-0) Analyse log-linéaire Logit, [142](#page-151-0) dans Modèles linéaires généralisés, [67](#page-76-0) équations d'estimation généralisées, [93](#page-102-0) GLM - Mesures répétées, [29](#page-38-0) GLM - Tests multivariés, [13](#page-22-0) Modèles mixtes linéaires, [48](#page-57-0) Eta carré GLM - Mesures répétées, [29](#page-38-0) GLM - Tests multivariés, [13](#page-22-0) *F* de R-E-G-W (Ryan-Einot-Gabriel-Welsch) GLM - Mesures répétées, [25](#page-34-0) GLM - Tests multivariés, [9](#page-18-0) *F* multiple de Ryan-Einot-Gabriel-Welsch GLM - Mesures répétées, [25](#page-34-0) GLM - Tests multivariés, [9](#page-18-0) facteurs

GLM - Mesures répétées, [19](#page-28-0) fonction de lien binomiale négative dans les équations d'estimation généralisées, [81](#page-90-0) Modèles Modèle des modèles linéaires généralisés, [55](#page-64-0) fonction de lien Cauchit cumulée dans les équations d'estimation généralisées, [81](#page-90-0) Modèles Modèle des modèles linéaires généralisés, [55](#page-64-0) fonction de lien complément log dans les équations d'estimation généralisées, [81](#page-90-0) Modèles Modèle des modèles linéaires généralisés, [55](#page-64-0) fonction de lien d'identité dans les équations d'estimation généralisées, [81](#page-90-0)

Modèles Modèle des modèles linéaires généralisés, [55](#page-64-0) fonction de lien log dans les équations d'estimation généralisées, [81](#page-90-0) Modèles Modèle des modèles linéaires généralisés, [55](#page-64-0) fonction de lien log-log complémentaire dans les équations d'estimation généralisées, [81](#page-90-0) Modèles Modèle des modèles linéaires généralisés, [55](#page-64-0) fonction de lien log-log complémentaire cumulée dans les équations d'estimation généralisées, [81](#page-90-0) Modèles Modèle des modèles linéaires généralisés, [55](#page-64-0) fonction de lien log-log négative dans les équations d'estimation généralisées, [81](#page-90-0) Modèles Modèle des modèles linéaires généralisés, [55](#page-64-0) fonction de lien log-log négative cumulée dans les équations d'estimation généralisées, [81](#page-90-0) Modèles Modèle des modèles linéaires généralisés, [55](#page-64-0) fonction de lien logit dans les équations d'estimation généralisées, [81](#page-90-0) Modèles Modèle des modèles linéaires généralisés, [55](#page-64-0) fonction de lien logit cumulée dans les équations d'estimation généralisées, [81](#page-90-0) Modèles Modèle des modèles linéaires généralisés, [55](#page-64-0) fonction de lien probit dans les équations d'estimation généralisées, [81](#page-90-0) Modèles Modèle des modèles linéaires généralisés, [55](#page-64-0) fonction de lien probit cumulée dans les équations d'estimation généralisées, [81](#page-90-0) Modèles Modèle des modèles linéaires généralisés, [55](#page-64-0) fonction de lien puissance dans les équations d'estimation généralisées, [81](#page-90-0) Modèles Modèle des modèles linéaires généralisés, [55](#page-64-0) fonction de lien puissance odds ratios dans les équations d'estimation généralisées, [81](#page-90-0) Modèles Modèle des modèles linéaires généralisés, [55](#page-64-0) Fonction de survie Durée de vie, [148](#page-157-0) fonction générale estimée dans Modèles linéaires généralisés, [67](#page-76-0) équations d'estimation généralisées, [93](#page-102-0) fonctions de lien modèles linéaires mixtes généralisés, [105](#page-114-0) frequencies Analyse log-linéaire : Sélection du modèle, [135](#page-144-0)

GLM Enregistrement de matrices, [11](#page-20-0) Enregistrement de variables, [11](#page-20-0) GLM – Tests multivariés, [2](#page-11-0) GLM - Mesures répétées, [16](#page-25-0) Affichage, [29](#page-38-0) définir des facteurs, [19](#page-28-0) Diagnostics, [29](#page-38-0) Diagrammes de profils, [24](#page-33-0) Enregistrement de variables, [27](#page-36-0) Fonctionnalités supplémentaires, [30](#page-39-0) Modèle, [20](#page-29-0) Moyennes marginales estimées, [29](#page-38-0)

Options, [29](#page-38-0) Tests post hoc, [25](#page-34-0) GLM - Multivarié, [2,](#page-11-0) [14](#page-23-0) Affichage, [13](#page-22-0) Covariables, [2](#page-11-0) Diagnostics, [13](#page-22-0) Diagrammes de profils, [8](#page-17-0) facteurs, [2](#page-11-0) Moyennes marginales estimées, [13](#page-22-0) Options, [13](#page-22-0) Tests post hoc, [9](#page-18-0) Variable dépendante, [2](#page-11-0) GLOR Analyse log-linéaire généralisée, [136](#page-145-0) GT2 de Hochberg GLM - Mesures répétées, [25](#page-34-0) GLM - Tests multivariés, [9](#page-18-0)

Historique des itérations dans Modèles linéaires généralisés, [67](#page-76-0) équations d'estimation généralisées, [93](#page-102-0) Modèles mixtes linéaires, [47](#page-56-0)

Informations relatives au niveau de facteur Modèles mixtes linéaires, [48](#page-57-0) informations sur le modèle dans Modèles linéaires généralisés, [67](#page-76-0) équations d'estimation généralisées, [93](#page-102-0) Intervalle multiple de Ryan-Einot-Gabriel-Welsch GLM - Mesures répétées, [25](#page-34-0) GLM - Tests multivariés, [9](#page-18-0) Intervalles de confiance Analyse log-linéaire généralisée, [139](#page-148-0) Analyse log-linéaire Logit, [145](#page-154-0) GLM - Mesures répétées, [29](#page-38-0) GLM - Tests multivariés, [13](#page-22-0) Modèles mixtes linéaires, [48](#page-57-0) Itérations Analyse log-linéaire : Sélection du modèle, [135](#page-144-0) dans Modèles linéaires généralisés, [63](#page-72-0) équations d'estimation généralisées, [89](#page-98-0)

Kaplan-Meier, [153](#page-162-0) Comparaison des niveaux de facteur, [155](#page-164-0) Définition d'événements, [154](#page-163-0) Diagrammes, [157](#page-166-0) Enregistrement de nouvelles variables, [156](#page-165-0) Exemple, [153](#page-162-0) Fonctionnalités supplémentaires, [157](#page-166-0) Quartiles, [157](#page-166-0) statistiques, [153](#page-162-0), [157](#page-166-0) Tables de survie, [157](#page-166-0) Temps de survie de la moyenne et de la médiane, [157](#page-166-0) Tendance linéaire des niveaux de facteur, [155](#page-164-0) Variables d'état de survie, [154](#page-163-0)

Log odds ratio généralisé Analyse log-linéaire généralisée, [136](#page-145-0) LSD de Fisher GLM - Mesures répétées, [25](#page-34-0) GLM - Tests multivariés, [9](#page-18-0) marques commerciales, [178](#page-187-0) Matrice de corrélation dans Modèles linéaires généralisés, [67](#page-76-0) équations d'estimation généralisées, [93](#page-102-0) Modèles mixtes linéaires, [48](#page-57-0) Matrice de covariance dans Modèles linéaires généralisés, [63](#page-72-0), [67](#page-76-0) équations d'estimation généralisées, [89,](#page-98-0) [93](#page-102-0) GLM, [11](#page-20-0) Modèles mixtes linéaires, [48](#page-57-0) Matrice de covariance à effet aléatoire Modèles mixtes linéaires, [48](#page-57-0) Matrice de covariance des paramètres Modèles mixtes linéaires, [48](#page-57-0) Matrice de covariance des résidus Modèles mixtes linéaires, [48](#page-57-0) matrice des coefficients de contraste dans Modèles linéaires généralisés, [67](#page-76-0) équations d'estimation généralisées, [93](#page-102-0) Matrice L dans Modèles linéaires généralisés, [67](#page-76-0) équations d'estimation généralisées, [93](#page-102-0) mentions légales, [177](#page-186-0) Méthode de Newton-Raphson Analyse log-linéaire généralisée, [136](#page-145-0) Analyse log-linéaire Logit, [142](#page-151-0) MINQUE dans Composantes de la Variance, [35](#page-44-0) Modalité de référence dans Modèles linéaires généralisés, [58](#page-67-0) équations d'estimation généralisées, [83,](#page-92-0) [86](#page-95-0) Modèle des hasards proportionnels Régression de Cox, [158](#page-167-0) modèle linéaire général modèles linéaires mixtes généralisés, [101](#page-110-0) modèle linéaire généralisé dans les modèles linéaires mixtes généralisés, [101](#page-110-0) modèles de choix binaire modèles linéaires mixtes généralisés, [101](#page-110-0) Modèles factoriels complets dans Composantes de la Variance, [34](#page-43-0) GLM - Mesures répétées, [20](#page-29-0) modèles hiérarchiques modèles linéaires mixtes généralisés, [101](#page-110-0) Modèles linéaires généralisés, [52](#page-61-0) Critères d'estimation, [63](#page-72-0) distribution, [52](#page-61-0) enregistrement des variables dans le fichier de travail, [70](#page-79-0) export de modèle, [72](#page-81-0) fonctions de lien, [52](#page-61-0) modalité de référence pour les réponses binaires, [58](#page-67-0)

Moyennes marginales estimées, [68](#page-77-0) options des facteurs catégoriels, [60](#page-69-0) réponse, [57](#page-66-0) Spécification du modèle, [61](#page-70-0) statistiques, [66](#page-75-0) types de modèle, [52](#page-61-0) valeurs initiales, [65](#page-74-0) variables prédites, [59](#page-68-0) modèles linéaires mixtes généralisés, [101](#page-110-0) bloc d'effets aléatoires, [112](#page-121-0) coefficients fixes, [126](#page-135-0) covariances à effet aléatoire, [128](#page-137-0) décalage, [114](#page-123-0) distribution de la cible, [105](#page-114-0) Effets aléatoires, [111](#page-120-0) Effets fixes, [108,](#page-117-0) [124](#page-133-0) enregistrer champs, [118](#page-127-0) export de modèle, [118](#page-127-0) fonctions de lien, [105](#page-114-0) moyennes estimées, [130](#page-139-0) Moyennes marginales estimées, [116](#page-125-0) paramètres de covariance, [129](#page-138-0) pondération d'analyse, [114](#page-123-0) récapitulatif du modèle, [120](#page-129-0) structure des données, [121](#page-130-0) tableau de classification, [123](#page-132-0) termes personnalisés, [110](#page-119-0) valeurs prédites en fonction des valeurs observées, [122](#page-131-0) vue du modèle, [119](#page-128-0) Modèles log-linéaires hiérarchiques, [132](#page-141-0) Modèles logit multinomiaux, [142](#page-151-0) modèles longitudinaux modèles linéaires mixtes généralisés, [101](#page-110-0) Modèles mixtes Linéaire, [39](#page-48-0) modèles linéaires mixtes généralisés, [101](#page-110-0) Modèles mixtes linéaires, [39,](#page-48-0) [173](#page-182-0) Critères d'estimation, [47](#page-56-0) Effets aléatoires, [45](#page-54-0) Effets fixes, [43](#page-52-0) Enregistrement de variables, [50](#page-59-0) Fonctionnalités supplémentaires, [51](#page-60-0) Modèle, [48](#page-57-0) Moyennes marginales estimées, [49](#page-58-0) Structure de covariance, [173](#page-182-0) Termes construits, [43](#page-52-0)[–44](#page-53-0) Termes d'interaction, [43](#page-52-0) modèles multi-niveaux modèles linéaires mixtes généralisés, [101](#page-110-0) Modèles personnalisés Analyse log-linéaire : Sélection du modèle, [134](#page-143-0) dans Composantes de la Variance, [34](#page-43-0) GLM - Mesures répétées, [20](#page-29-0) Modèles saturés Analyse log-linéaire : Sélection du modèle, [134](#page-143-0) Moyennes marginales estimées dans Modèles linéaires généralisés, [68](#page-77-0)

équations d'estimation généralisées, [94](#page-103-0) GLM - Mesures répétées, [29](#page-38-0) GLM - Tests multivariés, [13](#page-22-0) Modèles mixtes linéaires, [49](#page-58-0) Moyennes observées GLM - Mesures répétées, [29](#page-38-0) GLM - Tests multivariés, [13](#page-22-0) Newman-Keuls GLM - Mesures répétées, [25](#page-34-0) GLM - Tests multivariés, [9](#page-18-0) notation Modèles mixtes linéaires, [47](#page-56-0) Observations censurées Durée de vie, [148](#page-157-0) Kaplan-Meier, [153](#page-162-0) Régression de Cox, [158](#page-167-0) Odds ratio Analyse log-linéaire généralisée, [136](#page-145-0) paramètre d'échelle dans Modèles linéaires généralisés, [63](#page-72-0) équations d'estimation généralisées, [89](#page-98-0) Prédicteurs chronologiques segmentés Régression de Cox, [165](#page-174-0) Prévisions Analyse log-linéaire généralisée, [140](#page-149-0) Analyse log-linéaire Logit, [146](#page-155-0) Modèles mixtes linéaires, [50](#page-59-0) Prévisions fixes Modèles mixtes linéaires, [50](#page-59-0) Prévisions pondérées GLM, [11](#page-20-0) GLM - Mesures répétées, [27](#page-36-0) Produits croisés Matrices d'hypothèse et d'erreur, [13](#page-22-0) *Q* de R-E-G-W (Ryan-Einot-Gabriel-Welsch) GLM - Mesures répétées, [25](#page-34-0) GLM - Tests multivariés, [9](#page-18-0) Qualité de l'ajustement dans Modèles linéaires généralisés, [67](#page-76-0) équations d'estimation généralisées, [93](#page-102-0) récapitulatif de traitement des observations dans Modèles linéaires généralisés, [67](#page-76-0) équations d'estimation généralisées, [93](#page-102-0) Régression de Cox, [158](#page-167-0) Contrastes, [160](#page-169-0) Covariables, [158](#page-167-0)

covariables chaîne, [160](#page-169-0) covariables qualitatives, [160](#page-169-0) Définition d'événements, [163](#page-172-0) DfBêta(s), [162](#page-171-0) Diagrammes, [161](#page-170-0)

Enregistrement de nouvelles variables, [162](#page-171-0) Entrée et suppression pas à pas, [163](#page-172-0) exemple, [158](#page-167-0) Fonction de hasard, [162](#page-171-0) Fonction de survie, [162](#page-171-0) Fonctionnalités supplémentaires, [164](#page-173-0) Fonctions de base, [163](#page-172-0) Itérations, [163](#page-172-0) Prédicteurs chronologiques, [165–](#page-174-0)[166](#page-175-0) Résidus partiels, [162](#page-171-0) statistiques, [158](#page-167-0), [163](#page-172-0) Variable d'état de survie, [163](#page-172-0) Régression de Poisson Analyse log-linéaire généralisée, [136](#page-145-0) modèles linéaires mixtes généralisés, [101](#page-110-0) Régression logistique modèles linéaires mixtes généralisés, [101](#page-110-0) régression logistique multinomiale modèles linéaires mixtes généralisés, [101](#page-110-0) Régression multivariée, [2](#page-11-0) Résidu non standardisé GLM, [11](#page-20-0) GLM - Mesures répétées, [27](#page-36-0) Résidus Analyse log-linéaire : Sélection du modèle, [135](#page-144-0) Analyse log-linéaire généralisée, [140](#page-149-0) Analyse log-linéaire Logit, [146](#page-155-0) dans Modèles linéaires généralisés, [71](#page-80-0) équations d'estimation généralisées, [97](#page-106-0) Modèles mixtes linéaires, [50](#page-59-0) résidus au sens déviance dans Modèles linéaires généralisés, [71](#page-80-0) Résidus de Pearson dans Modèles linéaires généralisés, [71](#page-80-0) équations d'estimation généralisées, [97](#page-106-0) résidus de vraisemblance dans Modèles linéaires généralisés, [71](#page-80-0) Résidus standardisés GLM, [11](#page-20-0) GLM - Mesures répétées, [27](#page-36-0) Résidus supprimés GLM, [11](#page-20-0) GLM - Mesures répétées, [27](#page-36-0)

Séparation dans Modèles linéaires généralisés, [63](#page-72-0) équations d'estimation généralisées, [89](#page-98-0) Somme des carrés, [5,](#page-14-0) [21](#page-30-0) dans Composantes de la Variance, [36](#page-45-0) Matrices d'hypothèse et d'erreur, [13](#page-22-0) Modèles mixtes linéaires, [44](#page-53-0) Somme des carrés et produits croisés des résidus GLM - Mesures répétées, [29](#page-38-0) GLM - Tests multivariés, [13](#page-22-0) **SSCP** GLM - Mesures répétées, [29](#page-38-0) GLM - Tests multivariés, [13](#page-22-0)

Statistique de Wald Analyse log-linéaire généralisée, [136](#page-145-0) Analyse log-linéaire Logit, [142](#page-151-0) Statistiques descriptives dans Modèles linéaires généralisés, [67](#page-76-0) équations d'estimation généralisées, [93](#page-102-0) GLM - Mesures répétées, [29](#page-38-0) GLM - Tests multivariés, [13](#page-22-0) Modèles mixtes linéaires, [48](#page-57-0) Step-halving dans Modèles linéaires généralisés, [63](#page-72-0) équations d'estimation généralisées, [89](#page-98-0) Modèles mixtes linéaires, [47](#page-56-0) Structures de covariance, [173](#page-182-0) Modèles mixtes linéaires, [173](#page-182-0) Student-Newman-Keuls GLM - Mesures répétées, [25](#page-34-0) GLM - Tests multivariés, [9](#page-18-0) T2 de Tamhane GLM - Mesures répétées, [25](#page-34-0) GLM - Tests multivariés, [9](#page-18-0) T3 de Dunnett GLM - Mesures répétées, [25](#page-34-0) GLM - Tests multivariés, [9](#page-18-0) Tableau croisé Analyse log-linéaire : Sélection du modèle, [132](#page-141-0) Tableaux de contingence Analyse log-linéaire généralisée, [136](#page-145-0) Taux de hasard Durée de vie, [148](#page-157-0) Termes construits, [5,](#page-14-0) [21,](#page-30-0) [34](#page-43-0), [134,](#page-143-0) [138,](#page-147-0) [145](#page-154-0) Termes d'interaction, [5](#page-14-0), [21](#page-30-0), [34,](#page-43-0) [134](#page-143-0), [138](#page-147-0), [145](#page-154-0) Modèles mixtes linéaires, [43](#page-52-0) Termes emboîtés dans Modèles linéaires généralisés, [61](#page-70-0) équations d'estimation généralisées, [87](#page-96-0) Modèles mixtes linéaires, [44](#page-53-0) Test de Breslow Kaplan-Meier, [155](#page-164-0) Test de comparaison par paire de Gabriel GLM - Mesures répétées, [25](#page-34-0) GLM - Tests multivariés, [9](#page-18-0) Test de comparaison par paire de Games et Howell GLM - Mesures répétées, [25](#page-34-0) GLM - Tests multivariés, [9](#page-18-0) Test de Gehan Durée de vie, [151](#page-160-0) Test de Levene GLM - Mesures répétées, [29](#page-38-0) GLM - Tests multivariés, [13](#page-22-0) test de Scheffé GLM - Mesures répétées, [25](#page-34-0) GLM - Tests multivariés, [9](#page-18-0) Test de sphéricité de Bartlett GLM - Tests multivariés, [13](#page-22-0)

Test de sphéricité de Mauchly GLM - Mesures répétées, [29](#page-38-0) Test de Tarone-Ware Kaplan-Meier, [155](#page-164-0) Test de Wilcoxon Durée de vie, [151](#page-160-0) Test des paramètres de covariance Modèles mixtes linéaires, [48](#page-57-0) Test d'intervalle multiple de Duncan GLM - Mesures répétées, [25](#page-34-0) GLM - Tests multivariés, [9](#page-18-0) Test log rank Kaplan-Meier, [155](#page-164-0) Test M de Box GLM - Tests multivariés, [13](#page-22-0) Test multiplicateur Lagrange dans Modèles linéaires généralisés, [67](#page-76-0) Test t : GLM - Mesures répétées, [29](#page-38-0) GLM - Tests multivariés, [13](#page-22-0) Test *t* de Dunnett GLM - Mesures répétées, [25](#page-34-0) GLM - Tests multivariés, [9](#page-18-0) Test *t* de Sidak GLM - Mesures répétées, [25](#page-34-0) GLM - Tests multivariés, [9](#page-18-0) Test *t* de Waller-Duncan GLM - Mesures répétées, [25](#page-34-0) GLM - Tests multivariés, [9](#page-18-0) Tests d'homogénéité de la variance GLM - Mesures répétées, [29](#page-38-0) GLM - Tests multivariés, [13](#page-22-0) Tolérance de particularité Modèles mixtes linéaires, [47](#page-56-0) Valeurs influentes

dans Modèles linéaires généralisés, [71](#page-80-0)

dans les modèles linéaires mixtes généralisés, [119](#page-128-0)

GLM - Mesures répétées, [27](#page-36-0) Variables de mesures répétées Modèles mixtes linéaires, [41](#page-50-0)

Modèles mixtes linéaires, [41](#page-50-0)

GLM, [11](#page-20-0)

Variables de sujet

vue du modèle